**Pamela Roberts Anne-Marie Mahfouf Gary Cramblitt Översättare: Stefan Asserhäll**

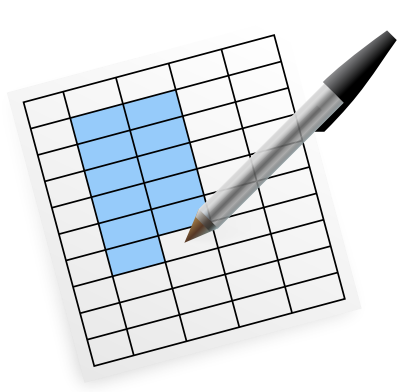

# **Innehåll**

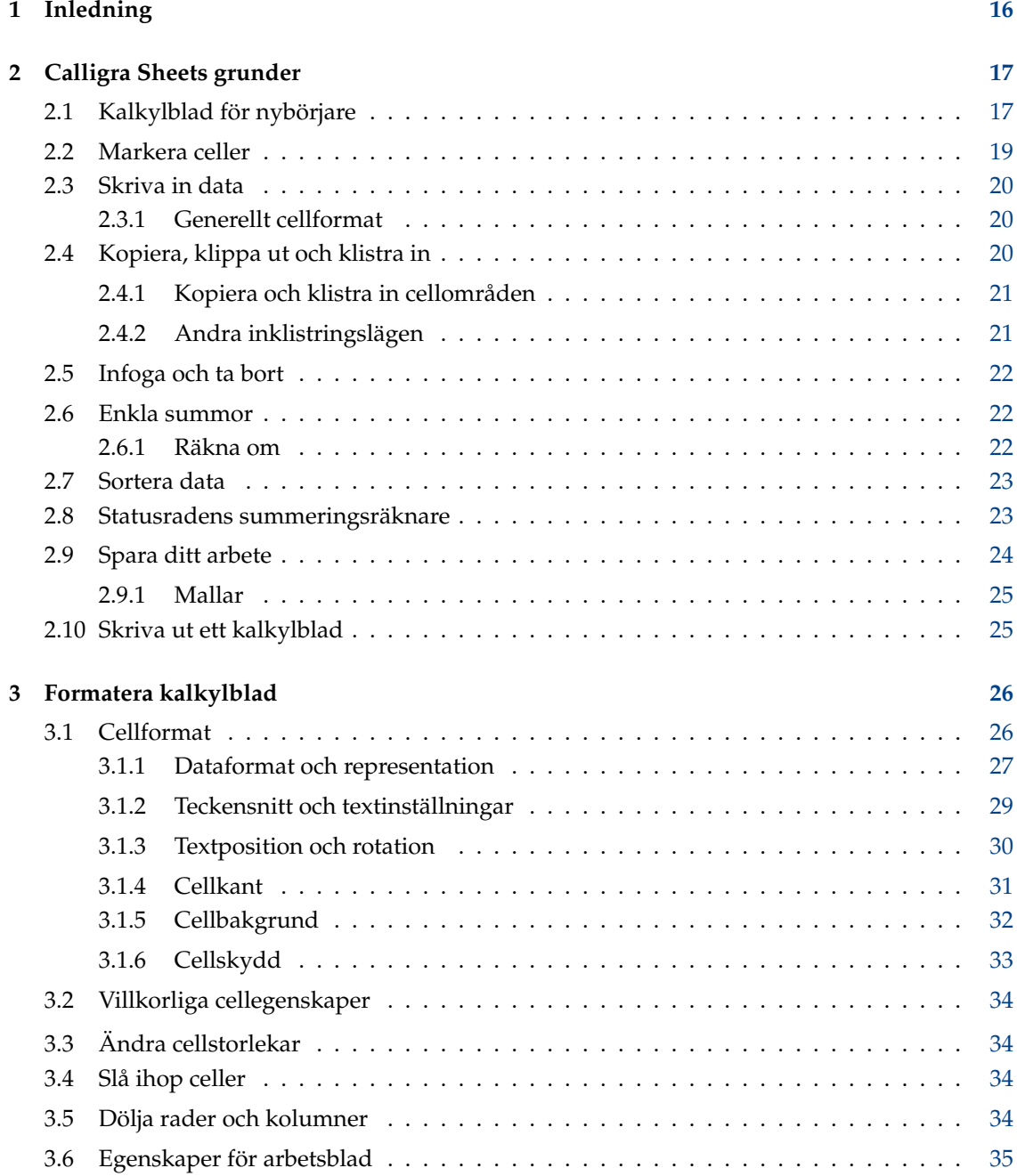

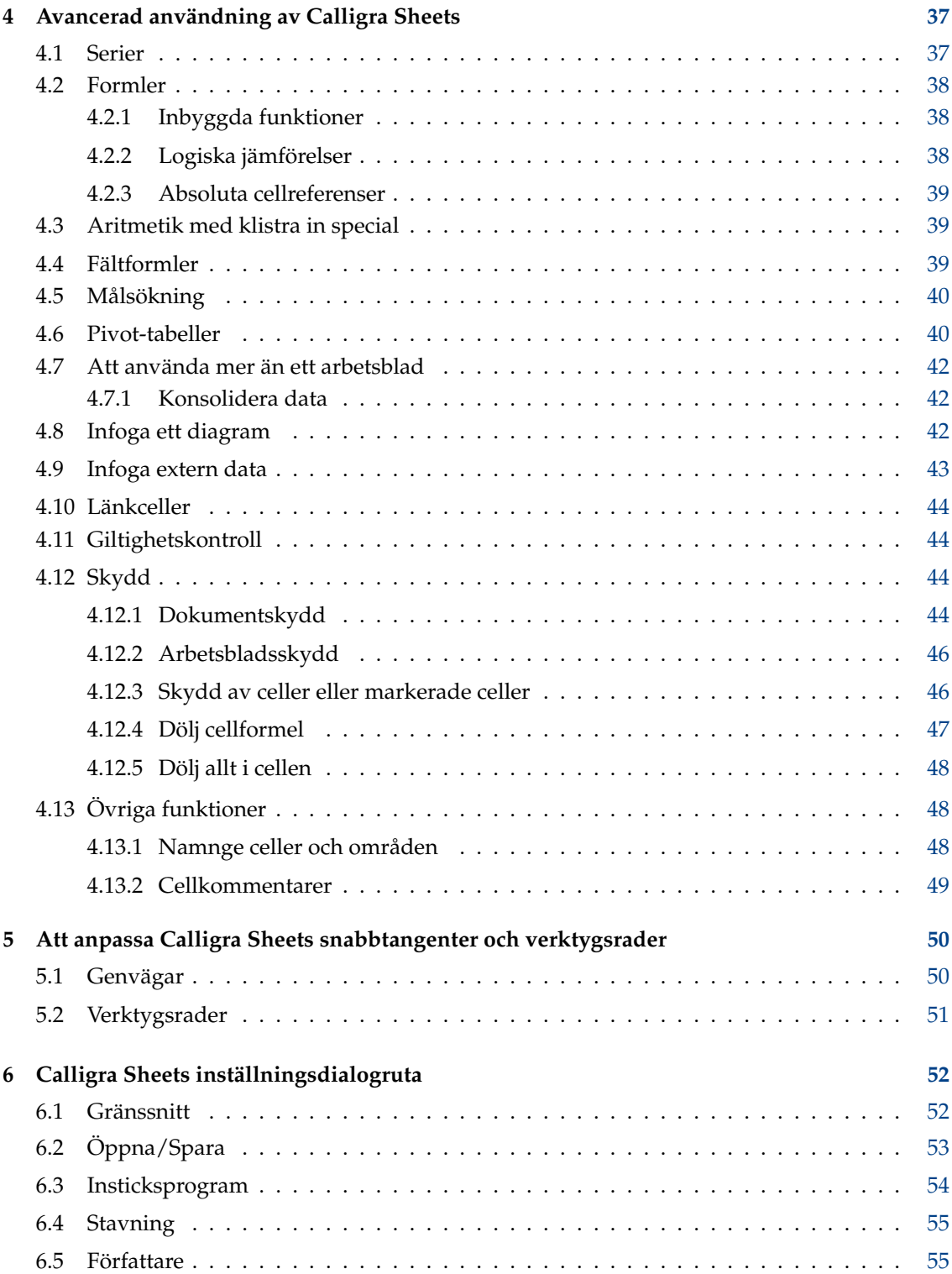

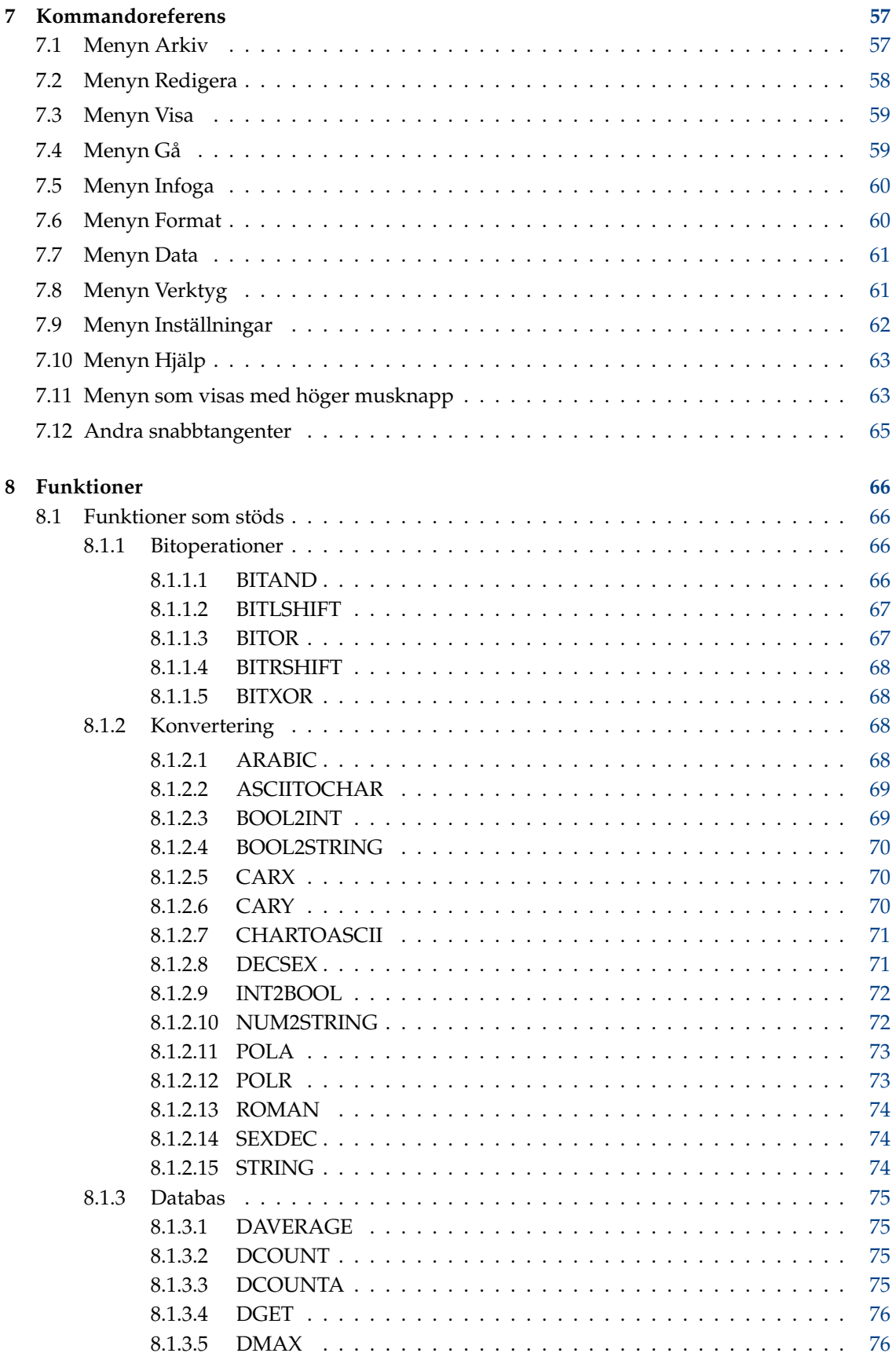

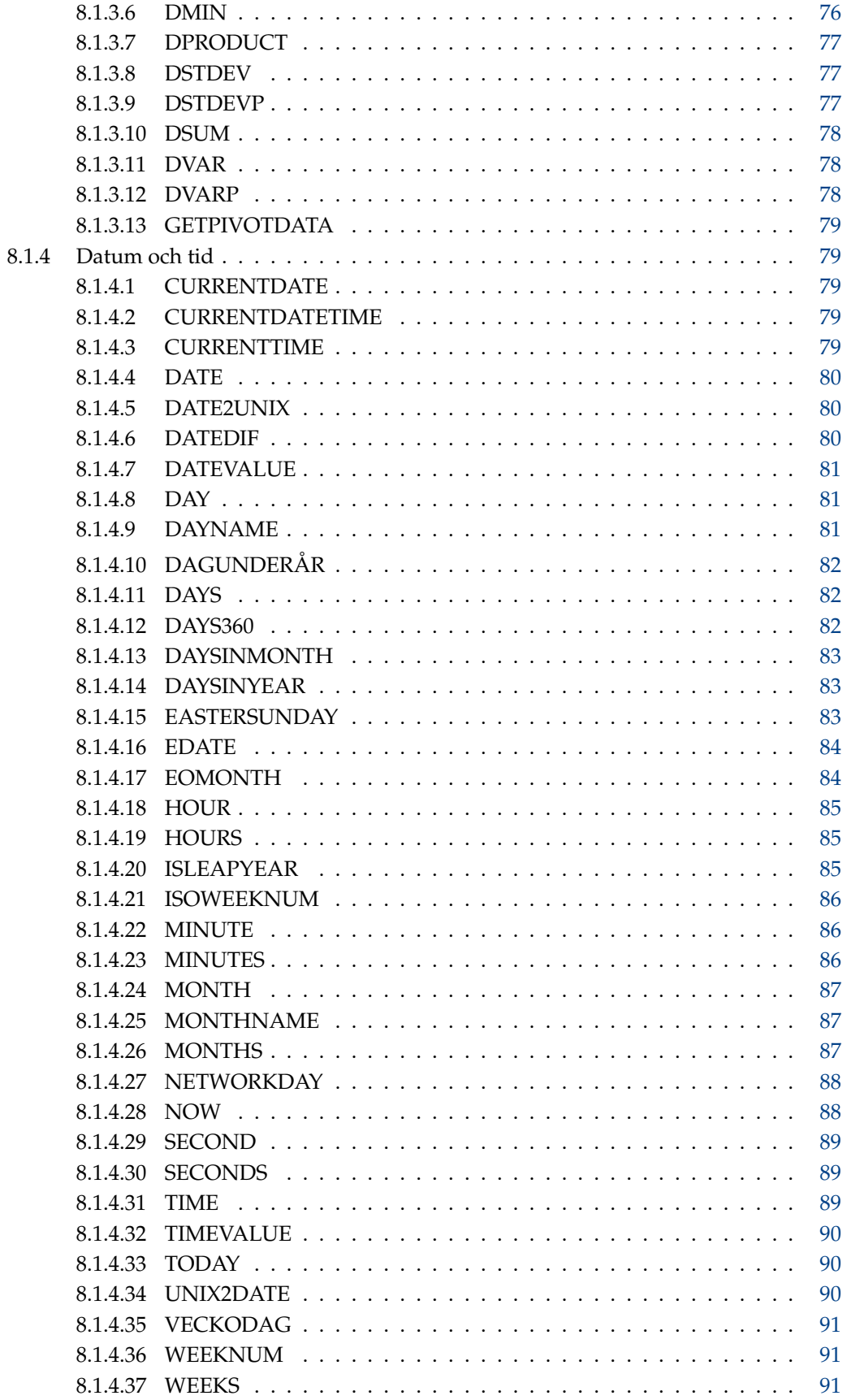

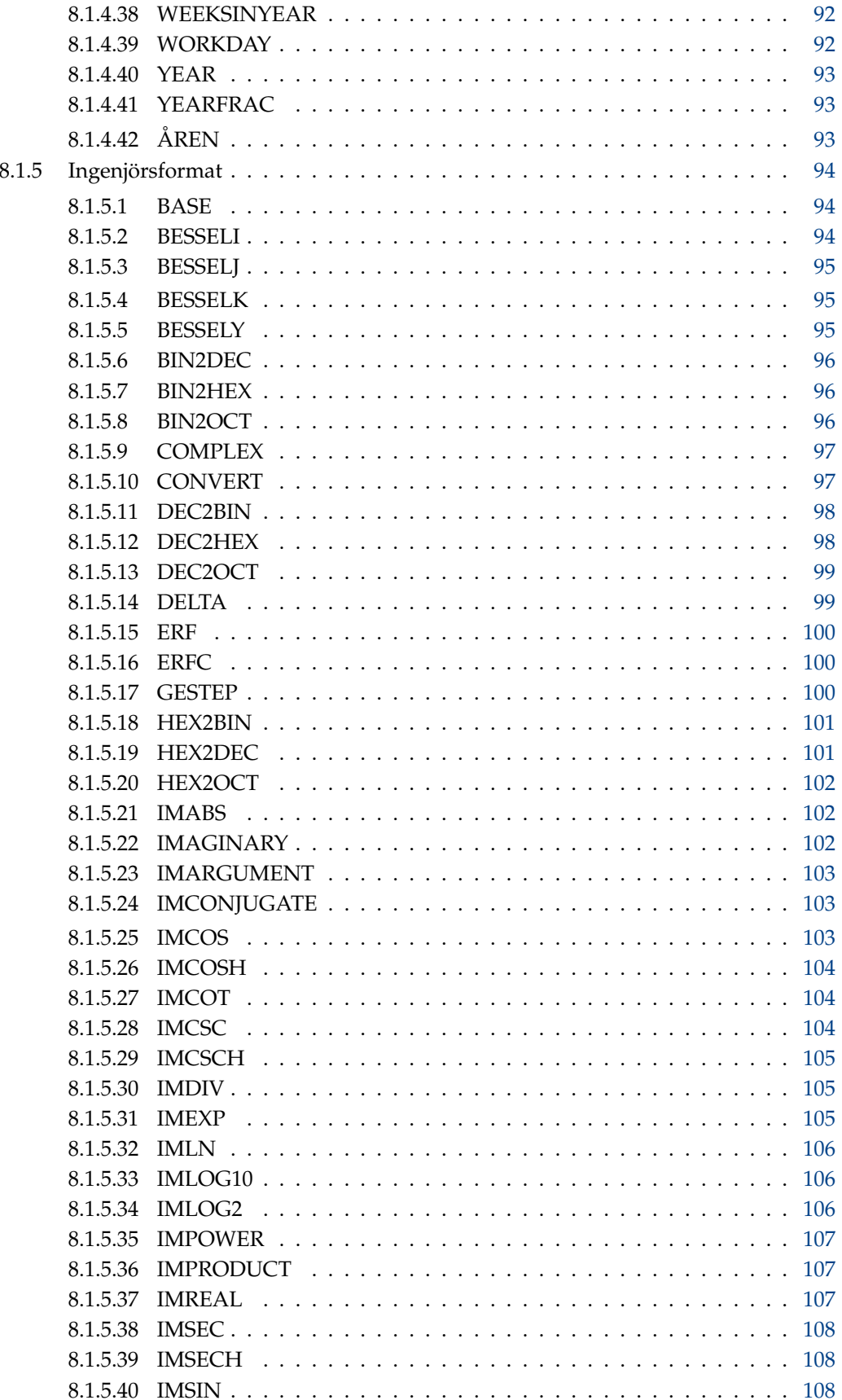

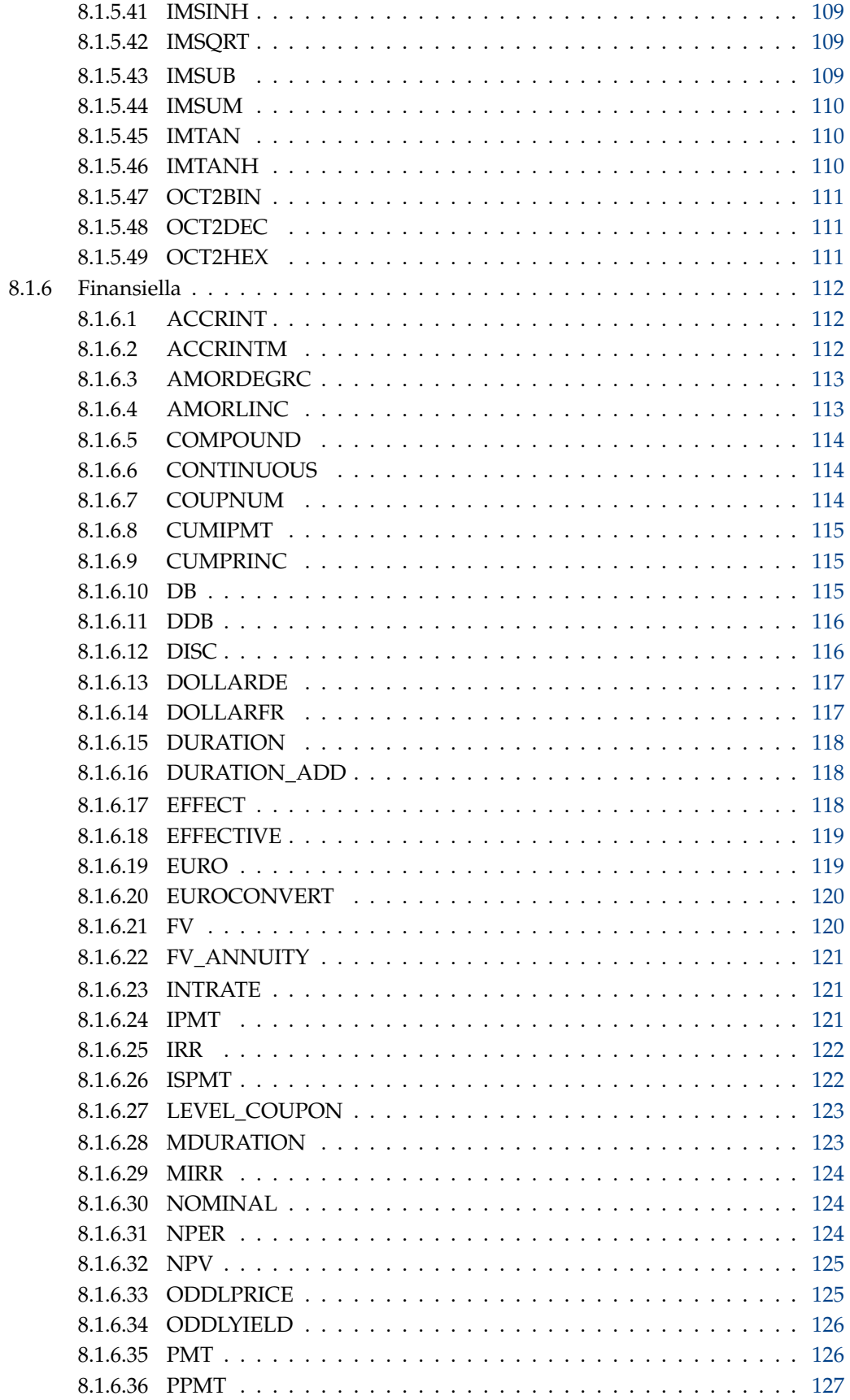

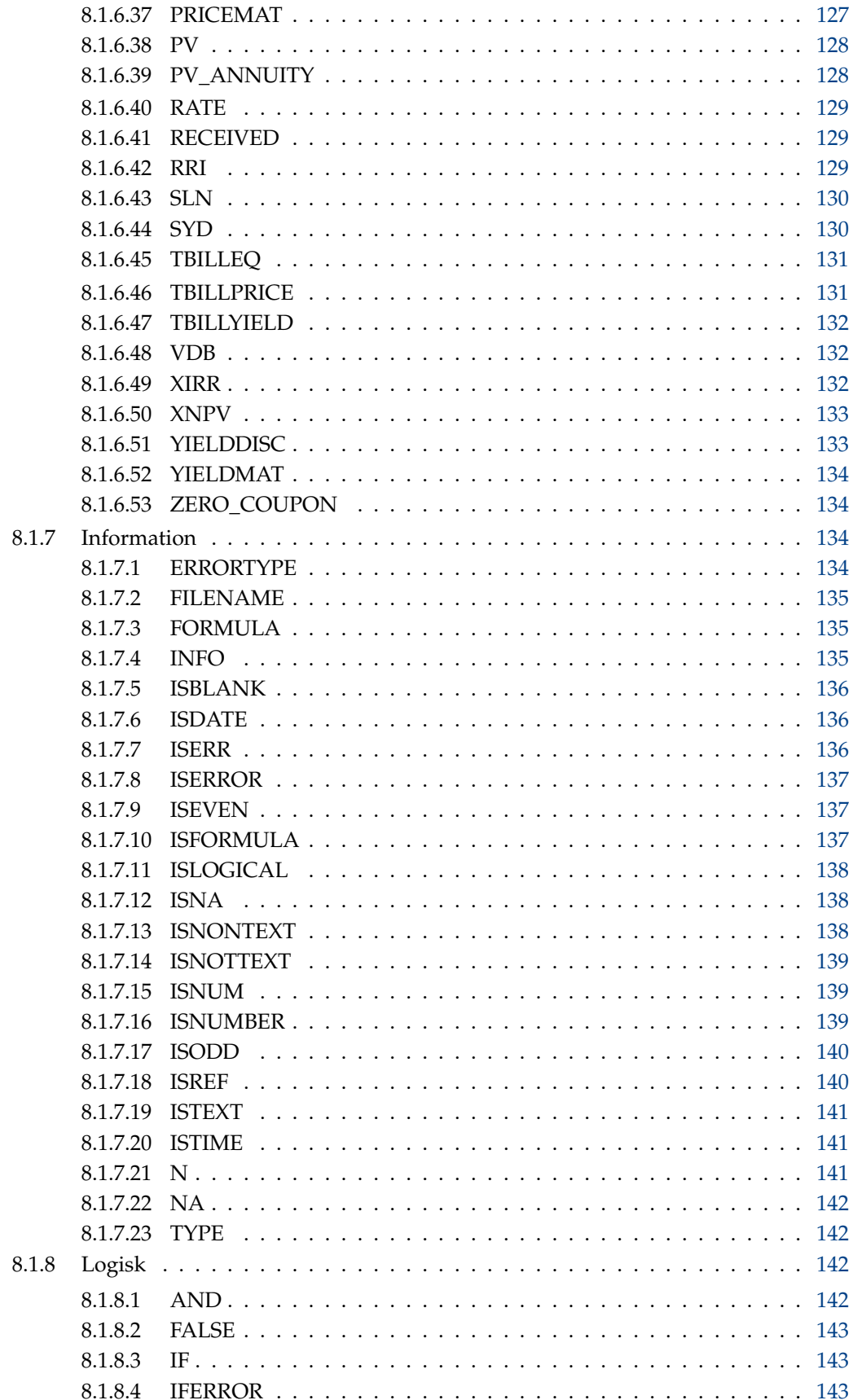

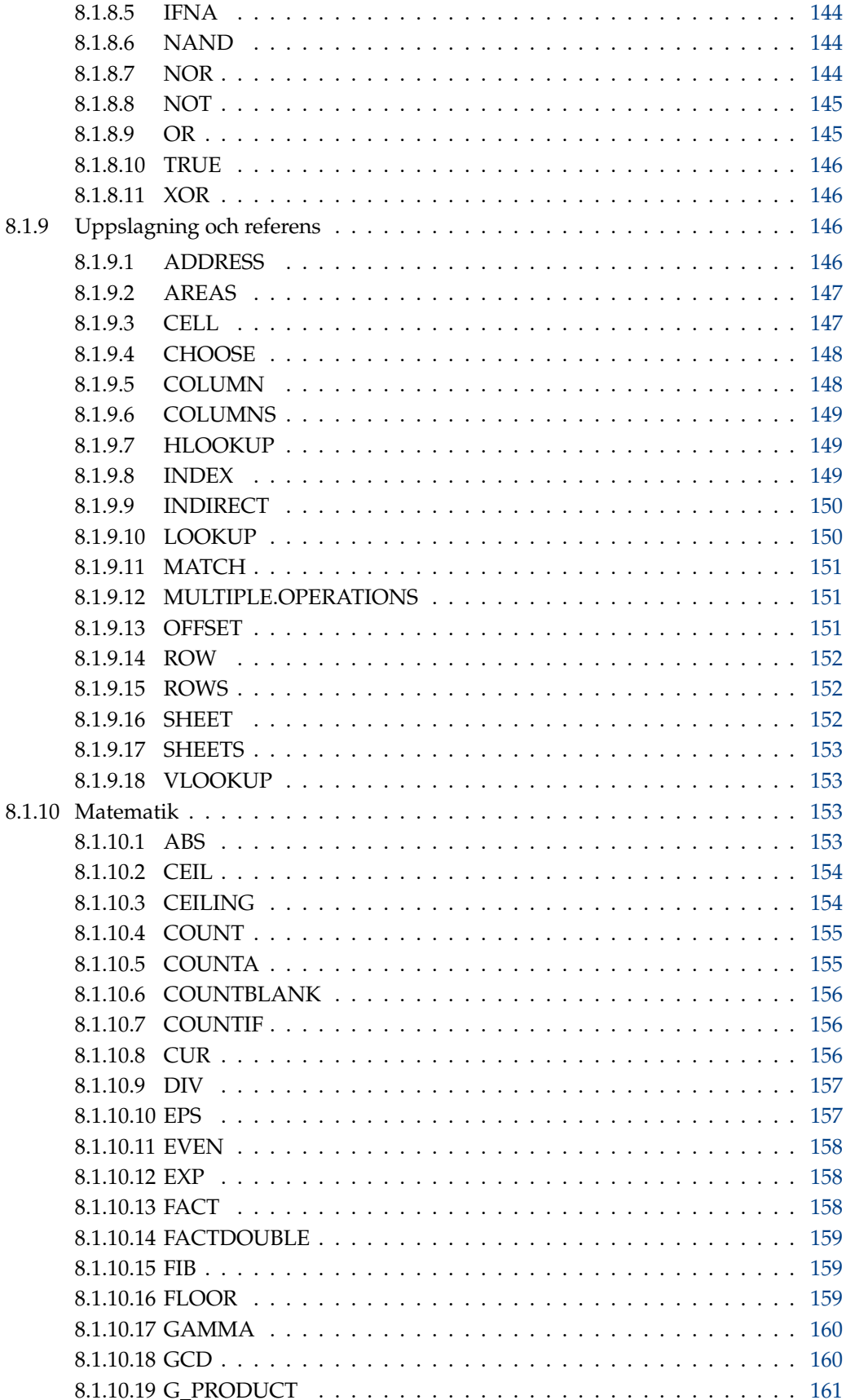

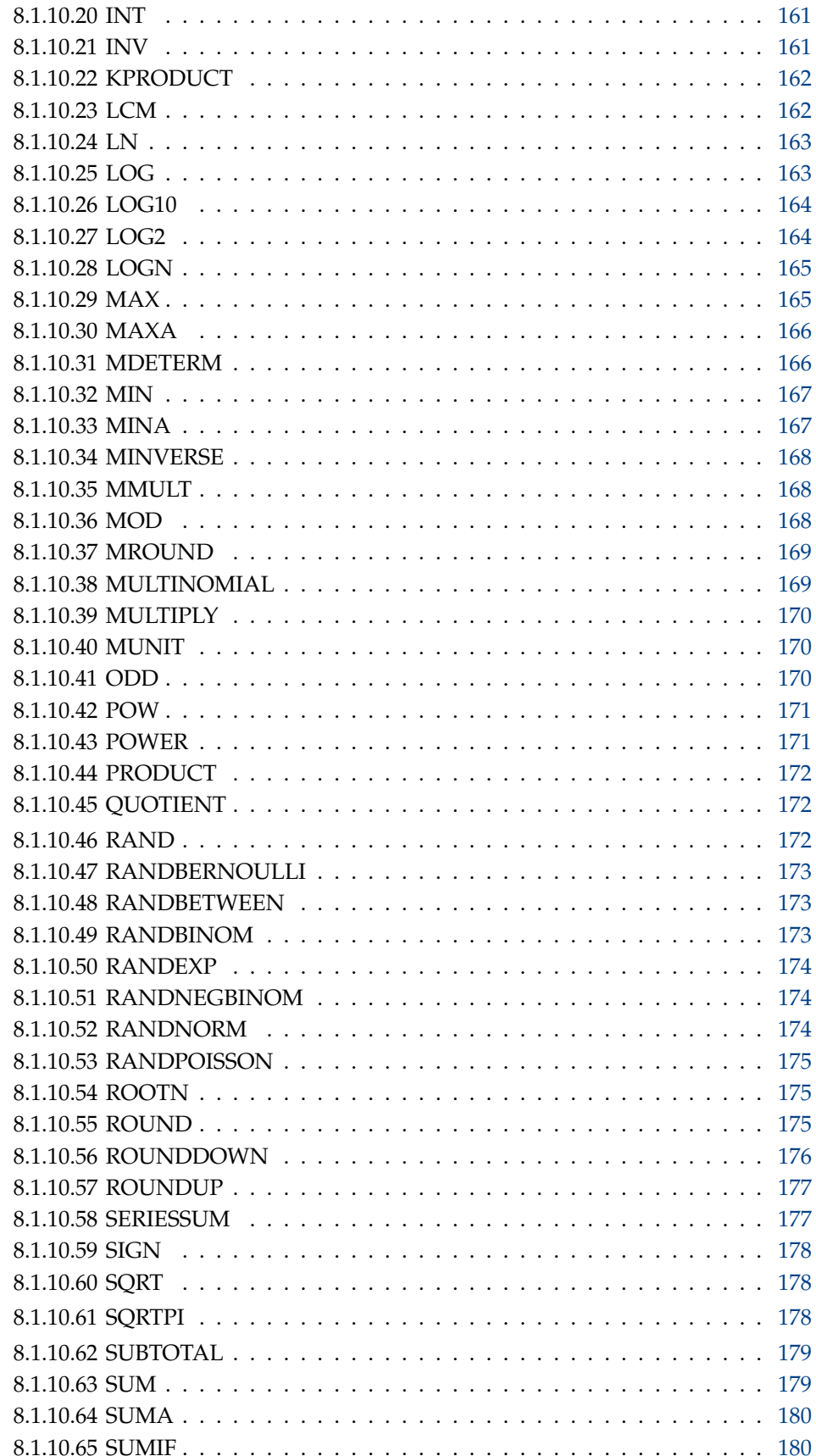

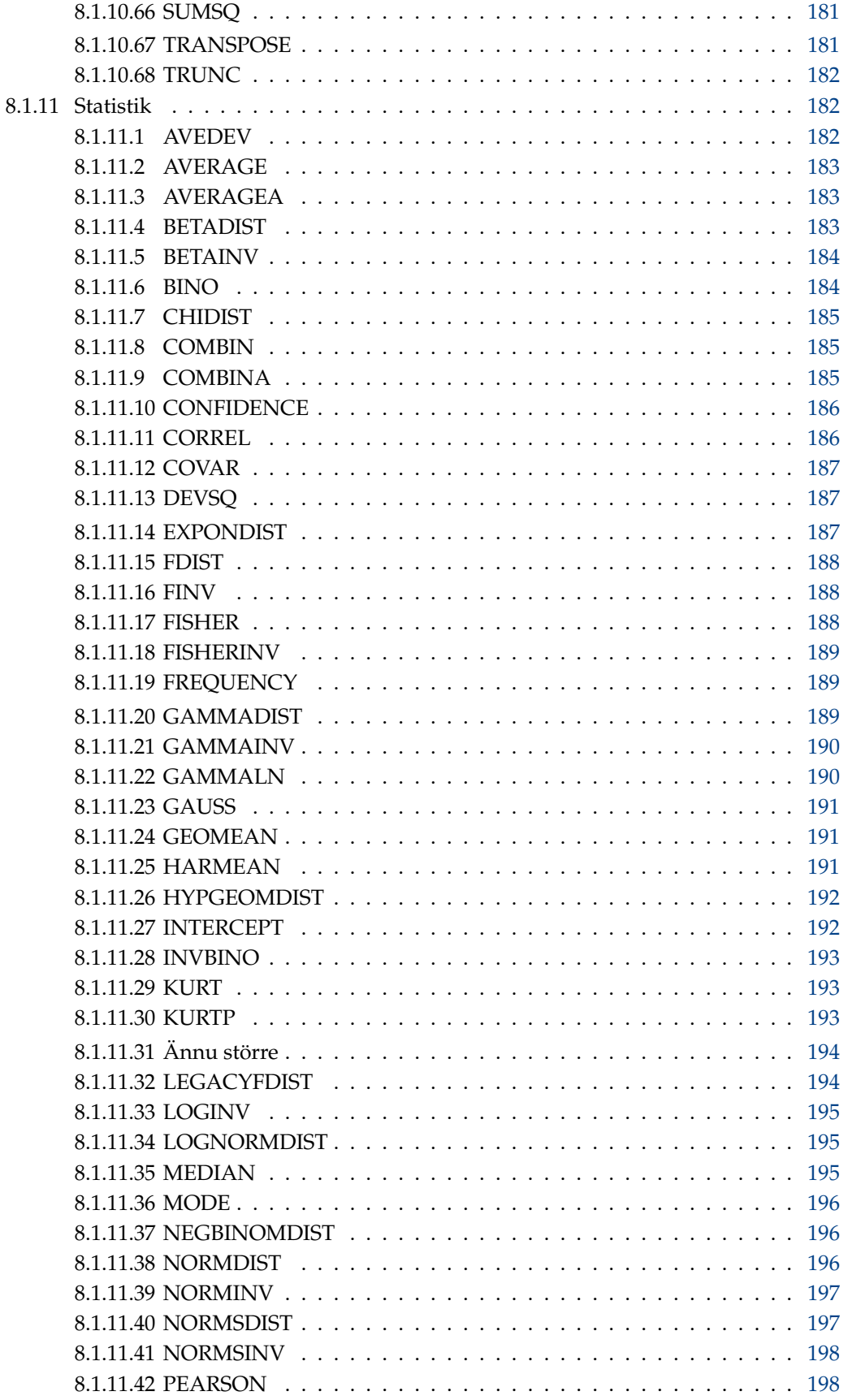

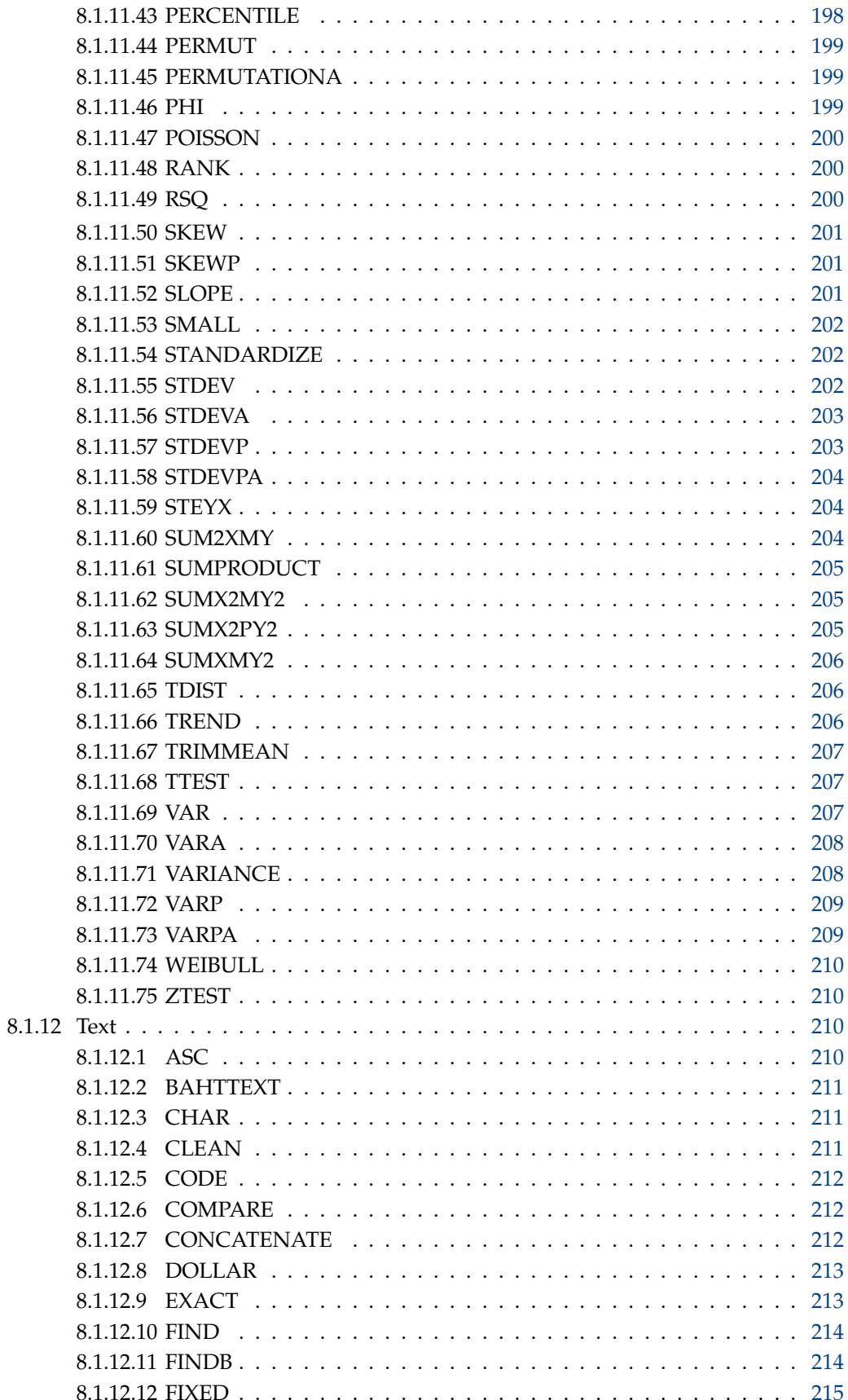

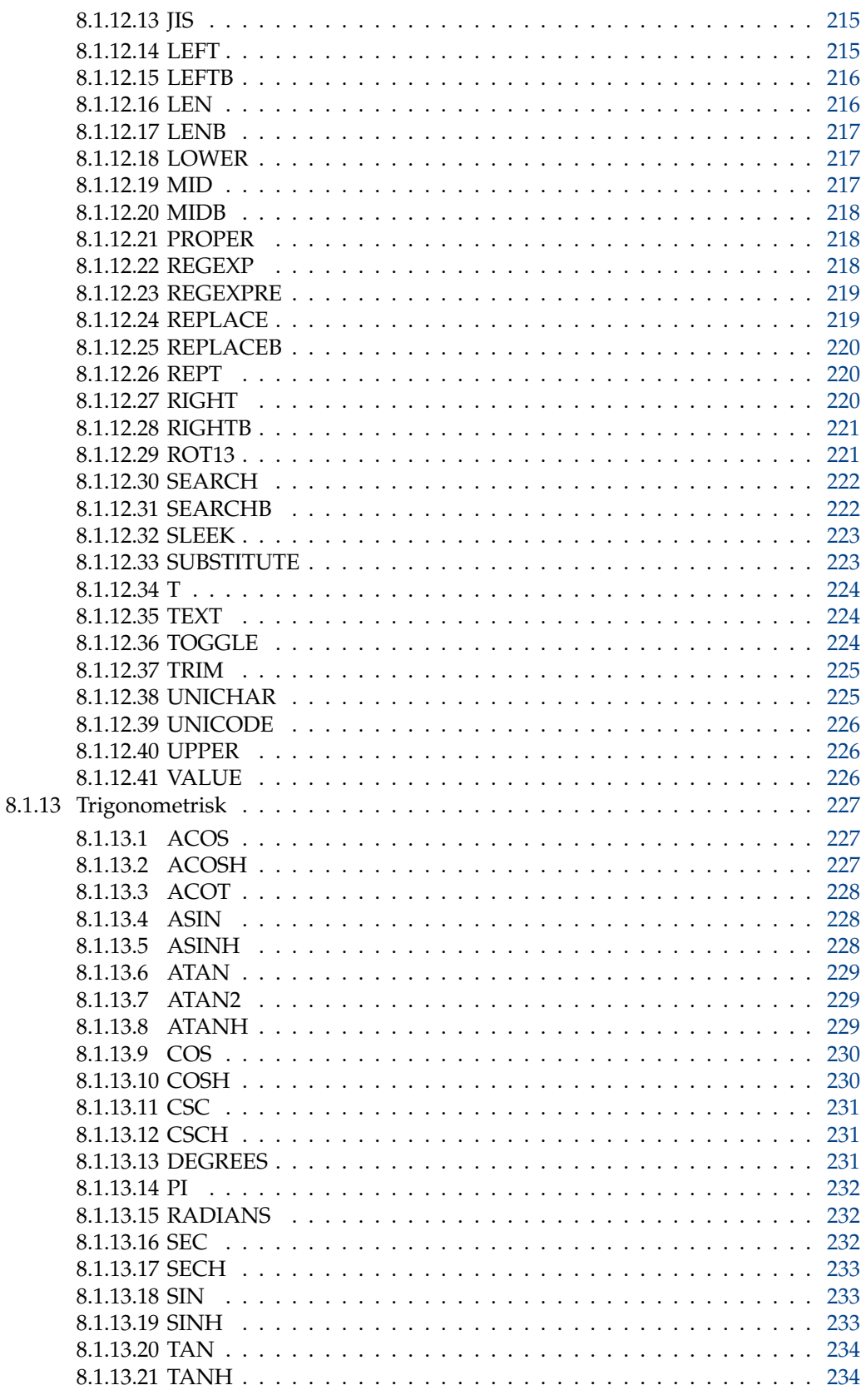

9 Tack till och licens

### **Sammanfattning**

Calligra Sheets är ett fullständigt kalkylprogram.

# <span id="page-15-0"></span>**Kapitel 1**

# **Inledning**

Den här handboken är tillägnad minnet av [Visicalc.](http://www.bricklin.com/visicalc.htm)

VIKTIGT Besök gärna [http://docs.kde.org](http://docs.kde.org/development/en/calligra/sheets/index.html) för uppdaterade versioner av detta dokument.

Calligra Sheets är ett kalkylprogram med fullständig funktionalitet. Det är en del av Calligra produktivitetssviten för KDE.

Exempel på övriga Calligra-program är bland annat Calligra Words (ordbehandling) och Calligra Stage (skapa OH-presentationer).

Du kanske också vill besöka <http://www.kde.org> för mer information om KDE i allmänhet, eller Calligras webbplats på [http://www.calligra.org.](http://www.calligra.org)

# <span id="page-16-0"></span>**Kapitel 2**

# **Calligra Sheets grunder**

Pamela Robert Översättare: Stefan Asserhäll

#### **NOT**

Liksom övriga KDE, har Calligra Sheets många inställningsmöjligheter, som kan orsaka problem för läsare som försöker jämföra texten i ett dokument som det här, med vad de ser i den version av Calligra Sheets som kör på deras skrivbord. För att skära bort några av möjligheterna till förvirring, föreslår vi att du väljer de förvalda alternativen på alla sidor i Calligra Sheets inställningsdialogruta när du först börjar använda Calligra Sheets (de erhålls genom att välja **Inställningar** → **Anpassa Tables...**).

## <span id="page-16-1"></span>**2.1 Kalkylblad för nybörjare**

Det här avsnittet försöker förklara, med hjälp av exempel, vad ett kalkylprogram som Calligra Sheets i själva verket gör, och varför det är ett så användbart verktyg när man måste hantera tal. Om du redan har använt ett kalkylprogram, så kanske du vill gå direkt till nästa avsnitt.

Det första du ska göra, är att starta Calligra Sheets. Du kan göra det genom att vänsterklicka på Calligra Sheets ikon, om det finns en på skrivbordet eller i panelen, eller du kan välja **Kontor** → **Calligra Sheets** i programstartmenyn.

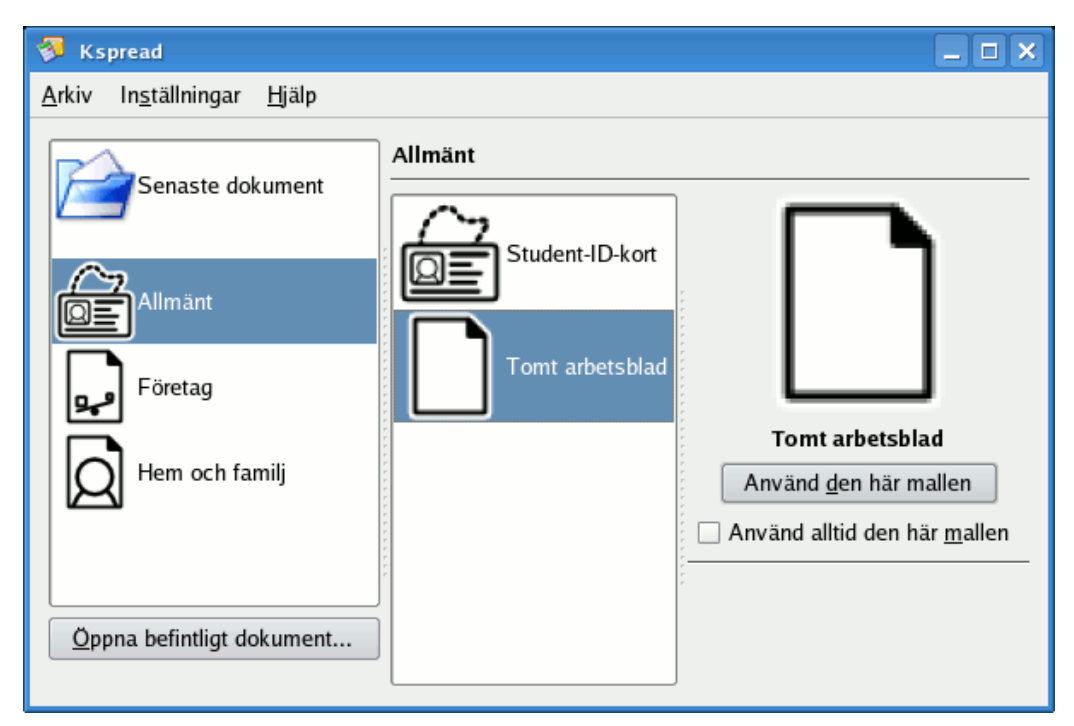

När det har startat får du valet att öppna senaste dokument, skapa ett nytt dokument från en mall (med mallkategorier) eller öppna ett befintligt dokument. Välj kategorin **Allmänt** till vänster och välj mallen **Tomt arbetsblad**. Klicka därefter på knappen **Använd den här mallen**.

Om du tittar på Calligra Sheets när det väl har startat, ser du en tabell med tomma rektangulära celler, arrangerade i rader med nummer och kolumner med bokstäver. Det är här som data, formler, text eller diagram matas in.

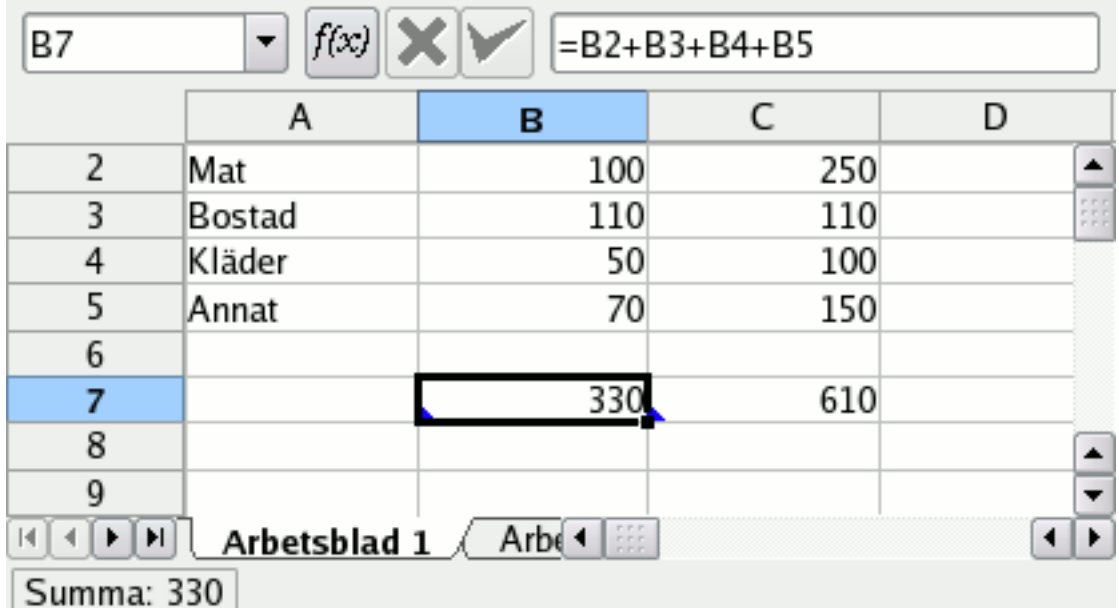

Skriv nu in den text och de värden som visas i de fem första raderna på skärmbilden ovan, i samma celler på kalkylbladet. Ignorera vad som finns på rad 7 för ögonblicket. För att skriva in något i en cell, markera först cellen genom att vänsterklicka inne i den, skriv därefter vad du vill, och tryck sedan på **Enter** eller använd piltangenterna för att flytta markeringen till en annan cell.

Vad vi har skrivit in hittills skulle kunna vara en enkel budget för följande två månader, som

listar hur mycket vi tänker spendera på Mat, Bostad, Kläder och Övriga kostnader. Välj nu cell B7 (kolumn B, rad 7), skriv in **=B2+B3+B4+B5** och tryck på **Enter**. Eftersom detta börjar med tecknet **=**, anser Calligra Sheets att det är en formel, något som måste beräknas, i det här fallet genom att summera värden i de fyra cellerna B2 till B5, och vad som visas i cell B7 är resultatet av beräkningen.

Du skulle kunna skriva in en liknande formel i cell C7, utom att i det här fallet skulle det behöva vara **=C2+C3+C4+C5**, men det finns ett enklare sätt, nämligen att kopiera innehållet i cell B7 och klistra in det i C7. Calligra Sheets justerar automatiskt cellreferenserna från B.. till C.. när värdet klistras in.

Just nu kanske du tycker att Calligra Sheets inte gör mer än du skulle kunna hantera med penna, papper och en miniräknare, och det kan vara riktigt, men kom ihåg att det här är ett mycket litet exempel på ett kalkylblad, som gör enkla beräkningar med ett fåtal värden. För alla rimligt stora tabeller med värden eller data, är det mycket snabbare och noggrannare att använda ett kalkylblad för att göra beräkningarna, än att göra dem för hand.

Dessutom låter ett kalkylblad dig leka 'Vad händer om?' Eftersom varje formel automatiskt räknas om så fort något av de värden som den beror på ändras, så kan man snabbt se vad som händer om något av dem ändras. Med vårt exempel, så kan man se effekten av att reducera kostnaden för mat i december, genom att helt enkelt skriva in ett nytt värde i cell C2. Eller om ett kalkylblad noggrant modellerade växthuseffekten, skulle man till exempel kunna se effekten av en 50 procentig minskning av metankoncentrationen.

## <span id="page-18-0"></span>**2.2 Markera celler**

Du kan välja en enda cell, eller ett rektangulärt område, i kalkyltabellen. De markerade cellerna visas med en tjock svart kant.

DU KAN VÄLJA EN ENSAM CELL PÅ ETT AV FÖLJANDE SÄTT

- vänsterklicka på den
- skriv in cellreferensen (till exempel **B5**) i cellreferensrutan i vänsterkanten av **Celleditorn** under verktygsalternativ och tryck på **Enter**
- använd menyalternativet **Gå** → **Gå till cell...**

Du kan också flytta runt med **pil**tangenterna. Genom att trycka på tangenten **Enter** flyttas den nuvarande markeringen ett steg uppåt, neråt, åt vänster eller åt höger, beroende på inställningen på sidan **Diverse** i Calligra Sheets [inställningsdialogruta.](#page-51-2)

Om du håller nere **Skift**-tangenten medan **pil**tangenterna används, så flyttas markeringen till början eller slutet av blocket med använda celler.

För att välja ett område med celler, dra musmarkören över det önskade området med vänster musknapp nertryckt, eller skriv in referenserna för övre vänstra och nedre högra cellen skilda av ett kolon i cellreferensrutan **Celleditor** (till exempel **B7:C14** ) och tryck på **Enter**, eller skriv in cellreferenserna med ett liknande format i dialogrutan som visas med **Gå** → **Gå till cell...**.

Du kan också välja ett område med celler genom att markera cellen i ett hörn av det önskade området, och sedan hålla nere **Skift**-tangenten medan vänster musknapp används för att markera cellen i motsatt hörn.

För att välja celler som inte är intilliggande, klicka på den första cellen du vill markera och håll därefter ner **Ctrl**-tangenten medan övriga celler markeras.

För att välja en hel rad eller kolumn med celler, vänsterklicka på radnumret till vänster om tabellen eller kolumnens bokstav över tabellen. För att välja intilliggande rader och kolumner, dra muspekaren över motsvarande radnummer eller kolumnbokstäver med vänster musknapp nertryckt.

För att välja rader eller kolumner av celler som inte är intilliggande, klicka på det första radnumret eller den första kolumnbokstaven och håll därefter ner **Ctrl**-tangenten medan övriga rader eller kolumner markeras.

## <span id="page-19-0"></span>**2.3 Skriva in data**

Att skriva in data in en cell kan vara så enkelt som att markera cellen, skriva data, och därefter trycka på **Enter** eller flytta markeringen till en annan cell med någon av **pil**tangenterna. Beroende på hur du skriver in data, tolkas det av Calligra Sheets som ett tal, datum, tid eller text:

- Nummer skrivs in på det självklara sättet, **123**, **-123**, **456,7** eller med vetenskaplig notation **1,2E-5**.
- Datum ska skrivas in med 'systemformatet', som det definieras i systeminställningarnas dialogruta **Region** → **Land/region och språk** → **Datum och tid**. Om du till exempel använder formatet ÅÅÅÅ-MM-DD, ska du skriva in **2012-03-30** för 30:e mars, 2012. Inledande nollor kan utelämnas i dagen och månaden och bara den sista eller de två sista siffrorna av året måste skrivas in om datumet gäller nuvarande århundrade, till exempel **9-1-9** för 9:e januari, 2009.
- Tider ska också skrivas in med 'systemformatet'. Om du till exempel använder en 24 timmarsklocka, skriv då in tider som TT:MM eller TT:MM:SS, som **9:42** eller **22:30:52**.
- Calligra Sheets definierar all inmatad data som 'text' om det inte kan tolkas som ett nummer, datum eller tid.

#### NOT

Normalt högerjusterar Calligra Sheets nummer, datum och tider inne i en cell, och vänsterjusterar allt annat. Detta kan vara en användbar indikation på om du skrev in ett datum eller en tid med rätt format. Men kom ihåg att sättet som objekt visas kan ändras, genom att ändra [cellformatet.](#page-26-1)

Huvudrutan för textinmatning under verktygsalternativen i **Celleditor** tillhandahåller ett enkelt sätt att redigera innehållet av en markerad cell. Tryck på **Enter** eller vänsterklicka på den gröna bocken när du är nöjd med det du skrivit in, eller klicka på det röda korset för att avbryta redigeringen.

## <span id="page-19-1"></span>**2.3.1 Generellt cellformat**

Calligra Sheets använder cellformatet 'Generellt' som förval. Så länge det formatet används, detekterar Calligra Sheets automatiskt den verkliga datatypen beroende på aktuell celldata. Om du till exempel skriver in text i en cell och senare skriver in ett tal i samma cell, tolkar Calligra Sheets automatiskt det nya värdet som ett tal. Om du vill definiera datatypen själv, kan du explicit ange den under [cellformat.](#page-26-1) Du kan ändra formatet tillbaka till 'Generellt' när som helst.

# <span id="page-19-2"></span>**2.4 Kopiera, klippa ut och klistra in**

Vid första påseendet, verkar Calligra Sheets **Klipp ut**, **Kopiera** och **Klistra in** likna samma funktioner i andra KDE-program. När en cell eller flera celler har markerats, kan du välja **Kopiera** eller **Klipp ut** i menyn **Redigera** eller i menyn som visas genom att hålla nere höger musknapp på en markerad cell, eller genom att använda snabbtangenterna **Ctrl**+**C** eller **Ctrl**+**X**. Därefter kan du flytta markeringen till cellen där du vill klistra in, och välja **Klistra in** eller trycka på **Ctrl**+**V**. Det finns dock vissa hårfina skillnader som hör ihop med de här funktionerna i Calligra Sheets, som beskrivs nedan.

Om en cell innehåller en formel, så kopieras själva formeln istället för resultatet som visas. Om formeln innehåller en referens till en annan cell, så ändras referensen av operationerna **Klipp ut** eller **Kopiera** och **Klistra in** så att den pekar på cellen som har samma relativa position som originalcellen. Om till exempel cell A2 innehåller formeln **=B3** och den kopieras till C4, så kommer cell C4 att innehålla **=D5**.

Det här kan verka vara ett ganska konstigt sätt att göra en kopia, men i 99 procent av fallen är detta exakt vad man vill ha (om det inte är det, se avsnittet om [absoluta cellreferenser\)](#page-38-3). I den enkla shoppinglistan som visas nedan, så ska cell D2 innehålla **=B2 \* C2**, D3 ska vara **=B3 \* C3**, D4 ska vara **=B4 \* C4** och så vidare. Istället för att behöva skriva in en annorlunda formel i varje cell, så kan man bara skriva in den första formeln i D2 och sedan kopiera den till cellerna nedanför, och låta Calligra Sheets justera cellreferenserna så att de passar.

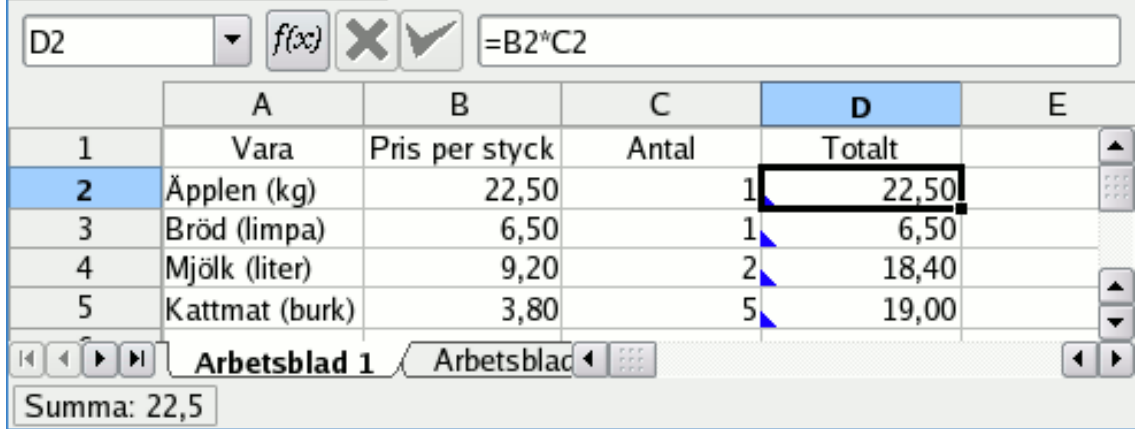

## <span id="page-20-0"></span>**2.4.1 Kopiera och klistra in cellområden**

I exemplet ovan kan D2 kopieras till alla tre cellerna D3 till D5 på en gång, genom att bara kopiera D2 och därefter välja hela cellområdet innan man klistrar in.

Ett rektangulärt område med celler kan klippas ut eller kopieras på en gång genom att välja området innan man klipper ut eller kopierar. Man väljer därefter övre vänstra hörnet på området där resultatet ska klistras in, innan man klistrar in.

Om man klipper ut eller kopierar ett rektangulärt område med celler, till exempel B2:C3, och klistrar in det i ett större område som A10:D13 så upprepas mönstret i det ursprungliga området för att fylla det större området.

Calligra Sheets tillhandahåller också en metod för att 'dra och kopiera' celler till andra celler omedelbart nedanför eller till höger om de ursprungliga cellerna. För att använda den här metoden, välj cellerna som ska kopieras och placera därefter muspekaren över den lilla svarta fyrkanten i nedre högra hörnet av de markerade cellerna, så att markören ändras till en pil med två huvuden. Håll därefter nere vänster musknapp medan de markerade cellerna dras så långt som önskas. Observera att cellreferenserna i formler inkrementeras enligt den relativa positionsändringen. Absoluta referenser ändras inte.

## <span id="page-20-1"></span>**2.4.2 Andra inklistringslägen**

En cell kan innehålla text, ett värde eller en formel, och kan också innehålla särskild teckensnitts-, kant- eller bakgrunds[-formateringsinformation.](#page-25-2) Calligra Sheets har speciella versioner av Klistra in, som låter dig hantera den här informationen på olika sätt.

**Redigera** → **Klistra in special...** visar dialogrutan **Klistra in special**. Genom att välja lämpligt alternativ i den vänstra delen av dialogrutan, kan du välja att klistra in **Allting**, bara **Text**, cellens **Format**, en eventuell **Kommentar** i cellen eller **Allting utan kant**. Alternativen i nedre delen av dialogrutan låter dig utföra enkel [aritmetik med ett cellområde.](#page-38-4)

**Klistra in och infoga...** infogar de kopierade cellerna i tabellen genom att flytta celler som annars skulle skrivas över ett lämpligt antal rader eller kolumner neråt och till höger. Det kan också användas för att infoga hela kopierade rader eller kolumner i tabellen.

## <span id="page-21-0"></span>**2.5 Infoga och ta bort**

Använd tangenten **Delete** eller **Redigera** → **Rensa** → **Innehåll** för att ta bort texten, värdet eller formeln från markerade celler, rader eller kolumner utan att påverka någonting annat.

För att ta bort allt i markerade celler, rader eller kolumner, även kommentarer och särskild formatering, använd alternativet **Alla** i menyn **Redigera** → **Rensa**, eller i menyn som visas när du högerklickar på en markering.

För att helt och hållet ta bort markerade rader eller kolumner från tabellen, använd alternativen **Ta bort rader**, eller **Ta bort kolumner** från menyn som visas med höger musknapp.

Om du markerar en eller flera celler och väljer **Ta bort celler...** i menyn som visas med höger musknapp, kan du välja om andra celler på arbetsbladet ska flyttas upp eller åt vänster för att fylla i utrymmet som lämnas av cellen eller cellerna som du har valt att ta bort.

Om du vill infoga nya tomma rader eller kolumner på bladet, markera raderna eller kolumnerna där du vill att de nya raderna eller kolumnerna ska placeras, och välj alternativen **Infoga rader** eller **Infoga kolumner** i menyn som visas med höger musknapp.

Du kan infoga nya celler på arbetsbladet genom att markera området där du vill att de ska visas, och sedan välja alternativet **Infoga celler...** i menyn som visas med höger musknapp. Du blir då tillfrågad om de befintliga cellerna i det markerade området ska flyttas ner eller till höger för att ge utrymme för de nya.

## <span id="page-21-1"></span>**2.6 Enkla summor**

Om det första tecknet i en cell är ett likhetstecken (**=**) antar Calligra Sheets att cellens innehåll är en formel som ska beräknas. Resultatet av beräkningen visas i cellen, istället för själva formeln. Skriv till exempel in **=2+3** i en cell, så ska resultatet *5* visas.

Mer användbart är att en formel kan innehålla referenser till andra celler, så att **=B4+A3** beräknar summan av värden i cellerna B4 och A3, och den här beräkningen uppdateras så fort cellerna B4 eller A3 ändras.

Förutom addition, kan en formel använda symbolen **-** för subtraktion, **\*** för multiplikation och **/** för att utföra division. Runda parenteser **(** och **)** kan också användas som i vanlig algebra, så att du kan skriva in sammansatta formler såsom **=((B10 + C3) \*5 - F11) / 2** .

Celler som innehåller en formel, markeras med en liten blå triangel i nedre vänstra hörnet om kryssrutan **Visa formelindikering** i dialogrutan **Format** → **Arbetsblad** → **Egenskaper för arbetsblad** är markerad.

Calligra Sheets innehåller också ett stort antal inbyggda formler för beräkningstillämpningar inom statistik, trigonometri och finans. Hur de används betraktas mer ingående i ett [senare avsnitt](#page-37-1) i handboken, men om du redan är intresserad nu, välj **Funktion...** i menyn **Infoga** och titta igenom dialogrutan **Funktion** som visas.

För tillfället kan formeln **SUM** vara intressant, eftersom den beräknar summan av alla värden i ett angivet område med celler. Till exempel så beräknar **=SUM(B4:C10)** summan av alla värden i cellområdet B4 till C10.

Om Calligra Sheets visar en rad med symbolen **#** när du har skrivit in formeln, så betyder det här oftast att det inte går att tolka vad du har skrivit in, men om raden med **#** slutar med en liten röd pil, betyder det bara att cellen inte är bred nog att visa hela resultatet. I detta fall bör du antingen göra cellen bredare eller ändra [formatet](#page-26-1) så att resultatet får plats.

### <span id="page-21-2"></span>**2.6.1 Räkna om**

Om rutan **Automatisk omräkning** i dialogrutan **Format** → **Arbetsblad** → **Egenskaper för arbetsblad** är markerad, så räknar Calligra Sheets om värden i celler så fort något som påverkar dem ändras.

När **Automatisk omräkning** inte är markerad för nuvarande arbetsblad, kan du begära att Calligra Sheets utför en omräkning när som helst, genom att använda alternativen **Räkna om arbetsblad** eller **Räkna om dokument** i menyn **Verktyg** eller snabbtangenterna **Skift**+**F9** eller **F9**.

# <span id="page-22-0"></span>**2.7 Sortera data**

I det enkla exemplet nedan, består data av namn och länder för ett antal berg, tillsammans med deras höjd över havet. Calligra Sheets låter oss sortera sådan data på olika sätt.

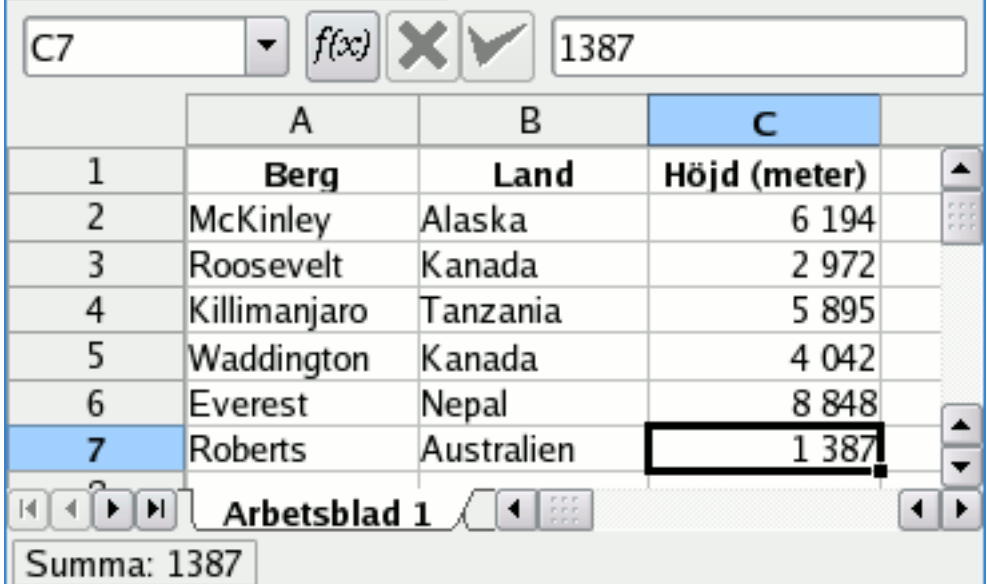

Vi kanske vill sortera data så att namnen är i alfabetisk ordning. Markera området som innehåller data (A2:C7 i detta fall) och välj **Sortera...** i menyn **Data** för att göra det. Det visar dialogrutan **Sortera**.

Sortering görs alfanumeriskt, och är normalt skiftlägeskänslig. Nummer kommer före stora bokstäver, som kommer före små bokstäver, så att celler som innehåller **Cykel**, **bar**, **77** och **Båge** skulle sorteras i följande ordning: *77 Båge Cykel bar*.

Välj att sortera enligt rader eller kolumner i rutan **Riktning** i dialogrutan. Om du markerar rutan **Första raden innehåller kolumnrubriker** eller **Första kolumnen innehåller radrubriker** ingår inte data i första raden eller kolumnen i sorteringen.

Raderna eller kolumnerna sorteras i angiven ordning, vilket kan ändras med knapparna **Flytta upp** och **Flytta ner**. Med användning av exemplet på skärmbilden ovan, att välja kolumn B som första nyckel och kolumn C som andra, skulle sortera data enligt land, och för varje land, enligt höjd.

Avmarkera alternativet **Skiftlägeskänslig** för att få en sortering som inte beror på bokstävernas storlek, och byt sorteringsordning mellan **Stigande** och **Fallande** genom att klicka på cellerna i kolumnen **Sorteringsordning**.

Sidan **Detaljer > >** i dialogrutan låter dig sortera genom att använda ordningen hos objekt som januari, februari, ... istället för alfanumeriskt. Cellformatet flyttas med cellinnehållet om du väljer **Kopiera cellformatering (kanter, färger, textstil)**.

# <span id="page-22-1"></span>**2.8 Statusradens summeringsräknare**

Vänstra delen av statusraden visar en summering av värden i markerade celler. Beroende på inställningen i kombinationsrutan **Funktion som visas i statusraden** på sidan **Gränssnitt** i Calligra

Sheets inställningsdialogruta, kan summeringen vara:

#### **Inget**

Ingen summeringsberäkning utförs.

#### **Normal**

Värdet som visas är medelvärdet av alla värden i de markerade cellerna.

**Antal**

Värdet som visas är antalet celler som innehåller numeriska värden.

#### **AntalA**

Värdet som visas är antalet celler som inte är tomma.

#### **Max**

Värdet som visas är maximum av alla värden i de markerade cellerna.

#### **Min**

Värdet som visas är minimum av alla värden i de markerade cellerna.

#### **Summa**

Värdet som visas är summan av alla värden i de markerade cellerna.

Beräkningsmetoden kan också ändras genom att högerklicka på resultatområdet för summeringsberäkningen i statusraden, och välja ett alternativ i menyn som visas.

## <span id="page-23-0"></span>**2.9 Spara ditt arbete**

Calligra Sheets sparar hela dokumentet, som kan innehålla mer än ett arbetsblad, som en enda dokumentfil.

Om du har skapat ett nytt dokument, eller vill spara en befintlig med ett annat namn, använd **Arkiv** → **Spara som...**. Det visar KDE:s vanliga dialogruta **Spara dokument som**. Välj katalog där du vill spara dokumentet, och skriv in ett lämpligt filnamn i textrutan **Namn**. Calligra Sheetsdokument sparas normalt automatiskt med filändelsen .ods, så du behöver inte lägga till det här till filnamnet, men försäkra dig om att alternativet **Filter:** är inställt på **OASIS OpenDocument kalkylark**.

För att spara dokumentet utan att ändra namn, använd bara **Arkiv** → **Spara**.

Du kan också spara ett Calligra Sheets-dokument med ett främmande format, genom att välja formatat i kombinationsrutan **Filter:**.

När du sparar en ändrad version av ett befintligt dokument, så behåller Calligra Sheets den föregående versionen som en säkerhetskopia, och lägger till symbolen ~ i slutet på filnamnet.

Calligra Sheets erbjuder ett visst skydd mot att förlora arbete på grund av en datorkrasch eller på grund av att du stängt Calligra Sheets utan att spara det nuvarande dokumentet. Detta görs genom att automatiskt spara den senaste versionen av dokumentet som du arbetar med med några minuters mellanrum med ett ändrat filnamn. Versionen som sparas automatiskt tas normalt bort när du sparar dokumentet nästa gång, så att den bara finns om den är aktuellare än versionen som du sparar för hand. När du öppnar ett dokument, kontrollerar Calligra Sheets om en version som sparats automatiskt finns, och om en sådan hittas, får du erbjudande om att öppna den i stället.

Automatiskt sparade dokument sparas med ett filnamn på formen .ditt\_filnamn.autosave (observera den inledande punkten), så att blad1.ods skulle sparas automatiskt som .blad1.ods.au tosave. Funktionen för att spara automatiskt kan [anpassas i inställningsdialogrutan.](#page-52-1)

### <span id="page-24-0"></span>**2.9.1 Mallar**

Om du kommer att skapa många liknande dokument, kan du spara tid och besvär genom att först skapa en mall och sedan använda den som grund till de enskilda dokumenten.

För att göra det, skapa först ett dokument som innehåller de gemensamma delarna, och spara den sedan som en mall genom att välja **Arkiv** → **Skapa mall från dokument**. När detta görs öppnas dialogrutan **Skapa en mall**. Skriv in namnet på den nya mallen i textrutan **Namn:** och klicka på **Ok**. Nästa gång du skapar ett nytt dokument genom att välja **Arkiv** → **Ny** eller nästa gång du startar Calligra Sheets, så ger dialogrutan **Välj** dig möjlighet att skapa det nya dokumentet från din mall.

Dialogrutan **Skapa en mall** låter dig också välja en annan bild som visas ovanför mallnamnet i startdialogfönstret, och låter dig spara mallarna med olika gruppnamn, som visas som olika flikar i dialogfönstret.

Mallar lagras som .kst-filer under ./.kde/share/apps/tables/templates/.

## <span id="page-24-1"></span>**2.10 Skriva ut ett kalkylblad**

Att skriva ut ett kalkylblad görs helt enkelt genom att välja **Arkiv** → **Skriv ut...**, som visar KDE:s vanliga dialogruta **Skriv ut** där du kan välja, bland andra alternativ, skrivaren som ska användas, antal kopior och om alla eller bara valda sidor ska skrivas ut.

Normalt skriver Calligra Sheets ut alla objekt på det nuvarande arbetsbladet, men du kan begränsa detta genom att först markera området du vill skriva ut, och sedan välja **Ange utskriftsintervall** i undermenyn **Format** → **Utskriftsintervall**.

Calligra Sheets skriver ut så många sidor som behövs för att få med alla objekt på det nuvarande arbetsbladet. Du kan snabbt se hur ett arbetsblad delas i skilda sidor för utskrift genom att markera rutan **Visa** → **Visa sidkanter**. Kanterna för varje sida som skrivs ut markeras då med röda linjer på arbetsbladet.

Välj **Arkiv** → **Förhandsgranska utskrift...**, för en mer detaljerad vy av vad som kommer att skickas till skrivaren, inklusive allt som du har begärt ska finnas med i sidhuvud och sidfot (se nedan).

För att förbättra utseendet på utskriften, kan du ändra teckensnitt, färger, kanter och storlekar för cellerna på arbetsbladet, se avsnittet [Formatera kalkylblad](#page-25-2) för mer information om hur man gör detta.

Du kan också använda dialogrutan **Sidlayout**, som visas genom att välja **Format** → **Sidlayout...**, för att ändra orientering på de utskrivna sidorna, pappersstorlek (den bör vara lämplig för skrivaren) och storleken på marginalerna.

**Arbetsblad** ger fler alternativ. Rutan **Utskriftsinställningar** låter dig välja om rutnät, kommentarindikering och formelindikering, objekt och diagram ska skrivas ut eller inte. Rutan **Upprepningar på varje sida** tillhandahåller ett alternativt sätt att begränsa utskriften till en del av arbetsbladet och låter dig upprepa valda kolumner eller rader på varje utskriven sida. I rutan **Skalning** kan du ställa in en skalfaktor eller begränsa antal sidor för utskrift.

# <span id="page-25-0"></span>**Kapitel 3**

# **Formatera kalkylblad**

<span id="page-25-2"></span>Pamela Robert Raphael Langerhorst Anne-Marie Mahfouf Översättare: Stefan Asserhäll

# <span id="page-25-1"></span>**3.1 Cellformat**

För att ändra format och utseende på markerade celler, rader eller kolumner använd alternativet **Cellformat...** i menyn **Format** eller från menyn som visas med höger musknapp.

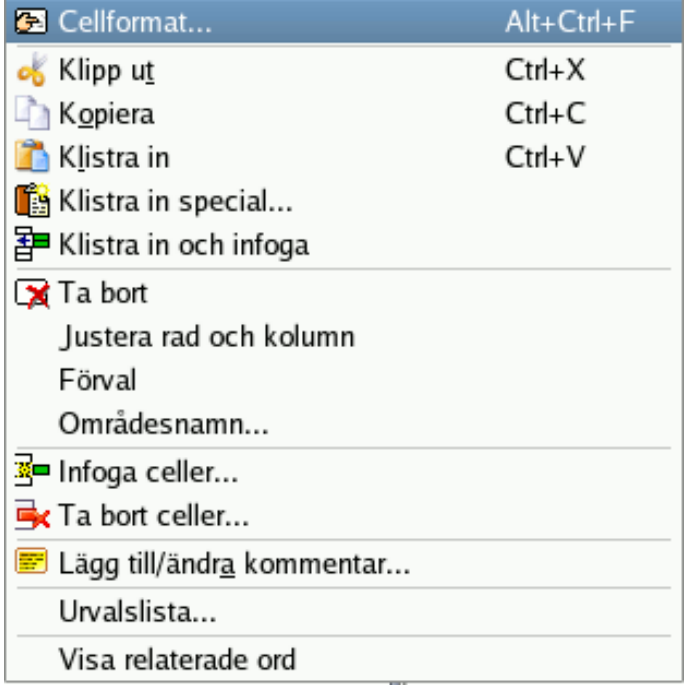

Det visar dialogrutan **Cellformat** som har flera flikar:

### <span id="page-26-1"></span><span id="page-26-0"></span>**3.1.1 Dataformat och representation**

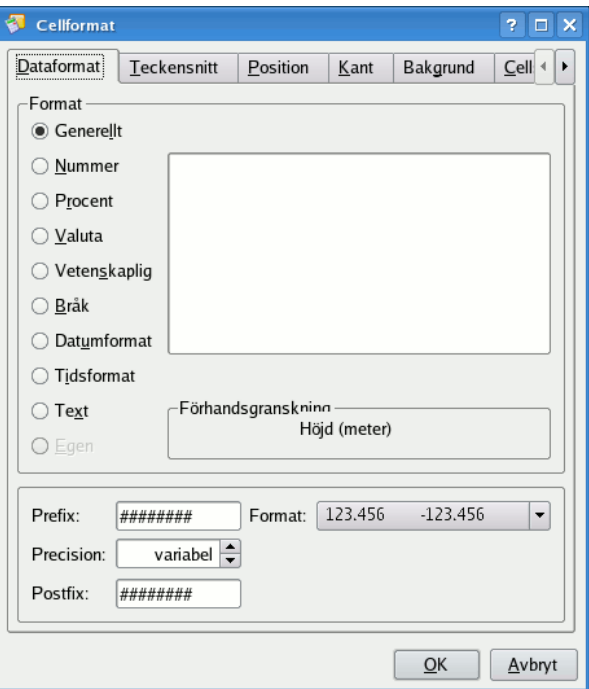

Sidan **Dataformat** i dialogrutan Cellformat, låter dig styra hur värden i cellen visas.

Övre delen av den här sidan låter dig välja format som används vid visning av numeriska värden, datum eller tider. En **Förhandsgranskning** låter dig se det nya formatets effekt.

Du kan ställa in samma dataformat för en rad eller kolumn genom att markera raden eller kolumnen och anropa dialogrutan **Cellformat** med höger musknapp.

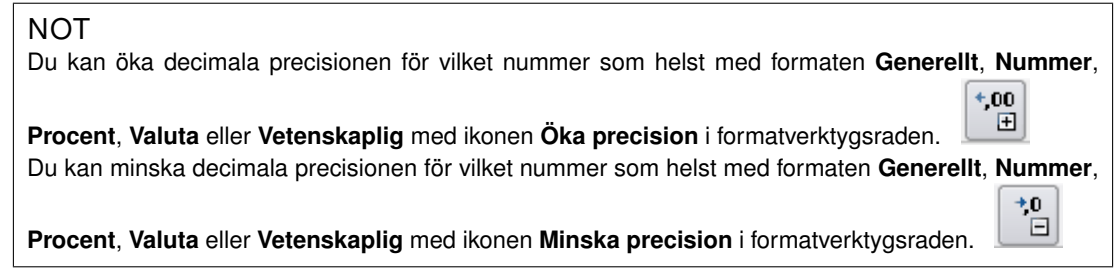

#### **Generellt**

Det här är förvalt format och Calligra Sheets detekterar automatiskt den verkliga datatypen beroende på aktuell data i cellen. Normalt högerjusterar Calligra Sheets nummer, datum och tider i en cell, och vänsterjusterar allt annat.

Om det generella formatet inte passar dig kan du byta till ett specifikt format bland alternativen nedanför.

#### **Nummer**

Notationen för nummer använder den notation som du väljer globalt i systeminställningarna med **Region** → **Land/region och språk** → **Siffror**. Siffror högerjusteras normalt.

#### **Procent**

När du har ett nummer i aktuell cell och ändrar cellformat från **Generellt** till **Procent**, multipliceras den aktuella cellens nummer med 100.

Om du till exempel skriver in 2 och ställer in cellformatet till **Procent**, blir numret 200 %. Genom att byta tillbaka till **Generellt** cellformat återställs det till 2.

%

Du kan också använda procentikonen i formatverktygsraden.

#### **Valuta**

Formatet **Valuta** konverterar numret till valutanotation med inställningarna som fastställts globalt i systeminställningarna med **Region** → **Land/region och språk** → **Valuta**. Valutasymbolen visas, och precisionen blir den som ställts in i systeminställningarna.

Du kan också använda ikonen **Valutaformat** i verktygsraden **Format** för att ställa in cellfor-

matet så att det ser ut som din aktuella valuta:

#### **Vetenskaplig**

Det vetenskapliga formatet ändrar numret så att vetenskaplig notation används. Till exempel ändras 0,0012 till 1,2E-03. Genom att gå tillbaka till Generellt cellformat visas 0,0012 igen. Det generella celldataformatet behåller inte vetenskaplig notation, så om du vill ha denna notation måste du ange det med det här menyalternativet.

#### **Bråkdel**

Bråkformatet ändrar numret till ett bråk. Exempelvis kan 0,1 ändras till 1/8, 2/16, 1/10, etc. Du definierar bråkets typ genom att välja den i fältet till höger. Om det exakta bråket inte är möjligt med bråkläget du väljer, väljes det närmaste möjliga värdet. Om vi exempelvis har 1,5 som nummer, och väljer **Bråk** och **Sextondelar 1/16**, är texten som visas i cellen ˝1 8/16˝, vilket är ett exakt bråk. Om du har 1,4 som nummer i cellen och väljer **Bråk** och **Sextondelar 1/16**, visar cellen ˝1 6/16˝, vilket är det närmaste sextondelsbråket.

#### **Datum**

När du skriver in ett datum ska du använda ett av formaten som ställs in i systeminställningarna under **Region** → **Land/region och språk** → **Datum och tid**. Det finns två format som ställs in där: datumformatet och det korta datumformatet.

Ett slumpmässigt naturligt tal NN transformeras till datumet den 30:de december 1899 (som är 0) med antal dagar NN tillagda. Om du till exempel har en cell med 100 och du väljer formatet **Datum**, visas ˝1900-04-09˝ i cellen, vilket är 100 dagar efter 30:de december 1899. Startdatum är två dagar för tidigt eftersom det fanns ett fel i Lotus 123, som förblev på samma sätt i Excel för att behålla samma funktion. Det är ändå bara några få som behöver räkna från 1:a januari 1900, och att till exempel lägga till 9 dagar till 1:a november 2000 ger dig 10:e november 2000, så alla normala beräkningar med datum är riktiga.

#### NOT

När en cell har formatet **Datum** kan du dra cellen neråt som du gör med nummer så får följande celler också datum, där varje datum ökas med en dag.

#### **Tid**

Det här formaterar cellinnehållet som en tid. För att skriva in en tid ska du använda **Tidsformat** som ställs in i systeminställningarna under **Region** → **Land/region och språk** → **Datum och tid**. I dialogrutan **Cellformat** kan du ställa in hur tiden ska visas genom att välja ett av de tillgängliga tidsformaten. Förvalt format är systemformatet som ställs in i systeminställningarna. När numret i cellen inte är vettigt som en tid, visar Calligra Sheets 00:00 med det globala formatet du har i systeminställningarna.

#### **Datum och tid**

Det här formaterar cellinnehållet som datum och tid. För att skriva in ett datum och en tid ska du använda **Tidsformat** som ställs in i systeminställningarna under **Region** → **Land/region och språk** → **Datum och tid**. I dialogrutan **Cellformat** kan du ställa in hur datum och tid ska visas genom att välja ett av de tillgängliga datum- och tidsformaten.

Förvalt format är systemformatet som ställs in i systeminställningarna. När numret i cellen inte är vettigt som datum och tid, visar Calligra Sheets 00:00 med det globala formatet du har i systeminställningarna.

#### **Text**

Det här formaterar cellinnehållet som en text. Det kan vara användbart om du vill att ett nummer ska behandlas som text istället för ett nummer, till exempel för ett postnummer. Att ställa in ett nummer med textformat vänsterjusterar det. När nummer formateras som text kan de inte användas i beräkningar eller formler. Det ändrar också hur cellen justeras.

#### **Egen**

Fungerar inte ännu. Kommer att aktiveras i nästa utgåva.

Nedre delen av sidan **Dataformat** låter dig lägga till ett **Prefix** som en \$ symbol i början av varje värde, eller ett **Postfix** som ˝ kr˝ i slutet. Du kan också styra hur många siffror som visas efter decimalkommat för numeriska värden, om positiva värden visas med ett inledande plustecken och om negativa värden visas med röd färg.

#### <span id="page-28-0"></span>**3.1.2 Teckensnitt och textinställningar**

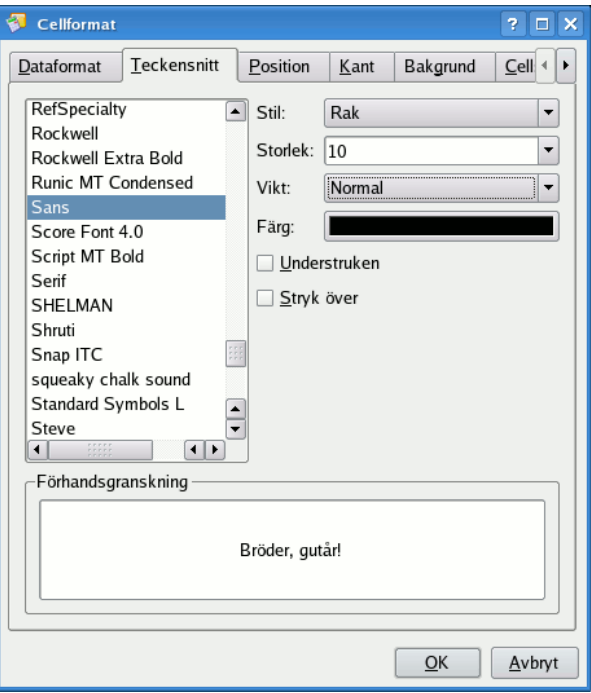

Sidan **Teckensnitt** låter dig välja teckensnittsfamilj, **Stil:**, **Storlek:**, **Vikt:** och **Färg:** för nuvarande cell, inklusive några ytterligare alternativ som understruken eller överstruken text. Den nedre delen av sidan visar en förhandsgranskning av det valda textformatet.

Förvalt teckensnitt ställs in för alla celler i menyn **Format** → **Stilhantering** med stilen som för närvarande används.

**Stil:**

Välj teckensnittets stil för cellerna som för närvarande är markerade. När du markerar flera celler med olika stilar, ställs den visade stilen in till **Varierade (ingen ändring)** och genom att lämna den sådan behålls alla de nuvarande stilinställningarna för varje cell. Att till exempel ändra till **Romersk** ändrar alla markerade cellers textstil till **Romersk**.

#### **Storlek:**

Välj teckenstorlek för cellerna som för närvarande är markerade. När du markerar flera celler med olika storlekar, ställs den visade storleken in till (inget värde visas) och genom att lämna den sådan behålls alla de nuvarande storleksinställningarna för varje cell. Att till exempel ändra till **14** ändrar alla markerade cellers teckenstorlek till **14**.

#### **Vikt:**

Välj teckensnittets vikt för cellerna som för närvarande är markerade. När du markerar flera celler med olika vikter, ställs den visade vikten in till **Varierade (ingen ändring)** och genom att lämna den sådan behålls alla de nuvarande viktinställningarna för varje cell. Att till exempel ändra till **Fet** ändrar alla markerade cellers textvikt till **Fet**.

#### **Färg:**

Välj färg för den aktuella cellens text. Genom att klicka på färgraden får du fram KDE:s vanliga färgvalsdialogruta, där du kan välja den nya färgen.

#### **Understruken**

Stryker under texten i aktuell markerad cell om markerat. Det är inte normalt markerat.

#### **Stryk över**

Texten i aktuell cell blir överstruken om det här är markerat. Det är inte normalt markerat.

### <span id="page-29-0"></span>**3.1.3 Textposition och rotation**

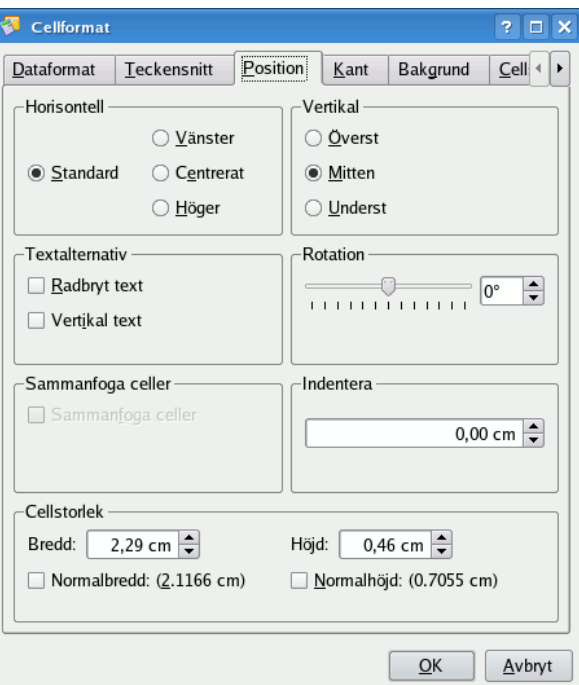

Under fliken **Position** kan du styra positionen för text inne i en cell genom att göra lämpliga val i sektionerna **Horisontell** och **Vertikal**, eller genom att välja värde på **Indentering**. Du kan också låta text visas vertikalt istället för horisontellt, eller till och med i en vinkel.

#### **Horisontell**

Ställ in innehållets horisontella position i cellen. **Standard** är förval och ställs in från formatet du väljer. **Vänster** betyder att innehållet visas till vänster i cellen. **Centrerat** betyder att innehållet är i mitten horisontellt i cellen. **Höger** betyder att innehållet visas till höger i cellen.

#### **Vertikal**

Ställ in innehållets vertikala position i cellen. **Överst** betyder att innehållet visas till längst upp i cellen, **Mitten** betyder att innehållet är i mitten vertikalt i cellen. **Underst** betyder att innehållet visas längst ner i cellen.

#### **Textalternativ**

Det här är bara tillgängligt när rotationen är 0. **Radbryt text** radbryter texten så att den passar i den tidigare cellstorleken. Om det inte är markerat, förblir texten på en rad.

**Vertikal text** visar texten vertikalt.

#### **Rotation**

Texten visas orienterad med vinkeln du ställer in här. Positiva värden flyttar den moturs och negativa värden flyttar den medurs.

#### **Sammanfoga celler**

Om markerat får det här samma effekt som **Format** → **Sammanfoga celler**. Minst två sammanhängande celler måste vara markerade. De sammanhängande cellerna sammanfogas då till en större.

När en sammanfogad cell markeras och det här avmarkeras, återställs cellerna till sina ursprungliga storlekar som innan de sammanfogades. Det får samma effekt som **Format**  $\rightarrow$  Dela upp cell.

#### **Indentera**

Ställ in hur mycket indentering som används i cellen när du väljer åtgärderna **Öka indentering** eller **Minska indentering** i verktygsraden. Åtgärderna är inte normalt aktiverade i verktygsraden.

#### **Cellstorlek**

Här ställer du in cellens storlek, antingen en egen bredd och höjd eller förvald bredd och höjd.

### <span id="page-30-0"></span>**3.1.4 Cellkant**

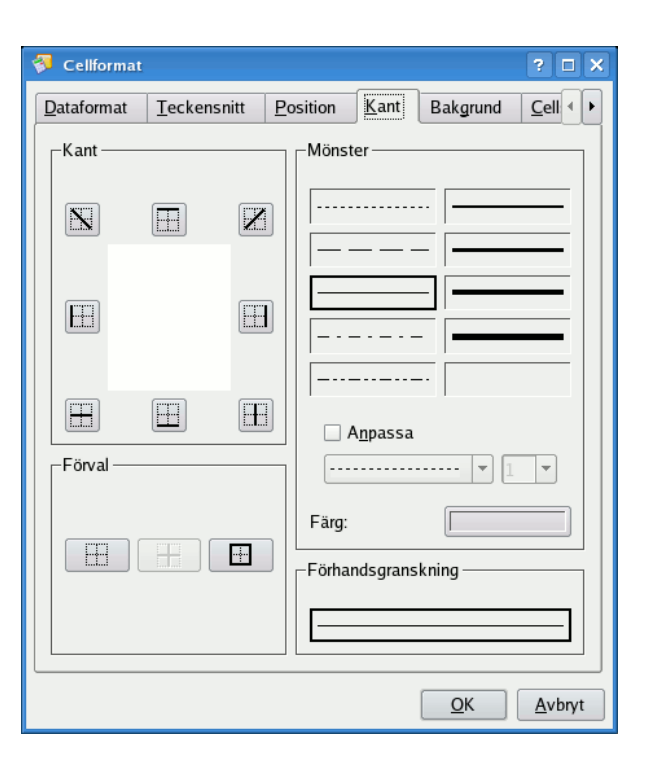

Fliken **Kant** låter dig ställa in utseende på cellkanter. Om du har valt mer än en cell kan du använda olika stilar på kanter mellan cellerna och de som omger det markerade området.

Välj först mönster och färg i sektionen **Mönster** under fliken **Kant** och tilldela sedan olika delar av kanten genom att klicka på lämplig knapp i sektionen **Kant**, eller på en av knapparna i **Förval**. Den vänstra knappen i **Förval** rensar alla tidigare tilldelade kanter. Observera att du också kan lägga till en diagonal linje som överkorsar cellen.

## <span id="page-31-0"></span>**3.1.5 Cellbakgrund**

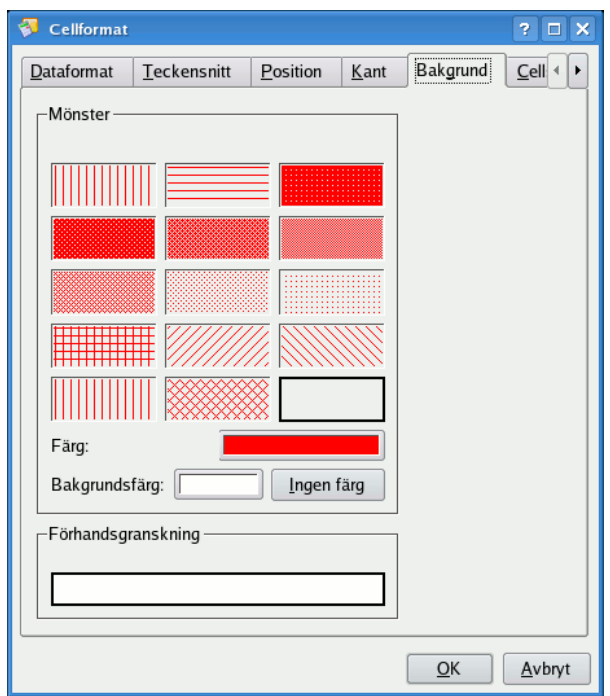

Cellens bakgrundsmönster och färg kan väljas på sidan **Bakgrund**.

Välj helt enkelt det önskade mönstret, och välj därefter mönstrets färg och bakgrundsfärgen.

Längst ner på sidan ser du en förhandsgranskning av den inställda cellbakgrunden.

### <span id="page-32-0"></span>**3.1.6 Cellskydd**

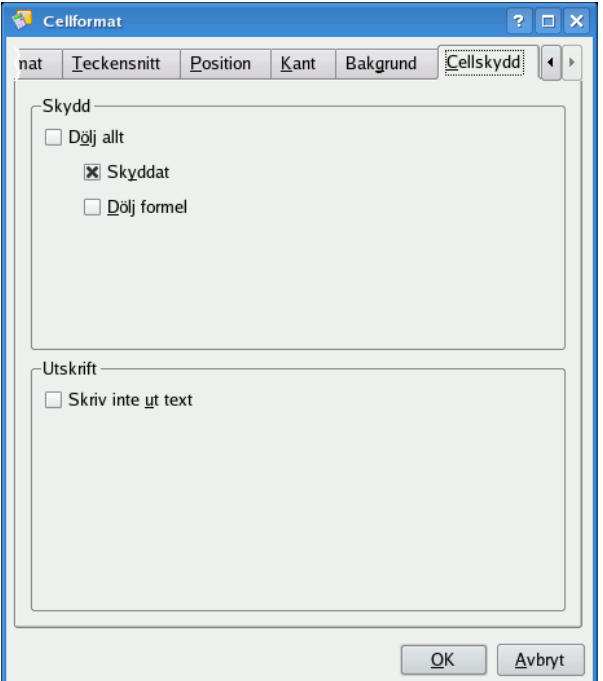

Du kan ändra sättet som innehållet i en cell är skyddat på sidan **Cellskydd**.

Alla celler skyddas normalt (det betyder att cellinnehållet inte kan ändras), och för att cellskydd ska vara aktivt måste du också skydda bladet med menyn **Verktyg** → **Skydda arbetsblad...** och tillhandahålla ett lösenord. Du kan också dölja cellens formel för att skydda sättet du beräknar formeln. Det kräver också att bladet är skyddat för att fungera. Du kan dölja cellinnehållet med **Dölj allt**, och återigen krävs att bladet är skyddat. Du kan ta reda på mer om alla inställningarna i kapitlet [Avancerad användning av Calligra Sheets under avsnittet Skydd.](#page-43-3)

#### **Dölj allt**

Det här döljer cellinnehållet och fungerar bara när bladet är skyddat, viĺket betyder att ändring av cellegenskapen **Dölj allt** inte har någon effekt om inte bladet är skyddat. Om cellen själv är skyddad eller inte spelar ingen roll.

När **Dölj allt** är markerat, är **Skyddat** och **Dölj formel** inaktiverade, eftersom när bladet är skyddat döljer **Dölj allt** cellinnehållet och formeln och maskerar och skyddar på så sätt cellens innehåll.

#### **Skyddat**

Om markerad, är cellinnehållet skyddat. Det är förvalt beteende. Du måste skydda hela bladet med menyn **Verktyg** → **Skydda arbetsblad...** för att det individuella cellskyddet ska fungera. När en cell är skyddad kan dess innehåll inte ändras.

#### **Dölj formel**

Om det här är markerat är cellen fortfarande synlig, Dess innehåll visas dock inte i formelraden. Att dölja formeln fungerar bara för celler som innehåller formler, så att användaren inte kan visa formeln. Bladet måste också vara skyddad för att det ska fungera.

#### **Skriv inte ut text**

Om du markerar **Skriv inte ut text** skrivs inte cellens text ut. Den är normalt inte markerad, vilket betyder att cellinnehållet alltid normalt skrivs ut.

## <span id="page-33-0"></span>**3.2 Villkorliga cellegenskaper**

Du kan också ändra utseende på en cell beroende på det värde den innehåller, som till exempel är användbart om du använder Calligra Sheets för att hålla reda på hushållsutgifter och vill färglägga alla värden som är större än, låt oss säga, 10 000 kr.

För att göra detta markera cellen eller cellerna och välj sedan **Villkorliga stilar...** i menyn **Redigera**. Då visas dialogrutan **Villkorliga stilar**, där du kan ändra teckensnitt och färg på en cell som när värdet uppfyller ett eller flera villkor. Observera att det andra och tredje villkoret gäller bara om de tidigare villkoren inte uppfylls.

Använd **Rensa** → **Villkorliga stilar** i menyn **Redigera** för att ta bort alla villkorliga egenskaper från markerade celler.

# <span id="page-33-1"></span>**3.3 Ändra cellstorlekar**

Fliken **Position** i dialogrutan **Cellformat** låter dig ändra storlek på de markerade cellerna. Observera att ändra höjd på en ensam cell ändrar höjden på alla celler i den raden, och på samma sätt påverkar en ändring av bredden hela kolumnen.

Du kan också välja raderna eller kolumnerna som ska ändras och sedan välja **Ändra storlek på rad...** eller **Ändra storlek på kolumn...** från menyn som visas med höger musknapp, eller i menyerna **Format** → **Rad** och **Format** → **Kolumn**.

Om du flyttar muspekaren så att dess spets pekar på linjen mellan två radnummer till vänster i Calligra Sheets fönster, så ändras markören till två parallella linjer, med en kort pil från varje linje. När markören ser ut så här, kan du hålla nere vänster musknapp och dra kanten mellan de två raderna, för att ändra höjden på den övre raden. En liknande teknik kan användas för att ändra bredden på en kolumn.

För att ställa in radhöjd eller kolumnbredd till minimum som behövs för att visa innehållet, markera hela raden eller kolumnen, och högerklicka på rad- eller kolumnrubriken. Välj **Justera rad** eller **Justera kolumn** i menyn som visas. Raden eller kolumnen ändras till minimum som behövs. Du kan också markera en ensam cell eller intervall av celler, och antingen välja **Justera rad och kolumn** från menyn som visas med högerklick eller menyn **Format**.

Du kan göra ett antal intilliggande rader eller kolumner till samma storlek genom att välja **Format** → **Rad** → **Utjämna rad** eller **Format** → **Kolumn** → **Utjämna kolumn**.

# <span id="page-33-2"></span>**3.4 Slå ihop celler**

Det är ofta praktiskt att ha en cell som utbreder sig över två eller flera kolumner eller längs mer än en rad. Det här kan göras genom att slå ihop två eller flera celler till en. Markera cellerna som ska slås ihop, och välj sedan **Format** → **Sammanfoga celler**.

För att vända på åtgärden, markera den sammanslagna cellen och välj **Dela upp celler** i menyn **Format**.

## <span id="page-33-3"></span>**3.5 Dölja rader och kolumner**

Ett färdigt kalkylblad kan ofta fås att se snyggare ut genom att dölja celler som innehåller mellansteg i beräkningen, så att bara viktiga indata- och resultatområden visas.

Du kan dölja markerade rader och kolumner i Calligra Sheets genom att använda alternativen **Dölj rader** och **Dölj kolumner** i menyn **Format** → **Rad**, **Format** → **Kolumn** eller menyer som

visas med höger musknapp. Dolda rader och kolumner visas inte på skärmen, och finns inte med på en utskrift.

Att dölja celler på det här sättet gör dem också något svårare att ända av misstag.

För att dölja en rad eller kolumn, välj **Rad** → **Visa rader...** eller **Kolumn** → **Visa kolumner...** i menyn **Format**. Du kan markera vilket antal rader som helst att visa i dialogrutan som öppnas.

## <span id="page-34-0"></span>**3.6 Egenskaper för arbetsblad**

Du kan antingen komma åt det aktuella arbetsbladets egenskaper genom att högerklicka på arbetsbladets flik och välja **Egenskaper för arbetsblad** eller genom att använda menyn **Format** → **Arbetsblad** → **Egenskaper för arbetsblad**. Observera att du bara kan komma åt arbetsbladets egenskaper när dokumentet eller arbetsbladet inte är skyddade.

Du kan ställa in olika egenskaper som är giltiga på aktuellt arbetsblad. Genom att klicka på **Ok** verkställs dina ändringar och **Förval** återställer förvalda inställningar.

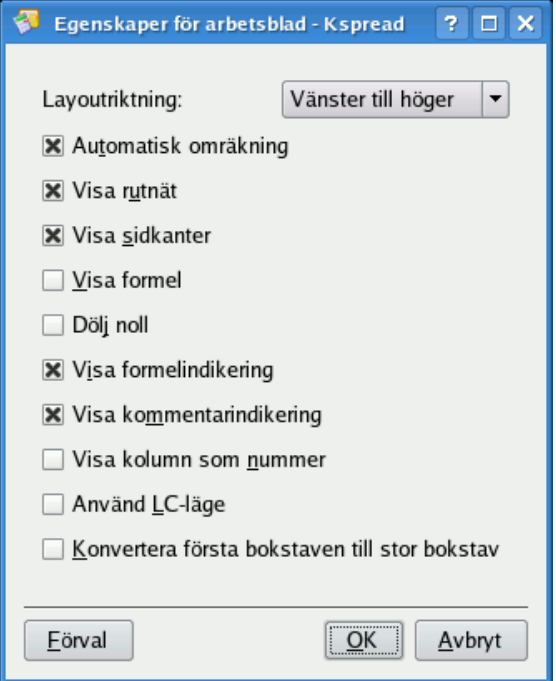

#### **Layoutriktning:**

Låter dig välja bladets orientering. Förval är att bladets första kolumn är till vänster. Om du väljer **Höger till vänster**, är den första kolumnen till höger och de övriga läggs till från höger till vänster.

#### **Dölj noll**

Om den här rutan är markerad, så visas alla celler som innehåller värdet noll som tomma.

#### **Automatisk omräkning**

Den här inställningen styr om formler automatiskt beräknas om när värdet i någon cell de refererar till ändras.

#### **Visa kolumn som nummer**

Om den här rutan är markerad visas kolumnrubriker som nummer istället för bokstäver. Bokstäver är förval.

#### **Använd LC-läge**

Om den här rutan är markerad visas cellreferensen till vänster i formelraden med LC-läge (dvs. L2C3) istället för dess normala form B3. Det verkar inte vara särskilt användbart för närvarande.

#### **Konvertera första bokstaven till stor bokstav**

Markeras den här rutan, så konverteras automatiskt första bokstaven i all text som du skriver in till stor bokstav.

#### **Visa rutnät**

Om markerat visas rutnätet (cellernas gränser). Det är förval. Om du avmarkerar det, döljs rutnätet.

#### **Visa sidkanter**

Om du markerar det här alternativet ritas sidkanterna på det nuvarande bladet. Normalt visas inte sidkanterna. Det är användbart att se sidkanterna om du vill skriva ut bladet.

#### **Visa formel**

Om den här rutan är markerad, så visar Calligra Sheets själva formeln i celler istället för resultatet.

#### **Visa formelindikering**

Om den här rutan är markerad visar Calligra Sheets en liten blå triangel i nedre vänstra hörnet av celler som innehåller formler. Det är användbart om du vill skydda celler med formler.

#### **Visa kommentarindikering**

Om den här rutan är markerad så markeras celler som innehåller kommentarer med en liten röd triangel i övre högra hörnet.
## **Kapitel 4**

# **Avancerad användning av Calligra Sheets**

Pamela Robert Anne-Marie Mahfouf Översättare: Stefan Asserhäll

## **4.1 Serier**

<span id="page-36-0"></span>När man skapar ett kalkylblad, behöver man ofta lägga till serier med värden, som 10, 11, 12 ..., i en rad eller kolumn. Det finns flera sätt man kan göra det i Calligra Sheets.

För en enkel kort serie som 5, 6, 7, 8... så är metoden 'dra och kopiera' enklast. Skriv in startvärdet i startcellen och nästa värde i serien i en intilliggande cell. Markera därefter båda cellerna, och flytta muspekaren så att den befinner sig på den lilla fyrkanten i nedre högra hörnet. Markören ändras till en diagonal pil med två huvuden. Håll sedan nere vänster musknapp medan cellerna dras neråt eller tvärs över sidan enligt behov.

Stegstorleken beräknas som skillnaden mellan de två startvärden du skriver in. Om du till exempel skriver in **4** i cell A1 och **3,5** i A2, och därefter väljer båda cellerna och drar och kopierar dem neråt, så beräknas stegstorleken som värdet i A2 minus värdet i A1, -0,5 i det här fallet, så du får serien 4, 3,5, 3, 2,5, 2...

Metoden att 'dra och kopiera'hanterar till och med serier där stegvärdet inte är ett konstant värde, utan en serie själv. Så om du startar med 1, 3, 4, 6, utökar dra och kopiera det till 1, 3, 4, 6, 7, 9, 10, 12, ..., där stegvärdet i exemplet är serien 2, 1, 2, 1, ...

Calligra Sheets känner också igen några särskilda 'serier', som veckodagarna. Försök att skriva in **fredag** i en cell och **lördag** i cellen nedanför (observera de små bokstäverna) och använd sedan dra och kopiera på dem. För att se vilka särskilda serier som är tillgängliga, och kanske skapa egna, välj **Verktyg** → **Egna listor...** .

Om du markerar en cell och väljer **Serier...** i menyn **Infoga** ser du dialogrutan **Serier**. Den är användbar för att skapa serier som är för långa för att skapas på ett enkelt sätt med dra och kopiera metoden, eller för att skapa geometriska serier, såsom 1, 1,5, 2,25, 3,375... där stegvärdet, 1,5 i detta fall, används som multiplikator.

Om serietypen som du vill ha är för komplicerad för någon av de tidigare metoderna, fundera på att använda en formel och dra och kopiera den. För att till exempel skapa en serie med värden 2, 4, 16, 256 ... skriv in **2** i A1, **=A1\*A1** i A2, och dra och kopiera A2 neråt.

## **4.2 Formler**

## <span id="page-37-0"></span>**4.2.1 Inbyggda funktioner**

Calligra Sheets har ett enormt antal inbyggda matematiska och andra [funktioner,](#page-65-0) som kan användas i en formelcell. De kan visas och kommas åt genom att markera en cell och sedan välja **Funktion...** i menyn **Infoga**. Då visas dialogrutan **Funktion**.

Markera funktionen du vill använda i listrutan till vänster i dialogrutan. Fliksidan **Hjälp** visar då en beskrivning, returtypen, syntax, parametrar och exempel för funktionen. Dessutom tillhandahåller sidan ofta länkar till liknande funktioner. Tryck sedan på knappen med den nedåtriktade pilen för att klistra in den i textredigeringsrutan längst ner i dialogrutan.

Fliken **Parametrar** visas därefter för att låta dig skriva in parametrarna för funktionen du just har valt. Om du vill skriva in ett specifikt värde för en parameter, skriv bara in det i motsvarande textruta på sidan **Parametrar**. För att skriva in en cellreferens istället för ett värde, vänsterklicka på motsvarande textruta på sidan **Parametrar**, och vänsterklicka sedan på kalkylbladets cell.

Istället för att använda fliken **Parametrar**, kan cellreferenser som **B6** skrivas in genom att direkt skriva dem i redigeringsrutan längst ner i dialogrutan **Funktion**. Om ett uttryck har mer än en parameter, avdela dem med ett semikolon (**;**).

Att trycka på knappen **Ok** infogar funktionen i nuvarande cell och stänger dialogrutan **Funktion**.

Du kan förstås klara dig utan dialogrutan **Funktion** och helt enkelt skriva in hela uttrycket i huvudrutan för textinmatning under verktygsalternativen för **Celleditorn**. Funktionsnamn är inte skiftlägeskänsliga. Glöm inte att alla uttryck måste början med tecknet **=**.

### **4.2.2 Logiska jämförelser**

Logiska funktioner som IF(), AND(), OR() accepterar parametrar som har ett logiskt (Booleskt) värde ˝True˝ (sant) eller ˝False˝ (falskt). Den här sortens värde kan skapas av andra logiska funktioner som ISEVEN() eller genom att jämföra värden i kalkylarkets celler med jämförelseuttrycken som visas i den följande tabellen.

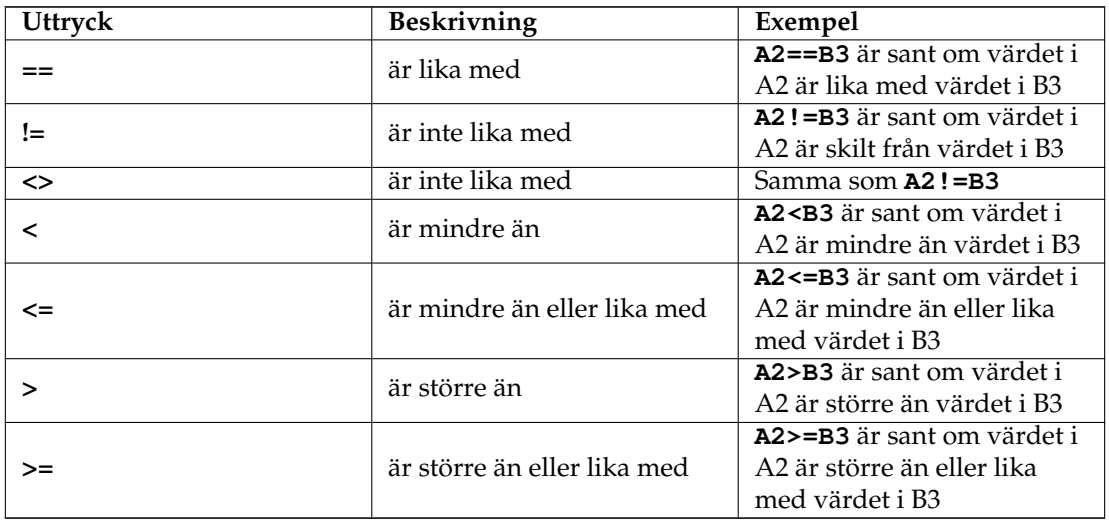

Så om du skriver in **=IF(B3>B1;**˝**STÖRRE**˝**;**˝˝**)** i en cell så visar den STÖRRE om värdet i B3 är större än det i B1, annars är cellen tom.

#### **4.2.3 Absoluta cellreferenser**

<span id="page-38-0"></span>Om en formel innehåller en cellreferens, så ändras referensen normalt när cellen kopieras till en annan plats på arbetsbladet. För att förhindra detta beteende, lägg till symbolen **\$** före kolumnens bokstav, radens nummer eller båda.

- Om A1 innehåller formeln **=D5** så blir den **=E6** om cellen kopieras till B2 (det normala beteendet).
- Om A1 innehåller formeln **=\$D5** så blir den **=D6** om cellen kopieras till B2 (kolumnbokstaven ändras inte).
- Om A1 innehåller formeln **=D\$5** så blir den **=E5** om cellen kopieras till B2 (radnumret ändras inte).
- Om A1 innehåller formeln **=\$D\$5** så förblir den **=D5** om cellen kopieras till B2 (varken kolumnbokstaven eller radnumret ändras).

När du skriver in eller redigerar en cellreferens i en formel, så kan snabbtangenten **F4** användas för att stega igenom de här fyra möjligheterna.

[Namngivna celler](#page-47-0) kan användas på ett liknande sätt för att inkludera en oföränderlig cellreferens i en formel.

## **4.3 Aritmetik med klistra in special**

<span id="page-38-1"></span>Ibland kan du vilja lägga till ett enda värde till ett antal celler, eller subtrahera ett värde från dem, eller multiplicera eller dividera dem alla med ett enda värde. Alternativet **Klistra in special...** låter dig göra detta på ett snabbt och enkelt sätt.

Skriv först in ändringsvärdet i en ledig cell på kalkylarket och **Kopiera** det. Välj sedan cellområdet du vill ändra, välj **Klistra in special...** i menyn **Redigera** eller menyn som visas med höger musknapp, och välj **Addition**, **Subtraktion**, **Multiplikation** eller **Division** i sektionen **Operation** i dialogrutan.

Du kan också tilldela olika ändringsvärden till olika rader eller kolumner i området som ska ändras, genom att kopiera ett område som innehåller önskade ändringsvärden innan området som ska ändras väljes, och göra **Klistra in special...**. Om du till exempel skriver in **5** i cell A1, **10** i cell B1, markerar båda cellerna och gör **Kopiera**, följt av **Klistra in special... Addition** i cellerna A10 till D15, så adderas 5 till A10:A15 och C10:C15, medan 10 adderas till B10:B15 och D10:D15.

Observera att ett ändringsvärde kan vara en formel istället för ett enkelt numeriskt värde. Om det är en formel, så justerar Calligra Sheets cellreferenserna som vid en vanlig **Klistra in**.

## **4.4 Fältformler**

Calligra Sheets låter dig använda formler vars resultat är en matris, eller ett intervall av värden. Normalt visas bara det första värdet i en cell. Om du vill visa hela matrisen, använd helt enkelt **Ctrl**-**Alt**-**Retur** när formeln redigeras, så konverteras den till en fältformel, som upptar grannceller efter behov.

Celler som ingår i en fältformel är låsta för redigering.

## **4.5 Målsökning**

<span id="page-39-0"></span>Calligra Sheets kan användas för att lösa algebraiska uttryck som *x + xˆ2 = 4* eller *för vilket värde på x är x + x i kvadrat lika med 4?*

Med exemplet skulle du kunna skriva in **=A2+A2\*A2** i A1 och sedan antingen prova olika värden i A2 till resultatet i A1 är så nära *4* som du vill, eller helst använda Calligra Sheets funktion **Målsök...**, som automatiskt justerar värdet i en cell för att försöka få värdet i en annan cell så nära ett slutresultat som möjligt.

Den aktiveras genom att välja **Målsök...** i menyn **Data**. Då visas en dialogruta där du ska skriva in referensen till målcellen (**A1** i det här fallet) i rutan **Ge cell:**, målvärdet själv (**4**) i rutan **Värdet:** och referensen till cellen som ska ändras (**A2**) i rutan **Genom att ändra cell:**. Observera att du måste ha skrivit in något startvärde i cellen som ska ändras innan du startar **Målsök**.

Genom att trycka på knappen **Ok** startas beräkningen. När den är klar och om en lösning har hittats, tryck på knappen **Ok** för att acceptera resultatet eller **Avbryt** för att behålla det ursprungliga värdet.

## **4.6 Pivot-tabeller**

<span id="page-39-1"></span>Calligra Sheets kan användas för att skapa [pivot-tabeller](http://en.wikipedia.org/wiki/Pivot_table) med användning av data i den aktuella tabellen.

Funktionen kan utföras genom att alternativet **Pivot...** i menyn **Data**. Nedan finns ett exempel på generering av en pivot-tabell.

Anta att vi har följande data.

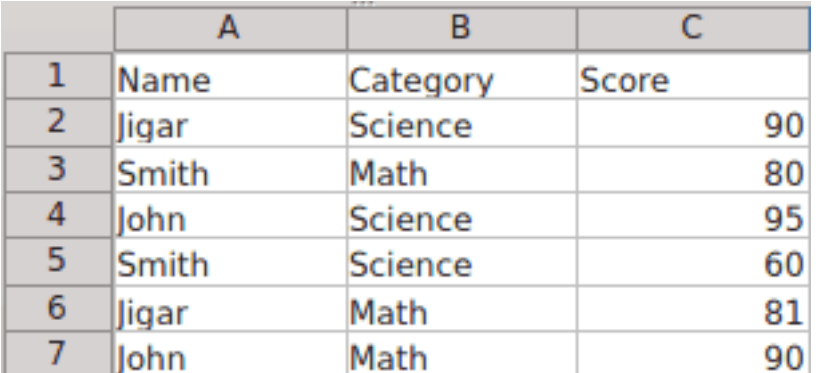

Vi vill skapa en pivot-tabell enligt våra krav. Vi väljer alltså **Data** → **Pivot...**.

Dialogrutan som visas låter oss välja datakälla. Data kan tas från det nuvarande arbetsbladet eller från en extern källa som en databas eller en ODS-fil.

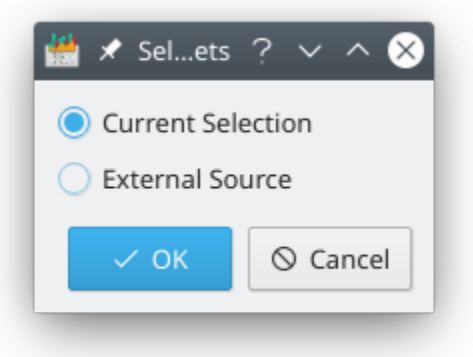

Här är dialogrutan som låter användaren anpassa pivot-tabellen. Kolumnrubrikerna i källdata konverteras till etiketter som fungerar som arbetsfält. Etiketterna kan dras och släppas på tre områden (**Rader**, **Kolumner** eller **Värden**) för att skapa pivot-tabellen. Valen kan återställas med knappen **Återställ drag och släpp**.

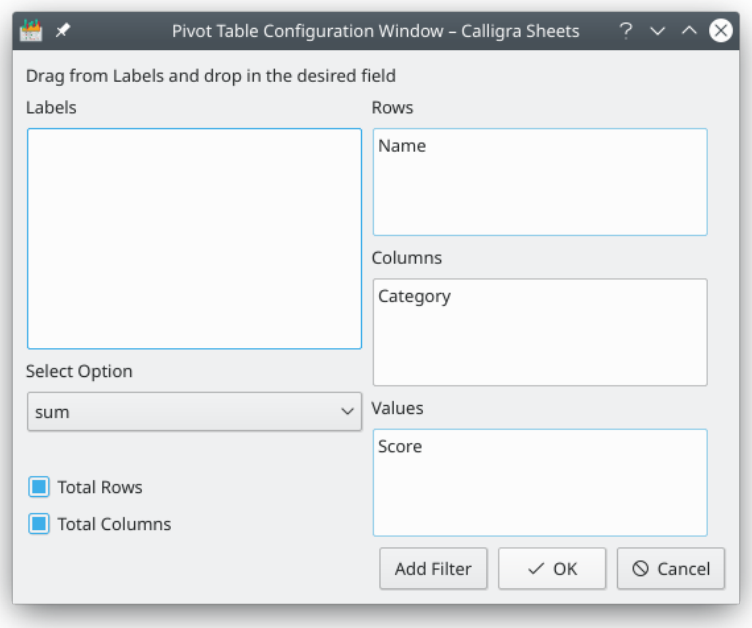

I vårt exempel dras Namn till **Rader**, Kategori till **Kolumner**, Poäng till **Värden**. Användardefinierade funktioner som summa, medelvärde, max, min, antal, etc. kan väljas i listan **Välj alternativ**.

Knappen **Lägg till filter** kan användas för att öppna filterdialogrutan för att filtrera önskad data. Genom att använda rutan kan flera filter baserade på kolumnrubrikerna och deras förhållande definieras (**Och** eller **Eller**). Det ger fullständig frihet att anpassa utdata.

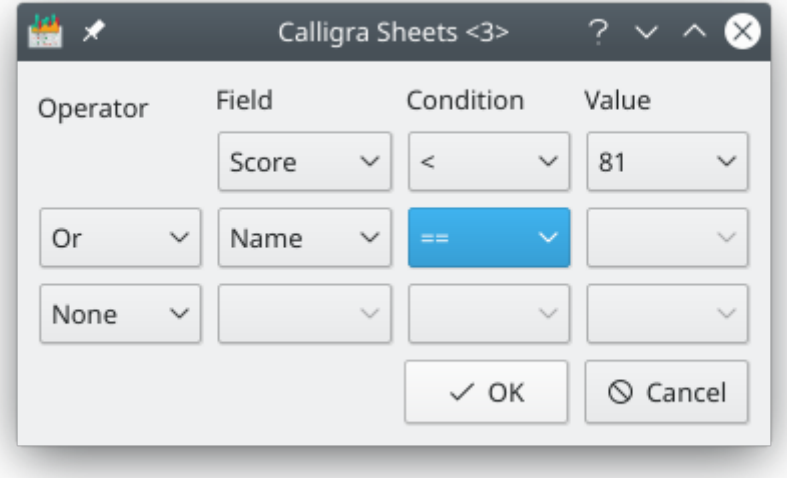

**Summera rader** och **Summera kolumner**: Att markera dessa gör det möjligt att automatiskt summera motsvarande rader eller kolumner i pivot-tabellen.

## **4.7 Att använda mer än ett arbetsblad**

När du påbörjar ett nytt tomt dokument med Calligra Sheets så skapas ett antal tomma arbetsblad. Antalet blad som skapas bestäms av den valda mallen.

**Infoga**  $\rightarrow$  **Blad** lägger till ett nytt blad i dokumentet.

Du kan också byta mellan arbetsblad genom att använda **Ctrl**+**Page Down** för att gå till nästa blad, och **Ctrl**+**Page Up** för att gå till föregående.

Arbetsblad ges standardnamnen *Blad 1*, *Blad 2*... Du kan ge ett blad ett annat namn genom att högerklicka på fliken och välja **Byt namn på blad...**.

För att ta bort ett blad från dokumentet, använd alternativet **Ta bort blad** i den sammanhangsberoende menyn som visas när du högerklickar på fliken för bladet som du vill ta bort.

Andra alternativ i undermenyn **Format** → **Arbetsblad** låter dig visa eller dölja ett blad på i stort sett samma sätt som rader och kolumner kan döljas.

Om du vill att en formel på ett blad ska referera till en cell på ett annat blad, måste cellreferensen börja med tabellnamnet följt av ett utropstecken (**!**). Om du till exempel skriver in **=Blad2!A2** i en cell på blad 1, så hämtar den cellen värdet från A2 på blad 2. Observera att bladnamn är skiftlägeskänsliga.

## **4.7.1 Konsolidera data**

<span id="page-41-0"></span>Du kan ha skapat ett dokument som innehåller flera arbetsblad med liknande data, men till exempel för olika månader under året, och vill ha ett sammanfattningsblad som konsoliderar (t.ex. summa eller medelvärde) värden för motsvarande data på övriga blad.

Den här uppgiften kan göras något lättare genom att använda alternativet **Konsolidera...** i menyn **Data**.

Genom att välja det här alternativet så visas dialogrutan **Konsolidera**.

För var och en av indatatabladen, skriv in en referens till dataområdet som önskas i rutan **Referens:**. Tryck sedan på **Lägg till** för att överföra referensen till rutan **Angivna referenser:**. Referensen ska innehålla namnet på bladet som innehåller indata, som **Januari!A1:A10**, och kan skrivas in automatiskt genom att välja motsvarande område på lämplig blad.

När referenserna har angetts för alla indatabladen, välj då cellen på bladet där du vill att övre vänstra hörnet för det konsoliderade resultatet ska visas. Välj därefter lämplig funktion i kombinationsrutan **Funktion:** och tryck på knappen **Ok**.

Om du klickar på **Detaljer > >** i dialogrutan och markerar rutan **Kopiera data**, så placeras värden från konsolideringen i målcellerna istället för formler för att beräkna dem.

## **4.8 Infoga ett diagram**

Du kan infoga ett diagram på ett arbetsblad för att ge en grafisk bild av data.

Aktivera först panelen **Lägg till form** genom att använda menyalternativet **Inställningar** → **Paneler**.

Markera därefter området med celler som innehåller data och välj **Diagram** under **Lägg till form**. Dra markören över bladet medan du håller nere vänster musknapp, för att ange området där du vill att diagrammet ska visas. Det finns ingen anledning att vara alltför noggrann vid detta tillfälle, eftersom diagramstorleken lätt kan ändras när som helst. När du släpper musen, så visas dialogrutan **Diagram alternativ**.

Dataområdet är redan ifyllt med det markerade cellområdet i förväg. Välj första raden och kolumnen som rubriker, markera **Datamänger i rader** och klicka på knappen **Ok**. Dialogrutan försvinner och diagrammet visas inbäddat i arbetsbladet.

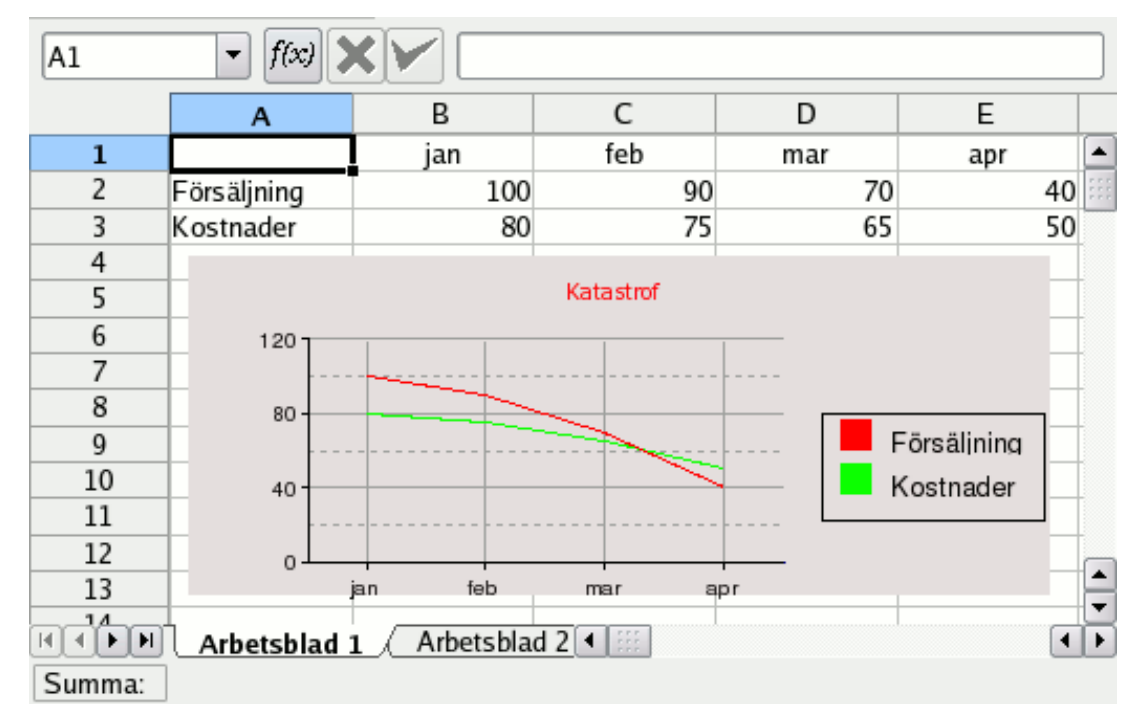

Välj nu **Redigeringsverktyg för diagram** i panelen **Verktyg** och redigera diagrammets egenskaper som diagramtyp, etiketter och axlar under **Diagramredigering**.

För att flytta, ändra storlek eller till och med ta bort det inbäddade diagrammet, byt till verktyget **Grundläggande formbehandling** och klicka var som helst i diagramområdet. Det ska nu visas med en grön kant och med en liten gul fyrkant i varje hörn och mitt på varje sida.

Om du flyttar markören över någon av fyrkanterna, så ska den ändras till en pil med dubbla huvuden. Du kan ändra storlek på diagrammet genom att dra en av de här fyrkanterna med vänster musknapp nertryckt. För att ta bort diagrammet, högerklicka på en av fyrkanterna och välj **Ta bort**.

För att flytta diagrammet, flytta markören in i diagrammet. Markören ska då ändras till ett kors. Tryck på vänster musknapp, så kan du dra diagrammet dit du vill ha det.

För att återställa diagrammet till dess normala utseende, klicka bara var som helst utanför diagramområdet.

För att ändra formatet på själva diagrammet, vänsterklicka två gånger inne i diagramområdet. Diagrammets **Diagramredigering** ska då visas i fönstret. Därefter kan du använda verktygen för att ändra diagrammet.

## **4.9 Infoga extern data**

<span id="page-42-0"></span>Du kan infoga data från en textfil eller från klippbordet i ett arbetsblad, genom att först markera cellen där du vill att det övre vänstra värdet för infogad data ska hamna, och sedan välja **Från textfil...** eller **Från klippbordet...** i undermenyn **Infoga** → **Extern data**.

I båda fall antar Calligra Sheets att data är på CSV-form och visar en dialogruta som låter dig styra hur data hämtas från filen eller klippbordet och placeras i arbetsbladets celler.

Om det finns stöd för det i systemet, så kan Calligra Sheets också infoga data från en SQL-databas på ett arbetsblad. Detta görs genom att använda alternativet **Infoga** → **Extern data** → **Från databas...**.

## **4.10 Länkceller**

<span id="page-43-0"></span>En cell på ett kalkylblad kan länkas till en åtgärd, så att ett vänsterklick på cellen, till exempel, kan öppna en webbläsare. För att få en cell att bete sig på detta sätt, markera den och välj **Infoga** → **Länk...**. Då visas dialogrutan **Infoga länk**, som låter dig välja mellan fyra olika sorters länkar:

- En **Internet**-länkcell, försöker öppna den förvalda webbläsare med webbadressen som skrivs in i textrutan **Internetadress:** i dialogrutan **Infoga länk**, när den klickas. Det kan till exempel vara **http://www.calligra.org**.
- Genom att klicka på en cell som innehåller en **Brev**-länk, öppnas e-postprogrammet med adressen som skrivs in i textrutan **E-post:** som adressen Till:. Exempelvis **anonym@exempe l.com**.
- En **Arkiv**-länkcell innehåller sökvägen till en fil eller katalog, som skrivs in i textrutan **Filplats:**, och försöker öppna filen eller katalogen med ett lämpligt program när den klickas.
- Länktypen **Cell** innehåller en Calligra Sheets cellreferens, som skrivs in i textrutan **Cell eller namngivet område**. Ett vänsterklick på den här sortens länkcell gör att Calligra Sheets fokus flyttas till den cellen.

Alla fyra sorters länk kräver att en lämplig text skrivs in i fältet **Text att visa** i dialogrutan **Infoga länk**. Det är texten som syns i cellen.

## **4.11 Giltighetskontroll**

<span id="page-43-1"></span>Calligra Sheets kan automatiskt kontrollera giltigheten på inmatad data med ett antal kriterier, och visa en meddelanderuta om data är ogiltigt.

För att aktivera funktionen, markera cellerna som ska övervakas och välj **Data** → **Giltighet...**. Då visas Calligra Sheets dialogruta **Giltighet**, som har tre fliksidor.

Välj vilken sorts data som anses vara giltig på sidan **Villkor** med kombinationsrutan **Tillåt:**, och definiera därefter det giltiga intervallet för värden genom att välja en av alternativen i kombinationsrutan **Data:** och skriva in ett lämpligt värde eller lämpliga värden i en eller båda redigeringsrutor.

När du har gjort detta, byt till fliken **Felvarning**. Här kan du välja typ av meddelanderuta (**Stoppa**, **Varning** eller **Information**) som visas när ett ogiltigt värde skrivs in, och ange meddelanderutans titel och meddelande.

Observera att den här funktionen bara kontrollerar data som du skriver in in cellen. För ett sätt att kontrollera resultat från formelceller, se avsnittet [Villkorliga cellegenskaper](#page-26-0) i den här handboken.

## **4.12 Skydd**

#### **4.12.1 Dokumentskydd**

Att skydda dokumentet betyder att en användare inte kan lägga till eller ta bort arbetsblad utan lösenordet. Att skydda dokumentet skyddar inte celler.

Välj **Verktyg** → **Skydda dokument...**. En dialogruta dyker upp och frågar efter ett lösenord. Mätaren av lösenordets säkerhet anger om lösenordet är säkert nog. Ju längre indikeringen är desto säkrare är lösenordet.

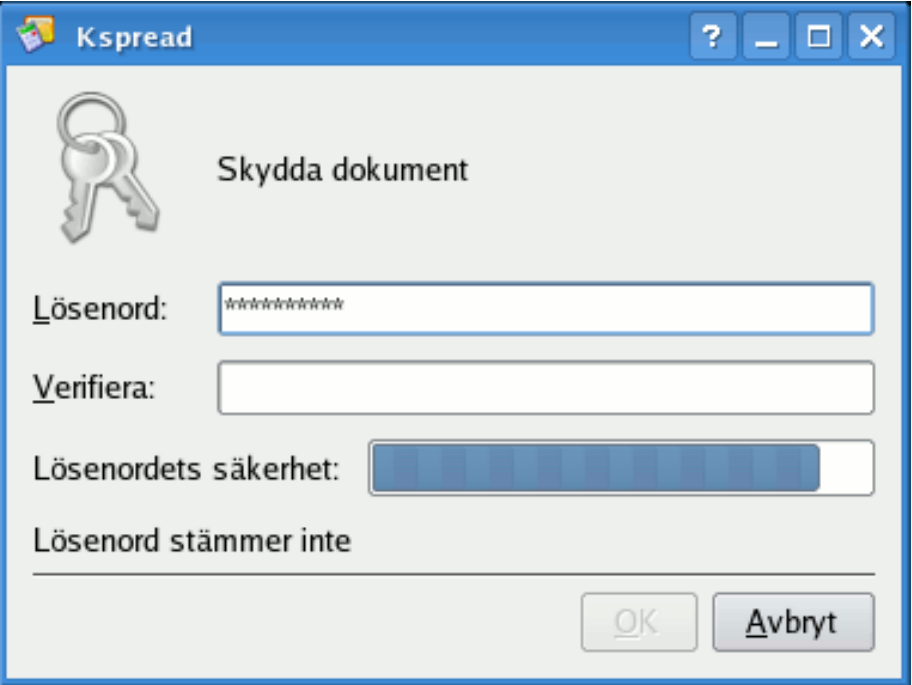

Lösenordet krävs för att ta bort skyddet från dokumentet.

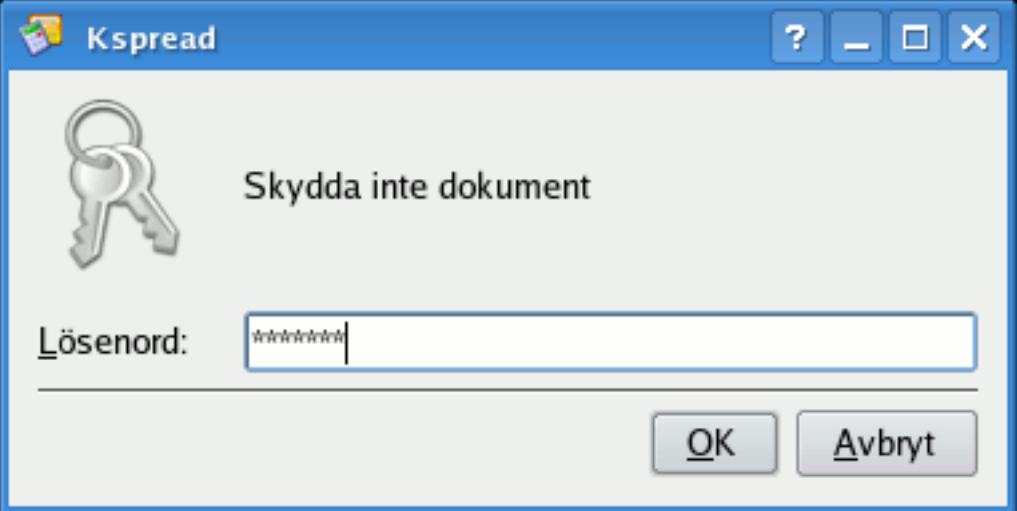

När ett dokument är skyddat, kan du inte:

- Byta namn på ett arbetsblad
- Infoga ett arbetsblad
- Ta bort ett arbetsblad
- Dölja ett arbetsblad
- Visa ett arbetsblad
- Se arbetsbladens egenskaper
- Sammafoga eller dela upp celler

### **4.12.2 Arbetsbladsskydd**

Att skydda ett arbetsblad betyder att skydda innehållet i alla skyddade celler och objekt på arbetsbladet. Skyddet kan tas bort från enskilda celler eller ett antal markerade celler, se [nästa](#page-45-0) [avsnitt.](#page-45-0)

Välj **Verktyg** → **Skydda arbetsblad...** för att skydda ett arbetsblad. En dialogruta dyker upp och frågar efter ett lösenord. Mätaren av lösenordets säkerhet anger om lösenordet är säkert nog. Ju längre indikeringen är desto säkrare är ditt lösenordet.

Detta lösenord krävs sedan för att ta bort skyddet från arbetsbladet.

När ett arbetsblad är skyddat, kan du inte:

- Infoga något objekt eller diagram
- Formatera någon cell
- Infoga en rad eller kolumn
- Redigera och ändra cellinnehåll
- Ändra något innehåll på arbetsbladet

NOT

Att skydda ett arbetsblad är särskilt användbart för att förhindra att formler raderas av misstag.

## <span id="page-45-0"></span>**4.12.3 Skydd av celler eller markerade celler**

#### VARNING

Cellskydd är normalt aktivt för alla celler och får effekt när du aktiverar skydd av arbetsbladet. Om du alltså behåller normalvärdet och skyddar arbetsbladet, är alla celler skyddade.

Om du bara vill att vissa celler ska vara skyddade, måste det normala skyddet stängas av för alla andra celler. Du kanske till exempel vill att de flesta celler ska acceptera inmatning av användaren, så du avmarkerar **Skyddad** för dem, och väljer att behålla celler skyddade som ska förbli oförändrade (som rubriker). Du behöver alltså tre steg för att bara skydda vissa celler: Ta bort skyddet från alla celler, markera cellerna du vill skydda och skydda dem, skydda därefter till sist hela arbetsbladet.

För att ta bort skydd från alla celler:

- Markera hela kalkylbladet med musen.
- Välj **Format** → **Cellformat...** i menyraden.
- Gå till fliken **Cellskydd** i dialogrutan som dyker upp.
- Markera **Dölj allt** och avmarkera **Skyddat** för att ta bort skyddet från alla celler. Cellerna är nu oskyddade.

För att skydda ett område med markerade celler, eller för att skydda celler som inte gränsar till varandra:

• Markera cellområdet som ska skyddas eller använda **Ctrl**-tangenten för att markera celler som inte ligger intill varandra.

- När alla önskade celler är markerade, gå till menyn **Format** → **Cellformat...**.
- Gå till fliken **Cellskydd** i dialogrutan som dyker upp.
- Klicka på rutan intill **Skyddat** och klicka därefter på **Ok**.

När cellerna väl är markerade för att skyddas, måste skyddsalternativet aktiveras på arbetsbladsnivå, vilket betyder att du måste skydda hela arbetsbladet för att skyddet för cellerna ska få effekt:

- Välj **Verktyg** → **Skydda arbetsblad...**.
- I dialogrutan som visas, tillhandahåll ett säkert lösenord, och bekräfta det genom att skriva in det igen. Klicka på knappen **Ok**.
- Skyddade celler på ett skyddat arbetsblad kan inte redigeras utan att ta bort skyddet från hela arbetsbladet, och alla ändringar av arbetsbladet är inaktiverade. Ingen kan till exempel infoga rader eller kolumner, ändra kolumnbredd eller skapa inbäddade diagram.

### **4.12.4 Dölj cellformel**

Du kan vilja dölja dina formler så att andra inte kan se dem. Normalt är varje cell skyddad och inte dold, men det är viktigt att komma ihåg att egenskaperna inte har någon effekt om inte själva arbetsbladet är skyddat.

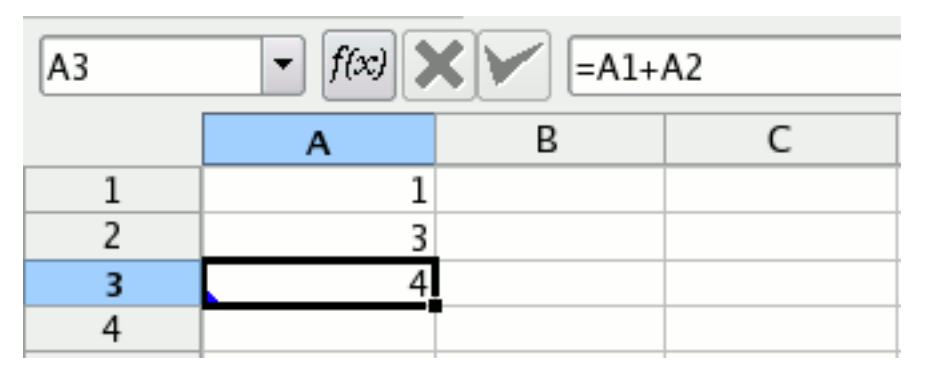

För att dölja cellformler, markera lämplig cell, cellintervall eller celler som inte ligger intill varandra med **Ctrl** och välj därefter menyn **Format** → **Cellformat...**. Klicka på fliken **Cellskydd** i dialogrutan Cellformat och välj **Dölj formel**. När arbetsbladet har skyddats är formlernas resultat synligt, men formeln är det inte.

Du måste nu skydda arbetsbladet: Välj **Verktyg** → **Skydda arbetsblad...** för att visa dialogrutan **Skydda arbetsblad**. Skriv in ett säkert lösenord två gånger för att förhindra att andra tar bort skyddet från arbetsbladet.

När **Dölj formel** är aktiverat och **Skyddat** är inaktiverat, är formeln dold efter att arbetsbladet har skyddats, men cellinnehållet kan ändras.

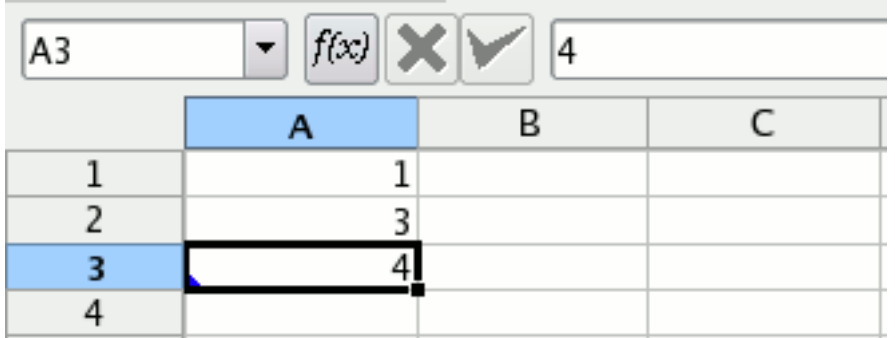

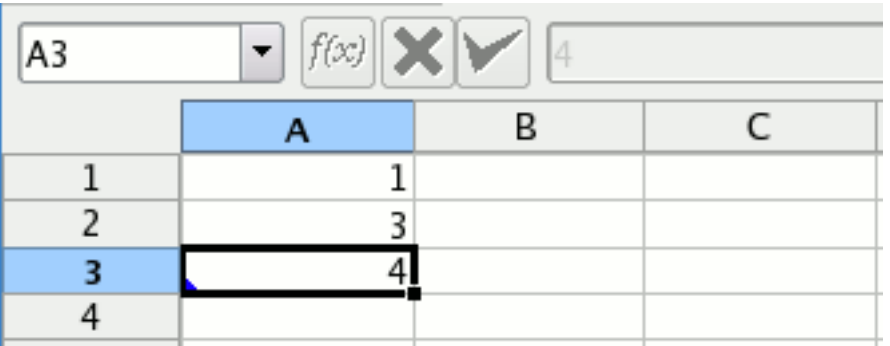

När **Dölj formel** och **Skyddat** är aktiverade, är formeln dold efter att arbetsbladet har skyddats, och cellinnehållet kan inte ändras.

Kom ihåg att det är mycket enkelt att knäcka lösenordet för ett skyddat arbetsblad, så om du är ute efter verklig säkerhet är det här inte den bästa lösningen.

## **4.12.5 Dölj allt i cellen**

Du kan dölja både formeln och innehållet i cellen genom att välja **Dölj allt** under fliken Cellskydd i menyn **Format** → **Cellformat...**. I skärmbilden nedan är själva cellen inte skyddad (**Skyddat** är avmarkerat), och alltså kan cellinnehållet ändras.

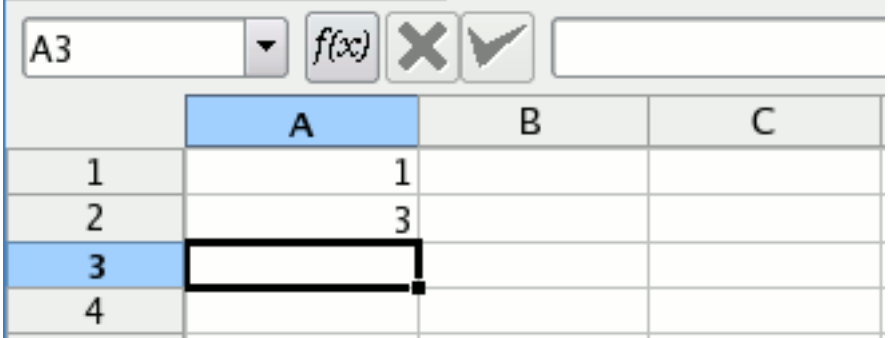

Här är själva cellen skyddad, så den kan inte skrivas över.

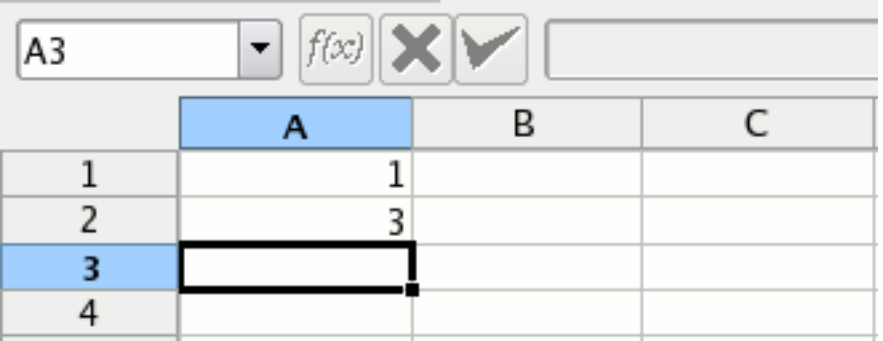

## **4.13 Övriga funktioner**

### **4.13.1 Namnge celler och områden**

<span id="page-47-0"></span>Du kan ge en cell ett namn som **blaha** eller vilket område som helst på en blad, genom att markera cellen eller området och därefter välja **Områdesnamn...** i menyn som visas med höger

musknapp. Då visas dialogrutan **Områdets namn**, där du kan skriva in vilket namn som helst som du vill ha.

Du kan också namnge en cell eller ett område genom att markera det och sedan skriva in namnet i den lilla textrutan i vänstra kanten på formelverktygsraden, och skriva över cellreferensen som normalt visas där.

Om du skriver in ett namn som redan har använts i den här rutan, så ändras markeringen i Calligra Sheets för att visa den namngivna cellen eller cellerna.

Alternativet **Data** → **Namngivna områden...**, visar en lista med befintliga namn och låter dig ändra Calligra Sheets fokus till vilket som helst av dem, eller låter dig ta bort ett namn.

Namngivna celler är särskilt användbara i formler som ett alternativ till [absoluta cellreferenser,](#page-38-0) eftersom namnen kan användas istället för normala cellreferenser och ändras inte när cellen som innehåller formeln kopieras. När ett namn används på det här sättet, ska det omslutas av enkla citationstecken.

Om cellen A1 till exempel har givits namnet **fred**, så kan du skriva in en formel som **='fred' + 2** i en annan cell, vilket alltid ger resultatet av att addera 2 till innehållet i A1, oberoende vart formelcellen kopieras.

Observera att cell och områdesnamn hanteras som om de bara har små bokstäver.

#### **4.13.2 Cellkommentarer**

En cell kan innehålla en textkommentar, som kan visas medan man arbetar med kalkylbladet, men som inte skrivs ut och inte normalt syns.

För att lägga till en kommentar, markera cellen och välj **Kommentar...** i menyn som visas med höger musknapp, eller i menyn **Infoga**, och skriv in kommentaren i dialogrutan **Cellkommentar** som visas.

För att se kommentaren, låt muspekaren vila över cellen. Kommentaren visas som om den vore ett verktygstips.

Om du markerar rutan **Visa kommentarindikering** i dialogrutan **Egenskaper för arbetsblad**, så visas en liten röd triangel i övre högra hörnet på celler som innehåller kommentarer.

För att visa dialogrutan, klicka med höger musknapp på arbetsbladets flik längst ner i huvudfönstret och välj **Egenskaper för arbetsblad** i den sammanhangsberoende menyn, eller välj den i menyn **Format** → **Arbetsblad**.

För att ta bort en kommentar från en cell, välj **Ta bort kommentar** i menyn som visas med höger musknapp, eller välj **Redigera** → **Rensa** → **Kommentar**.

## **Kapitel 5**

# **Att anpassa Calligra Sheets snabbtangenter och verktygsrader**

Pamela Robert Översättare: Stefan Asserhäll

## **5.1 Genvägar**

<span id="page-49-0"></span>För att ändra snabbtangenter som används av Calligra Sheets, välj **Inställningar** → **Anpassa genvägar...**. Då startas en dialogruta som visas nedan.

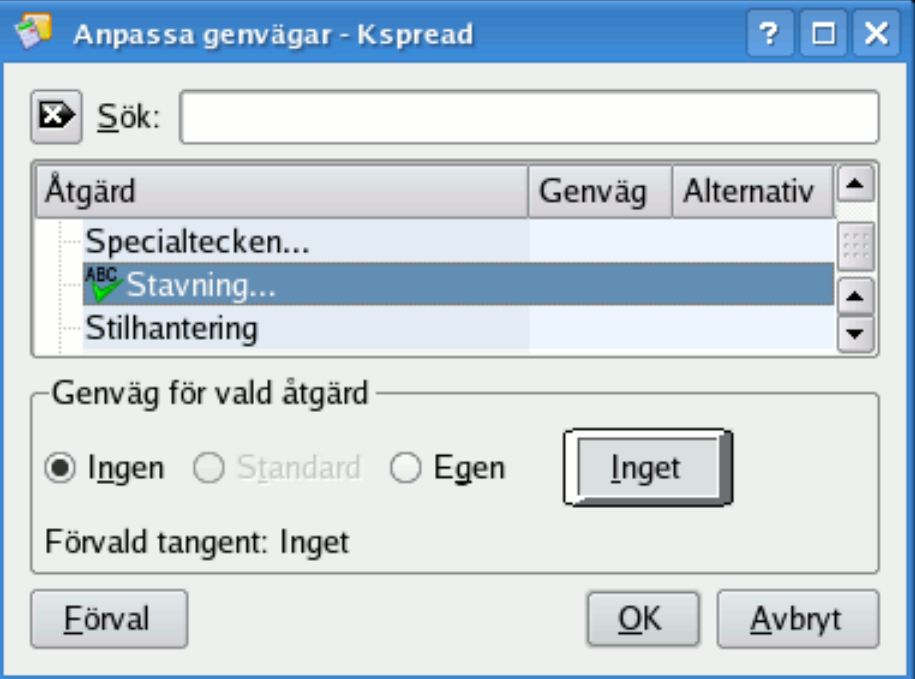

Sök igenom listrutan för att hitta åtgärden som du vill lägga till eller ändra snabbtangent för, och välj den genom att vänsterklicka på namnet. Genom att skriva in åtgärdens namn i sökraden längst upp hittar du snabbt önskad åtgärd. Därefter kan du ändra snabbtangent genom att välja alternativknappen **Ingen**, **Standard** eller **Egen**.

Nu kan du helt enkelt trycka på tangentkombinationen som du vill ska fungera som snabbtangent, till exempel **Ctrl**+**Skift**+**S**.

## **5.2 Verktygsrader**

<span id="page-50-0"></span>Calligra Sheets har sex verktygsrader. **Arkiv**, **Redigera**, **Navigering**, **Teckensnitt** och **Färg/kant**. Var och en kan visas eller inte beroende på valen som görs i menyn **Inställningar**.

Du kan välja om en verktygsrad visas **Längs upp**, **Till vänster**, **Till höger** eller **Längst ner** i Calligra Sheets fönster, genom att högerklicka på verktygsraden, för att visa **Verktygsradsmenyn**, och välja i undermenyn **Orientering**. **Verktygsradsmenyn** har också undermenyer för att välja om verktygsraden visar ikoner, text eller båda, och ikonstorleken.

Ett annat sätt att flytta en verktygsrad är att placera muspekaren över de två vertikala raderna i vänsterkanten av varje verktygsrad, och hålla nere vänster musknapp medan verktygsraden dras till önskad plats. När verktygsraden dras på det här sättet kan musknappen släppas när den är en bit från Calligra Sheets fönsterkanter, och du får du en flytande verktygsrad, som inte är låst till en viss del av Calligra Sheets fönster, och kan i själva verket flyttas utanför fönstret. För att ta tillbaka en flytande verktygsrad till någon av de traditionella platserna, högerklicka på namnlisten för att visa **Verktygsradsmenyn** och välj därefter ett av alternativen i undermenyn **Placering**.

Genom att välja **Anpassa verktygsrader...** i menyn **Inställningar**, visar en dialogruta som låter dig lägga till knappar eller ta bort dem från Calligra Sheets verktygsrader.

För att använda dialogrutan **Anpassa verktygsrader**, välj först en verktygsrad i kombinationsrutan **Verktygsrad:**. Fönstret till höger, **Nuvarande åtgärder:**, visar då knapparna som för närvarande finns i verktygsraden. Du kan ta bort en knapp genom att välja den i det här fönstret och sedan trycka på knappen med vänsterpilen, eller flytta omkring den genom att trycka på uppåtoch neråtpilarna. För att lägga till en ny knapp i verktygsraden, välj den i listan **Tillgängliga åtgärder:**, och tryck sedan på högerpilen.

## **Kapitel 6**

# **Calligra Sheets inställningsdialogruta**

<span id="page-51-0"></span>Pamela Robert

Översättare: Stefan Asserhäll

Genom att välja **Inställningar** → **Anpassa Calligra Sheets...** visas en dialogruta med flera sidor, som väljes med ikonerna till vänster i dialogrutan, och låter dig ändra många aspekter av hur Calligra Sheets används.

## **6.1 Gränssnitt**

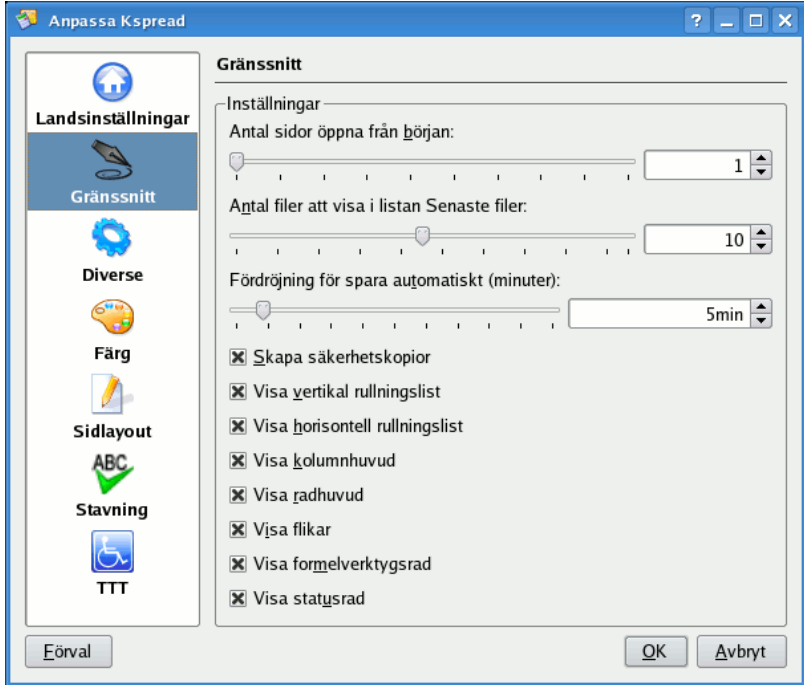

#### **Markörförflyttning efter tryck på returtangent:**

Välj om ett tryck på tangenten **Enter** flyttar markören **Ner**, **Upp**, **Höger**, **Vänster**, **Ner, första kolumnen** eller **Inget** vilket bestäms av inställningen i kombinationsrutan.

#### **Funktion som visas i statusraden:**

Den här kombinationsrutan kan användas för att välja beräkning som utförs av [statusra](#page-22-0)[dens summeringsfunktion.](#page-22-0)

#### **Enhet:**

Välj förvald enhet som används på arbetsbladen.

#### **Indenteringssteg:**

Ställ in hur mycket indentering som används i cellen när du väljer åtgärderna **Öka indentering** eller **Minska indentering** i verktygsraden. Åtgärderna är inte normalt aktiverade i verktygsraden.

#### **Ta om hand alla navigeringstangenter under redigering**

Ta om hand alla navigeringstangenter, dvs. piltangenterna och tangenterna Page Up, Page Down, tabulator och bakåttabulator, medan en cell redigeras med den inbyggda editorn Den inbyggda editorn är den som visas direkt i cellen. Om de tas om hand, används tangenterna för navigering i editorn. Annars används de för navigering mellan celler.

Rutan **Färger** låter dig välja färg på tabellens rutnät. Om du inte vill att rutnätet ska visas alls, avmarkera **Visa rutnät** i dialogrutan **Format** → **Arbetsblad** → **Egenskaper för arbetsblad**.

Den här rutan låter dig också välja färgen på linjerna som används för att ange sidkanterna när alternativet **Visa sidkanter** i menyn **Visa** är markerat.

Välj **Egen** från nuvarande färg för att visa KDE:s vanliga dialogruta **Välj färg**.

#### **Rutnät**

Klicka här för att ändra rutnätets färg, dvs. färgen på varje cells kanter.

#### **Sidkanter**

När menyalternativet **Visa** → **Visa sidkanter** är markerat, visas sidkanterna. Klicka här för att välja en annan färg på kanterna än den förvalda röda färgen.

## **6.2 Öppna/Spara**

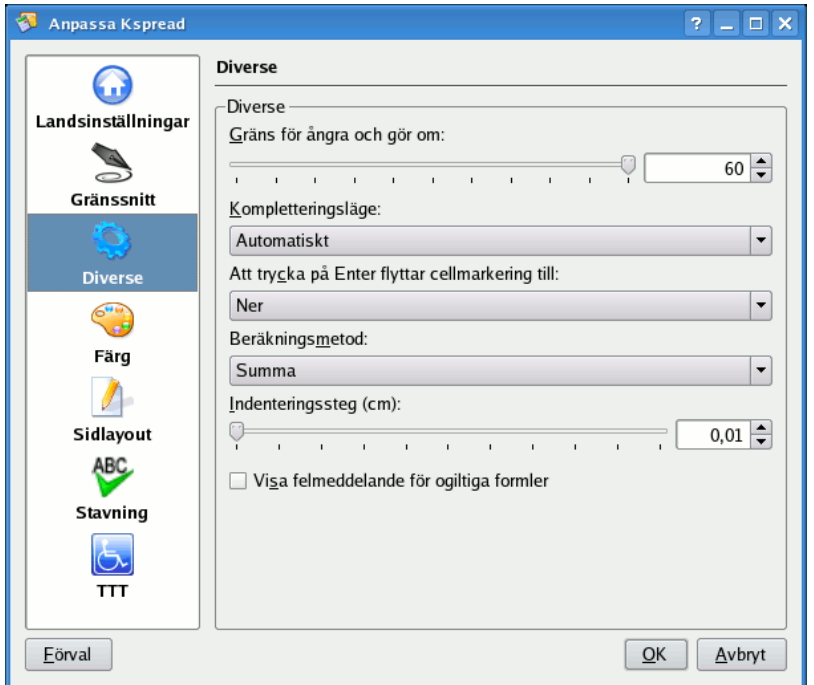

#### **Antal filer att visa i listan Senaste filer:**

Styr maximalt antal filnamn som visas när du väljer **Arkiv** → **Öppna senaste**.

#### **Fördröjning för spara automatiskt:**

Här kan du ställa in tiden mellan spara automatiskt, eller stänga av den här funktionen helt genom att välja **Spara inte automatiskt** (genom att välja det minsta värdet).

#### **Skapa säkerhetskopia:**

Markera den här rutan om du vill att säkerhetskopior ska skapas. Den är normalt markerad.

## **6.3 Insticksprogram**

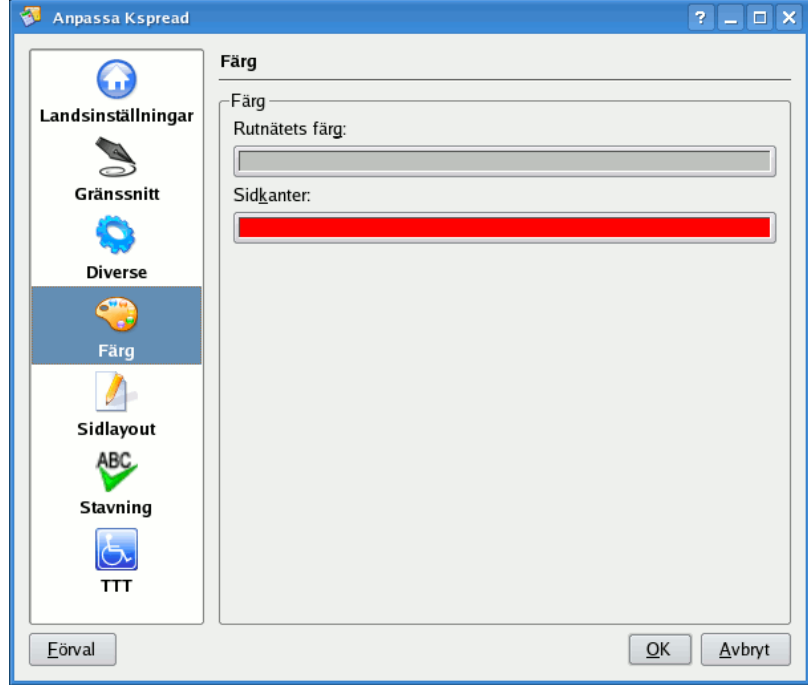

Markera ett insticksprogram i listan för att aktivera det. Visa dialogrutan **Om** genom att klicka på informationsknappen på höger sida om raden i listan.

## **6.4 Stavning**

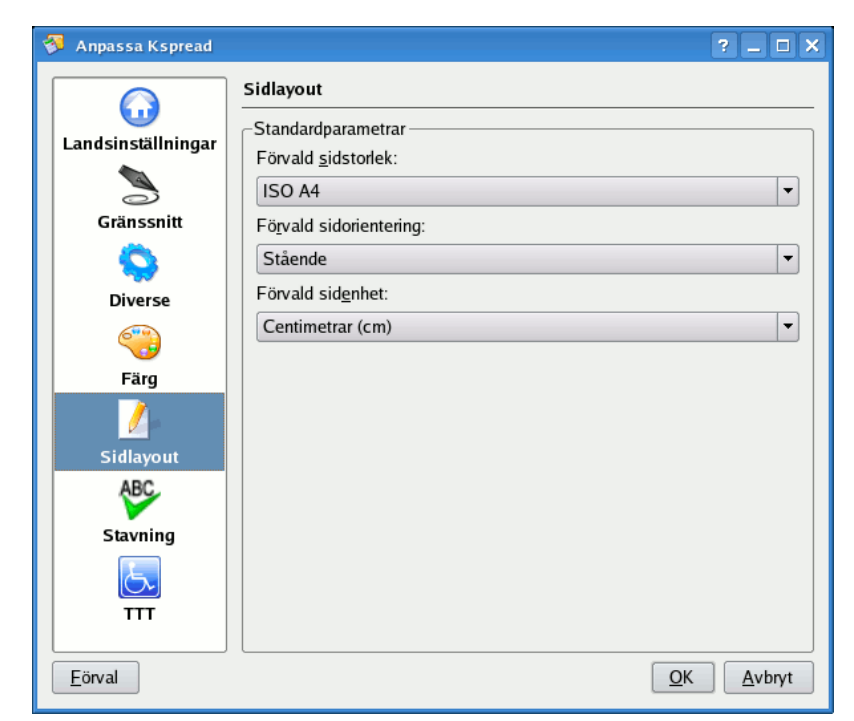

Den här sidan låter dig ställa in beteendet hos Calligra Sheets stavningskontroll. För mer information, se dokumentationen för [stavningskontroll.](help:kcontrol/spellchecking)

## <span id="page-54-0"></span>**6.5 Författare**

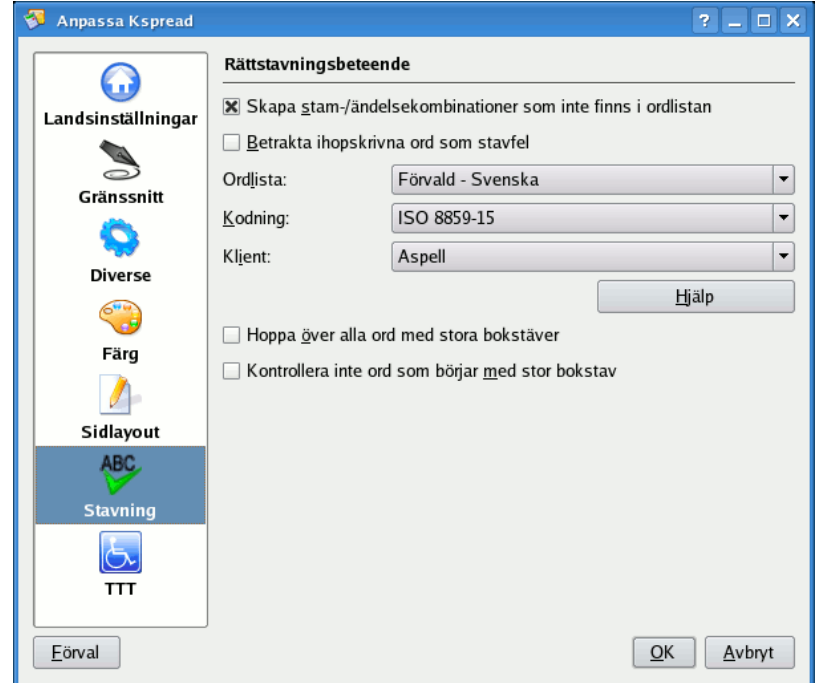

Välj en författarprofil för dokumentet.

Du kan lägga till en ny profil eller ta bort den nuvarande med knapparna till höger om kombinationsrutan med profiler.

## **Kapitel 7**

## **Kommandoreferens**

Pamela Robert Översättare: Stefan Asserhäll

## **7.1 Menyn Arkiv**

#### **Arkiv** → **Ny (Ctrl+N)**

Skapa ett nytt dokument.

#### **Arkiv** → **Öppna... (Ctrl+O)**

Öppna ett befintligt dokument.

#### **Arkiv** → **Öppna senaste**

Öppna ett befintligt dokument genom att välja det från en kombinationsruta med senast använda filer.

#### **Arkiv** → **Spara (Ctrl+S)**

Spara dokumentet.

#### **Arkiv** → **Spara som...**

Spara och ändra aktuellt dokument med ett nytt namn eller format. Om du vill behålla dokumentets namn och format, använd **Exportera...**.

#### **Arkiv** → **Uppdatera**

Uppdaterar dokumentet.

#### **Arkiv** → **Importera...**

Importera andra dokument.

Tabeller med data lagras ofta i textfiler, med värden på en rad åtskilda med ett kommatecken, mellanslag, tabulatortecken eller annat tecken, till exempel *123, 456, 789, abcd, efgh*. Sådana filer kallas ofta 'CSV'-filer (Comma Separated Values), även om skiljetecknet inte måste vara ett kommatecken.

Om du ber Calligra Sheets öppna en textfil, antas att filen är på CSV-format, och en dialogruta visas som låter dig ange avgränsaren (skiljetecknet) som används i filen, och som visar hur datavärden placeras i kalkylbladets olika celler.

Övriga alternativ i den här dialogrutan låter dig ange **Format** för kalkylbladets celler, om citationstecken runt text ska tas bort, och om de första raderna i filen ska ignoreras.

#### **Arkiv** → **Exportera...**

Spara dokumentet till vilket format som helst som stöds. Dokumentet blir inte den exporterade filen.

#### **Arkiv** → **Skicka e-post...**

Skicka filen som en bilaga till e-post.

#### **Arkiv** → **Skapa mall från dokument...**

Skapa en Calligra Sheets[-mall](#page-24-0) baserat på det här dokumentet.

#### **Arkiv** → **Skriv ut... (Ctrl+P)**

Skriva ut dokumentet.

#### **Arkiv** → **Förhandsgranska utskrift...**

Visa dokumentet som det kommer att skrivas ut.

#### **Arkiv** → **Dokumentinformation**

Visa eller skriv in information om dokumentet och upphovsmannen.

#### **Arkiv** → **Stäng (Ctrl+W)**

Stäng det nuvarande dokumentet, men låt Calligra Sheets fortsätta köra.

#### **Arkiv** → **Avsluta (Ctrl+Q)**

Avsluta Calligra Sheets.

## **7.2 Menyn Redigera**

#### **Redigera** → **Ångra (Ctrl+Z)**

Ångra senaste åtgärden.

#### **Redigera** → **Gör om (Ctrl+Skift+Z)**

Gör om den senast ångrade åtgärden.

#### **Redigera** → **Klipp ut (Ctrl+X)**

Placera markerade objekt på klippbordet och ta bort dem från den ursprungliga platsen. Om du därefter gör **Klistra in** så infogas objekten på den nya platsen.

#### **Redigera** → **Kopiera (Ctrl+C)**

Kopiera markerade objekt till klippbordet.

#### **Redigera** → **Klistra in (Ctrl+V)**

Klistra in objekt från klippbordet i de markerade cellerna.

#### **Redigera** → **Klistra in special...**

Särskilda sorters inklistring. Se avsnitten [Andra inklistringslägen](#page-20-0) och [Aritmetik med klistra](#page-38-1) [in special](#page-38-1) för mer information.

#### **Redigera** → **Klistra in och infoga**

Flytta antingen innehållet i inklistringsområdet till höger eller ner och klistra in objekt från klippbordet i de markerade cellerna.

#### **Redigera** → **Fyll**

Fyller markerat område med värden från den fösta objektuppsättningen. Alla fyra riktningar stöds. Observera att begreppet ˝objektuppsättning˝ beskriver den första uppsättningen värden som ses i fyllriktningen. Om fyllriktningen är vänster, är den första objektuppsättningen den sista markerade kolumnen.

#### **Redigera** → **Sök... (Ctrl+F)**

Sök efter celler som innehåller angiven text.

#### **Redigera** → **Sök igen (F3)**

Sök efter nästa cell som innehåller angiven text.

#### **Redigera** → **Sök föregående (Skift+F3)**

Sök efter föregående cell som innehåller angiven text.

#### **Redigera** → **Ersätt... (Ctrl+R)**

Sök och ersätt angiven text i celler.

#### **Redigera** → **Rensa**

Rensa **Alla** eller **Innehåll**, **Kommentar**, **Villkorliga stilar**, **Länkar** eller **Giltighet** från markerade celler.

#### **Redigera** → **Ta bort**

Ta bort **Celler**, **Kolumner**, **Rader** eller **Arbetsblad**.

#### **Redigera** → **Ändra cell (F2)**

För att ändra markerad cell på plats.

## **7.3 Menyn Visa**

#### $Visa \rightarrow Ny vy$

Öppna en ny instans av Calligra Sheets med samma dokument.

#### **Visa** → **Sidkanter**

Visa eller dölj markering för sidor vid utskrift på bladet med röda linjer.

#### **Visa** → **Zooma**

Öka eller minska förstoringen som används för att visa kalkylbladet. Intervall från 33 % till 500 %.

## **7.4 Menyn Gå**

I den här menyn finns alternativ för att gå mellan arbetsbladen i dokumentet som för närvarande är öppet, och **Gå till cell** för att gå till en enskild cell eller markera ett cellområde.

## **7.5 Menyn Infoga**

#### **Infoga** → **Kommentar**

Lägg till eller ändra en kommentar.

#### **Infoga** → **Funktion...**

Infoga en matematisk funktion. Se avsnittet [Formler](#page-37-0) för mer information.

#### **Infoga** → **Serier...**

Infoga en serie. Se avsnittet [Serier](#page-36-0) för mer information.

#### **Infoga** → **Länk...**

Infoga en länk till den markerade cellen. Se avsnittet [Länkceller](#page-43-0) för mer information.

#### **Infoga** → **Specialtecken...**

Infoga ett specialtecken i markerad cell.

#### **Infoga** → **Extern data**

Infoga data **Från databas...**, **Från textfil...** eller **Från klippbordet...**. Se avsnittet [Infoga ex](#page-42-0)[tern data](#page-42-0) för mer information.

## **7.6 Menyn Format**

#### **Format** → **Cellformat... (Alt+Ctrl+F)**

Formatera markerade celler. Se avsnittet [Formatera kalkylblad](#page-25-0) för mer information.

#### **Format** → **Stilhantering**

Skapa, ändra eller ta bort cellformatstilar.

#### **Format** → **Stil**

Använd en stil för markerade celler. För att hantera stilar använd **Format** → **Stilhantering...**

#### **Format** → **Skapa stil från cell...**

Skapar en ny stil från den markerade cellens format. För att hantera stilar använd **Format** → **Stilhantering...**

#### **Format** → **Automatisk formatering...**

Formatera markerade celler automatiskt: En dialogruta låter dig välja mellan två föreslagna format.

#### **Format** → **Sammanfoga celler**

Sammanfoga markerade celler.

#### **Format** → **Dela upp celler**

Dela upp tidigare sammanfogade celler.

#### **Format** → **Justera rad och kolumn**

Ställ in rad- och kolumnstorlekar för att visa markerade celler fullständigt.

#### **Format** → **Rad**

Ändra storlek på, utjämna, dölj eller visa rader.

#### **Format** → **Kolumn**

Ändra storlek på, utjämna, dölj eller visa kolumner.

#### **Format** → **Blad**

Dölj, visa eller anpassa avancerade egenskaper för arbetsblad.

#### **Format** → **Sidlayout...**

Formatera utskriftens layout.

#### **Format** → **Utskriftsintervall**

Ange eller återställ utskriftsintervallet.

## **7.7 Menyn Data**

#### **Data** → **Sortera...**

Sortera data i markerade celler. Se avsnittet [Sortera data](#page-22-1) för mer information.

#### **Data** → **Text till kolumner...**

Det här alternativet försöker tolka texten i den markerade cellen eller de markerade cellerna som CSV-data, och placerar varje post i en egen cell på raden.

#### **Data** → **Namngivna områden... (Ctrl+Skift+G)**

Visa dialogrutan **Namngivna områden** för att markera, lägga till, redigera och ta bort namngivna områden. Se avsnittet [Namngivna områden](#page-47-0) för mer information.

#### **Data** → **Konsolidera...**

Konsoliderar data. Se avsnittet [Konsolidera data](#page-41-0) för mer information.

#### **Data** → **Delsummor...**

Skapa olika sorters delsummor i en databas.

#### **Data** → **Giltighet...**

Ange eller ändra felkontrollkriterier och felvarningsmeddelanden för markerade celler. Se [Giltighetskontroll](#page-43-1) för mer information.

#### **Data** → **Målsök...**

Öppna dialogrutan för målsökning. Se [Målsökning](#page-39-0) för mer information.

#### **Data** → **Pivot...**

Öppna inställningsdialogrutan för pivot-tabeller. Se [Pivot-tabeller](#page-39-1) för mer information.

## **7.8 Menyn Verktyg**

#### **Verktyg** → **Stavning...**

Kontrollera stavning av ord på arbetsbladet.

#### **Verktyg** → **Egna listor...**

Visa eller justera den särskilda serien med ord som känns igen av Calligra Sheets. Listorna kan användas för att infoga särskilda [serier](#page-36-0) på arbetsbladet.

#### **Verktyg** → **Skydda arbetsblad...**

Skydda arbetsbladet med ett lösenord. En dialogruta dyker upp som frågar efter ett lösenord. Avmarkeras alternativet frågas du efter lösenordet för att ta bort skyddet från arbetsbladet. Att skydda ett arbetsblad betyder att skydda alla celler på bladet. På ett skyddat blad kan inte cellerna formateras om eller skrivas över.

#### **Verktyg** → **Skydda dokument...**

Skydda hela dokumentet med ett lösenord. En dialogruta dyker upp som frågar efter ett lösenord. Avmarkeras alternativet frågas du efter lösenordet för att ta bort skyddet från dokumentet. I ett skyddat dokument kan du inte byta namn på eller flytta ett arbetsblad. Att skydda dokumentet betyder inte att varje enskild arbetsblad är skyddat.

#### **Verktyg** → **Räkna om arbetsblad (Skift+F9)**

Räkna om formler på det nuvarande bladet.

#### **Verktyg** → **Räkna om dokument (F9)**

Räkna om alla blad.

#### **Verktyg** → **Kör skriptfil...**

Kör det valda externa skriptet i Calligra Sheets. Calligra Sheets stöder skript skrivna i Javascript, Python och Ruby. Standardexempel på skript finns i undermenyn **Verktyg** → **Skript**.

#### **Verktyg** → **Skript**

Här kan man köra skriptet för att exportera eller importera data med diverse format, spara Calligra Sheets logg i en fil, använda [Orca talsyntes](https://live.gnome.org/Orca) för handikappstöd, felsöka Pythonoch Ruby-skript eller lägga till ytterligare funktioner för att visa aktiekurser eller väderförhållanden. Man kan till och med använda vissa [R-funktioner](http://www.r-project.org/) (modulen [RPy](http://rpy.sourceforge.net/rpy.html) måste då vara installerad).

#### **Verktyg** → **Skripthantering...**

Visar dialogrutan **Skripthantering** för att köra, ladda, ladda ur, installera, avinstallera och hämta fler skript.

#### **Verktyg** → **Funktionsoptimering...**

Öppnar dialogrutan **Funktionsoptimering** där du kan välja en objektiv funktionscell, optimeringsmål (**Maximera**, **Minimera** eller ange **Värde**) och en uppsättning beslutsparameterceller.

## **7.9 Menyn Inställningar**

#### **Inställningar** → **Visade verktygsrader**

Visa eller dölj verktygsraderna: **Arkiv**, **Redigera**, **Navigering**, **Teckensnitt**, **Format** och **Färg/Kant**.

#### **Inställningar** → **Statusrad**

Visa eller dölj statusraden. Statusraden visar ytterligare information om markerade objekt och snabba beräkningar för markerade celler.

#### **Inställningar** → **Flikrad**

Visa eller dölj flikraden. Alla blad i aktuellt dokument kan kommas åt via flikraden.

#### **Inställningar** → **Anpassa genvägar...**

Anpassa snabbtangenterna som används av Calligra Sheets. Se avsnittet om [anpassa snabb](#page-49-0)[tangenter](#page-49-0) för mer information.

#### **Inställningar** → **Anpassa verktygsrader...**

Anpassa verktygsrader. Avsnittet om [anpassa verktygsrader](#page-50-0) innehåller mer information.

#### **Inställningar** → **Teman**

Välj färgtema för Calligra Sheets fönster Du kan välja ett fördefinierat färgschema eller välja **Inställning...** för att öppna [färginställningsmodulen i systeminställningarna.](help:/kcontrol/colors)

#### **Inställningar** → **Aktiv författarprofil**

Ställ in författarprofilen för nuvarande dokument. Du kan välja en av profilerna som är definierade med [Calligra Sheets inställningsfönster,](#page-54-0) **Standardförfattarprofil** som definierad av systeminställningarna eller en tom **Anonym** profil som bibehåller din integritet.

#### **Inställningar** → **Anpassa underrättelser...**

Anpassa Calligra Sheets underrättelsesystem. Det finns inga åtgärder som du kan bli underrättad om i den nuvarande versionen av Calligra Sheets.

#### **Inställningar** → **Anpassa Calligra Sheets...**

Allmän inställning av Calligra Sheets. Se avsnittet om [Calligra Sheets inställning](#page-51-0) för mer information.

## **7.10 Menyn Hjälp**

#### **Hjälp** → **Innehåll... (F1)**

Startar KDE:s hjälpsystem med början på hjälpsidorna för Calligra Sheets (det här dokumentet).

#### **Hjälp** → **Vad är det här? (Skift+F1)**

Ändrar muspekaren till en kombination av en pil och ett frågetecken. Genom att klicka på objekt i Calligra Sheets öppnas ett hjälpfönster (om det finns ett för just det här objektet) som förklarar objektets funktion.

#### **Hjälp** → **Rapportera fel...**

Öppnar dialogrutan för felrapportering där du kan rapportera ett fel eller lämna ett förbättringsförslag.

#### **Hjälp** → **Om Calligra Sheets**

Det här visar information om version och upphovsmän.

#### **Hjälp** → **Om KDE**

Det här visar KDE:s version och annan grundläggande information.

## **7.11 Menyn som visas med höger musknapp**

Det här avsnittet beskriver alternativen i menyn som visas genom att högerklicka på en markerad cell eller markerade celler, rad(er) eller kolumn(er).

#### **Cellformat... (Ctrl+Alt+F)**

Formatera markerade celler. Se avsnittet [Formatera kalkylblad](#page-25-0) för mer information.

#### **Klipp ut (Ctrl+X)**

Placera markerade objekt på klippbordet. Om du därefter gör **Klistra in**, så flyttas objekten från den ursprungliga platsen till den nya.

#### **Kopiera (Ctrl+C)**

Kopiera markerade objekt till klippbordet.

#### **Klistra in (Ctrl+V)**

Klistra in objekt från klippbordet till de markerade cellerna.

#### **Klistra in special...**

Särskilda sorters inklistring. Se avsnitten [Andra inklistringslägen](#page-20-0) och [Aritmetik med klistra](#page-38-1) [in special](#page-38-1) för mer information.

#### **Klistra in och infoga**

Klistra in från klippbordet till de markerade cellerna, och flytta tidigare celler för att ge plats.

#### **Alla**

Ta bort innehållet i markerade celler.

#### **Justera rad och kolumn**

Ändra höjd på markerad rad och kolumn för att visa hela celler.

#### **Förval**

Ange förvalt format för markerade celler.

#### **Områdesnamn...**

Namnge markerat område. Se avsnittet [Namngivna områden](#page-47-0) för mer information.

#### **Ändra storlek på rad...**

Ändra höjd på markerad rad.

#### **Justera rad**

Ändra höjd på markerad rad för att visa hela celler.

#### **Ändra storlek på kolumn...**

Ändra bredd på markerad kolumn.

#### **Justera kolumn**

Ändra bredd på markerad kolumn för att visa hela celler.

#### **Infoga celler...**

Infoga nya celler vid den markerade platsen, och flytta befintliga celler så att de får plats.

#### **Ta bort celler...**

Ta bort markerade celler, och flytta andra celler så att de upptar utrymmet som lämnas av de borttagna cellerna.

#### **Infoga rader**

Infoga nya rader ovanför de markerade raderna.

#### **Ta bort rader**

Ta bort markerade rader.

#### **Dölj rader**

Döljer markerad(e) rad(er).

#### **Visa rader**

Visar markerad(e) rad(er). För att visa dolda rader måste du markera ett radintervall som inkluderar de dolda raderna.

#### **Infoga kolumner**

Infoga nya kolumner, till vänster om de markerade kolumnerna.

#### **Ta bort kolumner**

Ta bort markerade kolumner.

#### **Dölj kolumner**

Döljer markerad(e) kolumn(er).

#### **Visa kolumner**

Visar markerad(e) kolumn(er). För att visa dolda kolumner måste du markera ett kolumnintervall som inkluderar de dolda kolumnerna.

#### **Kommentar...**

Lägg till eller ändra en kommentar för den markerade cellen.

#### **Urvalslista...**

Låter dig välja och klistra in text från vilken cell som helst bland cellerna som för närvarande är markerade i den valda cellen.

## **7.12 Andra snabbtangenter**

Det här avsnittet beskriver de snabbtangenter i Calligra Sheets som används för åtgärder som inte syns i någon av menyerna.

#### **Ctrl+H**

Visa eller dölj panelerna.

#### **Ctrl+piltangenter**

Om den markerade cellen är använd, flytta då cellmarkeringen till början eller slutet av det använda området i nuvarande rad eller kolumn. Om den markerade cellen inte är använd, flytta då cellmarkeringen till början eller slutet av det oanvända området med celler i nuvarande rad eller kolumn.

#### **Ctrl+Skift+piltangenter**

Om den markerade cellen är upptagen, markera alla upptagna celler från början till slutet av blocket med upptagna celler för aktuell rad eller kolumn. Om den markerade cellen inte är upptagen, markera alla celler som inte är upptagna från början till slutet av blocket med inte upptagna celler för aktuell rad eller kolumn.

#### **Page Down**

Flytta cellmarkeringen 10 celler neråt.

#### **Page Up**

Flytta cellmarkeringen 10 celler uppåt.

#### **Ctrl+Page Down**

Gå till nästa blad.

#### **Ctrl+Page Up**

Gå till föregående blad.

#### **F4**

Ändra cellreferensen mellan typerna normal och [absolut referens.](#page-38-0)

## **Kapitel 8**

## **Funktioner**

<span id="page-65-0"></span>Calligra Sheets har en enorm uppsättning inbyggda matematiska och andra funktioner som kan användas i en formelcell.

## **8.1 Funktioner som stöds**

Det här kapitlet innehåller en kortfattad översikt av alla funktioner som stöds i följande grupper:

[Bitoperationer](#page-65-1) [Konvertering](#page-67-0) [Databas](#page-74-0) [Datum och tid](#page-78-0) [Ingenjörsfunktioner](#page-93-0) [Ekonomiska](#page-111-0) [Information](#page-133-0) [Logiska](#page-141-0) [Uppslagning och referens](#page-145-0) [Matematik](#page-152-0) [Statistiska](#page-181-0) [Text](#page-209-0) [Trigonometriska](#page-226-0)

### **8.1.1 Bitoperationer**

#### <span id="page-65-1"></span>**8.1.1.1 BITAND**

<span id="page-65-2"></span>Funktionen BITAND() utför en OCH-operation bit-för-bit för de två heltalsparametrarna. *Returtyp:* Heltal (som 1, 132 eller 2344)

#### **Syntax**

BITAND(värde; värde)

#### **Parametrar**

*Kommentar:* Första talet, *Typ:* Heltal (som 1, 132 eller 2344) *Kommentar:* Andra talet, *Typ:* Heltal (som 1, 132 eller 2344)

#### **Exempel**

BITAND(12;10) returnerar 8 (eftersom decimalt 12 är binärt 1100, decimalt 10 är binärt 1010, och resultatet av 1100 ˝OCH˝ 1010 är 1000, vilket är heltalet 8).

#### **Liknande funktioner**

[BITOR](#page-66-0) [BITXOR](#page-67-1)

#### **8.1.1.2 BITLSHIFT**

<span id="page-66-1"></span>Funktionen BITLSHIFT() utför en bit-för-bit vänsterskift av den första parametern. Antal bitar att skifta med anges av den andra parametern. Observera att ett negativt antal bitar att skifta vänster blir högerskift.

*Returtyp:* Heltal (som 1, 132 eller 2344)

#### **Syntax**

BITLSHIFT(värde; skiftstorlek)

#### **Parametrar**

*Kommentar:* Första talet, *Typ:* Heltal (som 1, 132 eller 2344) *Kommentar:* Värde att skifta vänster med, *Typ:* Heltal (som 1, 132 eller 2344)

#### **Liknande funktioner**

**[BITLSHIFT](#page-66-1)** 

#### **8.1.1.3 BITOR**

<span id="page-66-0"></span>Funktionen BITOR() utför en ELLER-operation bit-för-bit för de två heltalsparametrarna.

*Returtyp:* Heltal (som 1, 132 eller 2344)

#### **Syntax**

BITOR(värde; värde)

#### **Parametrar**

*Kommentar:* Första talet, *Typ:* Heltal (som 1, 132 eller 2344) *Kommentar:* Andra talet, *Typ:* Heltal (som 1, 132 eller 2344)

#### **Exempel**

BITOR(12;10) returnerar 14 (eftersom decimalt 12 är binärt 1100, decimalt 10 är binärt 1010, och resultatet av 1100 ˝ELLER˝ 1010 är 1110, vilket är heltalet 14).

#### **Liknande funktioner**

[BITAND](#page-65-2) [BITXOR](#page-67-1)

#### **8.1.1.4 BITRSHIFT**

Funktionen BITRSHIFT() utför en bit-för-bit vänsterskift av den första parametern. Antal bitar att skifta med anges av den andra parametern. Observera att ett negativt antal bitar att skifta höger blir vänsterskift.

*Returtyp:* Heltal (som 1, 132 eller 2344)

#### **Syntax**

BITRSHIFT(värde; skiftstorlek)

#### **Parametrar**

*Kommentar:* Första talet, *Typ:* Heltal (som 1, 132 eller 2344) *Kommentar:* Värde att skifta höger med, *Typ:* Heltal (som 1, 132 eller 2344)

#### **Liknande funktioner**

**[BITLSHIFT](#page-66-1)** 

#### **8.1.1.5 BITXOR**

<span id="page-67-1"></span>Funktionen BITXOR() utför en exklusiv ELLER-operation bit-för-bit för de två heltalsparametrarna.

*Returtyp:* Heltal (som 1, 132 eller 2344)

#### **Syntax**

BITXOR(värde; värde)

#### **Parametrar**

*Kommentar:* Första talet, *Typ:* Heltal (som 1, 132 eller 2344) *Kommentar:* Andra talet, *Typ:* Heltal (som 1, 132 eller 2344)

#### **Exempel**

BITXOR(12;10) returnerar 6 (eftersom decimalt 12 är binärt 1100, decimalt 10 är binärt 1010, och resultatet av 1100 ˝exklusiv ELLER˝ 1010 är 0110, vilket är heltalet 6).

#### **Liknande funktioner**

[BITAND](#page-65-2) [BITOR](#page-66-0)

#### **8.1.2 Konvertering**

#### <span id="page-67-0"></span>**8.1.2.1 ARABIC**

Funktionen ARABIC() konverterar ett romerskt tal till ett nummer. *Returtyp:* Heltal (som 1, 132 eller 2344)

#### **Syntax**

ARABIC(tal)

**Parametrar**

*Kommentar:* Tal, *Typ:* Text

#### **Exempel**

ARABIC(˝IV˝) returnerar 4

#### **Exempel**

ARABIC(˝XCIX˝) returnerar 99

#### **Liknande funktioner**

[ROMAN](#page-73-0)

#### **8.1.2.2 ASCIITOCHAR**

Funktionen ASCIITOCHAR() returnerar tecknet för varje angiven ASCII-kod *Returtyp:* Text

#### **Syntax**

ASCIITOCHAR(värde)

#### **Parametrar**

*Kommentar:* ASCII-värden att konvertera, *Typ:* Heltal (som 1, 132 eller 2344)

#### **Exempel**

ASCIITOCHAR(118) returnerar ˝v˝

#### **Exempel**

ASCIITOCHAR(75; 68; 69) returnerar ˝KDE˝

#### **8.1.2.3 BOOL2INT**

<span id="page-68-0"></span>Funktionen BOOL2INT() returnerar ett heltal för ett givet booleskt värde. Den här metoden är avsedd för att använda ett booleskt värde i metoder som kräver ett heltal. *Returtyp:* Heltal (som 1, 132 eller 2344)

#### **Syntax**

BOOL2INT(värde)

#### **Parametrar**

*Kommentar:* Booleskt värde att konvertera, *Typ:* Ett booleskt värde (TRUE eller FALSE)

#### **Exempel**

BOOL2INT(True) returnerar 1

#### **Exempel**

BOOL2INT(False) returnerar 0

#### **Liknande funktioner**

[INT2BOOL](#page-71-0)

#### **8.1.2.4 BOOL2STRING**

Funktionen BOOL2STRING() returnerar ett strängvärde för ett givet booleskt värde. Den här metoden är avsedd för att använda ett booleskt värde i metoder som kräver en sträng.

*Returtyp:* Text

#### **Syntax**

BOOL2STRING(värde)

#### **Parametrar**

*Kommentar:* Booleskt värde att konvertera, *Typ:* Ett booleskt värde (TRUE eller FALSE)

#### **Exempel**

BOOL2STRING(true) returnerar ˝True˝

#### **Exempel**

BOOL2STRING(false) returnerar ˝False˝

#### **Exempel**

upper(BOOL2STRING(find("nan";"banan"))) returnerar TRUE

#### **8.1.2.5 CARX**

<span id="page-69-1"></span>Funktionen CARX() returnerar x-positionen motsvarande en punkt i ett polärt koordinatsystem.

*Returtyp:* Dubbel

#### **Syntax**

CARX(radie;vinkel)

#### **Parametrar**

*Kommentar:* Radie, *Typ:* Dubbel *Kommentar:* Vinkel (radianer), *Typ:* Dubbel

#### **Exempel**

CARX(12;1,5707) returnerar 0,00115592

#### **Exempel**

CARX(12;0) returnerar 12

#### **Liknande funktioner**

**[CARY](#page-69-0)** [POLA](#page-72-0) [POLR](#page-72-1)

#### **8.1.2.6 CARY**

<span id="page-69-0"></span>Funktionen CARY() returnerar y-positionen motsvarande en punkt i ett polärt koordinatsystem. *Returtyp:* Dubbel

#### **Syntax**

CARY(radie;vinkel)

#### **Parametrar**

*Kommentar:* Radie, *Typ:* Dubbel *Kommentar:* Vinkel (radianer), *Typ:* Dubbel

#### **Exempel**

CARY(12;1,5707) returnerar 12

#### **Exempel**

CARY(12;0) returnerar 0

#### **Liknande funktioner**

**[CARX](#page-69-1)** [POLA](#page-72-0) [POLR](#page-72-1)

#### **8.1.2.7 CHARTOASCII**

Funktionen CHARTOASCII() returnerar ASCII-koden för det givna tecknet.

*Returtyp:* Heltal (som 1, 132 eller 2344)

#### **Syntax**

CHARTOASCII(värde)

#### **Parametrar**

*Kommentar:* En sträng med ett tecken att konvertera, *Typ:* Text

#### **Exempel**

CHARTOASCII(˝v˝) returnerar 118

#### **Exempel**

CHARTOASCII(r) är ett fel. Tecknet måste anges inom citationstecken.

#### **8.1.2.8 DECSEX**

Funktionen DECSEX() konverterar ett flyttalsvärde till tidsvärde.

*Returtyp:* Dubbel

#### **Syntax**

DECSEX(flyttal)

#### **Parametrar**

*Kommentar:* Värde, *Typ:* Dubbel

#### **Exempel**

DECSEX(1,6668) returnerar 1:40

#### **Exempel**

DECSEX(7,8) returnerar 7:47

#### **8.1.2.9 INT2BOOL**

<span id="page-71-0"></span>Funktionen INT2BOOL() returnerar ett booleskt värde för ett givet heltal. Den här metoden är avsedd för att använda ett heltal i metoder som kräver ett booleskt värde. Den accepterar bara 0 eller 1. Om något annat värde anges, returneras FALSE.

*Returtyp:* Ett booleskt värde (TRUE eller FALSE)

#### **Syntax**

INT2BOOL(värde)

#### **Parametrar**

*Kommentar:* Heltalsvärde att konvertera, *Typ:* Heltal (som 1, 132 eller 2344)

#### **Exempel**

INT2BOOL(1) returnerar true

#### **Exempel**

INT2BOOL(0) returnerar false

#### **Exempel**

OR(INT2BOOL(1), false) returnerar true

#### **Liknande funktioner**

[BOOL2INT](#page-68-0)

#### **8.1.2.10 NUM2STRING**

Funktionen NUM2STRING() returnerar ett strängvärde för ett givet tal. Observera att Calligra Sheets kan konvertera tal till strängar automatiskt vid behov, så funktionen ska sällan behöva användas.

*Returtyp:* Text

#### **Syntax**

NUM2STRING(värde)

#### **Parametrar**

*Kommentar:* Tal att konvertera till sträng, *Typ:* Flyttal (som 1,3, 0,343 eller 253)

#### **Exempel**

NUM2STRING(10) returnerar ˝10˝

#### **Exempel**

NUM2STRING(2,05) returnerar ˝2,05˝

#### **Exempel**

 $=$ find("101";NUM2STRING(A1)) (A1 = 2,010102) returnerar True

#### **Liknande funktioner**

**[STRING](#page-73-1)**
# **8.1.2.11 POLA**

<span id="page-72-1"></span>Funktionen POLA() returnerar vinkeln (i radianer) motsvarande en punkt i ett kartesiskt koordinatsystem.

*Returtyp:* Dubbel

### **Syntax**

POLA(x;y)

### **Parametrar**

*Kommentar:* Värde i x, *Typ:* Dubbel *Kommentar:* Värde i y, *Typ:* Dubbel

### **Exempel**

POLA(12;12) returnerar 0,78539816

### **Exempel**

POLA(12;0) returnerar 0

# **Exempel**

POLA(0;12) returnerar 1,5707

### **Liknande funktioner**

[POLR](#page-72-0) **[CARX](#page-69-0) [CARY](#page-69-1)** 

### **8.1.2.12 POLR**

<span id="page-72-0"></span>Funktionen POLR() returnerar radien motsvarande en punkt i ett kartesiskt koordinatsystem.

*Returtyp:* Dubbel

#### **Syntax**

POLR(x;y)

## **Parametrar**

*Kommentar:* Värde i x, *Typ:* Dubbel *Kommentar:* Värde i y, *Typ:* Dubbel

# **Exempel**

POLR(12;12) returnerar 16.9705

## **Exempel**

POLR(12;0) returnerar 12

## **Liknande funktioner**

[POLA](#page-72-1) **[CARX](#page-69-0) [CARY](#page-69-1)** 

# **8.1.2.13 ROMAN**

Funktionen ROMAN() returnerar talet i romerskt format. Talet ska vara ett positivt heltal. Den valfria parametern Format anger hur kortfattat svaret ska vara, och har standardvärdet 0. *Returtyp:* Text

### **Syntax**

ROMAN(tal)

#### **Parametrar**

*Kommentar:* Nummer, *Typ:* Heltal (som 1, 132 eller 2344) *Kommentar:* Format, *Typ:* Heltal (som 1, 132 eller 2344)

## **Exempel**

ROMAN(99) returnerar ˝XCIX˝

#### **Exempel**

ROMAN(-55) returnerar˝Err˝

**Liknande funktioner**

[ARABIC](#page-67-0)

# **8.1.2.14 SEXDEC**

Funktionen SEXDEC() returnerar decimalvärdet. Du kan också ange ett tidsvärde.

*Returtyp:* Dubbel

#### **Syntax**

SEXDEC(tidsvärde) eller SEXDEC(timmar;minuter;sekunder)

### **Parametrar**

*Kommentar:* Timmar, *Typ:* Heltal (som 1, 132 eller 2344) *Kommentar:* Minuter, *Typ:* Heltal (som 1, 132 eller 2344) *Kommentar:* Sekunder, *Typ:* Heltal (som 1, 132 eller 2344)

#### **Exempel**

SEXDEC(1;5;7) returnerar 1,0852778

#### **Exempel**

DECSEX(˝8:05˝) returnerar 8,08333333

### **8.1.2.15 STRING**

Funktionen STRING() returnerar ett strängvärde för ett givet tal. Den är samma som funktionen NUM2STRING.

*Returtyp:* Text

#### **Syntax**

#### **Parametrar**

*Kommentar:* Tal att konvertera till sträng, *Typ:* Flyttal (som 1,3, 0,343 eller 253)

### **Liknande funktioner**

[NUM2STRING](#page-71-0)

# **8.1.3 Databas**

### **8.1.3.1 DAVERAGE**

Beräknar medelvärdet i en kolumn i en databas angiven av en uppsättning villkor, för värden som är tal

*Returtyp:* FLOAT

#### **Syntax**

DAVERAGE(Databas; ˝Rubrik˝; Villkor)

#### **Parametrar**

*Kommentar:* Intervall som anger databasen, *Typ:* Ett område med strängar *Kommentar:* Sträng som markerar kolumn i databasen, *Typ:* Text *Kommentar:* Intervall som anger villkoren, *Typ:* Ett område med strängar

#### **Exempel**

DAVERAGE(A1:C5; "Lön"; A9:A11)

### **8.1.3.2 DCOUNT**

<span id="page-74-1"></span>Räknar celler som innehåller numeriska värden i en kolumn i en databas angiven av en uppsättning villkor.

*Returtyp:* FLOAT

#### **Syntax**

DCOUNT(Databas; ˝Rubrik˝; Villkor)

#### **Parametrar**

*Kommentar:* Intervall som anger databasen, *Typ:* Ett område med strängar *Kommentar:* Sträng som markerar kolumn i databasen, *Typ:* Text *Kommentar:* Intervall som anger villkoren, *Typ:* Ett område med strängar

#### **Exempel**

DCOUNT(A1:C5; ˝Lön˝; A9:A11)

#### **Liknande funktioner**

**[DCOUNTA](#page-74-0)** 

### **8.1.3.3 DCOUNTA**

<span id="page-74-0"></span>Räknar celler som innehåller numeriska eller alfanumeriska värden i en kolumn i en databas angiven av en uppsättning villkor.

*Returtyp:* FLOAT

#### **Syntax**

DCOUNTA(Databas; ˝Rubrik˝; Villkor)

#### **Parametrar**

*Kommentar:* Intervall som anger databasen, *Typ:* Ett område med strängar *Kommentar:* Sträng som markerar kolumn i databasen, *Typ:* Text *Kommentar:* Intervall som anger villkoren, *Typ:* Ett område med strängar

#### **Exempel**

DCOUNTA(A1:C5; ˝Lön˝; A9:A11)

#### **Liknande funktioner**

[DCOUNT](#page-74-1)

# **8.1.3.4 DGET**

Returnerar ett ensamt värde från en kolumn i en databas angiven av en uppsättning villkor. Funktionen returnerar ett fel om inget värde, eller mer än ett värde finns.

*Returtyp:* FLOAT

### **Syntax**

DGET(Databas; ˝Rubrik˝; Villkor)

#### **Parametrar**

*Kommentar:* Intervall som anger databasen, *Typ:* Ett område med strängar *Kommentar:* Sträng som markerar kolumn i databasen, *Typ:* Text *Kommentar:* Intervall som anger villkoren, *Typ:* Ett område med strängar

### **Exempel**

DGET(A1:C5; ˝Lön˝; A9:A11)

### **8.1.3.5 DMAX**

<span id="page-75-1"></span>Returnerar det största värdet i en kolumn i en databas angiven av en uppsättning villkor. *Returtyp:* FLOAT

#### **Syntax**

DMAX(Databas; ˝Rubrik˝; Villkor)

### **Parametrar**

*Kommentar:* Intervall som anger databasen, *Typ:* Ett område med strängar *Kommentar:* Sträng som markerar kolumn i databasen, *Typ:* Text *Kommentar:* Intervall som anger villkoren, *Typ:* Ett område med strängar

### **Exempel**

DMAX(A1:C5; ˝Lön˝; A9:A11)

#### **Liknande funktioner**

[DMIN](#page-75-0)

### **8.1.3.6 DMIN**

<span id="page-75-0"></span>Returnerar det minsta värdet i en kolumn i en databas angiven av en uppsättning villkor. *Returtyp:* FLOAT

#### **Syntax**

DMIN(Databas; ˝Rubrik˝; Villkor)

### **Parametrar**

*Kommentar:* Intervall som anger databasen, *Typ:* Ett område med strängar *Kommentar:* Sträng som markerar kolumn i databasen, *Typ:* Text *Kommentar:* Intervall som anger villkoren, *Typ:* Ett område med strängar

### **Exempel**

DMIN(A1:C5; ˝Lön˝; A9:A11)

#### **Liknande funktioner**

[DMAX](#page-75-1)

# **8.1.3.7 DPRODUCT**

Returnerar produkten av alla numeriska värden i en kolumn i en databas angiven av en uppsättning villkor.

*Returtyp:* FLOAT

### **Syntax**

DPRODUCT(Databas; ˝Rubrik˝; Villkor)

### **Parametrar**

*Kommentar:* Intervall som anger databasen, *Typ:* Ett område med strängar *Kommentar:* Sträng som markerar kolumn i databasen, *Typ:* Text *Kommentar:* Intervall som anger villkoren, *Typ:* Ett område med strängar

### **Exempel**

DPRODUCT(A1:C5; ˝Lön˝; A9:A11)

#### **8.1.3.8 DSTDEV**

<span id="page-76-1"></span>Returnerar en uppskattning av standardavvikelsen för en population baserad på ett urval med användning av alla värden i en kolumn i en databas angiven av en uppsättning villkor. *Returtyp:* FLOAT

#### **Syntax**

DSTDEV(Databas; ˝Rubrik˝; Villkor)

#### **Parametrar**

*Kommentar:* Intervall som anger databasen, *Typ:* Ett område med strängar *Kommentar:* Sträng som markerar kolumn i databasen, *Typ:* Text *Kommentar:* Intervall som anger villkoren, *Typ:* Ett område med strängar

### **Exempel**

DSTDEV(A1:C5; ˝Lön˝; A9:A11)

#### **Liknande funktioner**

[DSTDEVP](#page-76-0)

#### **8.1.3.9 DSTDEVP**

<span id="page-76-0"></span>Returnerar den beräknade standardavvikelse baserat på hela populationen med användning av alla numeriska värden i en kolumn i en databas angiven av en uppsättning villkor.

*Returtyp:* FLOAT

### **Syntax**

DSTDEVP(Databas; ˝Rubrik˝; Villkor)

#### **Parametrar**

*Kommentar:* Intervall som anger databasen, *Typ:* Ett område med strängar *Kommentar:* Sträng som markerar kolumn i databasen, *Typ:* Text *Kommentar:* Intervall som anger villkoren, *Typ:* Ett område med strängar

#### **Exempel**

DSTDEVP(A1:C5; ˝Lön˝; A9:A11)

#### **Liknande funktioner**

[DSTDEV](#page-76-1)

## **8.1.3.10 DSUM**

Summerar tal i en kolumn i en databas angiven av en uppsättning villkor. *Returtyp:* FLOAT

#### **Syntax**

DSUM(Databas; ˝Rubrik˝; Villkor)

### **Parametrar**

*Kommentar:* Intervall som anger databasen, *Typ:* Ett område med strängar *Kommentar:* Sträng som markerar kolumn i databasen, *Typ:* Text *Kommentar:* Intervall som anger villkoren, *Typ:* Ett område med strängar

### **Exempel**

DSUM(A1:C5; ˝Lön˝; A9:A11)

### **8.1.3.11 DVAR**

<span id="page-77-1"></span>Returnerar en uppskattning av variansen för en population baserad på ett urval med användning av alla värden i en kolumn i en databas angiven av en uppsättning villkor.

*Returtyp:* FLOAT

#### **Syntax**

DVAR(Databas; ˝Rubrik˝; Villkor)

#### **Parametrar**

*Kommentar:* Intervall som anger databasen, *Typ:* Ett område med strängar *Kommentar:* Sträng som markerar kolumn i databasen, *Typ:* Text *Kommentar:* Intervall som anger villkoren, *Typ:* Ett område med strängar

### **Exempel**

DVAR(A1:C5; ˝Lön˝; A9:A11)

#### **Liknande funktioner**

[DVARP](#page-77-0)

#### **8.1.3.12 DVARP**

<span id="page-77-0"></span>Returnerar den beräknade variansen baserat på hela populationen med användning av alla värden i en kolumn i en databas angiven av en uppsättning villkor.

*Returtyp:* FLOAT

### **Syntax**

DVARP(Databas; ˝Rubrik˝; Villkor)

#### **Parametrar**

*Kommentar:* Intervall som anger databasen, *Typ:* Ett område med strängar *Kommentar:* Sträng som markerar kolumn i databasen, *Typ:* Text *Kommentar:* Intervall som anger villkoren, *Typ:* Ett område med strängar

#### **Exempel**

DVARP(A1:C5; ˝Lön˝; A9:A11)

#### **Liknande funktioner**

[DVAR](#page-77-1)

# **8.1.3.13 GETPIVOTDATA**

Hämtar summering från en pivåtabell. *Returtyp:* FLOAT

### **Syntax**

GETPIVOTDATA(Databas; ˝Försäljning˝)

### **Parametrar**

*Kommentar:* Intervall som innehåller pivåtabellen, *Typ:* Ett område med strängar *Kommentar:* Namn på fältet som du vill ha summering för, *Typ:* Text

# **8.1.4 Datum och tid**

## **8.1.4.1 CURRENTDATE**

Funktionen CURRENTDATE() returnerar det aktuella datumet. Den är ekvivalent med funktionen TODAY. *Returtyp:* Datum

### **Syntax**

CURRENTDATE()

### **Parametrar**

**Exempel**

CURRENTDATE() returnerar ˝Lördag 13 april 2002˝

**Liknande funktioner**

**[CURRENTTIME](#page-78-0) [TODAY](#page-89-0)** 

# **8.1.4.2 CURRENTDATETIME**

Funktionen CURRENTDATETIME() returnerar det aktuella datumet och tiden. *Returtyp:* Datum

### **Syntax**

CURRENTDATETIME()

## **Parametrar**

**Exempel**

CURRENTDATETIME() returnerar ˝Lördag 13 april 2002 19:12:01˝

## **8.1.4.3 CURRENTTIME**

<span id="page-78-0"></span>Funktionen CURRENTTIME() returnerar den aktuella tiden formaterad med lokalaparametrar. *Returtyp:* Datum

### **Syntax**

CURRENTTIME()

## **Parametrar**

**Exempel**

CURRENTTIME() returnerar ˝19:12:01˝

# **8.1.4.4 DATE**

<span id="page-79-0"></span>Funktionen DATE() returnerar datumet formaterat med lokala parametrar. *Returtyp:* Text

### **Syntax**

DATE(år;månad;datum)

## **Parametrar**

*Kommentar:* År, *Typ:* Heltal (som 1, 132 eller 2344) *Kommentar:* Månad, *Typ:* Heltal (som 1, 132 eller 2344) *Kommentar:* Dag, *Typ:* Heltal (som 1, 132 eller 2344)

### **Exempel**

DATE(2000;5;5) returnerar Fredag 5 Maj 2000

### **8.1.4.5 DATE2UNIX**

Funktionen DATE2UNIX() konverterar ett datum och tidsvärde till Unixtid. En Unixtid är antalet sekunder efter midnatt den 1:a januari, 1970. *Returtyp:* Heltal (som 1, 132 eller 2344)

#### **Syntax**

DATE2UNIX(datum)

#### **Parametrar**

*Kommentar:* Datum, *Typ:* Text

#### **Exempel**

DATE2UNIX(˝01/01/2000˝) returnerar 946 684 800

## **8.1.4.6 DATEDIF**

Funktionen DATEDIF() returnerar skillnaden mellan två datum.

Intervall måste vara något av följande: ˝m˝: månad; ˝d˝: dagar; ˝y˝: hela år; ˝ym˝: månad utan år; ˝yd˝: dagar utan år; ˝md˝: dagar utan månader och år

*Returtyp:* Heltal (som 1, 132 eller 2344)

### **Syntax**

DATEDIF(första datum; andra datum; intervall)

### **Parametrar**

*Kommentar:* Första datum, *Typ:* Text *Kommentar:* Andra datum, *Typ:* Text *Kommentar:* Intervall, *Typ:* Text

#### **Exempel**

DATEDIF(A1;A2;˝d˝) där A1 är ˝1:a januari 1995˝ och A2 is ˝15:e juni 1999˝ returnerar antalet dagar 1626

### **Exempel**

DATEDIF(A1;A2;˝m˝) där A1 är ˝1:a januari 1995˝ och A2 is ˝15:e juni 1999˝ returnerar antalet månader 53

# **8.1.4.7 DATEVALUE**

<span id="page-80-1"></span>Funktionen DATEVALUE returnerar ett tal som representerar dagen, dvs. antal dagar som har förflutit sedan 31 december, 1899.

*Returtyp:* Heltal (som 1, 132 eller 2344)

### **Syntax**

DATEVALUE(datum)

### **Parametrar**

*Kommentar:* Datum, *Typ:* Text

#### **Exempel**

DATEVALUE(˝2002-02-222˝) returnerar 37309

**Liknande funktioner** [TIMEVALUE](#page-89-1)

### **8.1.4.8 DAY**

<span id="page-80-0"></span>Funktionerna DAY returnerar dagen för ett datum. Om ingen parameter anges, returneras innevarande dag.

*Returtyp:* Heltal (som 1, 132 eller 2344)

#### **Syntax**

DAY(datum)

## **Parametrar**

*Kommentar:* Datum, *Typ:* Text

### **Exempel**

DAY(˝2002-02-22˝) returnerar 22

### **Exempel**

DAY(2323,1285) returnerar 11

#### **Liknande funktioner**

**[MONTH](#page-86-0)** [YEAR](#page-92-0)

## **8.1.4.9 DAYNAME**

<span id="page-80-2"></span>Funktionen DAYNAME() returnerar namnet på veckodagen (1..7). I vissa länder börjar veckan på måndagen, i andra länder är söndagen den första dagen. *Returtyp:* Text

# **Syntax**

DAYNAME(veckodag)

#### **Parametrar**

*Kommentar:* Dagens nummer i veckan (1..7), *Typ:* Heltal (som 1, 132 eller 2344)

## **Exempel**

DAYNAME(1) returns måndag (om veckan börjar på måndag)

# **Liknande funktioner**

**[WEEKDAY](#page-90-0)** 

# **8.1.4.10 DAGUNDERÅR**

Funktionen DAYOFYEAR() returnerar dagens nummer under året (1...365). *Returtyp:* Heltal (som 1, 132 eller 2344)

#### **Syntax**

DAYOFYEAR(år;månad;datum)

### **Parametrar**

*Kommentar:* År, *Typ:* Heltal (som 1, 132 eller 2344) *Kommentar:* Månad, *Typ:* Heltal (som 1, 132 eller 2344) *Kommentar:* Dag, *Typ:* Heltal (som 1, 132 eller 2344)

### **Exempel**

DAYOFYEAR(2000;12;1) returnerar 336

#### **Exempel**

DAYOFYEAR(2000;2;29) returnerar 60

### **8.1.4.11 DAYS**

<span id="page-81-0"></span>Funktionen DAYS() returnerar skillnaden mellan två datum i dagar. *Returtyp:* Heltal (som 1, 132 eller 2344)

#### **Syntax**

DAYS(datum2; datum1)

#### **Parametrar**

*Kommentar:* Första (tidigaste) datumvärdet, *Typ:* Text *Kommentar:* Andra datumvärdet, *Typ:* Text

#### **Exempel**

DAYS(˝2002-02-22˝, ˝2002-02-26˝) returnerar 4

### **8.1.4.12 DAYS360**

Funktionen DAYS360() returnerar antalet dagar från datum1 till datum2 med användning av en 360 dagars kalender, där alla månader antas ha 30 dagar. Om metod är FALSE (normalvärdet) så används den amerikanska metoden, annars den europeiska.

*Returtyp:* Heltal (som 1, 132 eller 2344)

#### **Syntax**

DAYS360(datum1; datum2; metod)

#### **Parametrar**

*Kommentar:* Datum1, *Typ:* Text *Kommentar:* Datum2, *Typ:* Text *Kommentar:* Metod, *Typ:* Ett booleskt värde (TRUE eller FALSE)

### **Exempel**

DAYS360(˝2002-02-22˝; ˝2002-04-21˝; FALSE) returnerar 59

#### **Liknande funktioner**

[DAYS](#page-81-0) **[MONTHS](#page-86-1) [WEEKS](#page-90-1) [YEARS](#page-92-1)** 

# **8.1.4.13 DAYSINMONTH**

Funktionen DAYSINMONTH() returnerar antalet dagar i angiven månad och år.

*Returtyp:* Heltal (som 1, 132 eller 2344)

### **Syntax**

DAYSINMONTH(år;månad)

#### **Parametrar**

*Kommentar:* År, *Typ:* Heltal (som 1, 132 eller 2344) *Kommentar:* Månad, *Typ:* Heltal (som 1, 132 eller 2344)

## **Exempel**

DAYSINMONTH(2000;2) returnerar 29

# **8.1.4.14 DAYSINYEAR**

Funktionen DAYSINYEAR() returnerar antalet dagar i angivet år.

*Returtyp:* Heltal (som 1, 132 eller 2344)

#### **Syntax**

DAYSINYEAR(år)

#### **Parametrar**

*Kommentar:* År, *Typ:* Heltal (som 1, 132 eller 2344)

## **Exempel**

DAYSINYEAR(2000) returnerar 366

### **8.1.4.15 EASTERSUNDAY**

Funktionen EASTERSUNDAY() returnerar datumet som motsvarar påsksöndagen för året som anges som parameter.

*Returtyp:* Datum

# **Syntax**

EASTERSUNDAY(år)

#### **Parametrar**

*Kommentar:* År, *Typ:* Heltal (som 1, 132 eller 2344)

### **Exempel**

EASTERSUNDAY(2003) returnerar ˝20 april 2003˝

# **8.1.4.16 EDATE**

<span id="page-83-1"></span>Funktionerna EDATE returnerar datumet som anges av ett givet datum och ett antal månader före eller efter datumet. *Returtyp:* Datum

## **Syntax**

EDATE(datum;månader)

#### **Parametrar**

*Kommentar:* Datum, *Typ:* Text *Kommentar:* Månader, *Typ:* Heltal (som 1, 132 eller 2344)

## **Exempel**

EDATE(˝2002-02-22˝;3) returnerar ˝2002-05-22˝

## **Exempel**

EDATE(˝2002-03-31˝; -1) returnerar ˝2002-02-28˝

#### **Liknande funktioner**

**[DATE](#page-79-0)** [EOMONTH](#page-83-0)

# **8.1.4.17 EOMONTH**

<span id="page-83-0"></span>Funktionerna EOMONTH returnerar sista dagen under månaden som anges av ett datum och antalet månader från det datumet.

*Returtyp:* Datum

# **Syntax**

EOMONTH(datum; månader)

# **Parametrar**

*Kommentar:* Datum, *Typ:* Text *Kommentar:* Månader, *Typ:* Heltal (som 1, 132 eller 2344)

## **Exempel**

EOMONTH(˝2002-02-22˝; 3) returnerar ˝2002-05-31˝

### **Exempel**

EOMONTH(˝2002-03-12˝; -1) returnerar ˝2002-02-26˝

# **Exempel**

EOMONTH(˝2002-03-12˝; 0) returnerar ˝2002-03-31˝

## **Liknande funktioner**

[EDATE](#page-83-1) **[MONTH](#page-86-0)** 

# **8.1.4.18 HOUR**

<span id="page-84-0"></span>Funktionerna HOUR() returnerar timmen för ett datum. Om ingen parameter anges, returneras innevarande timme.

*Returtyp:* Heltal (som 1, 132 eller 2344)

## **Syntax**

HOUR(tid)

# **Parametrar**

*Kommentar:* Tid, *Typ:* Text

# **Exempel**

HOUR(˝22:10:12˝) returnerar 22

### **Exempel**

HOUR(0,1285) returnerar 3

# **Liknande funktioner**

**[MINUTE](#page-85-0) [SECOND](#page-88-0)** 

# **8.1.4.19 HOURS**

Funktionen HOURS() returnerar timmarna i ett tidsuttryck.

*Returtyp:* Heltal (som 1, 132 eller 2344)

# **Syntax**

HOURS(tid)

# **Parametrar**

*Kommentar:* Tid, *Typ:* Text

## **Exempel**

HOURS(˝10:5:2˝) returnerar 10

## **8.1.4.20 ISLEAPYEAR**

Funktionen ISLEAPYEAR() returnerar True om angivet år är ett skottår. *Returtyp:* Ett booleskt värde (TRUE eller FALSE)

# **Syntax**

ISLEAPYEAR(år)

## **Parametrar**

*Kommentar:* År, *Typ:* Heltal (som 1, 132 eller 2344)

# **Exempel**

ISLEAPYEAR(2000) returnerar True

# **8.1.4.21 ISOWEEKNUM**

<span id="page-85-1"></span>Funktionen ISOWEEKNUM() returnerar veckonumret då datumet infaller. Observera att funktionen följer ISO8601-standarden: en vecka börjar alltid på en måndag, och slutar på en söndag. Första veckan under ett år är veckan som innehåller årets första torsdag.

*Returtyp:* Heltal (som 1, 132 eller 2344)

#### **Syntax**

ISOWEEKNUM(datum)

#### **Parametrar**

*Kommentar:* Datum, *Typ:* Text

#### **Exempel**

ISOWEEKNUM(A1) returnerar 51 när A1 är ˝21:a dec˝.

#### **Liknande funktioner**

[WEEKNUM](#page-90-2)

## **8.1.4.22 MINUTE**

<span id="page-85-0"></span>Funktionerna MINUTE returnerar minuterna för en tid. Om ingen parameter anges, returneras innevarande minut.

*Returtyp:* Heltal (som 1, 132 eller 2344)

#### **Syntax**

MINUTE(tid)

### **Parametrar**

*Kommentar:* Tid, *Typ:* Text

## **Exempel**

MINUTE(˝22:10:12˝) returnerar 10

## **Exempel**

MINUTE(0,1234) returnerar 57

### **Liknande funktioner**

**[HOUR](#page-84-0) [SECOND](#page-88-0)** 

## **8.1.4.23 MINUTES**

Funktionen MINUTES() returnerar minuterna i ett tidsuttryck. *Returtyp:* Heltal (som 1, 132 eller 2344)

### **Syntax**

MINUTES(tid)

# **Parametrar**

*Kommentar:* Tid, *Typ:* Text

#### **Exempel**

MINUTES("10:5:2") returnerar 5

# **8.1.4.24 MONTH**

<span id="page-86-0"></span>Funktionerna MONTH() returnerar månaden för ett datum. Om ingen parameter anges, returneras innevarande månad.

*Returtyp:* Heltal (som 1, 132 eller 2344)

#### **Syntax**

MONTH(datum)

## **Parametrar**

*Kommentar:* Datum, *Typ:* Text

### **Exempel**

MONTH(˝2/22/2002-02-22˝) returnerar 2

## **Exempel**

MONTH(2323,1285) returnerar 5

#### **Liknande funktioner**

**[DAY](#page-80-0)** [YEAR](#page-92-0)

### **8.1.4.25 MONTHNAME**

Funktionen MONTHNAME() returnerar namnet på månaden (1...12).

*Returtyp:* Text

### **Syntax**

MONTHNAME(tal)

# **Parametrar**

*Kommentar:* Månadens nummer (1..12), *Typ:* Heltal (som 1, 132 eller 2344)

### **Exempel**

MONTHNAME(5) returnerar maj

### **8.1.4.26 MONTHS**

<span id="page-86-1"></span>Funktionen MONTHS() returnerar skillnaden mellan två datum i månader. Den tredje parametern anger beräkningsläget: Om läget är 0, så returnerar MONTHS() det maximalt möjliga antalet månader mellan datumen. Om läget är 1, så returnerar den bara antalet hela månader mellan datumen.

*Returtyp:* Heltal (som 1, 132 eller 2344)

### **Syntax**

MONTHS(datum2; datum1; läge)

### **Parametrar**

*Kommentar:* Första (tidigaste) datumvärdet, *Typ:* Text *Kommentar:* Andra datumvärdet, *Typ:* Text *Kommentar:* Beräkningsläge, *Typ:* Heltal (som 1, 132 eller 2344)

#### **Exempel**

MONTHS(˝2002-01-18˝, ˝2002-02-26˝, 0) returnerar 1, eftersom det finns en månad och 8 dagar mellan datumen

#### **Exempel**

MONTHS(˝2002-01-19˝, ˝2002-02-26˝, 1) returnerar 0, eftersom det inte finns en hel månad mellan datumen, med början på månadens första dag

## **8.1.4.27 NETWORKDAY**

Funktionen NETWORKDAY() returnerar antalet arbetsdagar mellan startdatumet och slutdatumet.

Helgdagar måste vara något av följande: nummer = dagar att lägga till, ett ensamt datum eller ett fält med datum.

*Returtyp:* Heltal (som 1, 132 eller 2344)

## **Syntax**

NETWORKDAY(startdatum; slutdatum; helgdagar)

### **Parametrar**

*Kommentar:* Startdatum, *Typ:* Text *Kommentar:* Slutdatum, *Typ:* Text *Kommentar:* Helgdagar, *Typ:* Text

### **Exempel**

NETWORKDAY(˝2001-01-01˝;˝2001-01-08˝) returnerar 5 arbetsdagar

#### **Exempel**

NETWORKDAY(˝2001-01-01˝;˝2001-01-08˝;2) returnerar 3 arbetsdagar

## **8.1.4.28 NOW**

<span id="page-87-0"></span>Funktionen NOW() returnerar dagens datum. Den är identisk med CURRENTDATETIME, och tillhandahålls för att fungera ihop med andra program.

*Returtyp:* Datum

### **Syntax**

NOW()

# **Parametrar**

#### **Exempel**

NOW() returnerar ˝lördagen den 13 april 2002 19:12:01˝

#### **Liknande funktioner**

**[CURRENTTIME](#page-78-0) [TODAY](#page-89-0)** 

# **8.1.4.29 SECOND**

<span id="page-88-0"></span>Funktionerna SECOND returnerar sekunden för en given tid. Om ingen parameter anges, returneras innevarande sekund. *Returtyp:* Heltal (som 1, 132 eller 2344)

#### **Syntax**

SECOND(tid)

### **Parametrar**

*Kommentar:* Tid, *Typ:* Text

### **Exempel**

SECOND(˝22:10:12˝) returnerar 12

#### **Exempel**

SECOND(0,1234) returnerar 42

### **Liknande funktioner**

**[HOUR](#page-84-0) [MINUTE](#page-85-0)** 

# **8.1.4.30 SECONDS**

Funktionen SECONDS() returnerar sekunderna i ett tidsuttryck. *Returtyp:* Heltal (som 1, 132 eller 2344)

# **Syntax**

SECONDS(tid)

## **Parametrar**

*Kommentar:* Tid, *Typ:* Text

### **Exempel**

SECONDS(˝10:5:2˝) returnerar 2

## **8.1.4.31 TIME**

Funktionen TIME() returnerar tiden formaterad med lokala parametrar. *Returtyp:* Text

### **Syntax**

TIME(timmar;minuter;sekunder)

### **Parametrar**

*Kommentar:* Timmar, *Typ:* Heltal (som 1, 132 eller 2344) *Kommentar:* Minuter, *Typ:* Heltal (som 1, 132 eller 2344) *Kommentar:* Sekunder, *Typ:* Heltal (som 1, 132 eller 2344)

### **Exempel**

TIME(10;2;2) returnerar 10:02:02

## **Exempel**

TIME(10;70;2) returnerar 11:10:0

#### **Exempel**

TIME(10;-40;0) returnerar 9:20:0

# **8.1.4.32 TIMEVALUE**

<span id="page-89-1"></span>Funktionen TIMEVALUE() returnerar ett nummer (mellan 0 och 1) som representerar tiden under dagen.

*Returtyp:* Flyttal (som 1,3, 0,343 eller 253)

### **Syntax**

TIMEVALUE(tid)

## **Parametrar**

*Kommentar:* Tid, *Typ:* Text

### **Exempel**

TIMEVALUE(˝10:05:02˝) returnerar 0,42

**Liknande funktioner**

[DATEVALUE](#page-80-1)

# **8.1.4.33 TODAY**

<span id="page-89-0"></span>Funktionen TODAY() returnerar dagens datum.

*Returtyp:* Datum

#### **Syntax**

TODAY()

# **Parametrar**

#### **Exempel**

TODAY() returnerar ˝lördag den 13 april 2002˝

### **Liknande funktioner**

**[CURRENTTIME](#page-78-0)** [NOW](#page-87-0)

### **8.1.4.34 UNIX2DATE**

Funktionen UNIX2DATE() konverterar Unixtid till ett datum och tidsvärde.

En Unixtid är antalet sekunder efter midnatt den 1:a januari, 1970.

*Returtyp:* Datum

## **Syntax**

UNIX2DATE(unixtid)

#### **Parametrar**

*Kommentar:* Unixtid, *Typ:* Heltal (som 1, 132 eller 2344)

### **Exempel**

UNIX2DATE(0) returnerar 1970-01-01

## **8.1.4.35 VECKODAG**

<span id="page-90-0"></span>Funktionen WEEKDAY() returnerar veckodagen för ett givet datum. Om metoden är 1 (förvalt), returnerar WEEKDAY() 1 för söndag, 2 för måndag, ... Om metoden är 2, så är måndag 1, tisdag 2, .. och om metoden är 3, så returnerar WEEKDAY() 0 för måndag, 1 för tisdag, ...

*Returtyp:* Heltal (som 1, 132 eller 2344)

### **Syntax**

WEEKDAY(datum; metod)

#### **Parametrar**

*Kommentar:* Datum, *Typ:* Text *Kommentar:* Metod (valfri), *Typ:* Heltal (som 1, 132 eller 2344)

#### **Exempel**

WEEKDAYS(˝2002-02-22˝, 2) returnerar 5

### **Liknande funktioner**

[DAYNAME](#page-80-2)

### **8.1.4.36 WEEKNUM**

<span id="page-90-2"></span>Funktionen WEEKNUM() returnerar ett veckonummer då datumet infaller som inte följer ISO.

*Returtyp:* Heltal (som 1, 132 eller 2344)

#### **Syntax**

WEEKNUM(datum; metod)

#### **Parametrar**

*Kommentar:* Datum, *Typ:* Text *Kommentar:* Metod (valfri), *Typ:* Heltal (som 1, 132 eller 2344)

#### **Exempel**

WEEKNUM(A1; 1) returnerar 11 när A1 är ˝9:e mars 2008˝. Veckonumret under året, när veckan börjar på söndag (1, det är normalvärdet om Metod utesluts).

### **Exempel**

WEEKNUM(A1; 2) returnerar 10 när A1 är ˝9:e mars 2008˝. Veckonumret under året, när veckan börjar på måndag (2).

#### **Liknande funktioner**

[ISOWEEKNUM](#page-85-1)

## **8.1.4.37 WEEKS**

<span id="page-90-1"></span>Funktionen WEEKS() returnerar skillnaden mellan två datum i veckor. Den tredje parametern anger beräkningsläget: Om läget är 0, så returnerar WEEKS() det maximalt möjliga antalet veckor mellan datumen. Om läget är 1, så returnerar den bara antalet hela veckor mellan datumen.

*Returtyp:* Heltal (som 1, 132 eller 2344)

#### **Syntax**

WEEKS(datum2; datum1; läge)

### **Parametrar**

*Kommentar:* Första (tidigaste) datumvärdet, *Typ:* Text *Kommentar:* Andra datumvärdet, *Typ:* Text *Kommentar:* Beräkningsläge, *Typ:* Heltal (som 1, 132 eller 2344)

#### **Exempel**

WEEKS(˝2002-02-18˝, ˝2002-02-26˝, 0) returnerar 1, eftersom det finns en vecka och en dag mellan datumen

### **Exempel**

WEEKS(˝2002-19-02˝, ˝2002-19-02˝, 1) returnerar 0, eftersom det inte finns en hel vecka mellan datumen, med början på veckans första dag (måndag eller söndag, beroende på landsinställningarna)

### **8.1.4.38 WEEKSINYEAR**

Funktionen WEEKSINYEAR() returnerar antalet veckor i angivet år.

*Returtyp:* Heltal (som 1, 132 eller 2344)

## **Syntax**

WEEKSINYEAR(år)

### **Parametrar**

*Kommentar:* År, *Typ:* Heltal (som 1, 132 eller 2344)

### **Exempel**

WEEKSINYEAR(2000) returnerar 52

### **8.1.4.39 WORKDAY**

Funktionen WORKDAY() returnerar datumet som är antalet arbetsdagar från startdatumet.

Helgdagar måste vara något av följande: nummer = dagar att lägga till, ett ensamt datum eller ett fält med datum.

*Returtyp:* Datum

### **Syntax**

WORKDAY(startdatum; dagar; helgdagar)

### **Parametrar**

*Kommentar:* Startdatum, *Typ:* Text *Kommentar:* Arbetsdagar, *Typ:* Heltal (som 1, 132 eller 2344) *Kommentar:* Helgdagar, *Typ:* Text

#### **Exempel**

Om B9 är ˝2001-01-01˝, D3 är ˝2001-01-03˝, D4 är ˝2003-01-04˝, returnerar WORK-DAY(B9;2;D3:D4) "Fri 5 jan 2001"

# **8.1.4.40 YEAR**

<span id="page-92-0"></span>Funktionerna YEAR returnerar året för ett datum. Om ingen parameter anges, returneras innevarande år.

*Returtyp:* Heltal (som 1, 132 eller 2344)

## **Syntax**

YEAR(datum)

### **Parametrar**

*Kommentar:* Datum, *Typ:* Text

### **Exempel**

YEAR(˝2002-02-22˝) returnerar 2002

### **Exempel**

YEAR(2323,1285) returnerar 1906

#### **Liknande funktioner**

**[DAY](#page-80-0)** [MONTH](#page-86-0)

### **8.1.4.41 YEARFRAC**

Funktionen YEARFRAC() returnerar antalet hela dagar mellan startdatumet och slutdatumet enligt basen.

Basen måste vara något av följande:  $0 = 30/360$  Förenta staterna,  $1 = \text{Verklig}/\text{verklig}, 2 = \text{Verkli}$  $g/360$ , 3 = Verklig/ $365$ , 4 = Europeisk 30/360

*Returtyp:* Heltal (som 1, 132 eller 2344)

#### **Syntax**

YEARFRAC(startdatum; slutdatum; bas)

#### **Parametrar**

*Kommentar:* Första datum, *Typ:* Text *Kommentar:* Andra datum, *Typ:* Text *Kommentar:* Intervall, *Typ:* Text

### **8.1.4.42 ÅREN**

<span id="page-92-1"></span>Funktionen YEARS() returnerar skillnaden mellan två datum i år. Den tredje parametern anger beräkningsläget: Om läget är 0, så returnerar YEARS() det maximalt möjliga antalet år mellan datumen. Om läget är 1, så returnerar den bara antalet hela år, med början på första januari och slut på 31 december.

*Returtyp:* Heltal (som 1, 132 eller 2344)

#### **Syntax**

YEARS(datum2; datum1; läge)

#### **Parametrar**

*Kommentar:* Första (tidigaste) datumvärdet, *Typ:* Text *Kommentar:* Andra datumvärdet, *Typ:* Text *Kommentar:* Beräkningsläge, *Typ:* Heltal (som 1, 132 eller 2344)

#### **Exempel**

YEARS(˝2001-02-19˝, ˝2002-02-26˝, 0) returnerar 1, eftersom det finns ett år och 7 dagar mellan datumen

### **Exempel**

YEARS(˝2002-02-19˝, ˝2002-02-26˝, 1) returnerar 0, eftersom det inte finns ett helt år mellan datumen, med början på årets första dag

## **8.1.5 Ingenjörsformat**

# **8.1.5.1 BASE**

Funktionen BASE() konverterar ett tal från bas 10 till ett strängvärde med en bas för resultatet från 2 till 36.

*Returtyp:* Text

# **Syntax**

BASE(tal;bas;noggrannhet)

### **Parametrar**

*Kommentar:* Nummer, *Typ:* Flyttal (som 1,3, 0,343 eller 253) *Kommentar:* Bas, *Typ:* Heltal (som 1, 132 eller 2344) *Kommentar:* Minimal längd, *Typ:* Heltal (som 1, 132 eller 2344)

### **Exempel**

BASE(128;8) returnerar ˝200˝

# **8.1.5.2 BESSELI**

<span id="page-93-0"></span>Funktionen BESSELI() returnerar den modifierade Bessel-funktionen ln(x). *Returtyp:* Flyttal (som 1,3, 0,343 eller 253)

### **Syntax**

 $BESSELI(X;N)$ 

## **Parametrar**

*Kommentar:* Där funktionen utvärderas, *Typ:* Flyttal (som 1,3, 0,343 eller 253) *Kommentar:* Funktionens ordning, *Typ:* Heltal (som 1, 132 eller 2344)

### **Exempel**

BESSELI(0,7;3) returnerar 0,007367374

### **Liknande funktioner**

**BESSELI** [BESSELK](#page-94-1) **[BESSELY](#page-94-2)** 

## **8.1.5.3 BESSELJ**

<span id="page-94-0"></span>Funktionen BESSELJ() returnerar Bessel-funktionen. *Returtyp:* Flyttal (som 1,3, 0,343 eller 253)

#### **Syntax**

 $BESSELI(X;N)$ 

### **Parametrar**

*Kommentar:* Där funktionen utvärderas, *Typ:* Flyttal (som 1,3, 0,343 eller 253) *Kommentar:* Funktionens ordning, *Typ:* Heltal (som 1, 132 eller 2344)

## **Exempel**

BESSELJ(0,89;3) returnerar 0,013974004

#### **Liknande funktioner**

[BESSELI](#page-93-0) [BESSELK](#page-94-1) **[BESSELY](#page-94-2)** 

### **8.1.5.4 BESSELK**

<span id="page-94-1"></span>Funktionen BESSELK() returnerar den modifierade Bessel-funktionen, som motsvarar Besselfunktionen utvärderad för rent imaginära argument.

*Returtyp:* Flyttal (som 1,3, 0,343 eller 253)

### **Syntax**

BESSELK(X;N)

### **Parametrar**

*Kommentar:* Där funktionen utvärderas, *Typ:* Flyttal (som 1,3, 0,343 eller 253) *Kommentar:* Funktionens ordning, *Typ:* Heltal (som 1, 132 eller 2344)

#### **Exempel**

BESSELK(3;9) returnerar 397,95880

#### **Liknande funktioner**

[BESSELI](#page-93-0) **[BESSELJ](#page-94-0) [BESSELY](#page-94-2)** 

## **8.1.5.5 BESSELY**

<span id="page-94-2"></span>Funktionen BESSELY() returnerar den modifierade Bessel-funktionen, som också kallas Weberfunktionen eller Neumann-funktionen. *Returtyp:* Flyttal (som 1,3, 0,343 eller 253)

### **Syntax**

BESSELY(X;N)

#### **Parametrar**

*Kommentar:* Där funktionen utvärderas, *Typ:* Flyttal (som 1,3, 0,343 eller 253) *Kommentar:* Funktionens ordning, *Typ:* Heltal (som 1, 132 eller 2344)

### **Exempel**

BESSELY(4;2) är lika med 0,215903595

### **Liknande funktioner**

**[BESSELI](#page-93-0) BESSELI** [BESSELK](#page-94-1)

## **8.1.5.6 BIN2DEC**

Funktionen BIN2DEC() returnerar värdet formaterat som ett decimalt nummer. *Returtyp:* Heltal (som 1, 132 eller 2344)

### **Syntax**

BIN2DEC(värde)

# **Parametrar**

*Kommentar:* Värdet att konvertera, *Typ:* Heltal (som 1, 132 eller 2344)

# **Exempel**

BIN2DEC("1010") returnerar 10

## **Exempel**

BIN2DEC("11111") returnerar 31

## **8.1.5.7 BIN2HEX**

Funktionen BIN2HEX() returnerar värdet formaterat som ett hexadecimalt nummer. *Returtyp:* Text

## **Syntax**

BIN2HEX(värde)

### **Parametrar**

*Kommentar:* Värdet att konvertera, *Typ:* Text *Kommentar:* Utmatningens minimala längd, *Typ:* Heltal (som 1, 132 eller 2344)

### **Exempel**

BIN2HEX("1010") returnerar "a"

# **Exempel**

BIN2HEX("11111") returnerar "1f"

## **8.1.5.8 BIN2OCT**

Funktionen BIN2OCT() returnerar värdet formaterat som ett oktalt nummer. *Returtyp:* Text

### **Syntax**

BIN2OCT(värde)

### **Parametrar**

*Kommentar:* Värdet att konvertera, *Typ:* Text *Kommentar:* Utmatningens minimala längd, *Typ:* Heltal (som 1, 132 eller 2344)

### **Exempel**

BIN2OCT("1010") returnerar "12"

### **Exempel**

BIN2OCT("11111") returnerar "37"

## **8.1.5.9 COMPLEX**

Funktionen COMPLEX(real;imag) returnerar ett komplext tal på formen x+yi.

*Returtyp:* Text

#### **Syntax**

COMPLEX(real;imag)

### **Parametrar**

*Kommentar:* Realdel, *Typ:* Flyttal (som 1,3, 0,343 eller 253) *Kommentar:* Imaginärdel, *Typ:* Flyttal (som 1,3, 0,343 eller 253)

### **Exempel**

COMPLEX(1,2;3,4) returnerar ˝1,2+3,4i˝

### **Exempel**

COMPLEX(0;-1) returnerar ˝-i˝

### **8.1.5.10 CONVERT**

Funktionen CONVERT() returnerar en konvertering från ett måttsystem till ett annat.

Massenheter som stöds: g (gram), sg (stycken), lbm (pund), u (atommassa), ozm (ounce), stone, ton, grain, pweight (pennyweight), hweight (hundredweight).

Längdenheter som stöds: m (meter), in (tum), ft (fot), mi (engelsk mil), Nmi (sjömil), ang (Ångström), parsec, lightyear (ljusår).

Tryckenheter som stöds: Pa (Pascal), atm (atmosfärer), mmHg (millimeter kvicksilver), psi (pund per kvadrattum), Torr.

Kraftenheter som stöds: N (Newton), dyn, pund.

Energienheter som stöds: J (Joule), e (erg), c (termodynamisk kalori), cal (kalori), eV (elektronvolt), HPh (hästkraftstimme), Wh (watt-timme), flb (fot-pund), BTU (Brittisk termisk enhet).

Effektenheter som stöds: W (Watt), HP (hästkraft), PS (metrisk hästkraft).

Magnetiska enheter som stöds: T (Tesla), ga (Gauss).

Temperaturenheter som stöds: C (Celsius), F (Fahrenheit), K (Kelvin).

Volymenheter som stöds: l (liter), tsp (tesked), tbs (matsked), oz (ounce vätska), cup (kopp), pt (pint), qt (quart), gal (gallon), barrel (tunna), m3 (kubikmeter), mi3 (engelska mil i kubik), Nmi3 (sjömil i kubik), in3 (kubiktum), ft3 (kubikfot), yd3 (kubikyard), GRT eller regton (bruttoregisterton).

Ytenheter som stöds: m2 (kvadratmeter), mi2 (engelska mil i kvadrat), Nmi2 (sjömil i kvadrat), in2 (kvadrattum), ft2 (kvadratfot), yd2 (yard i kvadrat), acre (tunnland), ha (hektar).

Hastighetsenheter som stöds: m/s (meter per sekund), m/h (meter per timme), mph (engelska mil per timme), kn (knop).

För enheter i metersystemet kan vilket som helst av följande prefix användas: E (exa, 1E+18), P (peta, 1E+15), T (tera, 1E+12), G (giga, 1E+09), M (mega, 1E+06), k (kilo, 1E+03), h (hekto, 1E+02), e (deka, 1E+01), d (deci, 1E-01), c (centi, 1E-02), m (milli, 1E-03), u (mikro, 1E-06), n (nano, 1E-09), p (pico, 1E-12), f (femto, 1E-15), a (atto, 1E-18).

*Returtyp:* Flyttal (som 1,3, 0,343 eller 253)

#### **Syntax**

CONVERT(Tal; Från enhet; Till enhet)

#### **Parametrar**

*Kommentar:* Nummer, *Typ:* Flyttal (som 1,3, 0,343 eller 253) *Kommentar:* Från enhet, *Typ:* Text *Kommentar:* Till enhet, *Typ:* Text

#### **Exempel**

CONVERT(32;˝C˝;˝F˝) är lika med 89,6

#### **Exempel**

CONVERT(3;˝lbm˝;˝kg˝) är lika med 1,3608

#### **Exempel**

CONVERT(7,9;˝cal˝;˝J˝) är lika med 33,0757

### **8.1.5.11 DEC2BIN**

Funktionen DEC2BIN() returnerar värdet formaterat som ett binärt nummer.

*Returtyp:* Text

#### **Syntax**

DEC2BIN(värde)

#### **Parametrar**

*Kommentar:* Värdet att konvertera, *Typ:* Heltal (som 1, 132 eller 2344) *Kommentar:* Utmatningens minimala längd, *Typ:* Heltal (som 1, 132 eller 2344)

### **Exempel**

DEC2BIN(12) returnerar ˝1100˝

### **Exempel**

DEC2BIN(55) returnerar ˝110111˝

#### **8.1.5.12 DEC2HEX**

Funktionen DEC2HEX() returnerar värdet formaterat som ett hexadecimalt nummer. *Returtyp:* Text

#### **Syntax**

DEC2HEX(värde)

### **Parametrar**

*Kommentar:* Värdet att konvertera, *Typ:* Heltal (som 1, 132 eller 2344) *Kommentar:* Utmatningens minimala längd, *Typ:* Heltal (som 1, 132 eller 2344)

## **Exempel**

DEC2HEX(12) returnerar ˝c˝

### **Exempel**

DEC2HEX(55) returnerar ˝37˝

### **8.1.5.13 DEC2OCT**

Funktionen DEC2OCT() returnerar värdet formaterat som ett oktalt nummer.

*Returtyp:* Text

## **Syntax**

DEC2OCT(värde)

### **Parametrar**

*Kommentar:* Värdet att konvertera, *Typ:* Heltal (som 1, 132 eller 2344) *Kommentar:* Utmatningens minimala längd, *Typ:* Heltal (som 1, 132 eller 2344)

# **Exempel**

DEC2OCT(12) returnerar ˝14˝

## **Exempel**

DEC2OCT(55) returnerar ˝67˝

# **8.1.5.14 DELTA**

Funktionen DELTA() returnerar 1 om x är lika med y, annars returneras 0. y har standardvärdet 0.

*Returtyp:* Flyttal (som 1,3, 0,343 eller 253)

#### **Syntax**

 $DELTA(x; y)$ 

### **Parametrar**

*Kommentar:* Flyttalsvärde, *Typ:* Flyttal (som 1,3, 0,343 eller 253) *Kommentar:* Flyttalsvärde, *Typ:* Flyttal (som 1,3, 0,343 eller 253)

### **Exempel**

DELTA(1,2; 3,4) returnerar 0

## **Exempel**

DELTA(3; 3) returnerar 1

## **Exempel**

DELTA(1; TRUE) returnerar 1

# **8.1.5.15 ERF**

<span id="page-99-1"></span>Funktionen ERF() returnerar felfunktionen. Med ett enda argument returnerar ERF() felfunktionen mellan 0 och argumentet.

*Returtyp:* Flyttal (som 1,3, 0,343 eller 253)

### **Syntax**

ERF(Undre gräns; Övre gräns)

#### **Parametrar**

*Kommentar:* Undre gräns, *Typ:* Flyttal (som 1,3, 0,343 eller 253) *Kommentar:* Övre gräns, *Typ:* Flyttal (som 1,3, 0,343 eller 253)

#### **Exempel**

ERF(0,4) är lika med 0,42839236

### **Liknande funktioner**

[ERFC](#page-99-0)

## **8.1.5.16 ERFC**

<span id="page-99-0"></span>Funktionen ERFC() returnerar den komplementära felfunktionen.

*Returtyp:* Flyttal (som 1,3, 0,343 eller 253)

#### **Syntax**

ERFC(Undre gräns; Övre gräns)

#### **Parametrar**

*Kommentar:* Undre gräns, *Typ:* Flyttal (som 1,3, 0,343 eller 253) *Kommentar:* Övre gräns, *Typ:* Flyttal (som 1,3, 0,343 eller 253)

### **Exempel**

ERFC(0,4) är lika med 0,57160764

## **Liknande funktioner**

[ERF](#page-99-1)

### **8.1.5.17 GESTEP**

Funktionen GESTEP() returnerar 1 om x är större än eller lika med y, annars returneras 0. y har standardvärdet 0.

*Returtyp:* Flyttal (som 1,3, 0,343 eller 253)

### **Syntax**

GESTEP(x; y)

### **Parametrar**

*Kommentar:* Flyttalsvärde, *Typ:* Flyttal (som 1,3, 0,343 eller 253) *Kommentar:* Flyttalsvärde, *Typ:* Flyttal (som 1,3, 0,343 eller 253)

### **Exempel**

GESTEP(1,2; 3,4) returnerar 0

## **Exempel**

GESTEP(3; 3) returnerar 1

### **Exempel**

GESTEP(0,4; TRUE) returnerar 0

## **Exempel**

GESTEP(4; 3) returnerar 1

## **8.1.5.18 HEX2BIN**

Funktionen HEX2BIN() returnerar värdet formaterat som ett binärt nummer. *Returtyp:* Text

## **Syntax**

HEX2BIN(värde)

# **Parametrar**

*Kommentar:* Värdet att konvertera, *Typ:* Text

### **Exempel**

HEX2BIN("a") returnerar "1010"

## **Exempel**

HEX2BIN(˝37˝) returnerar ˝110111˝

## **8.1.5.19 HEX2DEC**

Funktionen HEX2DEC() returnerar värdet formaterat som ett decimalt nummer. *Returtyp:* Heltal (som 1, 132 eller 2344)

## **Syntax**

HEX2DEC(värde)

# **Parametrar**

*Kommentar:* Värdet att konvertera, *Typ:* Text

## **Exempel**

HEX2DEC("a") returnerar 10

# **Exempel**

HEX2DEC(˝37˝) returnerar 55

# **8.1.5.20 HEX2OCT**

Funktionen HEX2OCT() returnerar värdet formaterat som ett oktalt nummer. *Returtyp:* Text

## **Syntax**

HEX2OCT(värde)

## **Parametrar**

*Kommentar:* Värdet att konvertera, *Typ:* Text

## **Exempel**

HEX2OCT(˝a˝) returnerar ˝12˝

### **Exempel**

HEX2OCT(˝37˝) returnerar ˝67˝

## **8.1.5.21 IMABS**

Funktionen IMABS() beräknar normen av ett komplext tal på formen x+yi. *Returtyp:* Flyttal (som 1,3, 0,343 eller 253)

## **Syntax**

IMABS(komplext tal)

### **Parametrar**

*Kommentar:* Komplext tal, *Typ:* Text

## **Exempel**

IMABS(˝1,2+5i˝) returnerar 5,1419

# **Exempel**

IMABS(˝-i˝) returnerar 1

# **Exempel**

IMABS(˝12˝) returnerar 12

# **8.1.5.22 IMAGINARY**

Funktionen IMAGINARY(sträng) returnerar imaginärdelen av ett komplext tal. *Returtyp:* Dubbel

## **Syntax**

IMAGINARY(sträng)

### **Parametrar**

*Kommentar:* Komplext tal, *Typ:* Text

# **Exempel**

IMAGINARY(˝1,2+3,4i˝) returnerar 3,4

#### **Exempel**

IMAGINARY(˝1,2˝) returnerar 0

# **8.1.5.23 IMARGUMENT**

Funktionen IMARGUMENT() beräknar argumentet av ett komplext tal på formenx+yi. *Returtyp:* Text

### **Syntax**

IMARGUMENT(komplext tal)

# **Parametrar**

*Kommentar:* Komplext tal, *Typ:* Text

### **Exempel**

IMARGUMENT(˝1,2+5i˝) returnerar 0,6072

# **Exempel**

IMARGUMENT(˝-i˝) returnerar -1,57079633

### **Exempel**

IMARGUMENT(˝12˝) returnerar ˝#Div/0˝

## **8.1.5.24 IMCONJUGATE**

Funktionen IMCONJUGATE() beräknar konjugatet av ett komplext tal på formen x+yi. *Returtyp:* Text

**Syntax**

IMCONJUGATE(komplext tal)

### **Parametrar**

*Kommentar:* Komplext tal, *Typ:* Text

## **Exempel**

IMCONJUGATE(˝1,2+5i˝) returnerar ˝1,2-5i˝

### **Exempel**

IMCONJUGATE(˝-i˝) returnerar ˝i˝

# **Exempel**

IMCONJUGATE(˝12˝) returnerar ˝12˝

## **8.1.5.25 IMCOS**

Funktionen IMCOS() beräknar cosinus för ett komplext tal. *Returtyp:* Text

# **Syntax**

IMCOS(sträng)

### **Parametrar**

*Kommentar:* Komplext tal, *Typ:* Text

# **Exempel**

IMCOS(˝1+i˝) returnerar ˝0,83373-0,988898i˝

#### **Exempel**

IMCOS(˝12i˝) returnerar 81 377,4

# **8.1.5.26 IMCOSH**

IMCOSH(sträng) returnerar hyperbolisk cosinus av ett komplext tal. *Returtyp:* Text

#### **Syntax**

IMCOSH(sträng)

# **Parametrar**

*Kommentar:* Komplext tal, *Typ:* Text

### **Exempel**

IMCOSH(˝1+i˝) returnerar ˝0,83373+0,988898i˝

# **Exempel**

IMCOSH(˝12i˝) returnerar 0,84358

## **8.1.5.27 IMCOT**

Funktionen IMCOT() beräknar cotangens för ett komplext tal. *Returtyp:* Text

#### **Syntax**

IMCOT(sträng)

### **Parametrar**

*Kommentar:* Komplext tal, *Typ:* Text

## **Exempel**

IMCOT(˝1+i˝) returnerar ˝0.21762-0.86801i˝

## **8.1.5.28 IMCSC**

Funktionen IMCSC() beräknar cosekant för ett komplext tal.

*Returtyp:* Text

# **Syntax**

IMCSC(sträng)

### **Parametrar**

*Kommentar:* Komplext tal, *Typ:* Text

# **Exempel**

IMCSC(˝1+i˝) returnerar ˝0.62151-0.30393i˝

# **8.1.5.29 IMCSCH**

IMCSCH(sträng) returnerar hyperbolisk cosekant av ett komplext tal. *Returtyp:* Text

# **Syntax**

IMCSCH(sträng)

#### **Parametrar**

*Kommentar:* Komplext tal, *Typ:* Text

#### **Exempel**

IMCSCH(˝1+i˝) returnerar ˝0.30393-i0.62151˝

#### **8.1.5.30 IMDIV**

Funktionen IMDIV() dividerar komplexa tal på formen x+yi.

*Returtyp:* Text

#### **Syntax**

IMDIV(värde;värde;...)

### **Parametrar**

*Kommentar:* Komplext tal, *Typ:* Ett område med strängar *Kommentar:* Komplext tal, *Typ:* Ett område med strängar *Kommentar:* Komplext tal, *Typ:* Ett område med strängar *Kommentar:* Komplext tal, *Typ:* Ett område med strängar *Kommentar:* Komplext tal, *Typ:* Ett område med strängar

### **Exempel**

IMDIV(1,2;˝3,4+5i˝) returnerar ˝0,111597-0,164114i˝

#### **Exempel**

IMDIV(˝12+i˝;˝12-i˝) returnerar ˝0,986207+0,16551i˝

### **8.1.5.31 IMEXP**

Funktionen IMEXP(sträng) beräknar e (basen för naturliga logaritmer) upphöjt till ett komplext tal.

*Returtyp:* Text

### **Syntax**

IMEXP(sträng)

# **Parametrar**

*Kommentar:* Komplext tal, *Typ:* Text

## **Exempel**

IMEXP(˝2-i˝) returnerar ˝3.99232-6.21768i˝

#### **Exempel**

IMEXP(˝12i˝) returnerar ˝0.843854-0.536573i˝

# **8.1.5.32 IMLN**

Funktionen IMLN(sträng) beräknar den naturliga logaritmen av ett komplext tal. *Returtyp:* Text

#### **Syntax**

IMLN(sträng)

# **Parametrar**

*Kommentar:* Komplext tal, *Typ:* Text

## **Exempel**

IMLN(˝3-i˝) returnerar ˝1,15129-0,321751i˝

# **Exempel**

IMLN(˝12˝) returnerar 2,48491

## **8.1.5.33 IMLOG10**

IMLOG10(sträng) returnerar bas-10 logaritmen av ett komplext tal.

*Returtyp:* Text

### **Syntax**

IMLOG10(sträng)

### **Parametrar**

*Kommentar:* Komplext tal, *Typ:* Text

## **Exempel**

IMLOG10(˝3+4i˝) returnerar ˝0,69897+0,402719i˝

# **8.1.5.34 IMLOG2**

IMLOG2(sträng) returnerar bas-2 logaritmen av ett komplext tal. *Returtyp:* Text

## **Syntax**

IMLOG2(sträng)

### **Parametrar**

*Kommentar:* Komplext tal, *Typ:* Text

# **Exempel**

IMLOG2(˝3+4i˝) returnerar ˝2,321928+1,337804i˝

# **8.1.5.35 IMPOWER**

Funktionen IMPOWER(sträng;exp) upphöjer ett komplext tal till en exponent. *Returtyp:* Text

### **Syntax**

IMPOWER(sträng)

### **Parametrar**

*Kommentar:* Komplext tal, *Typ:* Text *Kommentar:* Upphöjt till, *Typ:* Heltal (som 1, 132 eller 2344)

### **Exempel**

IMPOWER(˝4-i˝;2) returnerar ˝15-8i˝

### **Exempel**

IMPOWER(˝1,2˝;2) returnerar 1,44

## **8.1.5.36 IMPRODUCT**

Funktionen IMPRODUCT() multiplicerar komplexa tal på formen x+yi.

*Returtyp:* Text

#### **Syntax**

IMPRODUCT(värde;värde;...)

### **Parametrar**

*Kommentar:* Komplext tal, *Typ:* Ett område med strängar *Kommentar:* Komplext tal, *Typ:* Ett område med strängar *Kommentar:* Komplext tal, *Typ:* Ett område med strängar *Kommentar:* Komplext tal, *Typ:* Ett område med strängar *Kommentar:* Komplext tal, *Typ:* Ett område med strängar

#### **Exempel**

IMPRODUCT(1,2;˝3,4+5i˝) returnerar ˝4,08+6i˝

#### **Exempel**

IMPRODUCT(1,2;˝1i˝) returnerar ˝1,2i˝

## **8.1.5.37 IMREAL**

Funktionen IMREAL(sträng) returnerar realdelen av ett komplext tal. *Returtyp:* Dubbel

## **Syntax**

IMREAL(sträng)

### **Parametrar**

*Kommentar:* Komplext tal, *Typ:* Text

# **Exempel**

IMREAL(˝1,2+3,4i˝) returnerar 1,2

#### **Exempel**

IMREAL(˝1,2i˝) returnerar 0

# **8.1.5.38 IMSEC**

Funktionen IMSEC() beräknar sekant för ett komplext tal. *Returtyp:* Text

### **Syntax**

IMSEC(sträng)

# **Parametrar**

*Kommentar:* Komplext tal, *Typ:* Text

### **Exempel**

IMSEC(˝1+i˝) returnerar ˝0.49833+i0.5910˝

# **8.1.5.39 IMSECH**

IMSECH(sträng) returnerar hyperbolisk sekant av ett komplext tal.

*Returtyp:* Text

# **Syntax**

IMSECH(sträng)

## **Parametrar**

*Kommentar:* Komplext tal, *Typ:* Text

### **Exempel**

IMSECH(˝1+i˝) returnerar ˝0,83373-0,988898i˝

## **8.1.5.40 IMSIN**

Funktionen IMSIN(sträng) beräknar sinus för ett komplext tal. *Returtyp:* Text

# **Syntax**

IMSIN(sträng)

## **Parametrar**

*Kommentar:* Komplext tal, *Typ:* Text

# **Exempel**

IMSIN(˝1+i˝) returnerar ˝1,29846+0,634964i˝

# **Exempel**

IMSIN(˝1,2˝) returnerar -0,536573
# **8.1.5.41 IMSINH**

IMSINH(sträng) returnerar hyperbolisk sinus av ett komplext tal. *Returtyp:* Text

#### **Syntax**

IMSINH(sträng)

# **Parametrar**

*Kommentar:* Komplext tal, *Typ:* Text

# **Exempel**

IMSINH(˝1+i˝) returnerar ˝0,63496+1,29846i˝

# **Exempel**

IMSINH(˝1,2˝) returnerar 1,50946

## **8.1.5.42 IMSQRT**

Funktionen IMSQRT(sträng) beräknar kvadratroten ur ett komplext tal. *Returtyp:* Text

#### **Syntax**

IMSQRT(sträng)

# **Parametrar**

*Kommentar:* Komplext tal, *Typ:* Text

# **Exempel**

IMSQRT(˝1+i˝) returnerar ˝1,09868+0,45509i˝

# **Exempel**

IMSQRT(˝1,2i˝) returnerar ˝0,774597+0,774597i˝

### **8.1.5.43 IMSUB**

Funktionen IMSUB() subtraherar komplexa tal på formen x+yi. *Returtyp:* Text

# **Syntax**

IMSUB(värde;värde;...)

## **Parametrar**

*Kommentar:* Komplext tal, *Typ:* Ett område med strängar *Kommentar:* Komplext tal, *Typ:* Ett område med strängar *Kommentar:* Komplext tal, *Typ:* Ett område med strängar *Kommentar:* Komplext tal, *Typ:* Ett område med strängar *Kommentar:* Komplext tal, *Typ:* Ett område med strängar

# **Exempel**

IMSUB(1,2;˝3,4+5i˝) returnerar ˝-2,2-5i˝

#### **Exempel**

IMSUB(1,2;˝1i˝) returnerar ˝1,2-i˝

# **8.1.5.44 IMSUM**

Funktionen IMSUM() summerar komplexa tal på formen x+yi.

*Returtyp:* Text

# **Syntax**

IMSUM(värde;värde;...)

# **Parametrar**

*Kommentar:* Komplext tal, *Typ:* Ett område med strängar *Kommentar:* Komplext tal, *Typ:* Ett område med strängar *Kommentar:* Komplext tal, *Typ:* Ett område med strängar *Kommentar:* Komplext tal, *Typ:* Ett område med strängar *Kommentar:* Komplext tal, *Typ:* Ett område med strängar

# **Exempel**

IMSUM(1,2;˝3,4+5i˝) returnerar ˝4,6+5i˝

# **Exempel**

IMSUM $(1,2;$ "1i") returnerar "1,2+i"

# **8.1.5.45 IMTAN**

IMTANH(sträng) returnerar tangens av ett komplext tal.

*Returtyp:* Text

#### **Syntax**

IMTAN(sträng)

## **Parametrar**

*Kommentar:* Komplext tal, *Typ:* Text

### **Exempel**

IMTAN(˝1+i˝) returnerar ˝0,27175+1,08392i˝

## **Exempel**

IMTAN(˝1,2˝) returnerar 2,57215

# **8.1.5.46 IMTANH**

Funktionen IMTANH(sträng) returnerar hyperbolisk tangens av ett komplext tal. *Returtyp:* Text

# **Syntax**

IMTANH(sträng)

### **Parametrar**

*Kommentar:* Komplext tal, *Typ:* Text

# **Exempel**

IMTANH(˝1+i˝) returnerar ˝1,08392+0,27175i˝

#### **Exempel**

IMTANH(˝1,2˝) returnerar 0,83365

# **8.1.5.47 OCT2BIN**

Funktionen OCT2BIN() returnerar värdet formaterat som ett binärt nummer.

*Returtyp:* Text

## **Syntax**

OCT2BIN(värde)

### **Parametrar**

*Kommentar:* Värdet att konvertera, *Typ:* Text *Kommentar:* Utmatningens minimala längd, *Typ:* Heltal (som 1, 132 eller 2344)

# **Exempel**

OCT2BIN(˝12˝) returnerar ˝1010˝

# **Exempel**

OCT2BIN(˝55˝) returnerar ˝101101˝

# **8.1.5.48 OCT2DEC**

Funktionen OCT2DEC() returnerar värdet formaterat som ett decimalt nummer. *Returtyp:* Heltal (som 1, 132 eller 2344)

# **Syntax**

OCT2DEC(värde)

## **Parametrar**

*Kommentar:* Värdet att konvertera, *Typ:* Text

# **Exempel**

OCT2DEC(˝12˝) returnerar 10

# **Exempel**

OCT2DEC(˝55˝) returnerar 45

# **8.1.5.49 OCT2HEX**

Funktionen OCT2HEX() returnerar värdet formaterat som ett hexadecimalt nummer. *Returtyp:* Text

## **Syntax**

OCT2HEX(värde)

### **Parametrar**

*Kommentar:* Värdet att konvertera, *Typ:* Text *Kommentar:* Utmatningens minimala längd, *Typ:* Heltal (som 1, 132 eller 2344)

# **Exempel**

OCT2HEX(˝12˝) returnerar ˝A˝

## **Exempel**

OCT2HEX(˝55˝) returnerar ˝2D˝

# **8.1.6 Finansiella**

### **8.1.6.1 ACCRINT**

<span id="page-111-1"></span>Funktionen ACCRINT returnerar till betalning förfallen ränta för ett värdepapper som ger periodisk ränta. Frekvenser som tillåts är 1 - årsvis, 2 - halvårsvis eller 4 - kvartalsvis. Bas är dagberäkningsmetoden du vill använda: 0: amerikansk 30/360 (standardvärde), 1: verkliga dagar, 2: verkliga dagar/360 3: verkliga dagar/365 eller 4: europeisk 30/365.

*Returtyp:* Flyttal (som 1,3, 0,343 eller 253)

## **Syntax**

ACCRINT(utgåva; första räntan, avräkning; räntesats; nominellt värde; frekvens; bas)

### **Parametrar**

*Kommentar:* Utgåvedatum, *Typ:* Datum *Kommentar:* Första räntan, *Typ:* Datum *Kommentar:* Avräkning, *Typ:* Datum *Kommentar:* Årlig räntesats för värdepapper, *Typ:* Flyttal (som 1,3, 0,343 eller 253) *Kommentar:* Nominellt värde, *Typ:* Flyttal (som 1,3, 0,343 eller 253) *Kommentar:* Antal betalningar per år, *Typ:* Flyttal (som 1,3, 0,343 eller 253) *Kommentar:* Dagberäkningsmetod, *Typ:* Heltal (som 1, 132 eller 2344)

## **Exempel**

ACCRINT(˝2001-02-28˝; ˝2001-08-31˝; ˝2001-05-01˝; 0,1;1000; 2; 0) returnerar 16 944

#### **Liknande funktioner**

[ACCRINTM](#page-111-0)

# **8.1.6.2 ACCRINTM**

<span id="page-111-0"></span>Funktionen ACCRINTM returnerar till betalning förfallen ränta för ett värdepapper som ger ränta vid förfallodatum. Bas är dagberäkningsmetoden du vill använda: 0: amerikansk 30/360 (standardvärde), 1: verkliga dagar, 2: verkliga dagar/360 3: verkliga dagar/365 eller 4: europeisk 30/365.

*Returtyp:* Flyttal (som 1,3, 0,343 eller 253)

#### **Syntax**

ACCRINTM(utgåva; avräkning; räntesats; nominellt värde; bas)

#### **Parametrar**

*Kommentar:* Utgåvedatum, *Typ:* Datum *Kommentar:* Avräkning, *Typ:* Datum *Kommentar:* Årlig räntesats för värdepapper, *Typ:* Flyttal (som 1,3, 0,343 eller 253) *Kommentar:* Nominellt värde, *Typ:* Flyttal (som 1,3, 0,343 eller 253) *Kommentar:* Dagberäkningsmetod, *Typ:* Heltal (som 1, 132 eller 2344)

# **Exempel**

ACCRINTM(˝2001-02-28˝; ˝2001-08-31˝; 0,1; 100) returnerar 5,0278

## **Liknande funktioner**

[ACCRINT](#page-111-1)

# **8.1.6.3 AMORDEGRC**

<span id="page-112-1"></span>Funktionen AMORDEGRC beräknar amorteringsvärdet för det franska bokföringssystemet med degressiv värdeminskning.

*Returtyp:* Flyttal (som 1,3, 0,343 eller 253)

## **Syntax**

AMORDEGRC(kostnad; inköpsdatum; första\_period\_slutdatum; kvarvarande; period; räntesats; bas)

# **Parametrar**

*Kommentar:* Kostnad, *Typ:* Flyttal (som 1,3, 0,343 eller 253) *Kommentar:* Pv, *Typ:* Flyttal (som 1,3, 0,343 eller 253) *Kommentar:* Fv, *Typ:* Flyttal (som 1,3, 0,343 eller 253)

# **Exempel**

```
AMORDEGRC( 1000; ˝2006-02-01˝; ˝2006-12-31˝; 10; 0; 0,1; 1 ) returnerar 228
```
**Liknande funktioner**

[AMORLINC](#page-112-0) [DB](#page-114-0) [DDB](#page-115-0) [YEARFRAC](#page-92-0)

# **8.1.6.4 AMORLINC**

<span id="page-112-0"></span>Funktionen AMORLINC beräknar amorteringsvärdet för det franska bokföringssystemet med linjär värdeminskning.

*Returtyp:* Flyttal (som 1,3, 0,343 eller 253)

### **Syntax**

AMORLINC(kostnad; inköpsdatum; första\_period\_slutdatum; kvarvarande; period; räntesats; bas)

#### **Parametrar**

*Kommentar:* P, *Typ:* Heltal (som 1, 132 eller 2344) *Kommentar:* Pv, *Typ:* Flyttal (som 1,3, 0,343 eller 253) *Kommentar:* Fv, *Typ:* Flyttal (som 1,3, 0,343 eller 253)

# **Exempel**

AMORLINC( 1000; "2004-02-01"; "2004-12-31"; 10; 0; 0,1; 1) returnerar 91,256831

#### **Liknande funktioner**

[AMORDEGRC](#page-112-1) [DB](#page-114-0) [DDB](#page-115-0) **[YEARFRAC](#page-92-0)** 

## **8.1.6.5 COMPOUND**

Funktionen COMPOUND() returnerar värdet av en investering, givet startvärdet, nominell räntesats, kapitalisering och tid. Till exempel: 5 000 kr med 12% ränta som kapitaliseras kvartalsvis under 5 år blir COMPOUND(5000;0,12;4;5) eller 9 030,56 kr.

*Returtyp:* Flyttal (som 1,3, 0,343 eller 253)

#### **Syntax**

COMPOUND(startvärde;ränta;perioder;perioder\_per\_år)

#### **Parametrar**

*Kommentar:* Startvärde, *Typ:* Flyttal (som 1,3, 0,343 eller 253) *Kommentar:* Räntesats, *Typ:* Flyttal (som 1,3, 0,343 eller 253) *Kommentar:* Perioder per år, *Typ:* Flyttal (som 1,3, 0,343 eller 253) *Kommentar:* År, *Typ:* Flyttal (som 1,3, 0,343 eller 253)

### **Exempel**

COMPOUND(5000;0,12;4;5) är lika med 9 030,56

# **8.1.6.6 CONTINUOUS**

Funktionen CONTINUOUS() beräknar värdet av effektiv ränta, givet startvärdet, nominell räntesats och tiden i år. Till exempel: 1000 kr som tjänar 10% under 1 år blir CONTINUOUS(1000;0,1;1) eller 1105,17 kr.

*Returtyp:* Flyttal (som 1,3, 0,343 eller 253)

#### **Syntax**

CONTINUOUS(startvärde;ränta;år)

# **Parametrar**

*Kommentar:* Startvärde, *Typ:* Flyttal (som 1,3, 0,343 eller 253) *Kommentar:* Räntesats, *Typ:* Flyttal (som 1,3, 0,343 eller 253) *Kommentar:* År, *Typ:* Flyttal (som 1,3, 0,343 eller 253)

## **Exempel**

CONTINUOUS(1000;0,1;1) är lika med 1 105,17

# **8.1.6.7 COUPNUM**

Funktionen COUPNUM returnerar antal kuponger som betalas mellan avräkningsdatum och förfallodatum. Bas är dagberäkningsmetoden du vill använda: 0: amerikansk 30/360 (standardvärde), 1: verkliga dagar, 2: verkliga dagar/360 3: verkliga dagar/365 eller 4: europeisk 30/365.

*Returtyp:* Flyttal (som 1,3, 0,343 eller 253)

# **Syntax**

COUPNUM(avräkning; förfaller; frekvens; bas)

# **Parametrar**

*Kommentar:* Avräkning, *Typ:* Datum *Kommentar:* Förfaller, *Typ:* Datum *Kommentar:* Frekvens, *Typ:* Flyttal (som 1,3, 0,343 eller 253) *Kommentar:* Dagberäkningsmetod, *Typ:* Heltal (som 1, 132 eller 2344)

#### **Exempel**

COUPNUM(˝2001-02-28˝; ˝2001-08-31˝; 2; 0) returnerar 1

# **8.1.6.8 CUMIPMT**

<span id="page-114-2"></span>Beräknar den ackumulerade räntefordran. *Returtyp:* Flyttal (som 1,3, 0,343 eller 253)

## **Syntax**

CUMIPMT(räntesats; perioder; värde; start; slut; typ)

## **Parametrar**

*Kommentar:* räntesats, *Typ:* Flyttal (som 1,3, 0,343 eller 253) *Kommentar:* perioder, *Typ:* Flyttal (som 1,3, 0,343 eller 253) *Kommentar:* värde, *Typ:* Flyttal (som 1,3, 0,343 eller 253) *Kommentar:* start, *Typ:* Heltal (som 1, 132 eller 2344) *Kommentar:* slut, *Typ:* Heltal (som 1, 132 eller 2344) *Kommentar:* typ, *Typ:* Heltal (som 1, 132 eller 2344)

### **Exempel**

CUMIPMT( 0,06/12; 5\*12; 100000; 5; 12; 0 ) är lika med -3562,187023

#### **Liknande funktioner**

[IPMT](#page-120-0) [CUMPRINC](#page-114-1)

# **8.1.6.9 CUMPRINC**

<span id="page-114-1"></span>Beräknar den ackumulerade huvudfordran. *Returtyp:* Flyttal (som 1,3, 0,343 eller 253)

## **Syntax**

CUMPRINC(räntesats; perioder; värde; start; slut; typ)

## **Parametrar**

*Kommentar:* räntesats, *Typ:* Flyttal (som 1,3, 0,343 eller 253) *Kommentar:* perioder, *Typ:* Flyttal (som 1,3, 0,343 eller 253) *Kommentar:* värde, *Typ:* Flyttal (som 1,3, 0,343 eller 253) *Kommentar:* start, *Typ:* Heltal (som 1, 132 eller 2344) *Kommentar:* slut, *Typ:* Heltal (som 1, 132 eller 2344) *Kommentar:* typ, *Typ:* Heltal (som 1, 132 eller 2344)

#### **Exempel**

CUMPRINC( 0,06/12; 5\*12; 100000; 5; 12; 0 ) är lika med -11904,054201

#### **Liknande funktioner**

[PPMT](#page-126-0) [CUMIPMT](#page-114-2)

# **8.1.6.10 DB**

<span id="page-114-0"></span>Funktionen DB() beräknar beräknar värdeminskningen för en tillgång under en given period med metoden fixerat minskande värde. Månader är valfritt, om de utelämnas antas de vara 12.

*Returtyp:* Flyttal (som 1,3, 0,343 eller 253)

## **Syntax**

DB(kostnad; kvarvarande värde; livstid; period [;månader])

# **Parametrar**

*Kommentar:* Kostnad, *Typ:* Flyttal (som 1,3, 0,343 eller 253) *Kommentar:* Kvarvarande, *Typ:* Flyttal (som 1,3, 0,343 eller 253) *Kommentar:* Livstid, *Typ:* Flyttal (som 1,3, 0,343 eller 253) *Kommentar:* Period, *Typ:* Flyttal (som 1,3, 0,343 eller 253) *Kommentar:* Månad, *Typ:* Flyttal (som 1,3, 0,343 eller 253)

#### **Exempel**

DB(8000;400;6;3) är lika med 1158,40

#### **Exempel**

DB(8000;400;6;3;2) är lika med 1783,41

#### **Liknande funktioner**

[DDB](#page-115-0) [SLN](#page-129-0)

#### **8.1.6.11 DDB**

<span id="page-115-0"></span>Funktionen DDB() beräknar beräknar värdeminskningen för en tillgång under en given period med metoden aritmetiskt minskande värde. Faktorn är valfri, om den utelämnas antas den vara 2. Alla parametrar måste vara större än noll.

*Returtyp:* Flyttal (som 1,3, 0,343 eller 253)

#### **Syntax**

DDB(kostnad; kvarvarande värde; livstid; period [;faktor])

#### **Parametrar**

*Kommentar:* Kostnad, *Typ:* Flyttal (som 1,3, 0,343 eller 253) *Kommentar:* Kvarvarande, *Typ:* Flyttal (som 1,3, 0,343 eller 253) *Kommentar:* Livstid, *Typ:* Flyttal (som 1,3, 0,343 eller 253) *Kommentar:* Period, *Typ:* Flyttal (som 1,3, 0,343 eller 253) *Kommentar:* Faktor, *Typ:* Flyttal (som 1,3, 0,343 eller 253)

# **Exempel**

DDB(75000;1;60;12;2) returnerar 1721,81

#### **Liknande funktioner**

[SLN](#page-129-0)

# **8.1.6.12 DISC**

Funktionen DISC returnerar diskonto för ett värdepapper. Bas är dagberäkningsmetoden du vill använda: 0: amerikansk 30/360 (standardvärde), 1: verkliga dagar, 2: verkliga dagar/360 3: verkliga dagar/365 eller 4: europeisk 30/365.

*Returtyp:* Flyttal (som 1,3, 0,343 eller 253)

## **Syntax**

DISC(avräkning; förfaller; nominellt värde; andelsåterköp [; bas ] )

# **Parametrar**

*Kommentar:* Avräkning, *Typ:* Datum *Kommentar:* Förfaller, *Typ:* Datum *Kommentar:* Pris per 100 dollar nominellt värde, *Typ:* Flyttal (som 1,3, 0,343 eller 253) *Kommentar:* Andelsåterköp, *Typ:* Flyttal (som 1,3, 0,343 eller 253) *Kommentar:* Dagberäkningsmetod, *Typ:* Heltal (som 1, 132 eller 2344)

## **Exempel**

DISC(˝2001-02-28˝; ˝2001-08-31˝; 12; 14) returnerar 0,2841

#### **Liknande funktioner**

**[YEARFRAC](#page-92-0)** 

# **8.1.6.13 DOLLARDE**

<span id="page-116-1"></span>Funktionen DOLLARDE() returnerar priset i dollar uttryckt som ett decimaltal. Dollarbråkdel är talet som ska konverteras och bråkdel är nämnaren för bråket. *Returtyp:* Flyttal (som 1,3, 0,343 eller 253)

## **Syntax**

DOLLARDE(dollarbråkdel; bråkdel)

### **Parametrar**

*Kommentar:* Dollarbråkdel, *Typ:* Flyttal (som 1,3, 0,343 eller 253) *Kommentar:* Bråk, *Typ:* Heltal (som 1, 132 eller 2344)

## **Exempel**

DOLLARDE(1,02; 16) - betyder 1 och 2/16 - returnerar 1,125

# **Liknande funktioner**

[DOLLARFR](#page-116-0) **[TRUNC](#page-181-0)** 

#### **8.1.6.14 DOLLARFR**

<span id="page-116-0"></span>Funktionen DOLLARFR() returnerar priset i dollar uttryckt som ett bråk. Dollardecimaltal är talet som ska konverteras, och bråk är nämnaren för bråket.

*Returtyp:* Flyttal (som 1,3, 0,343 eller 253)

## **Syntax**

DOLLARFR(dollarbråkdel; bråkdel)

#### **Parametrar**

*Kommentar:* Dollardecimaltal, *Typ:* Flyttal (som 1,3, 0,343 eller 253) *Kommentar:* Bråk, *Typ:* Heltal (som 1, 132 eller 2344)

#### **Exempel**

DOLLARFR(1,125; 16) returnerar 1,02. (1 + 2/16)

## **Liknande funktioner**

[DOLLARDE](#page-116-1) **[TRUNC](#page-181-0)** 

# **8.1.6.15 DURATION**

<span id="page-117-1"></span>Returnerar antalet perioder som behövs för att en investering ska behålla ett önskat värde.

*Returtyp:* Flyttal (som 1,3, 0,343 eller 253)

#### **Syntax**

DURATION(Räntesats; AV; FV)

#### **Parametrar**

*Kommentar:* Hastighet, *Typ:* Flyttal (som 1,3, 0,343 eller 253) *Kommentar:* Aktuellt värde (AV), *Typ:* Flyttal (som 1,3, 0,343 eller 253) *Kommentar:* Framtida värde (FV), *Typ:* Flyttal (som 1,3, 0,343 eller 253)

### **Exempel**

DURATION(0,1; 1000; 2000) returnerar 7,27

#### **Liknande funktioner**

[FV](#page-119-0) [PV](#page-127-0)

#### **8.1.6.16 DURATION\_ADD**

Returnerar räntebindningstiden för ett värdepapper med fast räntesats i år.

*Returtyp:* Flyttal (som 1,3, 0,343 eller 253)

#### **Syntax**

DURATION\_ADD(Avräkning; Förfaller; Kupong; Avkastning; Frekvens; Bas)

# **Parametrar**

*Kommentar:* Avräkning, *Typ:* Datum *Kommentar:* Förfaller, *Typ:* Datum *Kommentar:* Kupong, *Typ:* Flyttal (som 1,3, 0,343 eller 253) *Kommentar:* Avkastning, *Typ:* Flyttal (som 1,3, 0,343 eller 253) *Kommentar:* Frekvens, *Typ:* Flyttal (som 1,3, 0,343 eller 253) *Kommentar:* Bas, *Typ:* Heltal (som 1, 132 eller 2344)

# **Exempel**

DURATION\_ADD( ˝1998-01-01˝; ˝2006-01-01˝; 0,08; 0,09; 2; 1 ) returnerar 5,9937749555

### **Liknande funktioner**

[MDURATION](#page-122-0)

# **8.1.6.17 EFFECT**

<span id="page-117-0"></span>Funktionen EFFECT() beräknar den effektiva avkastningen för en nominell räntesats (årlig procentuell räntesats, förkortat APR på engelska). Till exempel: 8% ränta med månatlig kapitalisering ger en effektiv avkastning som är EFFECT( 0,08; 12) eller 8,3%.

*Returtyp:* Flyttal (som 1,3, 0,343 eller 253)

#### **Syntax**

EFFECT(nominell;perioder)

# **Parametrar**

*Kommentar:* Nominell ränta, *Typ:* Flyttal (som 1,3, 0,343 eller 253) *Kommentar:* Perioder, *Typ:* Flyttal (som 1,3, 0,343 eller 253)

## **Exempel**

EFFECT(0,08;12) är lika med 0,083

#### **Liknande funktioner**

**[EFFECTIVE](#page-118-0)** [NOMINAL](#page-123-0)

## **8.1.6.18 EFFECTIVE**

<span id="page-118-0"></span>Funktionen EFFECTIVE() beräknar den effektiva avkastningen för en nominell räntesats (årlig procentuell räntesats, förkortat APR på engelska). Den är samma som funktionen EFFECT.

*Returtyp:* Flyttal (som 1,3, 0,343 eller 253)

# **Syntax**

EFFECT(nominell;perioder)

#### **Parametrar**

*Kommentar:* Nominell ränta, *Typ:* Flyttal (som 1,3, 0,343 eller 253) *Kommentar:* Perioder, *Typ:* Flyttal (som 1,3, 0,343 eller 253)

#### **Liknande funktioner**

**[EFFECT](#page-117-0)** 

# **8.1.6.19 EURO**

<span id="page-118-1"></span>Funktionen EURO() konverterar en Euro till en given nationell valuta i den europeiska monetära unionen. Valuta är en av följande: ATS (Österrike), BEF (Belgien), DEM (Tyskland), ESP (Spanien), EUR (Euro), FIM (Finland), FRF (Frankrike), GRD (Grekland), IEP (Irland), ITL (Italien), LUF (Luxemburg), NLG (Holland), eller PTE (Portugal).

*Returtyp:* Flyttal (som 1,3, 0,343 eller 253)

#### **Syntax**

EURO(valuta)

# **Parametrar**

*Kommentar:* Valuta, *Typ:* Text

#### **Exempel**

EURO(˝DEM˝) är lika med 1,95583

# **Liknande funktioner**

[EUROCONVERT](#page-119-1)

## **8.1.6.20 EUROCONVERT**

<span id="page-119-1"></span>Funktionen EUROCONVERT() konverterar ett tal från en nationell valuta till en annan valute i den europeiska monetära unionen genom att använda Euro som intermediär valuta. Valuta är en av följande: ATS (Österrike), BEF (Belgien), DEM (Tyskland), ESP (Spanien), EUR (Euro), FIM (Finland), FRF (Frankrike), GRD (Grekland), IEP (Irland), ITL (Italien), LUF (Luxemburg), NLG (Holland), eller PTE (Portugal).

*Returtyp:* Flyttal (som 1,3, 0,343 eller 253)

#### **Syntax**

EUROCONVERT(tal; källvaluta; målvaluta)

## **Parametrar**

*Kommentar:* Nummer, *Typ:* Flyttal (som 1,3, 0,343 eller 253) *Kommentar:* Källvaluta, *Typ:* Text *Kommentar:* Målvaluta, *Typ:* Text

## **Exempel**

EUROCONVERT(1; ˝EUR˝; ˝DEM˝) är lika med 1,95583

#### **Liknande funktioner**

[EURO](#page-118-1)

#### **8.1.6.21 FV**

<span id="page-119-0"></span>Funktionen FV() beräknar framtida värde av en investering, givet ränta och förfluten tid. Om du har 1000 kr på ett bankkonto som ger 8% ränta, kommer du efter två år att ha FV(1000;0,08;2) eller 1166,40 kr.

*Returtyp:* Flyttal (som 1,3, 0,343 eller 253)

## **Syntax**

FV(aktuellt värde;ränta;perioder)

#### **Parametrar**

*Kommentar:* Aktuellt värde, *Typ:* Flyttal (som 1,3, 0,343 eller 253) *Kommentar:* Hastighet, *Typ:* Flyttal (som 1,3, 0,343 eller 253) *Kommentar:* Perioder, *Typ:* Flyttal (som 1,3, 0,343 eller 253)

#### **Exempel**

FV(1000;0,08;2) är lika med 1166,40

#### **Liknande funktioner**

[PV](#page-127-0) [NPER](#page-123-1) [PMT](#page-125-0) [RATE](#page-128-0)

### **8.1.6.22 FV\_ANNUITY**

Funktionen FV\_ANNUITY() beräknar framtida värdet av årliga/periodiska insättningar givet storleken på insättningen, räntesats och antal perioder.Till exempel: om du får 5 000 kr per år under 20 år och investerar pengarna med 8% ränta, kommer summan efter 20 år vara FV\_ANNUITY(5000;0,08;20) eller 228 810 kr. Denna funktion antar att utbetalningar görs i slutet på varje period.

*Returtyp:* Flyttal (som 1,3, 0,343 eller 253)

#### **Syntax**

FV\_ANNUITY(summa;ränta;perioder)

#### **Parametrar**

*Kommentar:* Betalning per period, *Typ:* Flyttal (som 1,3, 0,343 eller 253) *Kommentar:* Räntesats, *Typ:* Flyttal (som 1,3, 0,343 eller 253) *Kommentar:* Perioder, *Typ:* Flyttal (som 1,3, 0,343 eller 253)

#### **Exempel**

FV\_ANNUITY(1000;0,05;5) är lika med 5525,63

# **8.1.6.23 INTRATE**

Funktionen INTRATE returnerar räntesatsen för en fullständig investering i ett värdepapper. Bas är dagberäkningsmetoden du vill använda: 0: amerikansk 30/360 (standardvärde), 1: verkliga dagar, 2: verkliga dagar/360 3: verkliga dagar/365 eller 4: europeisk 30/365.

*Returtyp:* Flyttal (som 1,3, 0,343 eller 253)

#### **Syntax**

INTRATE(avräkning; förfaller; investering; andelsåterköp; bas)

## **Parametrar**

*Kommentar:* Avräkning, *Typ:* Datum *Kommentar:* Förfaller, *Typ:* Datum *Kommentar:* Investering, *Typ:* Flyttal (som 1,3, 0,343 eller 253) *Kommentar:* Andelsåterköp, *Typ:* Flyttal (som 1,3, 0,343 eller 253) *Kommentar:* Dagberäkningsmetod, *Typ:* Heltal (som 1, 132 eller 2344)

#### **Exempel**

INTRATE(˝2001-02-28˝; ˝2001-08-31˝; 1000000; 2000000;1) returnerar 1,98

## **8.1.6.24 IPMT**

<span id="page-120-0"></span>IPMT beräknar beloppet för en betalning under en period som gäller ränta.

Räntesats är den periodiska räntesatsen.

Period är amorteringsperioden. 1 för den första och APER för den sista perioden.

APER är det totala antalet perioder som det periodiska beloppet betalas.

AV är aktuellt värde i följden av betalningar.

FV (valfritt) är det önskade (framtida) värdet. Förval: 0.

Typ (valfri) anger utfallsdatum. 1 för betalning i början av en period och 0 (förval) för betalning i slutet av en period.

Exemplet visar räntan att betala under det sista året för ett treårigt lån. Räntesatsen är 10 procent. *Returtyp:* Flyttal (som 1,3, 0,343 eller 253)

## **Syntax**

IPMT(Räntesats; Period; APER; AV; FV; Typ)

# **Parametrar**

*Kommentar:* Hastighet, *Typ:* Flyttal (som 1,3, 0,343 eller 253) *Kommentar:* Period, *Typ:* Flyttal (som 1,3, 0,343 eller 253) *Kommentar:* Antal perioder, *Typ:* Flyttal (som 1,3, 0,343 eller 253) *Kommentar:* Aktuella värden, *Typ:* Flyttal (som 1,3, 0,343 eller 253) *Kommentar:* Framtida värde (valfritt), *Typ:* Flyttal (som 1,3, 0,343 eller 253) *Kommentar:* Typ (valfri), *Typ:* Heltal (som 1, 132 eller 2344)

#### **Exempel**

IPMT(0,1;3;3;8000) är lika med -292,45

## **Liknande funktioner**

[PPMT](#page-126-0) [PV](#page-127-0) [PMT](#page-125-0)

# **8.1.6.25 IRR**

<span id="page-121-0"></span>Funktionen IRR beräknar den interna räntabiliteten för en serie valutaflöden. *Returtyp:* Flyttal (som 1,3, 0,343 eller 253)

# **Syntax**

IRR(Värden [; Gissning = 0,1])

#### **Parametrar**

*Kommentar:* Värden, *Typ:* Flyttal (som 1,3, 0,343 eller 253) *Kommentar:* Gissning, *Typ:* Flyttal (som 1,3, 0,343 eller 253)

# **Liknande funktioner**

[XIRR](#page-131-0)

# **8.1.6.26 ISPMT**

Beräknar räntan som betalas för en given period och investering.

Räntesats är den periodiska räntesatsen.

Period är amorteringsperioden. 1 för den första och APER för den sista perioden.

APER är totalt antal perioder som det periodiska beloppet betalas.

AV är aktuellt värde i följden av betalningar.

*Returtyp:* Flyttal (som 1,3, 0,343 eller 253)

### **Syntax**

ISPMT(Räntesats; Period; APER; AV)

# **Parametrar**

*Kommentar:* Hastighet, *Typ:* Flyttal (som 1,3, 0,343 eller 253) *Kommentar:* Period, *Typ:* Heltal (som 1, 132 eller 2344) *Kommentar:* Antal perioder, *Typ:* Heltal (som 1, 132 eller 2344) *Kommentar:* Aktuella värden (AV), *Typ:* Flyttal (som 1,3, 0,343 eller 253)

#### **Exempel**

ISPMT(0,1; 1; 3; 8000000) är lika med -533333

### **Liknande funktioner**

[PV](#page-127-0) [FV](#page-119-0) [NPER](#page-123-1) [PMT](#page-125-0) [RATE](#page-128-0)

# **8.1.6.27 LEVEL\_COUPON**

Funktionen LEVEL\_COUPON() beräknar värdet av en kupongförsedd obligation. Till exempel: om räntesatsen är 10%, så blir en 1 000 kr obligation med halvårskuponger med en kupongsats på 13% som förfaller på 4 år värd LEVEL\_COUPON(1000;13;2;4;0,1) eller 1 096,95 kr.

*Returtyp:* Flyttal (som 1,3, 0,343 eller 253)

### **Syntax**

LEVEL\_COUPON(nominellt värde;kupongsats;kuponger per år;år;marknadskurs)

## **Parametrar**

*Kommentar:* Valör, *Typ:* Flyttal (som 1,3, 0,343 eller 253) *Kommentar:* Kupongsats, *Typ:* Flyttal (som 1,3, 0,343 eller 253) *Kommentar:* Kuponger per år, *Typ:* Flyttal (som 1,3, 0,343 eller 253) *Kommentar:* År, *Typ:* Flyttal (som 1,3, 0,343 eller 253) *Kommentar:* Marknadsränta, *Typ:* Flyttal (som 1,3, 0,343 eller 253)

#### **Exempel**

LEVEL\_COUPON(1000;0,13;2;4;0,1) är lika med 1 096,95

### **8.1.6.28 MDURATION**

<span id="page-122-0"></span>Funktionen MDURATION() beräknar modifierad räntebindningstid för ett värdepapper med fast räntesats i år. *Returtyp:* Flyttal (som 1,3, 0,343 eller 253)

## **Syntax**

MDURATION(Avräkning; Förfaller; Kupong; Avkastning; Frekvens; [ Bas=0 ])

# **Parametrar**

*Kommentar:* Avräkning, *Typ:* Flyttal (som 1,3, 0,343 eller 253) *Kommentar:* Förfaller, *Typ:* Flyttal (som 1,3, 0,343 eller 253) *Kommentar:* Kupong, *Typ:* Flyttal (som 1,3, 0,343 eller 253) *Kommentar:* Avkastning, *Typ:* Flyttal (som 1,3, 0,343 eller 253) *Kommentar:* Frekvens, *Typ:* Flyttal (som 1,3, 0,343 eller 253) *Kommentar:* Bas, *Typ:* Heltal (som 1, 132 eller 2344)

#### **Exempel**

MDURATION(˝2004-02-01˝; ˝2004-05-31˝; 0,08; 0,09; 2; 0) returnerar 0,316321106

# **Liknande funktioner**

[DURATION](#page-117-1)

# **8.1.6.29 MIRR**

Funktionen MIRR() beräknar den modifierade internräntan för en serie periodiska investeringar.

*Returtyp:* Flyttal (som 1,3, 0,343 eller 253)

#### **Syntax**

MIRR(värden; investering; återinvestering)

#### **Parametrar**

*Kommentar:* Värden, *Typ:* Flyttal (som 1,3, 0,343 eller 253) *Kommentar:* Investering, *Typ:* Flyttal (som 1,3, 0,343 eller 253) *Kommentar:* Återinvestering, *Typ:* Flyttal (som 1,3, 0,343 eller 253)

## **Exempel**

MIRR({100;200;-50;300;-200}, 5%, 6%) är lika med 34,2823387842%

#### **Liknande funktioner**

[IRR](#page-121-0)

#### **8.1.6.30 NOMINAL**

<span id="page-123-0"></span>Funktionen NOMINAL() beräknar den nominella (angivna) räntesatsen för en effektiv (årsbaserad) räntesats som kapitaliseras med givna intervall. Till exempel: för att tjäna 8% på ett konto med månatlig kapitalisering, behöver duett resultat som är NOMINAL( 0,08; 12) eller 7,72%.

*Returtyp:* Flyttal (som 1,3, 0,343 eller 253)

#### **Syntax**

NOMINAL(effektiv;perioder)

# **Parametrar**

*Kommentar:* Effektiv ränta, *Typ:* Flyttal (som 1,3, 0,343 eller 253) *Kommentar:* Perioder, *Typ:* Flyttal (som 1,3, 0,343 eller 253)

#### **Exempel**

NOMINAL(0,08;12) är lika med 0,0772

### **Liknande funktioner**

**[EFFECT](#page-117-0)** 

# **8.1.6.31 NPER**

<span id="page-123-1"></span>Returnerar antal perioder för en investering.

*Returtyp:* Flyttal (som 1,3, 0,343 eller 253)

## **Syntax**

NPER(Räntesats;Betalning;AV;FV;Typ)

### **Parametrar**

*Kommentar:* Hastighet, *Typ:* Flyttal (som 1,3, 0,343 eller 253) *Kommentar:* Betalning, *Typ:* Flyttal (som 1,3, 0,343 eller 253) *Kommentar:* Aktuellt värde (AV), *Typ:* Flyttal (som 1,3, 0,343 eller 253) *Kommentar:* Framtida värde (FV - valfritt), *Typ:* Flyttal (som 1,3, 0,343 eller 253) *Kommentar:* Typ (valfri), *Typ:* Heltal (som 1, 132 eller 2344)

#### **Exempel**

NPER(0,1; -100; 1000) är lika med 11

#### **Exempel**

NPER(0,06; 0; -10000; 20000 ;0) returnerar 11,906

#### **Liknande funktioner**

[FV](#page-119-0) [RATE](#page-128-0) [PMT](#page-125-0) [PV](#page-127-0)

## **8.1.6.32 NPV**

<span id="page-124-1"></span>Det totala aktuella värdet (NPV) för en serie periodiska valutaflöden.

Beräknar det totala aktuella värdet för en serie periodiska valutaflöden med diskontot Diskonto. Värden ska vara positiva om de tas emot som inkomster och negativa om de betalas som utgifter.

*Returtyp:* Flyttal (som 1,3, 0,343 eller 253)

# **Syntax**

NPV(Diskonto; Värden)

#### **Parametrar**

*Kommentar:* Hastighet, *Typ:* Flyttal (som 1,3, 0,343 eller 253) *Kommentar:* Värden (fält), *Typ:* Flyttal (som 1,3, 0,343 eller 253)

# **Exempel**

 $NPV(100\frac{\cancel{0}}{2};4;5;7) = 4,125$ 

# **Liknande funktioner**

[FV](#page-119-0) [IRR](#page-121-0) [NPER](#page-123-1) [PMT](#page-125-0) [PV](#page-127-0)

#### **8.1.6.33 ODDLPRICE**

<span id="page-124-0"></span>Funktionen ODDLPRICE beräknar värdet på ett värdepapper per 100 valutaenheter nominellt värde. Värdepappret har ett oregelbundet sista räntedatum.

*Returtyp:* Flyttal (som 1,3, 0,343 eller 253)

#### **Syntax**

ODDLPRICE(Avräkning; Förfaller; Sista; Räntesats; Årlig avkastning; Andelsåterköp; Frekvens  $[$ ; Bas = 0 ])

## **Parametrar**

*Kommentar:* Avräkning, *Typ:* Datum *Kommentar:* Förfaller, *Typ:* Datum *Kommentar:* Sista, *Typ:* Datum *Kommentar:* Hastighet, *Typ:* Flyttal (som 1,3, 0,343 eller 253) *Kommentar:* Årlig avkastning, *Typ:* Flyttal (som 1,3, 0,343 eller 253) *Kommentar:* Andelsåterköp, *Typ:* Flyttal (som 1,3, 0,343 eller 253) *Kommentar:* Frekvens, *Typ:* Flyttal (som 1,3, 0,343 eller 253) *Kommentar:* Bas, *Typ:* Heltal (som 1, 132 eller 2344)

#### **Exempel**

ODDLPRICE(DATE(1990;6;1);DATE(1995;12;31);DATE(1990;1;1);3%;5%;100;2) returnerar 90,991042345

# **8.1.6.34 ODDLYIELD**

Funktionen ODDLYIELD beräknar avkastningen av ett värdepapper som har ett oregelbundet sista räntedatum.

*Returtyp:* Flyttal (som 1,3, 0,343 eller 253)

# **Syntax**

ODDLYIELD(Avräkning; Förfaller; Sista; Räntesats; Pris; Andelsåterköp; Frekvens [; Bas = 0 ])

# **Parametrar**

*Kommentar:* Avräkning, *Typ:* Datum *Kommentar:* Förfaller, *Typ:* Datum *Kommentar:* Sista, *Typ:* Datum *Kommentar:* Hastighet, *Typ:* Flyttal (som 1,3, 0,343 eller 253) *Kommentar:* Pris, *Typ:* Flyttal (som 1,3, 0,343 eller 253) *Kommentar:* Andelsåterköp, *Typ:* Flyttal (som 1,3, 0,343 eller 253) *Kommentar:* Frekvens, *Typ:* Flyttal (som 1,3, 0,343 eller 253) *Kommentar:* Bas, *Typ:* Heltal (som 1, 132 eller 2344)

# **Exempel**

ODDLYIELD(DATE(1990;6;1);DATE(1995;12;31);DATE(1990;1;1);3%;91;100;2) returnerar 4,997775351

#### **Liknande funktioner**

[ODDLPRICE](#page-124-0)

# **8.1.6.35 PMT**

<span id="page-125-0"></span>PMT returnerar storleken på betalningen för ett lån baserat på en konstant räntesats och konstanta betalningar (varje betalning har samma belopp).

*Returtyp:* Flyttal (som 1,3, 0,343 eller 253)

## **Syntax**

PMT(räntesats; aper ; nv [; fv =  $0$  [; typ =  $0$ ]])

#### **Parametrar**

*Kommentar:* Hastighet, *Typ:* Flyttal (som 1,3, 0,343 eller 253) *Kommentar:* Antal perioder (Aper), *Typ:* Flyttal (som 1,3, 0,343 eller 253) *Kommentar:* Aktuellt värde (AV), *Typ:* Flyttal (som 1,3, 0,343 eller 253) *Kommentar:* Framtida värde (FV - valfritt), *Typ:* Flyttal (som 1,3, 0,343 eller 253) *Kommentar:* Typ (valfri), *Typ:* Heltal (som 1, 132 eller 2344)

#### **Exempel**

PMT(0,1; 4; 10000) är lika med -3154,71

## **Liknande funktioner**

[NPER](#page-123-1) [IPMT](#page-120-0) [PPMT](#page-126-0) [PV](#page-127-0)

# **8.1.6.36 PPMT**

<span id="page-126-0"></span>PPMT beräknar beloppet för en betalning under en period som gäller amortering.

Räntesats är den periodiska räntesatsen.

Period är amorteringsperioden. 1 för den första och APER för den sista perioden.

APER är det totala antalet perioder som det periodiska beloppet betalas.

AV är aktuellt värde i följden av betalningar.

FV (valfritt) är det önskade (framtida) värdet. Förval: 0.

Typ (valfri) anger utfallsdatum. 1 för betalning i början av en period och 0 (förval) för betalning i slutet av en period.

*Returtyp:* Flyttal (som 1,3, 0,343 eller 253)

#### **Syntax**

PPMT(Räntesats; Period; APer; NV [; FV = 9 [; Typ = 0 ]])

#### **Parametrar**

*Kommentar:* Hastighet, *Typ:* Flyttal (som 1,3, 0,343 eller 253) *Kommentar:* Period, *Typ:* Flyttal (som 1,3, 0,343 eller 253) *Kommentar:* Antal perioder, *Typ:* Flyttal (som 1,3, 0,343 eller 253) *Kommentar:* Aktuellt värde, *Typ:* Flyttal (som 1,3, 0,343 eller 253) *Kommentar:* Framtida värde (valfritt), *Typ:* Flyttal (som 1,3, 0,343 eller 253) *Kommentar:* Typ (valfri), *Typ:* Heltal (som 1, 132 eller 2344)

# **Exempel**

PPMT(0,0875;1;36;5000;8000;1) är lika med -18,48

#### **Liknande funktioner**

[IPMT](#page-120-0) [PMT](#page-125-0) [PV](#page-127-0)

## **8.1.6.37 PRICEMAT**

PRICEMAT beräkna priset per 100 valutaenheter nominellt värde för värdepappret som betalar ränta vid förfallodatum.

Basberäkningsmetod

0 Metod använd i Förenta staterna, 12 månader, varje månad med 30 dagar

1 Verkligt antal dagar under ett år, verkligt antal dagar i månader

2 360 dagar under ett år, verkligt antal dagar i månader

4 365 dagar under ett år, verkligt antal dagar i månader

5 Europeisk metod, 12 månader, där varje månad har 30 dagar

*Returtyp:* Flyttal (som 1,3, 0,343 eller 253)

### **Syntax**

PRICEMAT(avräkning; förfaller; utgåva; räntesats; avkastning [; bas = 0 ])

## **Parametrar**

*Kommentar:* Avräkning, *Typ:* Datum *Kommentar:* Förfaller, *Typ:* Datum *Kommentar:* Utgåva, *Typ:* Datum *Kommentar:* Kupongsats, *Typ:* Flyttal (som 1,3, 0,343 eller 253) *Kommentar:* Avkastning, *Typ:* Flyttal (som 1,3, 0,343 eller 253) *Kommentar:* Bas, *Typ:* Heltal (som 1, 132 eller 2344)

#### **Exempel**

PRICEMAT(DATE(1990;6;1);DATE(1995;12;31);DATE(1990;1;1);6%;5%) returnerar 103,819218241

#### **8.1.6.38 PV**

<span id="page-127-0"></span>Funktionen PV() beräknar nuvärdet av en investering - dagens värde av en mängd pengar i framtiden, givet räntesats eller inflation. Till exempel om du behöver 11664 kr för din nya dator, du vill köpa den om två år och får 8 % ränta, måste du börja med PV(11664;0,08;2) eller 10000 kr.

*Returtyp:* Flyttal (som 1,3, 0,343 eller 253)

## **Syntax**

PV(framtida värde;ränta;perioder)

#### **Parametrar**

*Kommentar:* Framtida värde, *Typ:* Flyttal (som 1,3, 0,343 eller 253) *Kommentar:* Räntesats, *Typ:* Flyttal (som 1,3, 0,343 eller 253) *Kommentar:* Perioder, *Typ:* Flyttal (som 1,3, 0,343 eller 253)

#### **Exempel**

PV(11664;0,08;2) är lika med 10000

## **8.1.6.39 PV\_ANNUITY**

Funktionen PV\_ANNUITY() beräknar nuvärdet av årliga/periodiska insättningar. Till exempel: En vinst på miljonlotteriet som betalar ut 500 000 kr om året under 20 år, med en räntesats på 5 % är egentligen värd PV\_ANNUITY(500000;0,05;20) eller 6 231 105 kr. Denna funktion antar att utbetalningar görs i slutet på varje period.

*Returtyp:* Flyttal (som 1,3, 0,343 eller 253)

### **Syntax**

PV\_ANNUITY(summa;ränta;perioder)

#### **Parametrar**

*Kommentar:* Betalning per period, *Typ:* Flyttal (som 1,3, 0,343 eller 253) *Kommentar:* Räntesats, *Typ:* Flyttal (som 1,3, 0,343 eller 253) *Kommentar:* Perioder, *Typ:* Flyttal (som 1,3, 0,343 eller 253)

# **Exempel**

PV\_ANNUITY(1000;0,05;5) är lika med 4329,48

# **8.1.6.40 RATE**

<span id="page-128-0"></span>Funktionen RATE() beräknar den konstanta räntesatsen per period för en investering.

*Returtyp:* Flyttal (som 1,3, 0,343 eller 253)

#### **Syntax**

RATE(nper;bet;nuv;framv;typ;gissning)

#### **Parametrar**

*Kommentar:* Betalningsperiod, *Typ:* Flyttal (som 1,3, 0,343 eller 253) *Kommentar:* Regelbundna betalningar, *Typ:* Flyttal (som 1,3, 0,343 eller 253) *Kommentar:* Aktuellt värde, *Typ:* Flyttal (som 1,3, 0,343 eller 253) *Kommentar:* Framtida värde, *Typ:* Flyttal (som 1,3, 0,343 eller 253) *Kommentar:* Typ, *Typ:* Flyttal (som 1,3, 0,343 eller 253) *Kommentar:* Gissning, *Typ:* Flyttal (som 1,3, 0,343 eller 253)

#### **Exempel**

RATE(4\*12;-200;8000) är lika med 0,007701472

# **8.1.6.41 RECEIVED**

Funktionen RECEIVED returnerar beloppet som erhålls vid förfallodatum för en investering i värdepapper. Bas är dagberäkningsmetoden du vill använda: 0: amerikansk 30/360 (standardvärde), 1: verkliga dagar, 2: verkliga dagar/360 3: verkliga dagar/365 eller 4: europeisk 30/365. Avräkningsdatum måste vara innan förfallodatum.

*Returtyp:* Flyttal (som 1,3, 0,343 eller 253)

#### **Syntax**

RECEIVED(avräkning; förfaller; investering; kupongsats; bas)

## **Parametrar**

*Kommentar:* Avräkning, *Typ:* Datum *Kommentar:* Förfaller, *Typ:* Datum *Kommentar:* Investering, *Typ:* Flyttal (som 1,3, 0,343 eller 253) *Kommentar:* Kupongsats, *Typ:* Flyttal (som 1,3, 0,343 eller 253) *Kommentar:* Bas, *Typ:* Heltal (som 1, 132 eller 2344)

#### **Exempel**

RECEIVED(˝2001-02-28˝; ˝2001-08-31˝; 1000; 0,05; 0) returnerar 1 025,787

## **8.1.6.42 RRI**

Funktionen RRI beräknar räntesatsen som ges av vinsten (resultatet) av en investering.

*Returtyp:* Flyttal (som 1,3, 0,343 eller 253)

#### **Syntax**

RRI( P; Nv; Fv)

## **Parametrar**

*Kommentar:* P, *Typ:* Heltal (som 1, 132 eller 2344) *Kommentar:* Pv, *Typ:* Flyttal (som 1,3, 0,343 eller 253) *Kommentar:* Fv, *Typ:* Flyttal (som 1,3, 0,343 eller 253)

#### **Exempel**

RRI(1;100;200) returnerar 1

#### **Liknande funktioner**

[FV](#page-119-0) [NPER](#page-123-1) [PMT](#page-125-0) [PV](#page-127-0) [RATE](#page-128-0)

# **8.1.6.43 SLN**

<span id="page-129-0"></span>Funktionen SLN() beräknar den linjära värdeminskningen för en tillgång under en enstaka period. Kostnad är värdet du betalade för tillgången. Kvarvarande värde är värdet på tillgången vid periodens slut. Livstid är antal perioder som tillgångens värdeminskning sker. SLN fördelar kostnaden jämt över tillgångens livstid.

*Returtyp:* Flyttal (som 1,3, 0,343 eller 253)

#### **Syntax**

SLN(kostnad; kvarvarande värde; livstid)

#### **Parametrar**

*Kommentar:* Kostnad, *Typ:* Flyttal (som 1,3, 0,343 eller 253) *Kommentar:* Kvarvarande, *Typ:* Flyttal (som 1,3, 0,343 eller 253) *Kommentar:* Livstid, *Typ:* Flyttal (som 1,3, 0,343 eller 253)

#### **Exempel**

SLN(10000;700;10) är lika med 930

#### **Liknande funktioner**

**[SYD](#page-129-1)** [DDB](#page-115-0)

# **8.1.6.44 SYD**

<span id="page-129-1"></span>Funktionen SYD() beräknar årliga summan för värdeminskningen av en tillgång baserad på dess kostnad, kvarvarande värde, beräknad livstid, och en viss period. Den här metoden ökar värdeminskningens hastighet, så att större värdeminskningskostnad sker under tidigare perioder än under senare. Kostanden för värdeminskning är den verkliga kostnaden minus det kvarvarande värdet. Den användbara livstiden är antalet perioder (typiskt år) under vilka tillgången minskar i värde.

*Returtyp:* Flyttal (som 1,3, 0,343 eller 253)

#### **Syntax**

SYD(kostnad; kvarvarande värde; livstid; period)

#### **Parametrar**

*Kommentar:* Kostnad, *Typ:* Flyttal (som 1,3, 0,343 eller 253) *Kommentar:* Kvarvarande, *Typ:* Flyttal (som 1,3, 0,343 eller 253) *Kommentar:* Livstid, *Typ:* Flyttal (som 1,3, 0,343 eller 253) *Kommentar:* Period, *Typ:* Flyttal (som 1,3, 0,343 eller 253)

#### **Exempel**

SYD(5000; 200; 5; 2) är lika med 1280

# **Liknande funktioner**

[SLN](#page-129-0) [DDB](#page-115-0)

## **8.1.6.45 TBILLEQ**

<span id="page-130-1"></span>Funktionen TBILLEQ returnerar ekvivalent förlagsbevis för en statsskuldväxel. Förfallodatum måste vara efter avräkningsdatum men inom 365 dagar.

*Returtyp:* Flyttal (som 1,3, 0,343 eller 253)

#### **Syntax**

TBILLEQ(avräkning; förfaller; kupongsats)

#### **Parametrar**

*Kommentar:* Avräkning, *Typ:* Datum *Kommentar:* Förfaller, *Typ:* Datum *Kommentar:* Kupongsats, *Typ:* Flyttal (som 1,3, 0,343 eller 253)

# **Exempel**

TBILLEQ(˝2001-02-28˝; ˝2001-08-31˝; 0,1) returnerar 0,1068

# **Liknande funktioner**

[TBILLPRICE](#page-130-0) [TBILLYIELD](#page-131-1)

## **8.1.6.46 TBILLPRICE**

<span id="page-130-0"></span>Funktionen TBILLPRICE returnerar priset per 100 dollars värde för en statsskuldväxel. Förfallodatum måste vara efter avräkningsdatum men inom 365 dagar. Kupongsatsen måste vara positiv.

*Returtyp:* Flyttal (som 1,3, 0,343 eller 253)

### **Syntax**

TBILLPRICE(avräkning; förfaller; kupongsats)

## **Parametrar**

*Kommentar:* Avräkning, *Typ:* Datum *Kommentar:* Förfaller, *Typ:* Datum *Kommentar:* Kupongsats, *Typ:* Flyttal (som 1,3, 0,343 eller 253)

### **Exempel**

TBILLPRICE(˝2001-02-28˝; ˝2001-08-31˝; 0,05) returnerar 97,4444

#### **Liknande funktioner**

[TBILLEQ](#page-130-1) [TBILLYIELD](#page-131-1)

# **8.1.6.47 TBILLYIELD**

<span id="page-131-1"></span>Funktionen TBILLYIELD returnerar avkastningen för en statsskuldväxel. Förfallodatum måste vara efter avräkningsdatum men inom 365 dagar. Priset måste vara positivt.

*Returtyp:* Flyttal (som 1,3, 0,343 eller 253)

## **Syntax**

TBILLYIELD(avräkning; förfaller; pris)

#### **Parametrar**

*Kommentar:* Avräkning, *Typ:* Datum *Kommentar:* Förfaller, *Typ:* Datum *Kommentar:* Pris per 100 dollar nominellt värde, *Typ:* Flyttal (som 1,3, 0,343 eller 253)

# **Exempel**

TBILLYIELD(˝2001-02-28˝; ˝2001-08-31˝; 600) returnerar -1,63

# **Liknande funktioner**

[TBILLEQ](#page-130-1) [TBILLPRICE](#page-130-0)

#### **8.1.6.48 VDB**

VDB beräknar värdeminskning för en tillgång med ett ursprungligt värde, förväntat nyttig livslängd, och ett slutligt kvarvarande värde för en angiven period, genom att använda metoden variabelt minskande värde.

*Returtyp:* Flyttal (som 1,3, 0,343 eller 253)

#### **Syntax**

VDB(kostnad; kvarvarande; livslängd; startperiod; slutperiod; [; värdeminskningsfaktor =  $2$  [; byt = false ]])

# **Parametrar**

*Kommentar:* Avräkning, *Typ:* Datum *Kommentar:* Förfaller, *Typ:* Datum *Kommentar:* Pris, *Typ:* Flyttal (som 1,3, 0,343 eller 253) *Kommentar:* Andelsåterköp, *Typ:* Flyttal (som 1,3, 0,343 eller 253) *Kommentar:* Bas, *Typ:* Heltal (som 1, 132 eller 2344)

# **Exempel**

VDB(10000;600;10;0;0.875;1,5) returnerar 1312,5

# **8.1.6.49 XIRR**

<span id="page-131-0"></span>Funktionen XIRR() beräknar den modifierade internräntan för en serie icke-periodiska valutaflöden.

*Returtyp:* Flyttal (som 1,3, 0,343 eller 253)

# **Syntax**

XIRR(Värden; Datum [; Gissning = 0,1])

# **Parametrar**

*Kommentar:* Värden, *Typ:* Flyttal (som 1,3, 0,343 eller 253) *Kommentar:* Datum, *Typ:* Datum *Kommentar:* Gissning, *Typ:* Flyttal (som 1,3, 0,343 eller 253)

#### **Exempel**

XIRR(B1:B4;C1:C4) med antagandet att B1:B4 innehåller -20000, 4000, 12000, 8000 medan C1:C4 innehåller ˝=DATE(2000;1;1)˝, ˝=DATE(2000;6;1)˝, ˝=DATE(2000;12;30)˝, ˝=DATE(2001;3;1)˝ returnerar 0,2115964

#### **Liknande funktioner**

[IRR](#page-121-0)

#### **8.1.6.50 XNPV**

Funktionen XNPV beräknar det totala aktuella värdet för en serie valutaflöden. *Returtyp:* Flyttal (som 1,3, 0,343 eller 253)

#### **Syntax**

XNPV(Räntesats; Värden; Datum)

#### **Parametrar**

*Kommentar:* Hastighet, *Typ:* Flyttal (som 1,3, 0,343 eller 253) *Kommentar:* Värden, *Typ:* Flyttal (som 1,3, 0,343 eller 253) *Kommentar:* Datum, *Typ:* Datum

#### **Exempel**

XNPV(5%;B1:B4;C1:C4) med antagandet att B1:B4 innehåller -20000, 4000, 12000, 8000 medan C1:C4 innehåller ˝=DATE(2000;1;1)˝, ˝=DATE(2000;6;1)˝, ˝=DATE(2000;12;30)˝, ˝=DATE(2001;3;1)˝ returnerar 2907,83187

### **Liknande funktioner**

[NPV](#page-124-1)

## **8.1.6.51 YIELDDISC**

<span id="page-132-0"></span>YIELDDISC beräknar avkastningen för ett rabatterat värdepapper per 100 valutaenheter nominellt värde.

*Returtyp:* Flyttal (som 1,3, 0,343 eller 253)

### **Syntax**

YIELDDISC(avräkning; förfaller; pris; andelsåterköp; bas)

# **Parametrar**

*Kommentar:* Avräkning, *Typ:* Datum *Kommentar:* Förfaller, *Typ:* Datum *Kommentar:* Pris, *Typ:* Flyttal (som 1,3, 0,343 eller 253) *Kommentar:* Andelsåterköp, *Typ:* Flyttal (som 1,3, 0,343 eller 253) *Kommentar:* Bas, *Typ:* Heltal (som 1, 132 eller 2344)

### **Exempel**

YIELDDISC(DATE(1990;6;1);DATE(1990;12;31);941.66667;1000) returnerar 0,106194684

# **8.1.6.52 YIELDMAT**

Funktionen YIELDMAT beräknar avkastningen för värdepappret som betalar ränta på förfallodatum.

*Returtyp:* Flyttal (som 1,3, 0,343 eller 253)

## **Syntax**

YIELDMAT(Avräkning; Förfaller; Utgåva; Räntesats; Pris; Bas)

#### **Parametrar**

*Kommentar:* Avräkning, *Typ:* Datum *Kommentar:* Förfaller, *Typ:* Datum *Kommentar:* Utgåva, *Typ:* Datum *Kommentar:* Kupongsats, *Typ:* Flyttal (som 1,3, 0,343 eller 253) *Kommentar:* Pris, *Typ:* Flyttal (som 1,3, 0,343 eller 253) *Kommentar:* Bas, *Typ:* Heltal (som 1, 132 eller 2344)

#### **Exempel**

YIELDMAT(DATE(1990;6;1);DATE(1995;12;31);DATE(1990; 1; 1); 6%;103,819218241) returnerar 0,050000000

#### **Liknande funktioner**

**[YIELDDISC](#page-132-0)** 

#### **8.1.6.53 ZERO\_COUPON**

Funktionen ZERO\_COUPON() beräknar värdet av en nollobligationskupong. Till exempel: om räntesatsen är 10%, så blir en 1000 kr obligation som förfaller på 20 år värd ZERO\_COUPON(1000;1;20) eller 148,64 kr.

*Returtyp:* Flyttal (som 1,3, 0,343 eller 253)

# **Syntax**

ZERO\_COUPON(valör;räntesats;år)

## **Parametrar**

*Kommentar:* Valör, *Typ:* Flyttal (som 1,3, 0,343 eller 253) *Kommentar:* Räntesats, *Typ:* Flyttal (som 1,3, 0,343 eller 253) *Kommentar:* År, *Typ:* Flyttal (som 1,3, 0,343 eller 253)

# **Exempel**

ZERO\_COUPON(1000;0,1;20) är lika med 148,64

# **8.1.7 Information**

### **8.1.7.1 ERRORTYPE**

Funktionen ERRORTYPE() konverterar ett fel till ett tal. Om värdet inte är ett fel, returneras ett fel. Annars returneras en numerisk kod. Felkoderna är modellerade efter Excel. *Returtyp:* Heltal (som 1, 132 eller 2344)

#### **Syntax**

ERRORTYPE(värde)

# **Parametrar**

*Kommentar:* Fel, *Typ:* Vilket värde som helst

#### **Exempel**

ERRORTYPE(NA()) returnerar 7

### **Exempel**

ERRORTYPE(0) returnerar ett fel

#### **8.1.7.2 FILENAME**

Returnerar det aktuella filnamnet. Om det aktuella dokumentet inte har sparats, så returneras en tom sträng.

*Returtyp:* Text

# **Syntax**

FILENAME()

## **Parametrar**

# **8.1.7.3 FORMULA**

Funktionen FORMULA() returnerar formeln i en cell som en sträng.

*Returtyp:* Text

### **Syntax**

FORMULA(x)

# **Parametrar**

*Kommentar:* Referens, *Typ:* Referens

## **Exempel**

FORMULA(A1) returnerar ˝=SUM(1+2)˝ om cellen A1 innehåller en sådan formel.

# **8.1.7.4 INFO**

Funktionen INFO() returnerar information om den aktuella miljön. Parameterns typ anger vilken typ av information som ska returneras. Det är något av följande: ˝directory˝ returnerar sökvägen till aktuell arbetskatalog, ˝numfile˝ returnerar antalet aktiva dokument, ˝release˝ returnerar Calligra Sheets version som text, ˝recalc˝ returnerar det aktuella beräkningsläget: ˝Automatic˝ eller ˝Manual˝, ˝system˝ returnerar namnet på operativsystemet, ˝osversion˝ returnerar versionen för det aktuella operativsystemet.

*Returtyp:* Text

#### **Syntax**

INFO(typ)

## **Parametrar**

*Kommentar:* Informationstyp, *Typ:* Text

# **8.1.7.5 ISBLANK**

Funktionen ISBLANK() returnerar True om parametern är tom, annars returneras False. *Returtyp:* Ett booleskt värde (TRUE eller FALSE)

#### **Syntax**

 $ISBNK(x)$ 

## **Parametrar**

*Kommentar:* Vilket värde som helst, *Typ:* Vilket värde som helst

## **Exempel**

ISBLANK(A1) returnerar True om A1 är tom

# **Exempel**

ISBLANK(A1) returnerar False om A1 innehåller ett värde

# **8.1.7.6 ISDATE**

Funktionen ISDATE() returnerar True om parametern är ett datum värde, annars returneras False *Returtyp:* Ett booleskt värde (TRUE eller FALSE)

#### **Syntax**

 $ISDATE(x)$ 

## **Parametrar**

*Kommentar:* Vilket värde som helst, *Typ:* Vilket värde som helst

### **Exempel**

ISDATE(˝2000-2-2˝) returnerar True

#### **Exempel**

ISDATE(˝hallå˝) returnerar False

# **8.1.7.7 ISERR**

<span id="page-135-0"></span>Funktionen ISERR() returnerar sant om parametern är ett fel annat än INTE TILLGÄNGLIG. Annars returnerar den falskt. Använd ISERROR() om du också vill att INTE TILLGÄNGLIG ska ingå.

*Returtyp:* Ett booleskt värde (TRUE eller FALSE)

## **Syntax**

 $ISERR(x)$ 

# **Parametrar**

*Kommentar:* Vilket värde som helst, *Typ:* Vilket värde som helst

# **Liknande funktioner**

[ISERROR](#page-136-0) [ISNA](#page-137-0)

# **8.1.7.8 ISERROR**

<span id="page-136-0"></span>Funktionen ISERROR() returnerar sant om parametern är ett fel av någon typ. Annars returnerar den falskt.

*Returtyp:* Ett booleskt värde (TRUE eller FALSE)

# **Syntax**

ISERROR(x)

# **Parametrar**

*Kommentar:* Vilket värde som helst, *Typ:* Vilket värde som helst

# **Liknande funktioner**

[ISERR](#page-135-0) [ISNA](#page-137-0)

# **8.1.7.9 ISEVEN**

Funktionen ISEVEN() returnerar sant om talet är jämnt, annars returneras falskt. *Returtyp:* Ett booleskt värde (TRUE eller FALSE)

# **Syntax**

ISEVEN(x)

## **Parametrar**

*Kommentar:* Vilket värde som helst, *Typ:* Vilket värde som helst

## **Exempel**

ISEVEN(12) returnerar True

# **Exempel**

ISEVEN(-7) returnerar False

# **8.1.7.10 ISFORMULA**

Funktionen ISFORMULA() returnerar True om den refererade cellen innehåller en formel, annars returnerar den False.

*Returtyp:* Ett booleskt värde (TRUE eller FALSE)

# **Syntax**

ISFORMULA(x)

# **Parametrar**

*Kommentar:* Referens, *Typ:* Referens

# **8.1.7.11 ISLOGICAL**

Funktionen ISLOGICAL() returnerar True om parametern är ett booleskt värde, annars returneras False.

*Returtyp:* Ett booleskt värde (TRUE eller FALSE)

## **Syntax**

ISLOGICAL(x)

# **Parametrar**

*Kommentar:* Vilket värde som helst, *Typ:* Vilket värde som helst

# **Exempel**

ISLOGICAL(A1 >A2) returnerar True

# **Exempel**

ISLOGICAL(12) returnerar False

# **8.1.7.12 ISNA**

<span id="page-137-0"></span>Funktionen ISNA() returnerar sant om parametern är ett fel av typen INTE TILLGÄNGLIG. I alla andra fall returnerar den falskt. *Returtyp:* Ett booleskt värde (TRUE eller FALSE)

#### **Syntax**

 $ISNA(x)$ 

#### **Parametrar**

*Kommentar:* Vilket värde som helst, *Typ:* Vilket värde som helst

### **Liknande funktioner**

[ISERR](#page-135-0) [ISERROR](#page-136-0)

# **8.1.7.13 ISNONTEXT**

<span id="page-137-1"></span>Funktionen ISNONTEXT() returnerar True om parametern inte är en textsträng, annars returneras False. Den är samma som ISNOTTEXT. *Returtyp:* Ett booleskt värde (TRUE eller FALSE)

# **Syntax**

ISNONTEXT(x)

## **Parametrar**

*Kommentar:* Vilket värde som helst, *Typ:* Vilket värde som helst

# **Exempel**

ISNONTEXT(12) returnerar True

# **Exempel**

ISNONTEXT(˝hello˝) returnerar False

# **Liknande funktioner**

[ISNOTTEXT](#page-138-0)

# **8.1.7.14 ISNOTTEXT**

<span id="page-138-0"></span>Funktionen ISNOTTEXT() returnerar True om parametern inte är en textsträng, annars returneras False. Den är samma som ISNONTEXT.

*Returtyp:* Ett booleskt värde (TRUE eller FALSE)

## **Syntax**

ISNOTTEXT(x)

# **Parametrar**

*Kommentar:* Vilket värde som helst, *Typ:* Vilket värde som helst

# **Exempel**

ISNOTTEXT(12) returnerar True

# **Exempel**

ISNOTTEXT(˝hello˝) returnerar False

**Liknande funktioner**

[ISNONTEXT](#page-137-1)

# **8.1.7.15 ISNUM**

<span id="page-138-2"></span>Funktionen ISNUM() returnerar sant om parametern är ett numeriskt värde, annars returneras falskt. Den är samma som ISNUMBER. *Returtyp:* Ett booleskt värde (TRUE eller FALSE)

# **Syntax**

ISNUM(x)

### **Parametrar**

*Kommentar:* Vilket värde som helst, *Typ:* Vilket värde som helst

# **Exempel**

ISNUM(12) returnerar True

### **Exempel**

ISNUM(hello) returnerar False

# **Liknande funktioner**

[ISNUMBER](#page-138-1)

# **8.1.7.16 ISNUMBER**

<span id="page-138-1"></span>Funktionen ISNUMBER() returnerar sant om parametern är ett numeriskt värde, annars returneras falskt. Den är samma som ISNUM. *Returtyp:* Ett booleskt värde (TRUE eller FALSE)

# **Syntax**

ISNUMBER(x)

#### **Parametrar**

*Kommentar:* Vilket värde som helst, *Typ:* Vilket värde som helst

## **Exempel**

ISNUMBER(12) returnerar True

# **Exempel**

ISNUMBER(hello) returnerar False

**Liknande funktioner** [ISNUM](#page-138-2)

# **8.1.7.17 ISODD**

Funktionen ISODD() returnerar sant om talet är udda, annars returneras falskt. *Returtyp:* Ett booleskt värde (TRUE eller FALSE)

#### **Syntax**

 $ISODD(x)$ 

# **Parametrar**

*Kommentar:* Vilket värde som helst, *Typ:* Vilket värde som helst

# **Exempel**

ISODD(12) returnerar False

# **Exempel**

ISODD(-7) returnerar True

# **8.1.7.18 ISREF**

Funktionen ISREF() returnerar True om parametern anger en referens, annars returneras False *Returtyp:* Ett booleskt värde (TRUE eller FALSE)

# **Syntax**

 $ISREF(x)$ 

# **Parametrar**

*Kommentar:* Vilket värde som helst, *Typ:* Vilket värde som helst

# **Exempel**

ISREF(A12) returnerar true

# **Exempel**

ISREF(˝hallå˝) returnerar false

# **8.1.7.19 ISTEXT**

Funktionen ISTEXT() returnerar True om parametern är en textsträng, annars returneras False *Returtyp:* Ett booleskt värde (TRUE eller FALSE)

#### **Syntax**

 $ISTEXT(x)$ 

## **Parametrar**

*Kommentar:* Vilket värde som helst, *Typ:* Vilket värde som helst

#### **Exempel**

ISTEXT(12) returnerar False

# **Exempel**

ISTEXT(˝hello˝) returnerar True

# **8.1.7.20 ISTIME**

Funktionen ISTIME() returnerar sant om parametern är ett tidsvärde, annars returneras falskt. *Returtyp:* Ett booleskt värde (TRUE eller FALSE)

#### **Syntax**

ISTIME(x)

#### **Parametrar**

*Kommentar:* Vilket värde som helst, *Typ:* Vilket värde som helst

#### **Exempel**

ISTIME(˝12:05˝) returnerar True

#### **Exempel**

ISTIME(˝hallå˝) returnerar False

### **8.1.7.21 N**

Funktionen N() konverterar ett värdet till ett tal. Om värdet är, eller refererar till ett tal, så returnerar funktionen talet. Om värdet är True, så returnerar funktionen 1. Om värdet är ett datum, returnerar funktionen det datumets serienummer. Allt annat gör att funktionen returnerar 0.

*Returtyp:* Heltal (som 1, 132 eller 2344)

## **Syntax**

N(värde)

# **Parametrar**

*Kommentar:* Värde, *Typ:* Vilket värde som helst

#### **Exempel**

N(3,14) returnerar 3,14

#### **Exempel**

N(˝7˝) returnerar 0 (eftersom ˝7˝ är text)

# **8.1.7.22 NA**

Funktionen NA() returnerar det konstanta felvärdet, INTE TILLGÄNGLIG. *Returtyp:* Fel

### **Syntax**

 $NA()$ 

# **Parametrar**

**Liknande funktioner**

[ISNA](#page-137-0) [ISERR](#page-135-0) [ISERROR](#page-136-0)

#### **8.1.7.23 TYPE**

Funktionen TYPE() returnerar 1 om värdet är ett tal, 2 om det är text, 4 om det är ett logiskt värde, 16 om det är ett felvärde eller 64 om värdet är en lista. Om cellen värdet representerar innehåller en formel, returneras dess returtyp.

*Returtyp:* Heltal (som 1, 132 eller 2344)

#### **Syntax**

 $TYPE(x)$ 

#### **Parametrar**

*Kommentar:* Vilket värde som helst, *Typ:* Vilket värde som helst

### **Exempel**

TYPE(A1) returnerar 2, om A1 innehåller ˝Text˝

### **Exempel**

TYPE(-7) returnerar 1

# **Exempel**

TYPE(A2) returnerar 1, om A2 innehåller ˝=CURRENTDATE()˝

# **8.1.8 Logisk**

#### **8.1.8.1 AND**

Funktionen AND() returnerar sant om alla värden är sanna, annars returneras falskt (om inte något av värdena är fel, då returnerar den ett fel).

*Returtyp:* Ett booleskt värde (TRUE eller FALSE)

## **Syntax**

AND(värde;värde;...)

#### **Parametrar**

*Kommentar:* Booleska värden, *Typ:* Ett område med booleska värden (TRUE eller FALSE) *Kommentar:* Booleska värden, *Typ:* Ett område med booleska värden (TRUE eller FALSE) *Kommentar:* Booleska värden, *Typ:* Ett område med booleska värden (TRUE eller FALSE) *Kommentar:* Booleska värden, *Typ:* Ett område med booleska värden (TRUE eller FALSE) *Kommentar:* Booleska värden, *Typ:* Ett område med booleska värden (TRUE eller FALSE)

## **Exempel**

AND(Sant;Sant;Sant) returnerar Sann

# **Exempel**

AND(Sant;Falsk) returnerar Falsk

## **8.1.8.2 FALSE**

Funktionen FALSE() returnerar det booleska värdet FALSK. *Returtyp:* Ett booleskt värde (TRUE eller FALSE)

#### **Syntax**

FALSE()

# **Parametrar**

### **Exempel**

FALSE() returnerar FALSK

# **8.1.8.3 IF**

Funktionen IF() är en villkorlig funktion. Denna funktion returnerar den andra parametern om villkoret är sant, annars returneras den tredje parametern (som har standardvärdet falskt).

*Returtyp:* Vilket värde som helst

#### **Syntax**

IF(villkor;om\_sant;om\_falskt)

# **Parametrar**

*Kommentar:* Villkor, *Typ:* Ett booleskt värde (TRUE eller FALSE) *Kommentar:* om sant, *Typ:* Vilket värde som helst *Kommentar:* om falskt, *Typ:* Vilket värde som helst

### **Exempel**

A1=4;A2=6;IF(A1 >A2;5;3) returnerar 3

# **8.1.8.4 IFERROR**

Returnera X om inte ett fel inträffar, returnera då ett alternativt värde.

*Returtyp:* Vilket värde som helst

## **Syntax**

IFERROR(X;Alternativ)

# **Parametrar**

*Kommentar:* X, *Typ:* Vilket värde som helst *Kommentar:* Alternativ, *Typ:* Vilket värde som helst

# **Exempel**

IFERROR(A1;A2) returnera innehållet i A1 om innehållet inte är ett felvärde, annars returnera A2.

# **8.1.8.5 IFNA**

Returnera X om det inte är NA, returnera då ett alternativt värde.

*Returtyp:* Vilket värde som helst

#### **Syntax**

IFNA(X;Alternativ)

#### **Parametrar**

*Kommentar:* X, *Typ:* Vilket värde som helst *Kommentar:* Alternativ, *Typ:* Vilket värde som helst

#### **Exempel**

IFNA(A1;A2) returnera innehållet i A1 om innehållet inte är ett #INTE TILLGÄNGLIG felvärde, annars returnera A2.

#### **8.1.8.6 NAND**

Funktionen NAND() returnerar sant om minst ett av värdena inte är sant, annars returneras falskt.

*Returtyp:* Ett booleskt värde (TRUE eller FALSE)

#### **Syntax**

NAND(värde; värde;...)

#### **Parametrar**

*Kommentar:* Booleska värden, *Typ:* Ett område med booleska värden (TRUE eller FALSE) *Kommentar:* Booleska värden, *Typ:* Ett område med booleska värden (TRUE eller FALSE) *Kommentar:* Booleska värden, *Typ:* Ett område med booleska värden (TRUE eller FALSE) *Kommentar:* Booleska värden, *Typ:* Ett område med booleska värden (TRUE eller FALSE) *Kommentar:* Booleska värden, *Typ:* Ett område med booleska värden (TRUE eller FALSE)

## **Exempel**

NAND(Sant;Falsk;Falsk) returnerar Sann

#### **Exempel**

NAND(Sann;Sann) returnerar Falsk

#### **8.1.8.7 NOR**

Funktionen NOR() returnerar sant om alla värden är av typen boolesk och har värdet falskt, annars returnerar den falskt.

*Returtyp:* Ett booleskt värde (TRUE eller FALSE)

# **Syntax**

NOR(värde;värde;...)

# **Parametrar**

*Kommentar:* Booleska värden, *Typ:* Ett område med booleska värden (TRUE eller FALSE) *Kommentar:* Booleska värden, *Typ:* Ett område med booleska värden (TRUE eller FALSE) *Kommentar:* Booleska värden, *Typ:* Ett område med booleska värden (TRUE eller FALSE) *Kommentar:* Booleska värden, *Typ:* Ett område med booleska värden (TRUE eller FALSE) *Kommentar:* Booleska värden, *Typ:* Ett område med booleska värden (TRUE eller FALSE)
## **Exempel**

NOR(Sann;Falsk;Falsk) returnerar Falsk

## **Exempel**

NOR(false;false) returnerar Sann

## **8.1.8.8 NOT**

Funktionen NOT() returnerar sant om värdet är falskt och returnerar falskt om värdet är sant. Den returnerar ett fel om indata är fel.

*Returtyp:* Ett booleskt värde (TRUE eller FALSE)

### **Syntax**

NOT(boolesk)

## **Parametrar**

*Kommentar:* Booleskt värde, *Typ:* Ett booleskt värde (TRUE eller FALSE)

#### **Exempel**

NOT(Falsk) returnerar Sann

### **Exempel**

NOT(Sant) returnerar Falsk

# **8.1.8.9 OR**

Funktionen OR() returnerar sant om minst ett av värdena är sant, annars returneras falskt (om inte något av värdena är fel, då returnerar den ett fel).

*Returtyp:* Ett booleskt värde (TRUE eller FALSE)

### **Syntax**

OR(värde;värde;...)

#### **Parametrar**

*Kommentar:* Booleska värden, *Typ:* Ett område med booleska värden (TRUE eller FALSE) *Kommentar:* Booleska värden, *Typ:* Ett område med booleska värden (TRUE eller FALSE) *Kommentar:* Booleska värden, *Typ:* Ett område med booleska värden (TRUE eller FALSE) *Kommentar:* Booleska värden, *Typ:* Ett område med booleska värden (TRUE eller FALSE) *Kommentar:* Booleska värden, *Typ:* Ett område med booleska värden (TRUE eller FALSE)

### **Exempel**

OR(Falsk;Falsk;Falsk) returnerar Falsk

### **Exempel**

OR(Sant;Falsk) returnerar Sann

# **8.1.8.10 TRUE**

Funktionen TRUE() returnerar det booleska värdet Sann. *Returtyp:* Ett booleskt värde (TRUE eller FALSE)

### **Syntax**

TRUE()

# **Parametrar**

### **Exempel**

TRUE() returnerar Sann

# **8.1.8.11 XOR**

Funktionen XOR() returnerar falskt om antalet sanna värden är jämnt, annars returneras sant. Den returnerar ett fel om något argument är fel.

*Returtyp:* Ett booleskt värde (TRUE eller FALSE)

### **Syntax**

XOR(värde;värde;...)

### **Parametrar**

*Kommentar:* Booleska värden, *Typ:* Ett område med booleska värden (TRUE eller FALSE) *Kommentar:* Booleska värden, *Typ:* Ett område med booleska värden (TRUE eller FALSE) *Kommentar:* Booleska värden, *Typ:* Ett område med booleska värden (TRUE eller FALSE) *Kommentar:* Booleska värden, *Typ:* Ett område med booleska värden (TRUE eller FALSE) *Kommentar:* Booleska värden, *Typ:* Ett område med booleska värden (TRUE eller FALSE)

### **Exempel**

XOR(Falsk;Falsk;Falsk) returnerar Falsk

### **Exempel**

XOR(Sant;Falskt) returnerar Sann

# **8.1.9 Uppslagning och referens**

## **8.1.9.1 ADDRESS**

ADDRESS skapar en celladress. Parametern rad är radnumret och kol är kolumnnumret.

Talet absolut anger referenstypen: 1 eller utelämnad = absolut, 2 = absolut rad, relativ kolumn, 3  $=$  relativ rad, absolut kolumn och  $4$  = relativ.

A1-stil anger stilen för adressen som returneras. Om A1 är TRUE (förval) returneras adressen med A1-stil. Om den är FALSE returneras adressen med R1C1-stil.

Arbetsbladsnamn är texten som anger namnet på bladet.

*Returtyp:* Text

# **Syntax**

ADDRESS(rad; kol; absolut; stil; arbetsbladsnamn)

## **Parametrar**

*Kommentar:* Radnummer, *Typ:* Heltal (som 1, 132 eller 2344) *Kommentar:* Kolumn-nummer, *Typ:* Heltal (som 1, 132 eller 2344) *Kommentar:* Absolutvärde (valfritt), *Typ:* Heltal (som 1, 132 eller 2344) *Kommentar:* A1-stil (valfri), *Typ:* Ett booleskt värde (TRUE eller FALSE) *Kommentar:* Arbetsbladsnamn, *Typ:* Text

## **Exempel**

ADDRESS(6; 4) returnerar \$D\$6

### **Exempel**

ADDRESS(6; 4; 2) returnerar D\$6

## **Exempel**

ADDRESS(6; 4; 2; FALSE; ˝Blad1˝) returnerar Blad1!R6C[4]

# **Exempel**

ADDRESS(6; 4; 1; FALSE; ˝Blad1˝) returnerar Blad1!R6C4

### **Exempel**

ADDRESS(6; 4; 4; TRUE; ˝Blad1˝) returnerar Blad1!D6

# **8.1.9.2 AREAS**

Returnerar antalet områden i referenssträngen. Ett område kan vara en enstaka cell eller ett antal celler.

*Returtyp:* Heltal (som 1, 132 eller 2344)

## **Syntax**

AREAS(referens)

### **Parametrar**

*Kommentar:* Referens, *Typ:* Ett område med strängar

#### **Exempel**

AREAS(A1) returnerar 1

# **Exempel**

AREAS((A1; A2:A4)) returnerar 2

## **8.1.9.3 CELL**

Returnerar information om position, formatering eller innehåll i en referens. *Returtyp:* Vilket värde som helst

## **Syntax**

CELL(typ; referens)

### **Parametrar**

*Kommentar:* Typ, *Typ:* Text *Kommentar:* Referens, *Typ:* Referens

### **Exempel**

CELL(˝COL˝,C7) returnerar 3

### **Exempel**

CELL(˝ROW˝, C7) returnerar 7

## **Exempel**

CELL(˝ADDRESS˝, C7) returnerar \$C\$7

# **8.1.9.4 CHOOSE**

Returnerar parametern som anges av index.

*Returtyp:* Vilket värde som helst

### **Syntax**

CHOOSE(index; parameter1; parameter2; ...)

### **Parametrar**

*Kommentar:* Index, *Typ:* Heltal (som 1, 132 eller 2344) *Kommentar:* Argument, *Typ:*

### **Exempel**

CHOOSE(1; ˝1:a˝; ˝2:a˝) returnerar ˝1:a˝

### **Exempel**

CHOOSE(2; 3; 2; 4) returnerar 2

# **8.1.9.5 COLUMN**

<span id="page-147-0"></span>Funktionen COLUMN returnerar kolumnen för en given cellreferens. Om ingen parameter anges, returneras kolumnen för den aktuella cellen.

*Returtyp:* Heltal (som 1, 132 eller 2344)

# **Syntax**

COLUMN(referens)

# **Parametrar**

*Kommentar:* Referens, *Typ:* Text

# **Exempel**

COLUMN(A1) returnerar 1

# **Exempel**

COLUMN(D2) returnerar 4

# **Liknande funktioner**

**[COLUMNS](#page-148-0)** [ROW](#page-151-0)

# **8.1.9.6 COLUMNS**

<span id="page-148-0"></span>Funktionen COLUMNS() returnerar antal kolumner i en referens. *Returtyp:* Heltal (som 1, 132 eller 2344)

# **Syntax**

COLUMNS(referens)

### **Parametrar**

*Kommentar:* Referens, *Typ:* Text

### **Exempel**

COLUMNS(A1:C3) returnerar 3

### **Exempel**

COLUMNS(D2) returnerar 1

**Liknande funktioner**

**[COLUMN](#page-147-0)** [ROWS](#page-151-1)

## **8.1.9.7 HLOOKUP**

Leta efter ett matchande värde i första raden av den angivna tabellen, och returnera värdet av raden som hittas.

Slår upp 'uppslagningsvärde' i den första raden av 'datakälla'. Om ett värde hittas, returneras värdet i 'rad' och den kolumn värdet hittades i. Om 'sorterad' är sant (standardvärdet), antas den första raden vara sorterad. Sökningen slutar om 'uppslagningsvärde' är mindre än värdet som jämförs med.

*Returtyp:* Sträng eller numerisk

## **Syntax**

HLOOKUP(uppslagningsvärde; datakälla; rad; sorterad)

### **Parametrar**

*Kommentar:* Uppslagningsvärde, *Typ:* Sträng eller numerisk *Kommentar:* Datakälla, *Typ:* Fält *Kommentar:* Rad, *Typ:* Heltal (som 1, 132 eller 2344) *Kommentar:* Sorterad (valfritt), *Typ:* Ett booleskt värde (TRUE eller FALSE)

### **8.1.9.8 INDEX**

Om ett intervall anges, returneras värdet lagrat i en given rad eller kolumn. Om en cell som innehåller en lista anges, returneras ett element i listan.

*Returtyp:* Heltal (som 1, 132 eller 2344)

## **Syntax**

INDEX(cell, rad, kolumn)

## **Parametrar**

*Kommentar:* Referens, *Typ:* Text *Kommentar:* Rad, *Typ:* Heltal (som 1, 132 eller 2344) *Kommentar:* Kolumn, *Typ:* Heltal (som 1, 132 eller 2344)

### **Exempel**

INDEX(A1:C3;2;2), returnerar innehållet i B2

#### **Exempel**

INDEX(A1;2;2), om A1 är resultatet av en listberäkning returneras dess element (2,2).

### **8.1.9.9 INDIRECT**

Returnerar innehållet i cellen som anges av referenstexten. Den andra parametern är valfri. *Returtyp:* Heltal (som 1, 132 eller 2344)

#### **Syntax**

INDIRECT(referenstext, A1-stil)

#### **Parametrar**

*Kommentar:* Referens, *Typ:* Text *Kommentar:* A1-stil (valfri), *Typ:* Ett booleskt värde (TRUE eller FALSE)

### **Exempel**

INDIRECT(A1), A1 innehåller ˝B1˝, och B1 1 = > returnerar 1

#### **Exempel**

INDIRECT(˝A1˝), returnerar innehållet i A1

### **8.1.9.10 LOOKUP**

Funktionen LOOKUP slår upp den första parametern i uppslagningsvektorn. Den returnerar ett värde i resultatvektorn med samma index som det matchande värdet i uppslagningsvektorn. Om värdet inte finns i uppslagningsvektorn tar den det närmsta mindre. Om inget värde i uppslagningsvektorn matchar returneras ett fel.Uppslagningsvektorn måste vara i stigande ordning och uppslagnings- och resultatvektorn måste ha samma storlek. Numeriska värden, strängar och Booleska värden känns igen. Jämförelse mellan strängar är skiftlägesokänsligt.

*Returtyp:* Heltal (som 1, 132 eller 2344)

#### **Syntax**

LOOKUP(värde; uppslagningsvektor; resultatvektor)

## **Parametrar**

*Kommentar:* Uppslagningsvärde, *Typ:* Sträng eller numerisk *Kommentar:* Uppslagningsvektor, *Typ:* Sträng eller numerisk *Kommentar:* Resultatvektor, *Typ:* Sträng eller numerisk

# **Exempel**

LOOKUP(1,232; A1:A6; B1:B6) för A1 = 1, A2 = 2 returnerar värdet på B1.

# **8.1.9.11 MATCH**

Hittar ett sökvärde i ett sökområde och returnerar dess position (med början på 1). Matchningstyp kan antingen vara -1, 0 eller 1, och bestämmer hur sökningen efter värdet görs. Om matchningstypen är 0, returneras index av det första värdet som är lika med sökvärdet. Om matchningstypen är 1 (eller utelämnas), returneras index av det första värdet som är mindre än eller lika med sökvärdet. Om matchningstypen är -1, hittas det minsta värdet som är större än eller lika med sökvärdet, och sökområdet måste vara sorterat i fallande ordning.

*Returtyp:* Heltal (som 1, 132 eller 2344)

#### **Syntax**

MATCH(Sökvärde; Sökområde; Matchningstyp)

#### **Parametrar**

*Kommentar:* Sökvärde, *Typ:* Sträng eller numerisk *Kommentar:* Sökområde, *Typ:* Referens eller fält *Kommentar:* Matchningstyp (valfri), *Typ:* Heltal (som 1, 132 eller 2344)

# **8.1.9.12 MULTIPLE.OPERATIONS**

MULTIPLE.OPERATIONS utvärderar formeluttrycket som utpekas av Formelcell, och alla formeluttryck som den beror på medan alla referenser till Radcell ersätts med referenser till Radersättning, och alla referenser till Kolumncell ersätts med referenser till Kolumnersättning. Funktionen kan användas för att enkelt skapa tabeller med uttryck som beror på två inparametrar.

*Returtyp:* Sträng eller numerisk

#### **Syntax**

MULTIPLE.OPERATIONS(Formelcell; Radcell; Radersättning; Kolumncell; Kolumnersättning)

#### **Parametrar**

*Kommentar:* Formelcell, *Typ:* Referens *Kommentar:* Radcell, *Typ:* Referens *Kommentar:* Radersättning, *Typ:* Referens *Kommentar:* Kolumncell (valfri), *Typ:* Referens *Kommentar:* Kolumnersättning (valfri), *Typ:* Referens

# **8.1.9.13 OFFSET**

Ändrar position och dimension hos en referens.

*Returtyp:* Referens

#### **Syntax**

OFFSET(Reference referens; Integer radförskjutning; Integer kolumnförskjutning; Integer ny-höjd; Integer ny-bredd)

## **Parametrar**

*Kommentar:* Referens eller intervall, *Typ:* Referens *Kommentar:* Antal rader att förskjuta, *Typ:* Heltal (som 1, 132 eller 2344) *Kommentar:* Antal kolumner att förskjuta, *Typ:* Heltal (som 1, 132 eller 2344) *Kommentar:* Förskjutningsintervallets höjd (valfri), *Typ:* Heltal (som 1, 132 eller 2344) *Kommentar:* Förskjutningsintervallets bredd (alternativ), *Typ:* Heltal (som 1, 132 eller 2344)

# **8.1.9.14 ROW**

<span id="page-151-0"></span>Funktionen ROW() returnerar raden för en given cellreferens. Om ingen parameter anges, returneras raden för den aktuella cellen. *Returtyp:* Heltal (som 1, 132 eller 2344)

### **Syntax**

ROW(referens)

**Parametrar**

*Kommentar:* Referens, *Typ:* Text

# **Exempel**

ROW(A1) returnerar 1

## **Exempel**

ROW(D2) returnerar 2

# **Liknande funktioner** [ROWS](#page-151-1) **[COLUMN](#page-147-0)**

# **8.1.9.15 ROWS**

<span id="page-151-1"></span>Funktionen ROWS() returnerar antal rader i en referens. *Returtyp:* Heltal (som 1, 132 eller 2344)

# **Syntax**

ROWS(referens)

# **Parametrar**

*Kommentar:* Referens, *Typ:* Text

# **Exempel**

ROWS(A1:C3) returnerar 3

# **Exempel**

ROWS(D2) returnerar 1

# **Liknande funktioner**

[ROW](#page-151-0) **[COLUMNS](#page-148-0)** 

# **8.1.9.16 SHEET**

Returnerar referensens sidnummer eller strängen som representerar sidans namn. *Returtyp:* Heltal (som 1, 132 eller 2344)

# **Syntax**

SHEET(referens)

## **Parametrar**

*Kommentar:* Referens, *Typ:* Referens

#### **Exempel**

SHEET(Blad1!C7) returnerar 1

### **Exempel**

SHEET(Blad2!C7) returnerar 2

## **8.1.9.17 SHEETS**

Returnerar antal blad i en referens eller nuvarande dokument. *Returtyp:* Heltal (som 1, 132 eller 2344)

### **Syntax**

SHEETS(referens)

# **Parametrar**

*Kommentar:* Referens, *Typ:* Referens

### **8.1.9.18 VLOOKUP**

Leta efter ett matchande värde i första kolumnen av den angivna tabellen, och returnera värdet av kolumnen som hittas.

Slår upp 'uppslagningsvärde' i den första kolumnen av 'datakälla'. Om ett värde hittas, returneras värdet i 'kolumn' och den rad värdet hittades i. Om 'sorterad' är sant (standardvärdet), antas den första kolumnen vara sorterad. Sökningen slutar om 'uppslagningsvärde' är mindre än värdet som jämförs med.

*Returtyp:* Sträng eller numerisk

### **Syntax**

VLOOKUP(uppslagningsvärde; datakälla; kolumn; sorterad)

#### **Parametrar**

*Kommentar:* Uppslagningsvärde, *Typ:* Sträng eller numerisk *Kommentar:* Datakälla, *Typ:* Fält *Kommentar:* Kolumn, *Typ:* Heltal (som 1, 132 eller 2344) *Kommentar:* Sorterad (valfritt), *Typ:* Ett booleskt värde (TRUE eller FALSE)

# **8.1.10 Matematik**

# **8.1.10.1 ABS**

Funktionen ABS() returnerar absolutvärdet av flyttalet x.

*Returtyp:* Flyttal (som 1,3, 0,343 eller 253)

## **Syntax**

 $ABS(x)$ 

### **Parametrar**

*Kommentar:* Ett flyttalsvärde, *Typ:* Flyttal (som 1,3, 0,343 eller 253)

#### **Exempel**

ABS(12,5) är lika med 12,5

### **Exempel**

ABS(-12,5) är lika med 12,5

### **8.1.10.2 CEIL**

<span id="page-153-1"></span>Funktionen CEIL() avrundar x uppåt till närmaste heltal som är större än indata, och returnerat värdet som ett dubbelt flyttal.

*Returtyp:* Ett heltal (som 0, -5, 14)

#### **Syntax**

 $CEIL(x)$ 

### **Parametrar**

*Kommentar:* Ett flyttalsvärde, *Typ:* Flyttal (som 1,3, 0,343 eller 253)

### **Exempel**

CEIL(12,5) är lika med 13

# **Exempel**

CEIL(-12,5) är lika med -12

# **Liknande funktioner**

[CEILING](#page-153-0) [FLOOR](#page-158-0) [ROUND](#page-174-0) [ROUNDUP](#page-176-0)

### **8.1.10.3 CEILING**

<span id="page-153-0"></span>Funktionen CEILING() avrundar x uppåt (från noll) till närmaste multipel av signifikansen. Standardvärdet för signifikansen är 1 (eller -1 om värdet är negativt), vilket betyder avrundning uppåt till närmsta heltal. Om parametern Läge inte är noll, avrundar funktionen från noll, istället uppåt till positiv oändlighet.

*Returtyp:* Ett heltal (som 0, -5, 14)

### **Syntax**

 $CEILING(x)$ 

#### **Parametrar**

*Kommentar:* Ett flyttalsvärde, *Typ:* Flyttal (som 1,3, 0,343 eller 253) *Kommentar:* Signifikans (valfri), *Typ:* Flyttal (som 1,3, 0,343 eller 253) *Kommentar:* Läge (valfritt), *Typ:* Flyttal (som 1,3, 0,343 eller 253)

### **Exempel**

CEILING(12,5) är lika med 13

### **Exempel**

CEILING(6,43; 4) är lika med 8

## **Exempel**

CEILING(-6,43; -4; 1) är lika med -8

### **Exempel**

CEILING(-6,43; -4; 0) är lika med -4

### **Liknande funktioner**

[CEIL](#page-153-1) [FLOOR](#page-158-0) [ROUND](#page-174-0) [ROUNDUP](#page-176-0)

# **8.1.10.4 COUNT**

<span id="page-154-1"></span>Funktionen returnerar antalet heltals- eller flyttalsparametrar som skickas till den. Du kan räkna med ett intervall, COUNT(A1:B5), eller en lista av värden, COUNT(12;5;12,5).

*Returtyp:* Flyttal (som 1,3, 0,343 eller 253)

### **Syntax**

COUNT(värde;värde;värde...)

# **Parametrar**

*Kommentar:* Värden, *Typ:* FLOAT

#### **Exempel**

COUNT(-5;˝kspread˝;2) returnerar 2

### **Exempel**

COUNT(5) returnerar 1

### **Liknande funktioner**

**[COUNTA](#page-154-0) [COUNTIF](#page-155-0)** [SUM](#page-178-0)

# **8.1.10.5 COUNTA**

<span id="page-154-0"></span>Funktionen returnerar antalet parametrar som inte är tomma som skickas till den. Du kan räkna med ett intervall, COUNTA(A1:B5), eller en lista av värden, COUNTA(12;5;12,5).

*Returtyp:* Flyttal (som 1,3, 0,343 eller 253)

### **Syntax**

COUNTA(värde;värde;värde...)

## **Parametrar**

*Kommentar:* Värden, *Typ:* FLOAT

# **Exempel**

COUNTA(-5;˝kspread˝;2) returnerar 3

# **Exempel**

COUNTA(5) returnerar 1

**Liknande funktioner [COUNT](#page-154-1) [COUNTIF](#page-155-0)** 

# **8.1.10.6 COUNTBLANK**

Den här funktionen returnerar antalet tomma celler i området. *Returtyp:* Flyttal (som 1,3, 0,343 eller 253)

## **Syntax**

COUNTBLANK(område)

# **Parametrar**

*Kommentar:* Cellområde, *Typ:* Intervall

# **Exempel**

COUNTBLANK(A1:B5)

## **Liknande funktioner**

**[COUNT](#page-154-1) [COUNTA](#page-154-0) [COUNTIF](#page-155-0)** 

# **8.1.10.7 COUNTIF**

<span id="page-155-0"></span>Funktionen COUNTIF() returnerar antalet celler i det angivna området som uppfyller angivet villkor.

*Returtyp:* Heltal (som 1, 132 eller 2344)

### **Syntax**

COUNTIF(område;villkor)

# **Parametrar**

*Kommentar:* Intervall, *Typ:* Ett område med flyttalsvärden (som 1,3; 0,343 eller 253 ) *Kommentar:* Kriterier, *Typ:* Text

## **Exempel**

COUNTIF(A2:A3;˝14˝) returnerar 1 om A2 är -4 och A3 är 14

### **Liknande funktioner**

**[COUNT](#page-154-1)** [SUMIF](#page-179-0)

# **8.1.10.8 CUR**

Funktionen CUR(x) returnerar den ickenegativa tredje roten ur x. *Returtyp:* Flyttal (som 1,3, 0,343 eller 253)

# **Syntax**

 $CUR(x)$ 

# **Parametrar**

*Kommentar:* Ett flyttalsvärde, *Typ:* Flyttal (som 1,3, 0,343 eller 253)

## **Exempel**

CUR(27) är lika med 3

### **Liknande funktioner**

**[SQRT](#page-177-0)** 

# **8.1.10.9 DIV**

<span id="page-156-0"></span>Funktionen DIV() dividerar det första värdet med övriga värden i tur och ordning. *Returtyp:* Flyttal (som 1,3, 0,343 eller 253)

### **Syntax**

DIV(värde;värde;...)

## **Parametrar**

*Kommentar:* Värden, *Typ:* FLOAT

### **Exempel**

DIV(20;2;2) returnerar 5

# **Exempel**

DIV(25;2,5) returnerar 10

### **Liknande funktioner**

**[MULTIPLY](#page-169-0)** [MOD](#page-167-0)

# **8.1.10.10 EPS**

EPS() returnerar datorns epsilon. Det här är skillnaden mellan 1 och det närmast större flyttalet. Eftersom datorer använder ett ändligt antal siffror, är avrundningsfel ofrånkomliga (men oftast utan betydelse) för alla beräkningar.

*Returtyp:* Flyttal (som 1,3, 0,343 eller 253)

### **Syntax**

EPS()

### **Parametrar**

#### **Exempel**

På de flesta system, returnerar det här 2ˆ-52 = 2,2204460492503131e-16

## **Exempel**

0,5\*EPS() returnerar ˝enhetsavrundningen˝. Det här värdet är intressant eftersom det är det största talet x, där  $(1+x) - 1 = 0$  (på grund av avrundningsfel).

## **Exempel**

EPS() är så litet att Calligra Sheets visar 1 + eps() som 1

### **Exempel**

Välj ett tal x mellan 0 och EPS(). Observera att  $1 + x$  antingen avrundar x till 0 eller EPS() genom att använda ekvationen (1+x) - 1

# **8.1.10.11 EVEN**

<span id="page-157-1"></span>Funktionen EVEN() returnerar talet avrundat till närmast större (till absolutvärde) jämna heltal. *Returtyp:* Flyttal (som 1,3, 0,343 eller 253)

## **Syntax**

EVEN(värde)

# **Parametrar**

*Kommentar:* Flyttalsvärde, *Typ:* Flyttal (som 1,3, 0,343 eller 253)

### **Exempel**

EVEN(1,2) returnerar 2

## **Exempel**

EVEN(2) returnerar 2

# **Liknande funktioner**

[ODD](#page-169-1)

# **8.1.10.12 EXP**

Funktionen EXP(x) returnerar värdet e (basen för naturliga logaritmer) upphöjt till x. *Returtyp:* Flyttal (som 1,3, 0,343 eller 253)

### **Syntax**

 $EXP(x)$ 

## **Parametrar**

*Kommentar:* Ett flyttalsvärde, *Typ:* Flyttal (som 1,3, 0,343 eller 253)

## **Exempel**

EXP(9) är lika med 8 103,08392758

## **Exempel**

EXP(-9) är lika med 0,00012341

**Liknande funktioner**

[LN](#page-162-0)

# **8.1.10.13 FACT**

<span id="page-157-0"></span>Funktionen FACT() beräknar fakulteten av parametern. Det matematiska uttrycket är (värde). *Returtyp:* Flyttal (som 1,3, 0,343 eller 253)

# **Syntax**

FACT(tal)

# **Parametrar**

*Kommentar:* Ett flyttalsvärde, *Typ:* Flyttal (som 1,3, 0,343 eller 253)

# **Exempel**

FACT(10) returnerar 3628800

### **Exempel**

FACT(0) returnerar 1

## **8.1.10.14 FACTDOUBLE**

Funktionen FACTDOUBLE() beräknar dubbla fakulteten av ett tal, dvs. x!!. *Returtyp:* Flyttal (som 1,3, 0,343 eller 253)

### **Syntax**

FACTDOUBLE(tal)

### **Parametrar**

*Kommentar:* Ett flyttalsvärde, *Typ:* Flyttal (som 1,3, 0,343 eller 253)

#### **Exempel**

FACTDOUBLE(6) returnerar 48

## **Exempel**

FACTDOUBLE(7) returnerar 105

### **8.1.10.15 FIB**

Funktionen FIB beräknar N:e termen i en Fibonacci-följd (1, 1, 2, 3, 5, 8, 13, 21...), där varje tal efter de två första, är summan av de omedelbart föregående två talen. FIB(0) definieras som 0.

*Returtyp:* Flyttal (som 1,3, 0,343 eller 253)

#### **Syntax**

 $FIB(n)$ 

## **Parametrar**

*Kommentar:* N.e termen, *Typ:* Flyttal (som 1,3, 0,343 eller 253)

### **Exempel**

FIB(9) returnerar 34

### **Exempel**

FIB(26) returnerar 121393

# **8.1.10.16 FLOOR**

<span id="page-158-0"></span>Avrunda talet X neråt till närmaste multipel av den andra parametern, Signifikans.

Funktionen FLOOR() avrundar x neråt (mot noll) till närmaste multipel av Signifikans. Normalvärdet för Signifikans är 1, om X är positivt. Det är -1, om X är negativt, vilket betyder avrundning uppåt till närmaste heltal. Om läge anges och är skilt från noll, avrundas X-värdet mot noll till en multipel av Signifikans och därefter läggs tecknet till. Annars avrundas mot negativ oändlighet. Om någon av de två parametrarna X eller Signifikans är noll, är resultatet noll.

*Returtyp:* Ett heltal (som 0, -5, 14)

## **Syntax**

FLOOR(x)

## **Parametrar**

*Kommentar:* Ett flyttalsvärde, *Typ:* Flyttal (som 1,3, 0,343 eller 253) *Kommentar:* Signifikans (valfri), *Typ:* Flyttal (som 1,3, 0,343 eller 253) *Kommentar:* Läge (valfritt), *Typ:* Flyttal (som 1,3, 0,343 eller 253)

### **Exempel**

FLOOR(12,5) är lika med 12

### **Exempel**

FLOOR(-12,5) är lika med -13

# **Exempel**

FLOOR(5; 2) är lika med 4

### **Exempel**

FLOOR(5; 2,2) är lika med 4,4

### **Liknande funktioner**

[CEIL](#page-153-1). **[CEILING](#page-153-0)** [ROUND](#page-174-0) [ROUNDDOWN](#page-175-0)

## **8.1.10.17 GAMMA**

Funktionen GAMMA() returnerar gammafunktionens värde.

*Returtyp:* Flyttal (som 1,3, 0,343 eller 253)

### **Syntax**

GAMMA(värde)

### **Parametrar**

*Kommentar:* Flyttalsvärde, *Typ:* Flyttal (som 1,3, 0,343 eller 253)

### **Exempel**

GAMMA(1) returnerar 1

#### **Liknande funktioner**

**[FACT](#page-157-0)** 

# **8.1.10.18 GCD**

<span id="page-159-0"></span>Funktionen GCD() returnerar den största gemensamma nämnaren för två eller flera heltal.

*Returtyp:* Heltal (som 1, 132 eller 2344)

# **Syntax**

GCD(värde; värde)

#### **Parametrar**

*Kommentar:* Första talet, *Typ:* Ett område med heltal (som 1, 132 eller 2344) *Kommentar:* Andra talet, *Typ:* Ett område med heltal (som 1, 132 eller 2344) *Kommentar:* Tredje talet, *Typ:* Ett område med heltal (som 1, 132 eller 2344)

# **Exempel**

GCD(6;4) returnerar 2

### **Exempel**

GCD(10;20) returnerar 10

### **Exempel**

GCD(20;15;10) returnerar 5

### **Liknande funktioner**

[LCM](#page-161-0)

# **8.1.10.19 G\_PRODUCT**

<span id="page-160-0"></span>Funktionen G\_PRODUCT() är samma som KPRODUCT. Den tillhandahålls för kompatibilitet med Gnumeric. *Returtyp:* Flyttal (som 1,3, 0,343 eller 253)

# **Syntax**

G\_PRODUCT(värde;värde;...)

# **Parametrar**

*Kommentar:* Värden, *Typ:* FLOAT

**Liknande funktioner**

[KPRODUCT](#page-161-1)

# **8.1.10.20 INT**

<span id="page-160-1"></span>Funktionen INT() returnerar heltalsdelen av värdet. *Returtyp:* Heltal (som 1, 132 eller 2344)

# **Syntax**

 $INT(x)$ 

# **Parametrar**

*Kommentar:* Ett flyttalsvärde, *Typ:* Flyttal (som 1,3, 0,343 eller 253)

# **Exempel**

INT(12,55) är lika med 12

# **Exempel**

INT(15) är lika med 15

# **Liknande funktioner**

[FLOOR](#page-158-0) [QUOTIENT](#page-171-0)

# **8.1.10.21 INV**

Funktionen multiplicerar varje värde med -1. *Returtyp:* Flyttal (som 1,3, 0,343 eller 253)

# **Syntax**

INV(värde)

## **Parametrar**

*Kommentar:* Flyttalsvärde, *Typ:* Flyttal (som 1,3, 0,343 eller 253)

### **Exempel**

INV(-5) är lika med 5

# **Exempel**

INV(5) är lika med -5

### **Exempel**

INV(0) är lika med -0

## **8.1.10.22 KPRODUCT**

<span id="page-161-1"></span>Funktionen KPRODUCT() beräknar produkten av alla parametervärdena. Du kan beräkna produkten av ett intervall, KPRODUCT(A1:B5), eller en lista av värden, KPRODUCT(12;5;12,5). Om inga numeriska värden hittas, returneras 1.

*Returtyp:* Flyttal (som 1,3, 0,343 eller 253)

### **Syntax**

KPRODUCT(värde;värde;...)

## **Parametrar**

*Kommentar:* Värden, *Typ:* FLOAT

### **Exempel**

KPRODUCT(3;5;7) är lika med 105

### **Exempel**

KPRODUCT(12,5;2) är lika med 25

# **Liknande funktioner**

[G\\_PRODUCT](#page-160-0) **[MULTIPLY](#page-169-0)** [PRODUCT](#page-171-1)

## **8.1.10.23 LCM**

<span id="page-161-0"></span>Funktionen LCM() returnerar den minsta gemensamma multipeln av två eller flera flyttal *Returtyp:* Flyttal (som 1,3, 0,343 eller 253)

### **Syntax**

LCM(värde; värde)

### **Parametrar**

*Kommentar:* Första talet, *Typ:* FLOAT *Kommentar:* Andra talet, *Typ:* FLOAT

# **Exempel**

LCM(6;4) returnerar 12

### **Exempel**

LCM(1,5;2,25) returnerar 4,5

### **Exempel**

LCM(2;3;4) returnerar 12

# **Liknande funktioner**

**[GCD](#page-159-0)** 

# **8.1.10.24 LN**

<span id="page-162-0"></span>Funktionen LN() returnerar den naturliga logaritmen av x. *Returtyp:* Flyttal (som 1,3, 0,343 eller 253)

## **Syntax**

 $LN(x)$ 

# **Parametrar**

*Kommentar:* Ett flyttalsvärde, *Typ:* Flyttal (som 1,3, 0,343 eller 253)

# **Exempel**

LN(0,8) är lika med -0,22314355

# **Exempel**

LN(0) är lika med -inf

# **Liknande funktioner**

[LOG](#page-162-1) [LOG10](#page-163-0) [LOG2](#page-163-1)

# **8.1.10.25 LOG**

<span id="page-162-1"></span>Funktionen LOG(x) returnerar logaritmen med bas 10 av x. *Returtyp:* Flyttal (som 1,3, 0,343 eller 253)

# **Syntax**

 $LOG(x)$ 

# **Parametrar**

*Kommentar:* Ett flyttalsvärde större än noll, *Typ:* Flyttal (som 1,3, 0,343 eller 253)

# **Exempel**

LOG(0,8) är lika med -0,09691001

# **Exempel**

LOG(0) är felaktigt.

# **Liknande funktioner**

[LN](#page-162-0) [LOGN](#page-164-0) [LOG10](#page-163-0) [LOG2](#page-163-1)

# **8.1.10.26 LOG10**

<span id="page-163-0"></span>Funktionen LOG10() returnerar logaritmen med bas 10 av argumentet. *Returtyp:* Flyttal (som 1,3, 0,343 eller 253)

# **Syntax**

 $LOG10(x)$ 

# **Parametrar**

*Kommentar:* Ett positivt flyttal, *Typ:* Flyttal (som 1,3, 0,343 eller 253)

### **Exempel**

LOG10(10) är lika med 1.

# **Exempel**

LOG10(0) är felaktigt.

# **Liknande funktioner**

[LN](#page-162-0) [LOGN](#page-164-0) [LOG](#page-162-1) [LOG2](#page-163-1)

# **8.1.10.27 LOG2**

<span id="page-163-1"></span>Funktionen LOG2(x) returnerar bas 2 logaritmen av x. *Returtyp:* Flyttal (som 1,3, 0,343 eller 253)

# **Syntax**

 $LOG2(x)$ 

# **Parametrar**

*Kommentar:* Ett flyttalsvärde, *Typ:* Flyttal (som 1,3, 0,343 eller 253)

# **Exempel**

LOG2(0,8) är lika med -0,32192809

# **Exempel**

LOG2(0) är lika med -inf.

### **Liknande funktioner**

[LN](#page-162-0) [LOGN](#page-164-0) [LOG](#page-162-1) [LOG10](#page-163-0)

# **8.1.10.28 LOGN**

<span id="page-164-0"></span>Funktionen LOGn(x;n) returnerar bas-n logaritmen av x.

*Returtyp:* Flyttal (som 1,3, 0,343 eller 253)

### **Syntax**

LOGn(värde;bas)

### **Parametrar**

*Kommentar:* Ett flyttalsvärde, *Typ:* Flyttal (som 1,3, 0,343 eller 253) *Kommentar:* Bas, *Typ:* Flyttal (som 1,3, 0,343 eller 253)

## **Exempel**

LOGn(12;10) är lika med 1,07918125

# **Exempel**

LOGn(12;2) är lika med 3,5849625

## **Liknande funktioner**

[LOG](#page-162-1) [LN](#page-162-0) [LOG10](#page-163-0) [LOG2](#page-163-1)

# **8.1.10.29 MAX**

<span id="page-164-1"></span>Funktionen MAX() returnerar det största av parametervärdena. Strängar och logiska värden ignoreras.

*Returtyp:* Flyttal (som 1,3, 0,343 eller 253)

# **Syntax**

MAX(värde;värde;...)

# **Parametrar**

*Kommentar:* Värden, *Typ:* FLOAT

# **Exempel**

MAX(12;5;7) returnerar 12

# **Exempel**

MAX(12,5;2) returnerar 12,5

# **Exempel**

MAX(0,5; 0,4; TRUE; 0,2) returnerar 0,5

## **Liknande funktioner**

**[COUNT](#page-154-1) [COUNTA](#page-154-0)** [MAXA](#page-165-0) [MIN](#page-166-0) [MINA](#page-166-1)

# **8.1.10.30 MAXA**

<span id="page-165-0"></span>Funktionen MAXA() returnerar det största av parametervärdena. TRUE utvärderas som 1, FAL-SE som 0. Strängvärden ignoreras.

*Returtyp:* Flyttal (som 1,3, 0,343 eller 253)

### **Syntax**

MAXA(värde;värde;...)

## **Parametrar**

*Kommentar:* Värden, *Typ:* FLOAT

## **Exempel**

MAXA(12;5;7) returnerar 12

# **Exempel**

MAXA(12,5;2) returnerar 12,5

# **Exempel**

MAXA(0,5; 0,4; TRUE; 0,2) returnerar 1

## **Liknande funktioner**

**[COUNT](#page-154-1) [COUNTA](#page-154-0)** [MAX](#page-164-1) [MIN](#page-166-0) [MINA](#page-166-1)

# **8.1.10.31 MDETERM**

<span id="page-165-1"></span>Funktionen MDETERM returnerar den givna matrisens determinant. Matrisen måste ha typen n x n.

*Returtyp:* Flyttal (som 1,3, 0,343 eller 253)

# **Syntax**

MDETERM(matris)

# **Parametrar**

*Kommentar:* Intervall, *Typ:* Ett område med flyttalsvärden (som 1,3; 0,343 eller 253 )

# **Exempel**

MDETERM(A1:C3)

### **Liknande funktioner**

[MMULT](#page-167-1)

# **8.1.10.32 MIN**

<span id="page-166-0"></span>Funktionen MIN() returnerar det minsta av parametervärdena. Stängar och logiska värden ignoreras.

*Returtyp:* Flyttal (som 1,3, 0,343 eller 253)

### **Syntax**

MIN(värde;värde;...)

## **Parametrar**

*Kommentar:* Värden, *Typ:* FLOAT

### **Exempel**

MIN(12;5;7) returnerar 5

# **Exempel**

MIN(12,5; 2) returnerar 2

## **Exempel**

MIN(0,4; 2; FALSE; 0,7) returnerar 0,4

# **Liknande funktioner**

**[COUNT](#page-154-1) [COUNTA](#page-154-0)** [MAX](#page-164-1) [MAXA](#page-165-0) [MINA](#page-166-1)

# **8.1.10.33 MINA**

<span id="page-166-1"></span>Funktionen MINA() returnerar det minsta av parametervärdena. TRUE utvärderas som 1, FALSE som 0. Strängvärden ignoreras.

*Returtyp:* Flyttal (som 1,3, 0,343 eller 253)

# **Syntax**

MINA(värde;värde;...)

## **Parametrar**

*Kommentar:* Värden, *Typ:* FLOAT

# **Exempel**

MINA(12;5;7) returnerar 5

# **Exempel**

MINA(12,5; 2) returnerar 2

# **Exempel**

MIN(0,4; 2; FALSE; 0,7) returnerar 0.

# **Liknande funktioner**

**[COUNT](#page-154-1) [COUNTA](#page-154-0)** [MAX](#page-164-1) [MAXA](#page-165-0) [MIN](#page-166-0)

## **8.1.10.34 MINVERSE**

<span id="page-167-2"></span>Beräknar matrisens invers.

Matrisen multiplicerad med sin invers ger enhetsmatrisen av samma dimension som resultat.

Matriser som kan inverteras har en determinant skild från noll. *Returtyp:* Ett område med flyttalsvärden (som 1,3; 0,343 eller 253 )

### **Syntax**

MINVERSE(matris)

#### **Parametrar**

*Kommentar:* Matris, *Typ:* Ett område med flyttalsvärden (som 1,3; 0,343 eller 253 )

# **Exempel**

MINVERSE(A1:C3)

# **Liknande funktioner**

[MDETERM](#page-165-1) [MUNIT](#page-169-2)

## **8.1.10.35 MMULT**

<span id="page-167-1"></span>Funktionen MMULT multiplicerar två matriser. Antal kolumner i den första matrisen måste vara samma som antal rader i den andra. Resultatet är en matris.

*Returtyp:* Ett område med flyttalsvärden (som 1,3; 0,343 eller 253 )

### **Syntax**

MMULT(matris1;matris2)

## **Parametrar**

*Kommentar:* Första matrisen, *Typ:* Ett område med flyttalsvärden (som 1,3; 0,343 eller 253 ) *Kommentar:* Andra matrisen, *Typ:* Ett område med flyttalsvärden (som 1,3; 0,343 eller 253 )

### **Exempel**

MMULT(A1:C3)

#### **Liknande funktioner**

[MDETERM](#page-165-1)

### **8.1.10.36 MOD**

<span id="page-167-0"></span>Funktionen MOD() returnerar resten efter en division. Om den andra parametern är noll returneras #DIV/0.

*Returtyp:* Heltal (som 1, 132 eller 2344)

### **Syntax**

MOD(värde;värde)

### **Parametrar**

*Kommentar:* Flyttalsvärde, *Typ:* Heltal (som 1, 132 eller 2344) *Kommentar:* Flyttalsvärde, *Typ:* Heltal (som 1, 132 eller 2344)

### **Exempel**

MOD(12;5) returnerar 2

## **Exempel**

MOD(5;5) returnerar 0

# **Liknande funktioner**

[DIV](#page-156-0)

# **8.1.10.37 MROUND**

<span id="page-168-0"></span>Funktionen MROUND() returnerar värdet avrundat till den angivna multipeln. Värdet och multipeln måste ha samma tecken.

*Returtyp:* Flyttal (som 1,3, 0,343 eller 253)

## **Syntax**

MROUND(värde; multipel)

# **Parametrar**

*Kommentar:* Flyttalsvärde, *Typ:* Flyttal (som 1,3, 0,343 eller 253) *Kommentar:* Multipel, *Typ:* Flyttal (som 1,3, 0,343 eller 253)

## **Exempel**

MROUND(1,252; 0,5) är lika med 1,5

#### **Exempel**

MROUND(-1,252;-0,5) är lika med -1,5

### **Liknande funktioner**

[ROUND](#page-174-0)

# **8.1.10.38 MULTINOMIAL**

Funktionen MULTINOMIAL() returnera multinominalvärdet för alla tal i parametrarna. Den använder den här formeln för MULTINOMIAL(a,b,c):

 $(a+b+c)!$  / a!b!c!

*Returtyp:* Flyttal (som 1,3, 0,343 eller 253)

# **Syntax**

MULTINOMIAL(värde;värde;...)

# **Parametrar**

*Kommentar:* Värden, *Typ:* FLOAT

# **Exempel**

MULTINOMIAL(3;4;5) är lika med 27720

# **8.1.10.39 MULTIPLY**

<span id="page-169-0"></span>Funktionen MULTIPLY() multiplicerar alla parametervärdena. Du kan multiplicera ett värden givna av ett intervall, MULTIPLY(A1:B5), eller en lista av värden som MULTIPLY(12;5;12,5). Den är ekvivalent med PRODUCT.

*Returtyp:* Flyttal (som 1,3, 0,343 eller 253)

# **Syntax**

MULTIPLY(värde;värde;...)

## **Parametrar**

*Kommentar:* Värden, *Typ:* FLOAT

### **Exempel**

MULTIPLY(12;5;7) är lika med 420

### **Exempel**

MULTIPLY(12,5;2) är lika med 25

# **Liknande funktioner**

[DIV](#page-156-0) [PRODUCT](#page-171-1) [KPRODUCT](#page-161-1)

# **8.1.10.40 MUNIT**

<span id="page-169-2"></span>Skapar enhetsmatrisen av den givna dimensionen.

*Returtyp:* Ett område med flyttalsvärden (som 1,3; 0,343 eller 253 )

### **Syntax**

MUNIT(dimension)

#### **Parametrar**

*Kommentar:* Dimensioner, *Typ:* Heltal (som 1, 132 eller 2344)

### **Exempel**

MUNIT(3) skapar en 3x3 enhetsmatris

### **Liknande funktioner**

[MINVERSE](#page-167-2)

# **8.1.10.41 ODD**

<span id="page-169-1"></span>Funktionen ODD() returnerar värdet avrundat uppåt (eller neråt för negativa värden) till närmast udda heltal. Definitionsmässigt är ODD(0) lika med 1.

*Returtyp:* Flyttal (som 1,3, 0,343 eller 253)

#### **Syntax**

ODD(värde)

### **Parametrar**

*Kommentar:* Flyttalsvärde, *Typ:* Flyttal (som 1,3, 0,343 eller 253)

### **Exempel**

ODD(1,2) returnerar 3

# **Exempel**

ODD(2) returnerar 3

# **Exempel**

ODD(-2) returnerar -3

# **Liknande funktioner**

[EVEN](#page-157-1)

## **8.1.10.42 POW**

<span id="page-170-1"></span>Funktionen POW(x;y) returnerar värdet av x upphöjt till y. Den är samma sak som POWER.

*Returtyp:* Flyttal (som 1,3, 0,343 eller 253)

# **Syntax**

POW(värde;värde)

### **Parametrar**

*Kommentar:* Flyttalsvärde, *Typ:* Flyttal (som 1,3, 0,343 eller 253) *Kommentar:* Flyttalsvärde, *Typ:* Flyttal (som 1,3, 0,343 eller 253)

# **Exempel**

POW(1,2;3,4) är lika med 1,8572

## **Exempel**

POW(2;3) är lika med 8

#### **Liknande funktioner**

[POWER](#page-170-0)

### **8.1.10.43 POWER**

<span id="page-170-0"></span>Funktionen POWER(x;y) returnerar värdet av x upphöjt till y.

*Returtyp:* Flyttal (som 1,3, 0,343 eller 253)

#### **Syntax**

POWER(värde;värde)

#### **Parametrar**

*Kommentar:* Flyttalsvärde, *Typ:* Flyttal (som 1,3, 0,343 eller 253) *Kommentar:* Flyttalsvärde, *Typ:* Flyttal (som 1,3, 0,343 eller 253)

## **Exempel**

POWER(1,2;3,4) är lika med 1,8572

## **Exempel**

POWER(2;3) är lika med 8

## **Liknande funktioner**

[POW](#page-170-1)

# **8.1.10.44 PRODUCT**

<span id="page-171-1"></span>Funktionen PRODUCT() beräknar produkten av alla parametervärdena. Du kan beräkna produkten av ett intervall, PRODUCT(A1:B5), eller en lista av värden, PRODUCT(12;5;12,5). Om inga numeriska värden hittas, returneras 0.

*Returtyp:* Flyttal (som 1,3, 0,343 eller 253)

## **Syntax**

PRODUCT(värde;värde;...)

# **Parametrar**

*Kommentar:* Värden, *Typ:* FLOAT

### **Exempel**

PRODUCT(3;5;7) är lika med 105

### **Exempel**

PRODUCT(12,5;2) är lika med 25

# **Liknande funktioner**

**[MULTIPLY](#page-169-0)** [KPRODUCT](#page-161-1)

# **8.1.10.45 QUOTIENT**

<span id="page-171-0"></span>Funktionen QUOTIENT returnerar heltalsdelen av täljare/nämnare. *Returtyp:* Heltal (som 1, 132 eller 2344)

### **Syntax**

QUOTIENT(täljare;nämnare)

## **Parametrar**

*Kommentar:* Nämnare, *Typ:* Flyttal (som 1,3, 0,343 eller 253) *Kommentar:* Nämnare, *Typ:* Flyttal (som 1,3, 0,343 eller 253)

### **Exempel**

QUOTIENT(21;4) returnerar 5

# **Liknande funktioner**

[INT](#page-160-1)

# **8.1.10.46 RAND**

<span id="page-171-2"></span>Funktionen RAND() returnerar ett pseudoslumptal mellan 0 och 1. *Returtyp:* Flyttal (som 1,3, 0,343 eller 253)

### **Syntax**

RAND()

# **Parametrar**

# **Exempel**

RAND() kan till exempel vara lika med 0,78309922...

# **Liknande funktioner** [RANDBETWEEN](#page-172-0) [RANDEXP](#page-173-0)

# **8.1.10.47 RANDBERNOULLI**

Funktionen RANDBERNOULLI() returnerar ett Bernoullifördelat slumptal.

*Returtyp:* Flyttal (som 1,3, 0,343 eller 253)

## **Syntax**

RANDBERNOULLI(x)

### **Parametrar**

*Kommentar:* Ett flyttalsvärde (mellan 0 och 1), *Typ:* Flyttal (som 1,3, 0,343 eller 253) *Kommentar:* Ett flyttalsvärde, *Typ:* Flyttal (som 1,3, 0,343 eller 253)

### **Exempel**

RANDBERNOULLI(0,45)

**Liknande funktioner**

[RAND](#page-171-2)

# **8.1.10.48 RANDBETWEEN**

<span id="page-172-0"></span>Funktionen RANDBETWEEN() returnerar ett pseudoslumptal mellan den undre och övre gränsen. Om undre gräns är större än övre gräns returneras Fel.

*Returtyp:* Flyttal (som 1,3, 0,343 eller 253)

### **Syntax**

RANDBETWEEN(undre;övre)

### **Parametrar**

*Kommentar:* Undre gräns, *Typ:* Heltal (som 1, 132 eller 2344) *Kommentar:* Övre gräns, *Typ:* Heltal (som 1, 132 eller 2344)

# **Exempel**

RANDBETWEEN(12;78) kan till exempel vara lika med 61,0811...

# **Liknande funktioner**

[RAND](#page-171-2)

# **8.1.10.49 RANDBINOM**

<span id="page-172-1"></span>Funktionen RANDBINOM() returnerar ett binomialfördelat slumptal.

*Returtyp:* Flyttal (som 1,3, 0,343 eller 253)

### **Syntax**

RANDBINOM(x)

### **Parametrar**

*Kommentar:* Ett flyttalsvärde (mellan 0 och 1), *Typ:* Flyttal (som 1,3, 0,343 eller 253) *Kommentar:* Försök (större än 0), *Typ:* Heltal (som 1, 132 eller 2344)

### **Exempel**

RANDBINOM(4)

**Liknande funktioner** [RAND](#page-171-2) [RANDNEGBINOM](#page-173-1)

# **8.1.10.50 RANDEXP**

<span id="page-173-0"></span>Funktionen RANDEXP() returnerar ett exponentialfördelat pseudoslumptal. *Returtyp:* Flyttal (som 1,3, 0,343 eller 253)

### **Syntax**

RANDEXP(x)

#### **Parametrar**

*Kommentar:* Ett flyttalsvärde (större än 0), *Typ:* Flyttal (som 1,3, 0,343 eller 253)

#### **Exempel**

RANDEXP(0,88)

**Liknande funktioner**

[RAND](#page-171-2)

# **8.1.10.51 RANDNEGBINOM**

<span id="page-173-1"></span>Funktionen RANDNEGBINOM() returnerar ett negativt binomialfördelat pseudoslumptal. *Returtyp:* Flyttal (som 1,3, 0,343 eller 253)

#### **Syntax**

RANDNEGBINOM(x)

#### **Parametrar**

*Kommentar:* Ett flyttalsvärde (mellan 0 och 1), *Typ:* Flyttal (som 1,3, 0,343 eller 253) *Kommentar:* Misslyckade (större än 0), *Typ:* Heltal (som 1, 132 eller 2344)

# **Exempel**

RANDNEGBINOM(4)

### **Liknande funktioner**

[RAND](#page-171-2) [RANDBINOM](#page-172-1)

### **8.1.10.52 RANDNORM**

Funktionen RANDNORM() returnerar ett normalfördelat (Gaussiskt) slumptal.

*Returtyp:* Flyttal (som 1,3, 0,343 eller 253)

## **Syntax**

RANDNORM(my; sigma)

# **Parametrar**

*Kommentar:* Normalfördelningens medelvärde, *Typ:* Flyttal (som 1,3, 0,343 eller 253) *Kommentar:* Normalfördelningens standardavvikelse, *Typ:* Flyttal (som 1,3, 0,343 eller 253)

### **Exempel**

RANDNORM(0; 1)

### **Liknande funktioner**

[RAND](#page-171-2)

## **8.1.10.53 RANDPOISSON**

Funktionen RANDPOISSON() returnerar ett Poissonfördelat pseudoslumptal.

*Returtyp:* Flyttal (som 1,3, 0,343 eller 253)

#### **Syntax**

RANDPOISSON(x)

#### **Parametrar**

*Kommentar:* Ett flyttalsvärde (större än 0), *Typ:* Flyttal (som 1,3, 0,343 eller 253) *Kommentar:* Ett flyttalsvärde, *Typ:* Flyttal (som 1,3, 0,343 eller 253)

# **Exempel**

RANDPOISSON(4)

## **Liknande funktioner**

[RAND](#page-171-2)

# **8.1.10.54 ROOTN**

Funktionen ROOTN() returnerar den ickenegativa n:te roten ur x.

*Returtyp:* Flyttal (som 1,3, 0,343 eller 253)

### **Syntax**

ROOTN(x;n)

## **Parametrar**

*Kommentar:* Ett flyttalsvärde, *Typ:* Flyttal (som 1,3, 0,343 eller 253) *Kommentar:* Värde, *Typ:* Heltal (som 1, 132 eller 2344)

### **Exempel**

ROOTN(9;2) är lika med 3

#### **Liknande funktioner**

**SORT** 

#### **8.1.10.55 ROUND**

<span id="page-174-0"></span>Funktionen ROUND(värde[;siffror]) avrundar värdet. Siffror anger antalet siffror som du vill avrunda värdet till. Om siffror är noll eller inte anges, avrundas värdet uppåt till närmsta heltal. Om siffror är mindre än noll, så avrundas motsvarande heltalsdel av värdet.

*Returtyp:* Flyttal (som 1,3, 0,343 eller 253)

## **Syntax**

ROUND(värde[;siffror])

#### **Parametrar**

*Kommentar:* Flyttalsvärde, *Typ:* Flyttal (som 1,3, 0,343 eller 253) *Kommentar:* Decimaler, *Typ:* Heltal (som 1, 132 eller 2344)

#### **Exempel**

ROUND(1,252;2) är lika med 1,25

### **Exempel**

ROUND(-1,252;2) är lika med -1,25

### **Exempel**

ROUND(1,258;2) är lika med 1,26

# **Exempel**

ROUND(-12,25;-1) är lika med -10

## **Exempel**

ROUND(-1,252;0) är lika med -1

# **Liknande funktioner**

**[MROUND](#page-168-0)** [ROUNDDOWN](#page-175-0) [ROUNDUP](#page-176-0)

## **8.1.10.56 ROUNDDOWN**

<span id="page-175-0"></span>Funktionen ROUNDDOWN(värde[;decimaler]) returnerar värdet avrundat så att dess absolutvärde är mindre. Decimaler är det antal siffror som du vill avrunda talet. Om Decimaler är noll eller inte anges, avrundas värdet neråt till närmsta heltal.

*Returtyp:* Flyttal (som 1,3, 0,343 eller 253)

# **Syntax**

ROUNDDOWN(värde[;decimaler])

#### **Parametrar**

*Kommentar:* Flyttalsvärde, *Typ:* Flyttal (som 1,3, 0,343 eller 253) *Kommentar:* Decimaler, *Typ:* Heltal (som 1, 132 eller 2344)

## **Exempel**

ROUNDDOWN(1.252) är lika med 1

### **Exempel**

ROUNDDOWN(1,252;2) är lika med 1,25

## **Exempel**

ROUNDDOWN(-1.252;2) är lika med -1.25

### **Exempel**

ROUNDDOWN(-1.252) är lika med -1

# **Liknande funktioner**

[ROUND](#page-174-0) [ROUNDUP](#page-176-0)

### **8.1.10.57 ROUNDUP**

<span id="page-176-0"></span>Funktionen ROUNDUP(värde[;decimaler]) returnerar värdet avrundat så att dess absolutvärde är större. Decimaler är det antal siffror som du vill avrunda talet. Om Decimaler är noll eller inte anges, avrundas värdet uppåt till närmsta heltal.

*Returtyp:* Flyttal (som 1,3, 0,343 eller 253)

# **Syntax**

ROUNDUP(värde[;decimaler])

## **Parametrar**

*Kommentar:* Flyttalsvärde, *Typ:* Flyttal (som 1,3, 0,343 eller 253) *Kommentar:* Decimaler, *Typ:* Heltal (som 1, 132 eller 2344)

### **Exempel**

ROUNDUP(1.252) är lika med 2

### **Exempel**

ROUNDUP(1,252;2) är lika med 1,26

### **Exempel**

ROUNDUP(-1.252;2) är lika med -1.26

### **Exempel**

ROUNDUP(-1.252) är lika med -2

### **Liknande funktioner**

[ROUND](#page-174-0) [ROUNDDOWN](#page-175-0)

### **8.1.10.58 SERIESSUM**

Funktionen SERIESSUM() returnerar summan av en potensserie.

*Returtyp:* Flyttal (som 1,3, 0,343 eller 253)

## **Syntax**

SERIESSUM( X; N; M; Koefficienter)

## **Parametrar**

*Kommentar:* X är den oberoende variabeln i potensserien, *Typ:* Flyttal (som 1,3, 0,343 eller 253)

*Kommentar:* N är det ursprungliga värdet som X ska upphöjas till, *Typ:* Flyttal (som 1,3, 0,343 eller 253)

*Kommentar:* M är det inkrementella värde som N ska ökas med för varje term i serien, *Typ:* Flyttal (som 1,3, 0,343 eller 253)

*Kommentar:* Koefficienter är mängden koefficienter som varje successiv potens av variabeln X multipliceras med, *Typ:* FLOAT

# **Exempel**

SERIESSUM(2;0;2;{1;2}) returnerar 9

# **8.1.10.59 SIGN**

Funktionen sign() returnerar -1 om talet är negativt, 0 om det är noll och 1 om talet är positivt. *Returtyp:* Heltal (som 1, 132 eller 2344)

## **Syntax**

SIGN(värde)

# **Parametrar**

*Kommentar:* Flyttalsvärde, *Typ:* Flyttal (som 1,3, 0,343 eller 253)

# **Exempel**

SIGN(5) är lika med 1

## **Exempel**

SIGN(0) är lika med -0

### **Exempel**

SIGN(-5) är lika med -1

## **8.1.10.60 SQRT**

<span id="page-177-0"></span>Funktionen SQRT() returnerar den ickenegativa kvadratroten ur argumentet. Det är ett fel om argumentet är negativt.

*Returtyp:* Flyttal (som 1,3, 0,343 eller 253)

## **Syntax**

 $SQRT(x)$ 

## **Parametrar**

*Kommentar:* Ett flyttalsvärde, *Typ:* Flyttal (som 1,3, 0,343 eller 253)

### **Exempel**

SQRT(9) är lika med 3

### **Exempel**

SQRT(-9) är felaktigt

# **Liknande funktioner**

[IMSQRT](#page-108-0)

### **8.1.10.61 SQRTPI**

Funktionen SQRTPI() returnerar den ickenegativa kvadratroten ur x \* pi. Det är ett fel om argumentet är negativt.

*Returtyp:* Flyttal (som 1,3, 0,343 eller 253)

## **Syntax**

SQRTPI(x)

## **Parametrar**

*Kommentar:* Ett flyttalsvärde, *Typ:* Flyttal (som 1,3, 0,343 eller 253)

### **Exempel**

SQRTPI(2) är lika med 2,506628

# **8.1.10.62 SUBTOTAL**

Funktionen SUBTOTAL() returnerar en delberäkning av en given parameterlista, och ignorerar övriga delberäkningar som ingår i listan. Funktionen kan vara ett av följande värden: 1 - Average, 2 - Count, 3 - CountA, 4 - Max, 5 - Min, 6 - Product, 7 - StDev, 8 - StDevP, 9 - Sum, 10 - Var, 11 - VarP.

*Returtyp:* Flyttal (som 1,3, 0,343 eller 253)

### **Syntax**

SUBTOTAL(funktion; värde)

### **Parametrar**

*Kommentar:* Funktion, *Typ:* Heltal (som 1, 132 eller 2344) *Kommentar:* Värden, *Typ:* FLOAT

### **Exempel**

Om A1:A5 innehåller 7, 24, 23, 56 och 9:

### **Exempel**

SUBTOTAL(1; A1:A5) returnerar 23,8

# **Exempel**

SUBTOTAL(4; A1:A5) returnerar 56

## **Exempel**

SUBTOTAL(9; A1:A5) returnerar 119

## **Exempel**

SUBTOTAL(11; A1:A5) returnerar 307,76

#### **Liknande funktioner**

[AVERAGE](#page-182-0) **[COUNT](#page-154-1) [COUNTA](#page-154-0)** [MAX](#page-164-1) [MIN](#page-166-0) [PRODUCT](#page-171-1) **[STDEV](#page-201-0) [STDEVP](#page-202-0)** [SUM](#page-178-0) [VAR](#page-206-0) [VARP](#page-208-0)

## **8.1.10.63 SUM**

<span id="page-178-0"></span>Funktionen SUM() beräknar summan av alla parametervärdena. Du kan beräkna summan av ett intervall, SUM(A1:B5), eller en lista av värden, SUM(12;5;12,5).

*Returtyp:* Flyttal (som 1,3, 0,343 eller 253)

#### **Syntax**

SUM(värde;värde;...)

#### **Parametrar**

*Kommentar:* Värden, *Typ:* FLOAT

# **Exempel**

SUM(12;5;7) är lika med 24

## **Exempel**

SUM(12,5;2) är lika med 14,5

### **Liknande funktioner**

**[SUMA](#page-179-1) SUMSO** [SUMIF](#page-179-0)

# **8.1.10.64 SUMA**

<span id="page-179-1"></span>Funktionen SUMA() beräknar summan av alla parametervärdena. Du kan beräkna summan av ett intervall, SUMA(A1:B5), eller en lista av värden, som SUMA(12;5;12,5). Om en parameter innehåller text eller det booleska värdet FALSE, räknas den som 0. Om en parameter ger resultatet TRUE, räknas den som 1.

*Returtyp:* Flyttal (som 1,3, 0,343 eller 253)

## **Syntax**

SUM(värde;värde;...)

#### **Parametrar**

*Kommentar:* Värden, *Typ:* FLOAT

#### **Exempel**

SUMA(12;5;7) är lika med 24

#### **Exempel**

SUMA(12,5; 2; TRUE) är lika med 15,5

#### **Liknande funktioner**

[SUM](#page-178-0) **[SUMSQ](#page-180-0)** 

#### **8.1.10.65 SUMIF**

<span id="page-179-0"></span>Funktionen SUMIF() beräknar summan av alla värden angivna som parametrar som motsvarar kriterierna. Summeringsområdet är valfritt. Om det inte anges summeras värden i kontrollområdet. Längden på kontrollområdet ska vara lika med eller mindre än längden på summeringsområdet.

*Returtyp:* Flyttal (som 1,3, 0,343 eller 253)

# **Syntax**

SUMIF(kontrollområde;villkor;summeringsområde)

### **Parametrar**

*Kommentar:* Kontrollområde, *Typ:* Ett område med flyttalsvärden (som 1,3; 0,343 eller 253 ) *Kommentar:* Kriterier, *Typ:* Text *Kommentar:* Summeringsområde, *Typ:* Ett område med flyttalsvärden (som 1,3; 0,343 eller 253 )

#### **Exempel**

SUMIF(A1:A4;˝ >1˝) summerar alla värden i området A1:A4 som uppfyller villkoret >1
## **Exempel**

SUMIF(A1:A4;˝=0˝;B1:B4) summerar alla värden i området B1:B4 om motsvarande värden i A1:A4 uppfyller villkoret =  $1$ 

#### **Liknande funktioner**

[SUM](#page-178-0) [COUNTIF](#page-155-0)

## **8.1.10.66 SUMSQ**

Funktionen SUMSQ() beräknar summan av kvadraterna på parametervärdena. Du kan beräkna summan av ett intervall, SUMSQ(A1:B5), eller en lista av värden, SUMSQ(12;5;12,5).

*Returtyp:* Flyttal (som 1,3, 0,343 eller 253)

### **Syntax**

SUMSQ(värde;värde;...)

## **Parametrar**

*Kommentar:* Värden, *Typ:* FLOAT

## **Exempel**

SUMSQ(12;5;7) är lika med 218

#### **Exempel**

SUMSQ(12,5;2) är lika med 160,25

### **Liknande funktioner**

[SUM](#page-178-0)

# **8.1.10.67 TRANSPOSE**

Returnerar den transponerade matrisen, dvs. rader och kolumner i matrisen har bytts mot varandra.

*Returtyp:* Ett område med flyttalsvärden (som 1,3; 0,343 eller 253 )

## **Syntax**

TRANSPOSE(matris)

### **Parametrar**

*Kommentar:* Matris, *Typ:* Ett område med flyttalsvärden (som 1,3; 0,343 eller 253 )

#### **Exempel**

TRANSPOSE(A1:C3)

# **8.1.10.68 TRUNC**

Funktionen TRUNC() avkortar ett numeriskt värde till en viss noggrannhet. Om noggrannheten utelämnas, antas 0.

*Returtyp:* Flyttal (som 1,3, 0,343 eller 253)

## **Syntax**

TRUNC(värde, noggrannhet)

### **Parametrar**

*Kommentar:* Flyttalsvärde, *Typ:* Flyttal (som 1,3, 0,343 eller 253) *Kommentar:* Precision, *Typ:* Heltal (som 1, 132 eller 2344)

#### **Exempel**

TRUNC(1,2) returnerar 1

### **Exempel**

TRUNC(213,232; 2) returnerar 213,23

## **Liknande funktioner**

[ROUND](#page-174-0) [ROUNDDOWN](#page-175-0) [ROUNDUP](#page-176-0)

# **8.1.11 Statistik**

#### **8.1.11.1 AVEDEV**

Funktionen AVEDEV() beräknar medelvärdet av absoluta avvikelsen av en datamängd från medelvärdet.

*Returtyp:* Flyttal (som 1,3, 0,343 eller 253)

## **Syntax**

AVEDEV(värde;värde;...)

# **Parametrar**

*Kommentar:* Flyttalsvärden, *Typ:* Ett område med flyttalsvärden (som 1,3; 0,343 eller 253 ) *Kommentar:* Flyttalsvärden, *Typ:* Ett område med flyttalsvärden (som 1,3; 0,343 eller 253 ) *Kommentar:* Flyttalsvärden, *Typ:* Ett område med flyttalsvärden (som 1,3; 0,343 eller 253 ) *Kommentar:* Flyttalsvärden, *Typ:* Ett område med flyttalsvärden (som 1,3; 0,343 eller 253 ) *Kommentar:* Flyttalsvärden, *Typ:* Ett område med flyttalsvärden (som 1,3; 0,343 eller 253 )

## **Exempel**

AVEDEV(11,4;17,3;21,3;25,9;40,1) returnerar 7,84

# **Exempel**

AVEDEV(A1:A5) ...

# **8.1.11.2 AVERAGE**

Funktionen AVERAGE() beräknar medelvärdet av alla angivna parametrar. Du kan beräkna medelvärdet av ett intervall AVERAGE(A1:B5) eller en lista av värden som AVERAGE(12;5;12.5)

*Returtyp:* Flyttal (som 1,3, 0,343 eller 253)

#### **Syntax**

AVERAGE(värde;värde;...)

## **Parametrar**

*Kommentar:* Flyttalsvärden, *Typ:* Ett område med flyttalsvärden (som 1,3; 0,343 eller 253 ) *Kommentar:* Flyttalsvärden, *Typ:* Ett område med flyttalsvärden (som 1,3; 0,343 eller 253 ) *Kommentar:* Flyttalsvärden, *Typ:* Ett område med flyttalsvärden (som 1,3; 0,343 eller 253 ) *Kommentar:* Flyttalsvärden, *Typ:* Ett område med flyttalsvärden (som 1,3; 0,343 eller 253 ) *Kommentar:* Flyttalsvärden, *Typ:* Ett område med flyttalsvärden (som 1,3; 0,343 eller 253 )

#### **Exempel**

AVERAGE(12;5;7) är lika med 8

#### **Exempel**

AVERAGE(12,5;2) är lika med 7,25

## **8.1.11.3 AVERAGEA**

Funktionen AVERAGEA() beräknar medelvärdet av angivna argument. Nummer, text och logiska värden tas också med i beräkningen. Om cellen innehåller text, eller argumentet utvärderas till FALSE, så räknas det som värdet noll (0). Om argumentet utvärderas som TRUE, räknas det som ett (1). Observera att tomma celler räknas inte.

*Returtyp:* Flyttal (som 1,3, 0,343 eller 253)

## **Syntax**

AVERAGEA(värde;värde;...)

#### **Parametrar**

*Kommentar:* Flyttalsvärden, *Typ:* Ett område med flyttalsvärden (som 1,3; 0,343 eller 253 ) *Kommentar:* Strängvärden, *Typ:* Text

#### **Exempel**

AVERAGEA(11,4;17,3;˝litetext˝;25,9;40,1) är lika med 18,94

## **8.1.11.4 BETADIST**

Funktionen BETADIST() returnerar värdet av fördelningsfunktionen för betafördelningen.

Den tredje och fjärde parametern är valfria. De anger undre och övre gräns, som annars får värdena 0,0 och 1,0.

*Returtyp:* Flyttal (som 1,3, 0,343 eller 253)

## **Syntax**

BETADIST(tal;alfa;beta;start;slut;[ackumulerat=TRUE])

## **Parametrar**

*Kommentar:* Nummer, *Typ:* Flyttal (som 1,3, 0,343 eller 253) *Kommentar:* Alfaparameter, *Typ:* Flyttal (som 1,3, 0,343 eller 253) *Kommentar:* Betaparameter, *Typ:* Flyttal (som 1,3, 0,343 eller 253) *Kommentar:* Start, *Typ:* Flyttal (som 1,3, 0,343 eller 253) *Kommentar:* Slut, *Typ:* Flyttal (som 1,3, 0,343 eller 253) *Kommentar:* Ackumulerat, *Typ:* Ett booleskt värde (TRUE eller FALSE)

#### **Exempel**

BETADIST(0,2859;0,2606;0,8105) är lika med 0,675444

#### **Exempel**

BETADIST(0,2859;0,2606;0,8105;0,2;0,9) är lika med 0,537856

### **8.1.11.5 BETAINV**

Funktionen BETAINV() returnerar inversen av BETADIST(x;alfa;beta;a;b;TRUE()).

Den start- och slutparametern är valfria. De anger undre och övre gräns, som annars får värdena 0,0 och 1,0.

*Returtyp:* Flyttal (som 1,3, 0,343 eller 253)

## **Syntax**

BETAINV(tal;alfa;beta [; start=0 [; end=1]])

## **Parametrar**

*Kommentar:* Nummer, *Typ:* Flyttal (som 1,3, 0,343 eller 253) *Kommentar:* Alfaparameter, *Typ:* Flyttal (som 1,3, 0,343 eller 253) *Kommentar:* Betaparameter, *Typ:* Flyttal (som 1,3, 0,343 eller 253) *Kommentar:* Start, *Typ:* Flyttal (som 1,3, 0,343 eller 253) *Kommentar:* Slut, *Typ:* Flyttal (som 1,3, 0,343 eller 253)

## **Exempel**

BETADIST(BETAINV(0,1;3;4);3;4) är lika med 0,1

#### **Exempel**

BETADIST(BETAINV(0.3;3;4);3;4) är lika med 0,3

## **8.1.11.6 BINO**

Funktionen BINO() returnerar binomialfördelningen.

Den första parametern är antalet försök, den andra parametern är antalet lyckade försök och den tredje är sannolikheten att lyckas. Antalet försök ska vara fler än antalet lyckade försök och sannolikheten att lyckas ska vara mindre än eller lika med 1.

*Returtyp:* Flyttal (som 1,3, 0,343 eller 253)

## **Syntax**

BINO(försök;lyckade;sannolikhet)

### **Parametrar**

*Kommentar:* Antal försök, *Typ:* Heltal (som 1, 132 eller 2344) *Kommentar:* Antal lyckade försök, *Typ:* Heltal (som 1, 132 eller 2344) *Kommentar:* Sannolikhet att lyckas, *Typ:* Dubbel

#### **Exempel**

BINO(12;9;0.8) returnerar 0.236223201

## **8.1.11.7 CHIDIST**

Funktionen CHDIST() returnerar sannolikhetsvärdet från den angivna chi-kvadraten att en hypotes är bekräftad.

CHIDIST jämför Chi-kvadrat värdet som ska anges för ett slumpmässigt urval som beräknas från summan av (observerat värde - förväntat värde)ˆ2/förväntat värde, för alla värden med den teoretiska Chi-kvadrat fördelningen, och avgör utgående från detta sannolikheten för fel i hypotesen som ska provas.

*Returtyp:* Flyttal (som 1,3, 0,343 eller 253)

## **Syntax**

CHIDIST(tal;frihetsgrader)

## **Parametrar**

*Kommentar:* Nummer, *Typ:* Flyttal (som 1,3, 0,343 eller 253) *Kommentar:* Frihetsgrader, *Typ:* Heltal (som 1, 132 eller 2344)

#### **Exempel**

CHIDIST(13,27;5) returnerar 0,021

#### **8.1.11.8 COMBIN**

Funktionen COMBIN() beräknar antalet möjliga kombinationer. Den första parametern är antalet element. Den andra parametern är antalet element att välja. Båda parametrarna ska vara positiva, och den första parametern ska inte vara mindre än den andra. Annars returneras ett fel.

*Returtyp:* Heltal (som 1, 132 eller 2344)

#### **Syntax**

COMBIN(total;valda)

#### **Parametrar**

*Kommentar:* Totalt antal element, *Typ:* Heltal (som 1, 132 eller 2344) *Kommentar:* Antal element att välja, *Typ:* Heltal (som 1, 132 eller 2344)

#### **Exempel**

COMBIN(12;5) returnerar 792

## **Exempel**

COMBIN(5;5) returnerar 1

#### **8.1.11.9 COMBINA**

Funktionen COMBINA() beräknar antalet möjliga kombinationer. Den första parametern är antalet element. Den andra parametern är antalet element att välja. Båda parametrarna ska vara positiva, och den första parametern ska inte vara mindre än den andra. Annars returnerar funktionen ett fel.

*Returtyp:* Heltal (som 1, 132 eller 2344)

#### **Syntax**

COMBIN(total;valda)

## **Parametrar**

*Kommentar:* Totalt antal element, *Typ:* Heltal (som 1, 132 eller 2344) *Kommentar:* Antal element att välja, *Typ:* Heltal (som 1, 132 eller 2344)

## **Exempel**

COMBIN(12;5) returnerar 792

### **Exempel**

COMBIN(5;5) returnerar 1

## **8.1.11.10 CONFIDENCE**

Funktionen CONFIDENCE() returnerar konfidensintervallet för medelvärdet av en population.

Parametern alfa måste vara mellan 0 och 1 (0 och 1 får inte ingå), STD måste vara positivt och storlek måste vara större än eller lika med 1.

*Returtyp:* Flyttal (som 1,3, 0,343 eller 253)

## **Syntax**

CONFIDENCE(alfa;STD;storlek)

### **Parametrar**

*Kommentar:* Nivå för konfidensintervall, *Typ:* Flyttal (som 1,3, 0,343 eller 253) *Kommentar:* Den totala populationens standardavvikelse, *Typ:* Flyttal (som 1,3, 0,343 eller 253)

*Kommentar:* Storlek av hela populationen, *Typ:* Heltal (som 1, 132 eller 2344)

### **Exempel**

CONFIDENCE(0,05;1,5;100) är lika med 0,294059

## **8.1.11.11 CORREL**

<span id="page-185-0"></span>Funktionen CORREL() beräknar korrelationskoefficienten för två cellområden.

*Returtyp:* Flyttal (som 1,3, 0,343 eller 253)

#### **Syntax**

CORREL(område1; område2)

#### **Parametrar**

*Kommentar:* Ett område med cellvärden, *Typ:* Dubbel *Kommentar:* Andra området med cellvärden, *Typ:* Dubbel

### **Exempel**

CORREL(A1:A3; B1:B3)

#### **Liknande funktioner**

[PEARSON](#page-197-0)

# **8.1.11.12 COVAR**

Funktionen COVAR() beräknar kovariansen för två cellområden. *Returtyp:* Flyttal (som 1,3, 0,343 eller 253)

#### **Syntax**

COVAR(område1; område2)

## **Parametrar**

*Kommentar:* Ett område med cellvärden, *Typ:* Dubbel *Kommentar:* Andra området med cellvärden, *Typ:* Dubbel

#### **Exempel**

COVAR(A1:A3; B1:B3)

## **8.1.11.13 DEVSQ**

Funktionen DEVSQ() beräknar summan av kvadraterna på avvikelser. *Returtyp:* Flyttal (som 1,3, 0,343 eller 253)

## **Syntax**

DEVSQ(värde; värde;...)

### **Parametrar**

*Kommentar:* Flyttalsvärden, *Typ:* Dubbel *Kommentar:* Flyttalsvärden, *Typ:* Dubbel *Kommentar:* Flyttalsvärden, *Typ:* Dubbel *Kommentar:* Flyttalsvärden, *Typ:* Dubbel *Kommentar:* Flyttalsvärden, *Typ:* Dubbel

#### **Exempel**

DEVSQ(A1:A5)

### **Exempel**

DEVSQ(21; 33; 54; 23) returnerar 684,75

## **8.1.11.14 EXPONDIST**

Funktionen EXPONDIST() returnerar exponentialfördelningen.

Parametern lambda måste vara positiv.

Ackumulera = 0 beräknar frekvensfunktionen, ackumulera = 1 beräknar fördelningsfunktionen.

*Returtyp:* Flyttal (som 1,3, 0,343 eller 253)

### **Syntax**

EXPONDIST(tal;lambda;ackumulera)

#### **Parametrar**

*Kommentar:* Nummer, *Typ:* Flyttal (som 1,3, 0,343 eller 253) *Kommentar:* Lambdaparameter, *Typ:* Flyttal (som 1,3, 0,343 eller 253) *Kommentar:* 0 = frekvensfunktion, 1 = fördelningsfunktion, *Typ:* Heltal (som 1, 132 eller 2344)

## **Exempel**

EXPONDIST(3;0,5;0) är lika med 0,111565

## **Exempel**

EXPONDIST(3;0,5;1) är lika med 0,776870

## **8.1.11.15 FDIST**

Funktionen FDIST() returnerar f-fördelningen.

*Returtyp:* Flyttal (som 1,3, 0,343 eller 253)

### **Syntax**

FDIST(tal;frihetsgrader\_1;frihetsgrader\_2)

# **Parametrar**

*Kommentar:* Nummer, *Typ:* Flyttal (som 1,3, 0,343 eller 253) *Kommentar:* Frihetsgrader 1, *Typ:* Heltal (som 1, 132 eller 2344) *Kommentar:* Frihetsgrader 2, *Typ:* Heltal (som 1, 132 eller 2344)

#### **Exempel**

FDIST(0,8;8;12) ger 0,61

### **8.1.11.16 FINV**

Funktionen FINV() returnerar det unika icke-negativa talet x så att FDIST( $x; r1; r2$ ) = p.

*Returtyp:* Flyttal (som 1,3, 0,343 eller 253)

#### **Syntax**

 $FINV(tal; r1; r2)$ 

## **Parametrar**

*Kommentar:* Nummer, *Typ:* Flyttal (som 1,3, 0,343 eller 253) *Kommentar:* Nummer r1, *Typ:* Heltal (som 1, 132 eller 2344) *Kommentar:* Nummer r2, *Typ:* Heltal (som 1, 132 eller 2344)

### **Exempel**

FDIST(FINV(0,1;3;4);3;4) är lika med 0,1

## **8.1.11.17 FISHER**

Funktionen FISHER() returnerar Fisher-överföringsfunktionen för x och skapar en funktion nära en normalfördelning.

*Returtyp:* Flyttal (som 1,3, 0,343 eller 253)

#### **Syntax**

FISHER(tal)

#### **Parametrar**

*Kommentar:* Nummer, *Typ:* Flyttal (som 1,3, 0,343 eller 253)

#### **Exempel**

FISHER(0,2859) är lika med 0,294096

#### **Exempel**

FISHER(0,8105) är lika med 1,128485

## **8.1.11.18 FISHERINV**

Funktionen FISHERINV() returnerar inversen av Fisher-överföringsfunktionen för x och skapar en funktion nära en normalfördelning.

*Returtyp:* Flyttal (som 1,3, 0,343 eller 253)

## **Syntax**

FISHERINV(tal)

## **Parametrar**

*Kommentar:* Nummer, *Typ:* Flyttal (som 1,3, 0,343 eller 253)

## **Exempel**

FISHERINV(0,2859) är lika med 0,278357

## **Exempel**

FISHERINV(0,8105) är lika med 0,669866

## **8.1.11.19 FREQUENCY**

Räknar antal värden i varje område angivet av gränsvärden i den andra parametern.

Värdena i den andra parametern bestämmer de övre gränserna för områdena. Den övre gränsen ingår i områdena. Fältet som returneras är en kolumnvektor och har ett element mer än den andra parametern. Det sista elementet representerar antalet element som är större än det sista värdet i den andra parametern. Om den andra parametern är tom, räknas alla värden i den första parametern.

*Returtyp:* Flyttal (som 1,3, 0,343 eller 253)

## **Syntax**

FREQUENCY(Intervalldata; Intervallområden)

# **Parametrar**

*Kommentar:* Flyttalsvärden som ska räknas., *Typ:* Ett område med flyttalsvärden (som 1,3; 0,343 eller 253 )

*Kommentar:* Flyttalsvärden som representerar områdenas övre gränser., *Typ:* Ett område med flyttalsvärden (som 1,3; 0,343 eller 253 )

## **8.1.11.20 GAMMADIST**

Funktionen GAMMADIST() returnerar gammafördelningen.

Om den sista parametern (ackumulera) är 0, beräknar den frekvensfunktionen. Om den är 1, returneras fördelningensfunktionen. De första tre parametrarna måste vara positiva.

De tre första parametrarna måste vara positiva.

*Returtyp:* Flyttal (som 1,3, 0,343 eller 253)

## **Syntax**

GAMMADIST(tal;alfa;beta;ackumulera)

## **Parametrar**

*Kommentar:* Nummer, *Typ:* Flyttal (som 1,3, 0,343 eller 253) *Kommentar:* Alfaparameter, *Typ:* Flyttal (som 1,3, 0,343 eller 253) *Kommentar:* Betaparameter, *Typ:* Flyttal (som 1,3, 0,343 eller 253) *Kommentar:* Ackumuleringsflagga, *Typ:* Heltal (som 1, 132 eller 2344)

## **Exempel**

GAMMADIST(0,758;0,1;0,35;1) är lika med 0,995450

## **Exempel**

GAMMADIST(0,758;0,1;0,35;0) är lika med 0,017179

## **8.1.11.21 GAMMAINV**

Funktionen GAMMAINV() returnerar det unika tal  $x \geq 0$  så att GAMMAINV(x;alfa;beta;TRUE())  $= p.$ 

*Returtyp:* Flyttal (som 1,3, 0,343 eller 253)

## **Syntax**

GAMMAINV(tal;alfa;beta)

#### **Parametrar**

*Kommentar:* Nummer, *Typ:* Flyttal (som 1,3, 0,343 eller 253) *Kommentar:* Alfaparameter, *Typ:* Flyttal (som 1,3, 0,343 eller 253) *Kommentar:* Betaparameter, *Typ:* Flyttal (som 1,3, 0,343 eller 253)

## **Exempel**

GAMMADIST(GAMMAINV(0,1;3;4);3;4) är lika med 0,1

## **Exempel**

GAMMADIST(GAMMAINV(0,3;3;4);3;4) är lika med 0,3

# **8.1.11.22 GAMMALN**

Funktionen GAMMALN() returnerar den naturliga logaritmen av gammafunktionen: G(x). Parametern tal måste vara positiv.

*Returtyp:* Flyttal (som 1,3, 0,343 eller 253)

## **Syntax**

GAMMALN(tal)

## **Parametrar**

*Kommentar:* Nummer, *Typ:* Flyttal (som 1,3, 0,343 eller 253)

## **Exempel**

GAMMALN(2) returnerar 0

# **8.1.11.23 GAUSS**

Funktionen GAUSS() returnerar heltalsvärden av fördelningsfunktionen för normalfördelningen.

*Returtyp:* Flyttal (som 1,3, 0,343 eller 253)

#### **Syntax**

GAUSS(värde)

### **Parametrar**

*Kommentar:* Talet som ska användas för att beräkna heltalsvärdet av normalfördelningen, *Typ:* Flyttal (som 1,3, 0,343 eller 253)

## **Exempel**

GAUSS(0,25) är lika med 0,098706

## **8.1.11.24 GEOMEAN**

<span id="page-190-1"></span>Funktionen GEOMEAN() returnerar det geometriska medelvärdet av givna argument. Detta är samma sak som N:te roten ur produkten av termerna.

*Returtyp:* Flyttal (som 1,3, 0,343 eller 253)

#### **Syntax**

GEOMEAN(värde;värde;...)

#### **Parametrar**

*Kommentar:* Flyttalsvärden, *Typ:* Dubbel *Kommentar:* Flyttalsvärden, *Typ:* Dubbel *Kommentar:* Flyttalsvärden, *Typ:* Dubbel *Kommentar:* Flyttalsvärden, *Typ:* Dubbel *Kommentar:* Flyttalsvärden, *Typ:* Dubbel

#### **Exempel**

GEOMEAN(A1:A5)

### **Exempel**

GEOMEAN(21; 33; 54; 23) returnerar 30,45886

#### **Liknande funktioner**

[HARMEAN](#page-190-0)

## **8.1.11.25 HARMEAN**

<span id="page-190-0"></span>Funktionen HARMEAN() beräknar det harmoniska medelvärdet av N värden (N delat med summan av värdenas invers).

*Returtyp:* Flyttal (som 1,3, 0,343 eller 253)

## **Syntax**

HARMEAN(värde; värde;...)

## **Parametrar**

*Kommentar:* Flyttalsvärden, *Typ:* Dubbel *Kommentar:* Flyttalsvärden, *Typ:* Dubbel *Kommentar:* Flyttalsvärden, *Typ:* Dubbel *Kommentar:* Flyttalsvärden, *Typ:* Dubbel *Kommentar:* Flyttalsvärden, *Typ:* Dubbel

#### **Exempel**

HARMEAN(A1:A5)

## **Exempel**

HARMEAN(21; 33; 54; 23) returnerar 28,588

## **Liknande funktioner**

**[GEOMEAN](#page-190-1)** 

#### **8.1.11.26 HYPGEOMDIST**

Funktionen HYPGEOMDIST() returnerar den hypergeometriska fördelningen.

*Returtyp:* Flyttal (som 1,3, 0,343 eller 253)

### **Syntax**

HYPGEOMDIST(x; n; M; N)

## **Parametrar**

*Kommentar:* Antal lyckade försök i urvalet, *Typ:* Heltal (som 1, 132 eller 2344) *Kommentar:* Antal försök, *Typ:* Heltal (som 1, 132 eller 2344) *Kommentar:* Totalt antal lyckade försök, *Typ:* Heltal (som 1, 132 eller 2344) *Kommentar:* Populationens storlek, *Typ:* Heltal (som 1, 132 eller 2344)

## **Exempel**

HYPGEOMDIST(2; 5; 6; 20) returnerar 0,3522

# **8.1.11.27 INTERCEPT**

Funktionen INTERCEPT() beräknar skärningen av den linjära regressionslinjen med Y-axeln.

*Returtyp:* Flyttal (som 1,3, 0,343 eller 253)

### **Syntax**

INTERCEPT(y;x)

#### **Parametrar**

*Kommentar:* y-värden (fält), *Typ:* Flyttal (som 1,3, 0,343 eller 253) *Kommentar:* x-värden (fält), *Typ:* Flyttal (som 1,3, 0,343 eller 253)

## **8.1.11.28 INVBINO**

Funktionen INVBINO() returnerar den negativa binomialfördelningen. Den första parametern är antalet försök, den andra parametern är antalet misslyckade försök och den tredje är sannolikheten att misslyckas. Antalet försök ska vara fler än antalet misslyckade försök och sannolikheten ska vara mindre än eller lika med 1.

*Returtyp:* Flyttal (som 1,3, 0,343 eller 253)

#### **Syntax**

INVBINO(försök;misslyckade;sannolikhet\_att\_misslyckas)

#### **Parametrar**

*Kommentar:* Antal försök, *Typ:* Heltal (som 1, 132 eller 2344) *Kommentar:* Antal misslyckade försök, *Typ:* Heltal (som 1, 132 eller 2344) *Kommentar:* Sannolikhet att misslyckas, *Typ:* Dubbel

### **Exempel**

INVBINO(12;3;0.2) returnerar 0.236223201

#### **8.1.11.29 KURT**

<span id="page-192-1"></span>Funktionen KURT() beräknar en uppskattning av en datamängds excess utan systematiskt fel. Du måste ange minst fyra värden, annars returneras ett fel.

*Returtyp:* Flyttal (som 1,3, 0,343 eller 253)

#### **Syntax**

KURT(värde; värde;...)

#### **Parametrar**

*Kommentar:* Flyttalsvärden, *Typ:* Dubbel *Kommentar:* Flyttalsvärden, *Typ:* Dubbel *Kommentar:* Flyttalsvärden, *Typ:* Dubbel *Kommentar:* Flyttalsvärden, *Typ:* Dubbel *Kommentar:* Flyttalsvärden, *Typ:* Dubbel

#### **Exempel**

KURT(A1:A5)

### **Exempel**

KURT(21; 33; 54; 23) returnerar 1,344239

#### **Liknande funktioner**

**[KURTP](#page-192-0)** 

## **8.1.11.30 KURTP**

<span id="page-192-0"></span>Funktionen KURTP() beräknar en uppskattning av en datamängds excess för en population. Du måste ange minst fyra värden, annars returneras ett fel.

*Returtyp:* Flyttal (som 1,3, 0,343 eller 253)

#### **Syntax**

KURTP(värde; värde;...)

## **Parametrar**

*Kommentar:* Flyttalsvärden, *Typ:* Dubbel *Kommentar:* Flyttalsvärden, *Typ:* Dubbel *Kommentar:* Flyttalsvärden, *Typ:* Dubbel *Kommentar:* Flyttalsvärden, *Typ:* Dubbel *Kommentar:* Flyttalsvärden, *Typ:* Dubbel

## **Exempel**

KURTP(A1:A5)

### **Exempel**

KURTP(21; 33; 54; 23) returnerar -1,021

#### **Liknande funktioner**

[KURT](#page-192-1)

# **8.1.11.31 Ännu större**

Funktionen LARGE() returnerar det k största värdet i datamängden.

*Returtyp:* Flyttal (som 1,3, 0,343 eller 253)

## **Syntax**

LARGE(område; k)

## **Parametrar**

*Kommentar:* Ett område med cellvärden, *Typ:* Dubbel *Kommentar:* Position (från den största), *Typ:* Heltal (som 1, 132 eller 2344)

## **Exempel**

A1: 3, A2: 1, A3: 5 = > LARGE(A1:A3; 2) returnerar 3

## **8.1.11.32 LEGACYFDIST**

Funktionen LEGACYFDIST() returnerar f-fördelningen.

*Returtyp:* Flyttal (som 1,3, 0,343 eller 253)

#### **Syntax**

LEGACYFDIST(tal;frihetsgrader\_1;frihetsgrader\_2)

## **Parametrar**

*Kommentar:* Nummer, *Typ:* Flyttal (som 1,3, 0,343 eller 253) *Kommentar:* Frihetsgrader 1, *Typ:* Heltal (som 1, 132 eller 2344) *Kommentar:* Frihetsgrader 2, *Typ:* Heltal (som 1, 132 eller 2344)

## **Exempel**

LEGACYFDIST(0,8;8;12) ger 0,61

## **8.1.11.33 LOGINV**

Funktionen LOGINV() beräknar inversen av logaritmiska fördelningsfunktionen för normalfördelningen.

*Returtyp:* Flyttal (som 1,3, 0,343 eller 253)

#### **Syntax**

LOGINV(p; medelvärde; standardavvikelse)

#### **Parametrar**

*Kommentar:* Sannolikhet, *Typ:* Flyttal (som 1,3, 0,343 eller 253) *Kommentar:* Logaritmfördelningens medelvärde, *Typ:* Flyttal (som 1,3, 0,343 eller 253) *Kommentar:* Logaritmfördelningens standardavvikelse, *Typ:* Flyttal (som 1,3, 0,343 eller 253)

### **Exempel**

LOGINV(0,1;0;1) är lika med 0,2776

#### **8.1.11.34 LOGNORMDIST**

Funktionen LOGNORMDIST() returnerar den logaritmiska fördelningsfunktionen för normalfördelningen.

*Returtyp:* Flyttal (som 1,3, 0,343 eller 253)

#### **Syntax**

LOGNORMDIST(tal;MV;STD)

#### **Parametrar**

*Kommentar:* Sannolikhetsvärde som ska användas för att beräkna logaritmfördelningen, *Typ:* Flyttal (som 1,3, 0,343 eller 253) *Kommentar:* Logaritmfördelningens medelvärde, *Typ:* Flyttal (som 1,3, 0,343 eller 253) *Kommentar:* Logaritmfördelningens standardavvikelse, *Typ:* Flyttal (som 1,3, 0,343 eller 253)

#### **Exempel**

LOGNORMDIST(0,1;0;1) är lika med 0,01

#### **8.1.11.35 MEDIAN**

<span id="page-194-0"></span>Funktionen MEDIAN() beräknar medianen av alla parametervärdena. Du kan beräkna medianen av ett intervall, som MEDIAN(A1:B5), eller en lista av värden som MEDIAN(12;5;12,5). Tomma celler anses vara noll, och celler med text ignoreras.

*Returtyp:* Flyttal (som 1,3, 0,343 eller 253)

### **Syntax**

MEDIAN(värde;värde;...)

#### **Parametrar**

*Kommentar:* Flyttalsvärde eller område med värden, *Typ:* Ett område med flyttalsvärden (som 1,3; 0,343 eller 253 ) *Kommentar:* Flyttalsvärden eller område med värden, *Typ:* Ett område med flyttalsvärden

(som 1,3; 0,343 eller 253 ) *Kommentar:* Flyttalsvärden eller område med värden, *Typ:* Ett område med flyttalsvärden (som 1,3; 0,343 eller 253 )

*Kommentar:* Flyttalsvärden eller område med värden, *Typ:* Ett område med flyttalsvärden (som 1,3; 0,343 eller 253 )

*Kommentar:* Flyttalsvärden eller område med värden, *Typ:* Ett område med flyttalsvärden (som 1,3; 0,343 eller 253 )

#### **Exempel**

MEDIAN(12; 5; 5,5) är lika med 5,5

## **Exempel**

MEDIAN(12; 7; 8; 2) är lika med 7,5

### **8.1.11.36 MODE**

Funktionen MODE() returnerar det oftast förekommande värdet i datamängden.

*Returtyp:* Flyttal (som 1,3, 0,343 eller 253)

#### **Syntax**

MODE(nummer; nummer2; ...)

#### **Parametrar**

*Kommentar:* Flyttal, *Typ:* Dubbel *Kommentar:* Flyttal, *Typ:* Dubbel *Kommentar:* Flyttal, *Typ:* Dubbel *Kommentar:* Flyttal, *Typ:* Dubbel

## **Exempel**

MODE(12; 14; 12; 15) returnerar 12

### **8.1.11.37 NEGBINOMDIST**

Funktionen NEGBINOMDIST() returnerar den negativa binomialfördelningen.

*Returtyp:* Flyttal (som 1,3, 0,343 eller 253)

### **Syntax**

NEGBINOMDIST(misslyckade; lyckade; sannolikhet att lyckas)

## **Parametrar**

*Kommentar:* Antal misslyckade försök, *Typ:* Heltal (som 1, 132 eller 2344) *Kommentar:* Antal lyckade försök, *Typ:* Heltal (som 1, 132 eller 2344) *Kommentar:* Sannolikhet att lyckas, *Typ:* Dubbel

## **Exempel**

NEGBINOMDIST(2;5;0.55) returnerar 0,152872629

## **8.1.11.38 NORMDIST**

Funktionen NORMDIST() returnerar fördelningsfunktionen för normalfördelningen.

Tal är värdet av fördelningen som ska användas för att beräkna normalfördelningen.

MV är det linjära medelvärdet för fördelningen.

STD är standardavvikelsen för fördelningen.

 $K = 0$  beräknar frekvensfunktion,  $K = 1$  beräknar fördelningsfunktion.

*Returtyp:* Flyttal (som 1,3, 0,343 eller 253)

## **Syntax**

NORMDIST(tal;MV;STD;K)

## **Parametrar**

*Kommentar:* Nummer, *Typ:* Flyttal (som 1,3, 0,343 eller 253) *Kommentar:* Linjärt medelvärde för fördelningen, *Typ:* Flyttal (som 1,3, 0,343 eller 253) *Kommentar:* Fördelningens standardavvikelse, *Typ:* Flyttal (som 1,3, 0,343 eller 253) *Kommentar:* 0 = frekvensfunktion, 1 = fördelningsfunktion, *Typ:* Heltal (som 1, 132 eller 2344)

## **Exempel**

NORMDIST(0,859;0,6;0,258;0) är lika med 0,934236

### **Exempel**

NORMDIST(0,859;0,6;0,258;1) är lika med 0,842281

# **8.1.11.39 NORMINV**

Funktionen NORMINV() returnerar inversen av normalfördelningen. Talet måste vara mellan 0 och 1 (0 och 1 får inte ingå) och STD måste vara positivt.

*Returtyp:* Flyttal (som 1,3, 0,343 eller 253)

## **Syntax**

NORMINV(tal;MV;STD)

## **Parametrar**

*Kommentar:* Sannolikhetsvärde som ska användas för att beräkna logaritmfördelningen, *Typ:* Flyttal (som 1,3, 0,343 eller 253) *Kommentar:* Medelvärde för normalfördelningen, *Typ:* Flyttal (som 1,3, 0,343 eller 253) *Kommentar:* Normalfördelningens standardavvikelse, *Typ:* Flyttal (som 1,3, 0,343 eller 253)

### **Exempel**

NORMINV(0,9;63;5) är lika med 69,41

## **8.1.11.40 NORMSDIST**

Funktionen NORMSDIST() returnerar standardnormalfördelningen.

*Returtyp:* Flyttal (som 1,3, 0,343 eller 253)

## **Syntax**

NORMSDIST(tal)

#### **Parametrar**

*Kommentar:* Värdet som normalfördelningen beräknas för, *Typ:* Flyttal (som 1,3, 0,343 eller 253)

## **Exempel**

NORMSDIST(1) är lika med 0,84

# **8.1.11.41 NORMSINV**

Funktionen NORMSINV() returnerar inversen av fördelningsfunktionen för normalfördelningen. Talet måste vara mellan 0 och 1 (0 och 1 får inte ingå).

*Returtyp:* Flyttal (som 1,3, 0,343 eller 253)

### **Syntax**

NORMSINV(tal)

## **Parametrar**

*Kommentar:* Nummer, *Typ:* Flyttal (som 1,3, 0,343 eller 253)

#### **Exempel**

NORMSINV(0,908789) returnerar 1,3333

## **8.1.11.42 PEARSON**

<span id="page-197-0"></span>Funktionen PEARSON() beräknar korrelationskoefficienten för två cellområden. Den är samma som funktionen CORREL.

*Returtyp:* Flyttal (som 1,3, 0,343 eller 253)

#### **Syntax**

PEARSON(område1; område2)

#### **Parametrar**

*Kommentar:* Ett område med cellvärden, *Typ:* Dubbel *Kommentar:* Andra området med cellvärden, *Typ:* Dubbel

#### **Exempel**

PEARSON(A1:A3; B1:B3)

#### **Liknande funktioner**

**[CORREL](#page-185-0)** 

#### **8.1.11.43 PERCENTILE**

Funktionen PERCENTILE() returnerar det x:te samplade percetilen av datavärden i Data. En percentil returnerar det skalade värdet för en dataserie, som går från det minsta (alfa = 0) till det största värdet (alfa = 1) i en dataserie. För alfa = 25 %, betyder percentilen den första kvartilen, alfa = 50 % är medianen. Tomma celler anses vara noll, och celler med text ignoreras.

*Returtyp:* Flyttal (som 1,3, 0,343 eller 253)

## **Syntax**

PERCENTILE(data;alfa)

#### **Parametrar**

*Kommentar:* Intervall av värden, *Typ:* Ett område med flyttalsvärden (som 1,3; 0,343 eller 253 )

*Kommentar:* Percentilvärdet mellan 0 och 1, inklusive 0 och 1., *Typ:* Flyttal (som 1,3, 0,343 eller 253)

#### **Liknande funktioner**

[MEDIAN](#page-194-0)

# **8.1.11.44 PERMUT**

Funktionen PERMUT() returnerar antalet permutationer. den första parametern är antalet element och den andra parametern är antalet element använda i permutationen.

*Returtyp:* Heltal (som 1, 132 eller 2344)

#### **Syntax**

PERMUT(total;permuterade)

#### **Parametrar**

*Kommentar:* Totalt antal element, *Typ:* Heltal (som 1, 132 eller 2344) *Kommentar:* Antal element att permutera, *Typ:* Heltal (som 1, 132 eller 2344)

#### **Exempel**

PERMUT(8;5) är lika med 6 720

## **Exempel**

PERMUT(1;1) är lika med 1

# **8.1.11.45 PERMUTATIONA**

Funktionen PERMUTATIONA() returnerar antalet ordnade permutationer när upprepning tillåts. Den första parametern är antalet element och den andra parametern är antalet element att välja. Båda parametrar måste vara positiva.

*Returtyp:* Heltal (som 1, 132 eller 2344)

#### **Syntax**

PERMUTATIONA(total;valda)

## **Parametrar**

*Kommentar:* Totalt antal element, *Typ:* Heltal (som 1, 132 eller 2344) *Kommentar:* Antal element att välja, *Typ:* Heltal (som 1, 132 eller 2344)

#### **Exempel**

PERMUTATIONA(2;3) returnerar 8

#### **Exempel**

PERMUTATIONA(0;0) returnerar 1

## **8.1.11.46 PHI**

Funktionen PHI() returnerar värdet på fördelningsfunktionen för en normalfördelning. *Returtyp:* Flyttal (som 1,3, 0,343 eller 253)

### **Syntax**

PHI(värde)

### **Parametrar**

*Kommentar:* Talet som ska användas för att beräkna normalfördelningen, *Typ:* Flyttal (som 1,3, 0,343 eller 253)

### **Exempel**

PHI(0,25) är lika med 0,86668

## **8.1.11.47 POISSON**

Funktionen POISSON() returnerar Poissonfördelningen.

Parametrarna lambda och tal måste vara positiva.

Ackumulera = 0 beräknar frekvensfunktionen, ackumulera = 1 beräknar fördelningsfunktionen.

*Returtyp:* Flyttal (som 1,3, 0,343 eller 253)

#### **Syntax**

POISSON(tal;lambda;ackumulera)

## **Parametrar**

*Kommentar:* Nummer, *Typ:* Flyttal (som 1,3, 0,343 eller 253) *Kommentar:* Lambdaparametern (mittenvärdet), *Typ:* Flyttal (som 1,3, 0,343 eller 253) *Kommentar:* 0 = frekvensfunktion, 1 = fördelningsfunktion, *Typ:* Heltal (som 1, 132 eller 2344)

## **Exempel**

POISSON(60;50;0) är lika med 0,020105

## **Exempel**

POISSON(60;50;1) är lika med 0,927840

# **8.1.11.48 RANK**

Funktionen RANK() returnerar rangordningen av ett tal i en lista med tal.

Ordning anger hur talen rangordnas:

Om 0 eller utelämnad, rangordnas data i fallande ordning.

Om skild från 0, rangordnas data i stigande ordning.

*Returtyp:* Flyttal (som 1,3, 0,343 eller 253)

#### **Syntax**

RSQ(Värde; Data; Ordning)

#### **Parametrar**

*Kommentar:* Värde, *Typ:* Flyttal (som 1,3, 0,343 eller 253) *Kommentar:* Data (fält), *Typ:* Flyttal (som 1,3, 0,343 eller 253) *Kommentar:* Ordning, *Typ:* Flyttal (som 1,3, 0,343 eller 253)

## **Exempel**

RANK (2;{1;2;3}) är lika med 2

### **8.1.11.49 RSQ**

Funktionen RSQ() returnerar kvadraten av Pearson produkt-moments korrelationskoefficienten genom datapunkter i kända y och kända x.

Om ˝fältet y˝ och ˝fältet x˝ är tomma eller har olika antal datapunkter, returneras #INTE TILL-GÄNGLIG.

*Returtyp:* Flyttal (som 1,3, 0,343 eller 253)

### **Syntax**

RSQ(kända Y; kända X)

#### **Parametrar**

*Kommentar:* kända y (fält), *Typ:* Flyttal (som 1,3, 0,343 eller 253) *Kommentar:* kända x (fält), *Typ:* Flyttal (som 1,3, 0,343 eller 253)

## **8.1.11.50 SKEW**

<span id="page-200-1"></span>Funktionen SKEW() returnerar en uppskattning av skevheten hos en fördelning.

*Returtyp:* Flyttal (som 1,3, 0,343 eller 253)

### **Syntax**

SKEW(nummer; nummer2; ...)

### **Parametrar**

*Kommentar:* Flyttal, *Typ:* Dubbel *Kommentar:* Flyttal, *Typ:* Dubbel *Kommentar:* Flyttal, *Typ:* Dubbel *Kommentar:* Flyttal, *Typ:* Dubbel

#### **Exempel**

SKEW(11,4; 17,3; 21,3; 25,9; 40,1) returnerar 0,9768

# **Liknande funktioner**

[SKEWP](#page-200-0)

# **8.1.11.51 SKEWP**

<span id="page-200-0"></span>Funktionen SKEWP() returnerar populationens skevhet för en fördelning.

*Returtyp:* Flyttal (som 1,3, 0,343 eller 253)

### **Syntax**

SKEWP(nummer; nummer2; ...)

## **Parametrar**

*Kommentar:* Flyttal, *Typ:* Dubbel *Kommentar:* Flyttal, *Typ:* Dubbel *Kommentar:* Flyttal, *Typ:* Dubbel *Kommentar:* Flyttal, *Typ:* Dubbel

### **Exempel**

SKEWP(11,4; 17,3; 21,3; 25,9; 40,1) returnerar 0,6552

## **Liknande funktioner**

**[SKEW](#page-200-1)** 

## **8.1.11.52 SLOPE**

Funktionen SLOPE() beräknar lutningen av den linjära regressionslinjen. *Returtyp:* Flyttal (som 1,3, 0,343 eller 253)

## **Syntax**

SLOPE(y;x)

## **Parametrar**

*Kommentar:* y-värden (fält), *Typ:* Flyttal (som 1,3, 0,343 eller 253) *Kommentar:* x-värden (fält), *Typ:* Flyttal (som 1,3, 0,343 eller 253)

## **8.1.11.53 SMALL**

Funktionen SMALL() returnerar det k minsta värdet i datamängden.

*Returtyp:* Flyttal (som 1,3, 0,343 eller 253)

#### **Syntax**

SMALL(område; k)

### **Parametrar**

*Kommentar:* Ett område med cellvärden, *Typ:* Dubbel *Kommentar:* Position (från den minsta), *Typ:* Heltal (som 1, 132 eller 2344)

# **Exempel**

A1: 3, A2: 1, A3: 5 = > SMALL(A1:A3; 1) returnerar 1

#### **8.1.11.54 STANDARDIZE**

Funktionen STANDARDIZE() beräknar ett normaliserat värde.

*Returtyp:* Flyttal (som 1,3, 0,343 eller 253)

#### **Syntax**

STANDARDIZE(x; medelvärde, standardavvikelse)

## **Parametrar**

*Kommentar:* Tal som ska normaliseras, *Typ:* Dubbel *Kommentar:* Fördelningens medelvärde, *Typ:* Dubbel *Kommentar:* Standardavvikelse, *Typ:* Dubbel

#### **Exempel**

STANDARDIZE(4; 3; 7) returnerar 0,1429

### **8.1.11.55 STDEV**

<span id="page-201-0"></span>Funktionen STDEV() returnerar den uppskattade standardavvikelse baserad på ett urval. Standardavvikelsen är ett mått på hur mycket värden avviker från medelvärdet.

*Returtyp:* Flyttal (som 1,3, 0,343 eller 253)

#### **Syntax**

STDEV(värde;värde;...)

## **Parametrar**

*Kommentar:* Flyttalsvärden, *Typ:* Ett område med flyttalsvärden (som 1,3; 0,343 eller 253 ) *Kommentar:* Flyttalsvärden, *Typ:* Ett område med flyttalsvärden (som 1,3; 0,343 eller 253 ) *Kommentar:* Flyttalsvärden, *Typ:* Ett område med flyttalsvärden (som 1,3; 0,343 eller 253 ) *Kommentar:* Flyttalsvärden, *Typ:* Ett område med flyttalsvärden (som 1,3; 0,343 eller 253 ) *Kommentar:* Flyttalsvärden, *Typ:* Ett område med flyttalsvärden (som 1,3; 0,343 eller 253 )

#### **Exempel**

STDEV(6;7;8) är lika med 1

#### **Liknande funktioner**

**[STDEVP](#page-202-0)** 

## **8.1.11.56 STDEVA**

Funktionen STDEVA() returnerar den uppskattade standardavvikelsen baserad på ett urval. Standardavvikelsen är ett mått på hur mycket värden avviker från medelvärdet. Om en referenscell innehåller text eller det booleska värdet FALSE, räknas den som 0. Om det booleska värdet är TRUE, räknas den som 1.

*Returtyp:* Flyttal (som 1,3, 0,343 eller 253)

### **Syntax**

STDEVA(värde;värde;...)

#### **Parametrar**

*Kommentar:* Flyttalsvärden, *Typ:* Ett område med flyttalsvärden (som 1,3; 0,343 eller 253 ) *Kommentar:* Flyttalsvärden, *Typ:* Ett område med flyttalsvärden (som 1,3; 0,343 eller 253 ) *Kommentar:* Flyttalsvärden, *Typ:* Ett område med flyttalsvärden (som 1,3; 0,343 eller 253 ) *Kommentar:* Flyttalsvärden, *Typ:* Ett område med flyttalsvärden (som 1,3; 0,343 eller 253 ) *Kommentar:* Flyttalsvärden, *Typ:* Ett område med flyttalsvärden (som 1,3; 0,343 eller 253 )

#### **Exempel**

STDEVA(6; 7; A1; 8) är lika med 1, om A1 är tom

#### **Exempel**

STDEVA(6; 7; A1; 8) är lika med 3,109, om A1 är TRUE

#### **Liknande funktioner**

**[STDEV](#page-201-0) [STDEVP](#page-202-0)** 

#### **8.1.11.57 STDEVP**

<span id="page-202-0"></span>Funktionen STDEVP() beräknar standardavvikelsen baserad på hela populationen.

*Returtyp:* Flyttal (som 1,3, 0,343 eller 253)

#### **Syntax**

STDEVP(värde;värde;...)

#### **Parametrar**

*Kommentar:* Flyttalsvärden, *Typ:* Ett område med flyttalsvärden (som 1,3; 0,343 eller 253 ) *Kommentar:* Flyttalsvärden, *Typ:* Ett område med flyttalsvärden (som 1,3; 0,343 eller 253 ) *Kommentar:* Flyttalsvärden, *Typ:* Ett område med flyttalsvärden (som 1,3; 0,343 eller 253 ) *Kommentar:* Flyttalsvärden, *Typ:* Ett område med flyttalsvärden (som 1,3; 0,343 eller 253 ) *Kommentar:* Flyttalsvärden, *Typ:* Ett område med flyttalsvärden (som 1,3; 0,343 eller 253 )

## **Exempel**

STDEVP(6;7;8) är lika med 0,816497...

#### **Liknande funktioner**

**[STDEV](#page-201-0)** 

## **8.1.11.58 STDEVPA**

Funktionen STDEVPA() returnerar standardavvikelsen baserad på en hel population. Om en referenscell innehåller text eller det booleska värdet FALSE, räknas den som 0. Om det booleska värdet är TRUE, räknas den som 1.

*Returtyp:* Flyttal (som 1,3, 0,343 eller 253)

### **Syntax**

STDEVPA(värde;värde;...)

#### **Parametrar**

*Kommentar:* Flyttalsvärden, *Typ:* Ett område med flyttalsvärden (som 1,3; 0,343 eller 253 ) *Kommentar:* Flyttalsvärden, *Typ:* Ett område med flyttalsvärden (som 1,3; 0,343 eller 253 ) *Kommentar:* Flyttalsvärden, *Typ:* Ett område med flyttalsvärden (som 1,3; 0,343 eller 253 ) *Kommentar:* Flyttalsvärden, *Typ:* Ett område med flyttalsvärden (som 1,3; 0,343 eller 253 ) *Kommentar:* Flyttalsvärden, *Typ:* Ett område med flyttalsvärden (som 1,3; 0,343 eller 253 )

#### **Exempel**

STDEVPA(6; 7; A1; 8) är lika med 0,816497..., om A1 är tom

#### **Exempel**

STDEVPA(6; 7; A1; 8) är lika med 2,69..., om A1 är TRUE

#### **Exempel**

STDEVPA(6; 7; A1; 8) är lika med 3,11..., om A1 är FALSE

## **Liknande funktioner**

**[STDEV](#page-201-0)** [STDEVP](#page-202-0)

#### **8.1.11.59 STEYX**

Funktionen STEYX() beräknar standardfelet för det predikterade Y-värdet för varje X i regressionen.

*Returtyp:* Flyttal (som 1,3, 0,343 eller 253)

#### **Syntax**

SLOPE(y;x)

#### **Parametrar**

*Kommentar:* y-värden (fält), *Typ:* Flyttal (som 1,3, 0,343 eller 253) *Kommentar:* x-värden (fält), *Typ:* Flyttal (som 1,3, 0,343 eller 253)

#### **8.1.11.60 SUM2XMY**

*Returtyp:* Flyttal (som 1,3, 0,343 eller 253)

#### **Syntax**

SLOPE(y;x)

### **Parametrar**

# **8.1.11.61 SUMPRODUCT**

Funktionen SUMPRODUCT() (summa xy) beräknar summan av produkterna av elementen i två listor (skalärprodukt). Listorna måste vara lika långa annars returneras Fel.

*Returtyp:* Flyttal (som 1,3, 0,343 eller 253)

## **Syntax**

SUMPRODUCT(lista1;lista2)

#### **Parametrar**

*Kommentar:* Värde (lista), *Typ:* Dubbel *Kommentar:* Värde (lista), *Typ:* Dubbel

### **Exempel**

SUMPRODUCT(A1:A2;B1:B2) med A1=2, A2=5, B1=3 och B2=5 returnerar 31

#### **8.1.11.62 SUMX2MY2**

Funktionen SUMX2MY2() (summa x²-y²) beräknar differenserna mellan kvadraterna på dessa värden. Antalet värden i de två listorna måste vara lika. Annars returnerar den här funktionen Fel.

*Returtyp:* Flyttal (som 1,3, 0,343 eller 253)

#### **Syntax**

SUMX2MY2(lista1;lista2)

#### **Parametrar**

*Kommentar:* Värde (lista), *Typ:* Dubbel *Kommentar:* Värde (lista), *Typ:* Dubbel

### **Exempel**

SUMX2MY2(A1:A2;B1:B2) med A1=2, A2=5, B1=3 och B2=5 returnerar -5

## **8.1.11.63 SUMX2PY2**

Funktionen SUMX2PY2() (summa x<sup>22222222</sup><sup>2</sup>+y<sup>22</sup>) beräknar summan av kvadraterna på elementen i listorna. Listorna måste vara lika långa annars returneras Err.

*Returtyp:* Flyttal (som 1,3, 0,343 eller 253)

## **Syntax**

SUMX2PY2(lista1;lista2)

## **Parametrar**

*Kommentar:* Värde (lista), *Typ:* Dubbel *Kommentar:* Värde (lista), *Typ:* Dubbel

#### **Exempel**

SUMX2PY2(A1:A2;B1:B2) med A1=2, A2=5, B1=3 och B2=5 returnerar 63

## **8.1.11.64 SUMXMY2**

Funktionen SUMXMY2() (SUM((X-Y)²)) returnerar kvadraten av skillnaderna av dessa värden. Antal värden i de två fälten ska vara lika många, annars returnerar funktionen Err.

*Returtyp:* Flyttal (som 1,3, 0,343 eller 253)

### **Syntax**

SUMXMY2(fält1;fält2)

## **Parametrar**

*Kommentar:* Värde (lista), *Typ:* Dubbel *Kommentar:* Värde (lista), *Typ:* Dubbel

#### **Exempel**

SUMXMY2(A1:A2;B1:B2) med A1=2, A2=5, B1=3 och B2=5, returnerar 1

## **8.1.11.65 TDIST**

Funktionen TDIST() returnerar t-fördelningen.

Läge = 1 returnerar endelad test, läge = 2 returnerar tvådelad test.

*Returtyp:* Flyttal (som 1,3, 0,343 eller 253)

#### **Syntax**

TDIST(tal;frihetsgrader;läge)

## **Parametrar**

*Kommentar:* Nummer, *Typ:* Flyttal (som 1,3, 0,343 eller 253) *Kommentar:* Frihetsgrader för t-fördelningen, *Typ:* Heltal (som 1, 132 eller 2344) *Kommentar:* Läge (1 eller 2), *Typ:* Heltal (som 1, 132 eller 2344)

### **Exempel**

TDIST(12;5;1) returnerar 0,000035

### **8.1.11.66 TREND**

Funktionen TREND() beräknar en följd av värden baserat på en linjär regression av kända värdepar.

Begränsningar: COUNT(kända\_Y) = COUNT(kända\_x).

*Returtyp:* Flyttal (som 1,3, 0,343 eller 253)

## **Syntax**

TREND(kända\_y[;kända\_x[;nya\_x[;tillåt-förskjutning = TRUE]]])

#### **Parametrar**

*Kommentar:* Kända\_Y, *Typ:* Flyttal (som 1,3, 0,343 eller 253) *Kommentar:* Kända\_X, *Typ:* Flyttal (som 1,3, 0,343 eller 253) *Kommentar:* Talföljd nya\_x, *Typ:* Flyttal (som 1,3, 0,343 eller 253) *Kommentar:* tillåt-förskjutning, *Typ:* Ett booleskt värde (TRUE eller FALSE)

## **8.1.11.67 TRIMMEAN**

Funktionen TRIMMEAN() beräknar medelvärdet av datamängdens bråkdelar. *Returtyp:* Flyttal (som 1,3, 0,343 eller 253)

## **Syntax**

TRIMMEAN(datamängd; brytbråkdel)

## **Parametrar**

*Kommentar:* datamängd, *Typ:* Flyttal (som 1,3, 0,343 eller 253) *Kommentar:* brytbråkdel, *Typ:* Flyttal (som 1,3, 0,343 eller 253)

## **8.1.11.68 TTEST**

Funktionen TTEST() beräknar sannolikheten av ett T-prov. *Returtyp:* Flyttal (som 1,3, 0,343 eller 253)

## **Syntax**

TTEST(x; y; typ; läge)

## **Parametrar**

*Kommentar:* x (fält), *Typ:* Flyttal (som 1,3, 0,343 eller 253) *Kommentar:* y (fält), *Typ:* Flyttal (som 1,3, 0,343 eller 253) *Kommentar:* typ, *Typ:* Heltal (som 1, 132 eller 2344) *Kommentar:* läge, *Typ:* Heltal (som 1, 132 eller 2344)

#### **8.1.11.69 VAR**

<span id="page-206-0"></span>Funktionen VAR() beräknar uppskattade variansen baserad på ett urval.

*Returtyp:* Flyttal (som 1,3, 0,343 eller 253)

#### **Syntax**

VAR(värde;värde;...)

#### **Parametrar**

*Kommentar:* Flyttalsvärden, *Typ:* Ett område med flyttalsvärden (som 1,3; 0,343 eller 253 ) *Kommentar:* Flyttalsvärden, *Typ:* Ett område med flyttalsvärden (som 1,3; 0,343 eller 253 ) *Kommentar:* Flyttalsvärden, *Typ:* Ett område med flyttalsvärden (som 1,3; 0,343 eller 253 ) *Kommentar:* Flyttalsvärden, *Typ:* Ett område med flyttalsvärden (som 1,3; 0,343 eller 253 ) *Kommentar:* Flyttalsvärden, *Typ:* Ett område med flyttalsvärden (som 1,3; 0,343 eller 253 )

### **Exempel**

VAR(12;5;7) är lika med 13

## **Exempel**

VAR(15;80;3) är lika med 1716,333...

## **Exempel**

VAR(6;7;8) är lika med 1

#### **Liknande funktioner**

[VARIANCE](#page-207-0) [VARA](#page-207-1) [VARP](#page-208-0) [VARPA](#page-208-1)

# **8.1.11.70 VARA**

<span id="page-207-1"></span>Funktionen VAR() beräknar uppskattade variansen baserad på ett urval. *Returtyp:* Flyttal (som 1,3, 0,343 eller 253)

#### **Syntax**

VARA(värde;värde;...)

## **Parametrar**

*Kommentar:* Flyttalsvärden, *Typ:* Ett område med flyttalsvärden (som 1,3; 0,343 eller 253 ) *Kommentar:* Flyttalsvärden, *Typ:* Ett område med flyttalsvärden (som 1,3; 0,343 eller 253 ) *Kommentar:* Flyttalsvärden, *Typ:* Ett område med flyttalsvärden (som 1,3; 0,343 eller 253 ) *Kommentar:* Flyttalsvärden, *Typ:* Ett område med flyttalsvärden (som 1,3; 0,343 eller 253 ) *Kommentar:* Flyttalsvärden, *Typ:* Ett område med flyttalsvärden (som 1,3; 0,343 eller 253 )

#### **Exempel**

VARA(12;5;7) är lika med 13

## **Exempel**

VARA(15;80;3) är lika med 1716,333...

## **Exempel**

VARA(6;7;8) är lika med 1

#### **Liknande funktioner**

[VAR](#page-206-0) [VARP](#page-208-0) [VARPA](#page-208-1)

## **8.1.11.71 VARIANCE**

<span id="page-207-0"></span>Funktionen VARIANCE() beräknar uppskattade variansen baserad på ett urval. Den är samma som funktionen VAR. *Returtyp:* Flyttal (som 1,3, 0,343 eller 253)

#### **Syntax**

VARIANCE(värde;värde;...)

## **Parametrar**

*Kommentar:* Flyttalsvärden, *Typ:* Ett område med flyttalsvärden (som 1,3; 0,343 eller 253 ) *Kommentar:* Flyttalsvärden, *Typ:* Ett område med flyttalsvärden (som 1,3; 0,343 eller 253 ) *Kommentar:* Flyttalsvärden, *Typ:* Ett område med flyttalsvärden (som 1,3; 0,343 eller 253 ) *Kommentar:* Flyttalsvärden, *Typ:* Ett område med flyttalsvärden (som 1,3; 0,343 eller 253 ) *Kommentar:* Flyttalsvärden, *Typ:* Ett område med flyttalsvärden (som 1,3; 0,343 eller 253 )

#### **Exempel**

VARIANCE(12;5;7) är lika med 13

## **Exempel**

VARIANCE(15;80;3) är lika med 1716,333...

### **Exempel**

VARIANCE(6;7;8) är lika med 1

## **Liknande funktioner**

[VAR](#page-206-0) [VARA](#page-207-1) [VARP](#page-208-0) [VARPA](#page-208-1)

# **8.1.11.72 VARP**

<span id="page-208-0"></span>Funktionen VARP() beräknar variansen baserad på hela populationen.

*Returtyp:* Flyttal (som 1,3, 0,343 eller 253)

#### **Syntax**

VARP(värde;värde;...)

## **Parametrar**

*Kommentar:* Flyttalsvärden, *Typ:* Ett område med flyttalsvärden (som 1,3; 0,343 eller 253 ) *Kommentar:* Flyttalsvärden, *Typ:* Ett område med flyttalsvärden (som 1,3; 0,343 eller 253 ) *Kommentar:* Flyttalsvärden, *Typ:* Ett område med flyttalsvärden (som 1,3; 0,343 eller 253 ) *Kommentar:* Flyttalsvärden, *Typ:* Ett område med flyttalsvärden (som 1,3; 0,343 eller 253 ) *Kommentar:* Flyttalsvärden, *Typ:* Ett område med flyttalsvärden (som 1,3; 0,343 eller 253 )

#### **Exempel**

VARP(12;5;7) är lika med 8,666...

### **Exempel**

VARP(15;80;3) är lika med 1144,22...

## **Exempel**

VARP(6;7;8) är lika med 0.6666667...

#### **Liknande funktioner**

[VAR](#page-206-0) [VARA](#page-207-1) [VARPA](#page-208-1)

#### **8.1.11.73 VARPA**

<span id="page-208-1"></span>Funktionen VARPA() beräknar variansen baserad på en hel population. Text och booleska värde som ger resultatet FALSE, räknas som 0. Ett booleskt värde som ger resultatet TRUE, räknas som 1.

*Returtyp:* Flyttal (som 1,3, 0,343 eller 253)

#### **Syntax**

VARPA(värde;värde;...)

### **Parametrar**

*Kommentar:* Flyttalsvärden, *Typ:* Ett område med flyttalsvärden (som 1,3; 0,343 eller 253 ) *Kommentar:* Flyttalsvärden, *Typ:* Ett område med flyttalsvärden (som 1,3; 0,343 eller 253 ) *Kommentar:* Flyttalsvärden, *Typ:* Ett område med flyttalsvärden (som 1,3; 0,343 eller 253 ) *Kommentar:* Flyttalsvärden, *Typ:* Ett område med flyttalsvärden (som 1,3; 0,343 eller 253 ) *Kommentar:* Flyttalsvärden, *Typ:* Ett område med flyttalsvärden (som 1,3; 0,343 eller 253 )

### **Exempel**

VARPA(12;5;7) är lika med 8,666...

#### **Exempel**

VARPA(15;80;3) är lika med 1144,22...

## **Exempel**

VARPA(6;7;8) är lika med 0.6666667...

## **Liknande funktioner**

[VAR](#page-206-0) [VARA](#page-207-1) [VARP](#page-208-0)

## **8.1.11.74 WEIBULL**

Funktionen WEIBULL() returnerar Weibullfördelningen.

Parametrarna alfa och beta måste vara positiva, talet (den första parametern) får inte vara negativ. Ackumulera = 0 beräknar frekvensfunktionen, ackumulera = 1 beräknar fördelningsfunktionen. *Returtyp:* Flyttal (som 1,3, 0,343 eller 253)

## **Syntax**

WEIBULL(tal;alfa;beta;ackumulera)

#### **Parametrar**

*Kommentar:* Nummer, *Typ:* Flyttal (som 1,3, 0,343 eller 253) *Kommentar:* Alfaparameter, *Typ:* Flyttal (som 1,3, 0,343 eller 253) *Kommentar:* Betaparameter, *Typ:* Flyttal (som 1,3, 0,343 eller 253) *Kommentar:* 0 = frekvensfunktion, 1 = fördelningsfunktion, *Typ:* Heltal (som 1, 132 eller 2344)

#### **Exempel**

WEIBULL(2;1;1;0) är lika med 0,135335

### **Exempel**

WEIBULL(2;1;1;1) är lika med 0,864665

## **8.1.11.75 ZTEST**

Funktionen ZTEST() beräknar tvådelade sannolikheten av ett Z-test med normalfördelning.

Utför ett prov av nollhypotesen att Urval är ett urval från en normaldistribuerad slumpvariabel med medelvärdet Medelvärde och standardavvikelsen Sigma. Returvärdet 1 anger att nollhypotesen inte uppfylldes, dvs. urvalet är inte en slumpmässigt urval från normalfördelningen. Om Sigma utelämnas, uppskattas den från urvalet med STDEV.

*Returtyp:* Flyttal (som 1,3, 0,343 eller 253)

#### **Syntax**

ZTEST(x; medelvärde; standardavvikelse)

#### **Parametrar**

*Kommentar:* x (fält), *Typ:* Flyttal (som 1,3, 0,343 eller 253) *Kommentar:* medelvärde, *Typ:* Flyttal (som 1,3, 0,343 eller 253) *Kommentar:* standardavvikelse, *Typ:* Flyttal (som 1,3, 0,343 eller 253)

# **8.1.12 Text**

# **8.1.12.1 ASC**

<span id="page-209-0"></span>Funktionen ASC() returnerar tecknen med halv bredd som motsvarar argumentet med full bredd. *Returtyp:* Text

#### **Syntax**

ASC(text)

#### **Parametrar**

*Kommentar:* Tecken med full bredd, *Typ:* Text

#### **Liknande funktioner**

[JIS](#page-214-0)

# **8.1.12.2 BAHTTEXT**

Funktionen BAHTTEXT() konverterar ett värde till text med thailändska tecken (Baht).

*Returtyp:* Text

## **Syntax**

BAHTTEXT(tal)

### **Parametrar**

*Kommentar:* Nummer, *Typ:* Heltal (som 1, 132 eller 2344)

### **Exempel**

BAHTTEXT(23) returnerar "ยี่สิบสามบ&#36

# **8.1.12.3 CHAR**

<span id="page-210-0"></span>Funktionen CHAR() returnerar tecknet som anges av ett nummer.

*Returtyp:* Text

# **Syntax**

CHAR(kod)

# **Parametrar**

*Kommentar:* Teckenkod, *Typ:* Heltal (som 1, 132 eller 2344)

# **Exempel**

CHAR(65) returnerar ˝A˝

# **Liknande funktioner**

**[CODE](#page-211-0)** 

# **8.1.12.4 CLEAN**

Funktionen CLEAN() tar bort alla tecken som inte kan skrivas ut från strängen.

*Returtyp:* Text

## **Syntax**

CLEAN(text)

# **Parametrar**

*Kommentar:* Källsträng, *Typ:* Text

## **Exempel**

CLEAN(AsciiToChar(7) + ˝HALLÅ˝) returnerar ˝HALLÅ˝

# **8.1.12.5 CODE**

<span id="page-211-0"></span>Funktionen CODE() returnerar en numerisk kod för första tecknet i en textsträng.

*Returtyp:* Heltal (som 1, 132 eller 2344)

#### **Syntax**

CODE(text)

## **Parametrar**

*Kommentar:* Text, *Typ:* Text

#### **Exempel**

CODE(˝KDE˝) returnerar 75

### **Liknande funktioner**

**[CHAR](#page-210-0)** 

## **8.1.12.6 COMPARE**

<span id="page-211-1"></span>Funktionen COMPARE() returnerar 0 om dessa två strängar är lika, -1 om den första kommer före den andra, annars 1.

*Returtyp:* Heltal (som 1, 132 eller 2344)

## **Syntax**

COMPARE(sträng1; sträng2; TRUE|FALSE)

## **Parametrar**

*Kommentar:* Första strängen, *Typ:* Text *Kommentar:* Sträng att jämföra med, *Typ:* Text *Kommentar:* Jämförelsen är skiftlägeskänslig (true/false), *Typ:* Ett booleskt värde (TRUE eller FALSE)

## **Exempel**

COMPARE(˝Calligra˝; ˝Calligra˝, true) returnerar 0

## **Exempel**

COMPARE(˝calligra˝; ˝Calligra˝, true) returnerar 1

## **Exempel**

COMPARE(˝kspread˝; ˝Calligra˝, false) returnerar 1

### **Liknande funktioner**

**[EXACT](#page-212-0)** 

## **8.1.12.7 CONCATENATE**

Funktionen CONCATENATE() returnerar en sträng som är resultatet av att sätta ihop de strängar som är parametrar.

*Returtyp:* Text

#### **Syntax**

CONCATENATE(värde;värde;...)

## **Parametrar**

*Kommentar:* Strängvärden, *Typ:* Ett område med strängar *Kommentar:* Strängvärden, *Typ:* Ett område med strängar *Kommentar:* Strängvärden, *Typ:* Ett område med strängar *Kommentar:* Strängvärden, *Typ:* Ett område med strängar *Kommentar:* Strängvärden, *Typ:* Ett område med strängar

#### **Exempel**

CONCATENATE(˝Sheets˝;˝Calligra˝;˝KDE˝) returnerar ˝SheetsCalligraKDE˝

## **8.1.12.8 DOLLAR**

Funktionen DOLLAR() konverterar ett tal till text med valutaformat, med antal decimaler avrundade till angivet antal. Även om namnet är DOLLAR, så gör funktionen konverteringen enligt aktuell landsinställning.

*Returtyp:* Text

## **Syntax**

DOLLAR(nummer,siffror)

#### **Parametrar**

*Kommentar:* Nummer, *Typ:* Dubbel *Kommentar:* Decimaler, *Typ:* Heltal (som 1, 132 eller 2344)

#### **Exempel**

```
DOLLAR(1403,77) returns ˝1 403,77 kr˝
```
#### **Exempel**

DOLLAR(-0,123;4) returns ˝-0,1230 kr˝

## **8.1.12.9 EXACT**

<span id="page-212-0"></span>Funktionen EXACT() returnerar sant om dessa två strängar är lika annars returneras falskt.

*Returtyp:* Ett booleskt värde (TRUE eller FALSE)

## **Syntax**

EXACT(sträng1;sträng2)

#### **Parametrar**

*Kommentar:* Sträng, *Typ:* Text *Kommentar:* Sträng, *Typ:* Text

# **Exempel**

EXACT(˝Calligra˝;˝Calligra˝) returnerar True

## **Exempel**

EXACT(˝kspread˝;˝Calligra˝) returnerar False

**Liknande funktioner**

**[COMPARE](#page-211-1)** 

# **8.1.12.10 FIND**

<span id="page-213-1"></span>Funktionen FIND() hittar en textsträng (söktext) i en annan textsträng (text) och returnerar numret på startpositionen av söktext, från tecknet längst till vänster i text.

Parametern startnummer anger tecknet där sökningen startar. Det första tecknet har nummer 1. Om startnummer utelämnas, så antas det vara 1.

Du kan också använda funktionen SEARCH, men i motsats till SEARCH så är FIND storlekskänslig och tillåter inte jokertecken.

*Returtyp:* Heltal (som 1, 132 eller 2344)

#### **Syntax**

FIND(söktext;text;startnummer)

#### **Parametrar**

*Kommentar:* Texten du vill söka efter, *Typ:* Text *Kommentar:* Texten som kan innehålla söktext, *Typ:* Text *Kommentar:* Anger ett index där sökningen ska starta, *Typ:* Heltal (som 1, 132 eller 2344)

#### **Exempel**

FIND(˝Cal˝;˝Calligra˝) returnerar 1

#### **Exempel**

FIND(˝i˝;˝Calligra˝) returnerar 4

#### **Exempel**

FIND(˝a˝;˝Sheets i Calligra˝;4) returnerar 12

### **Liknande funktioner**

[FINDB](#page-213-0) [SEARCH](#page-221-0) [REPLACE](#page-218-0) [SEARCHB](#page-221-1) [REPLACEB](#page-219-0)

## **8.1.12.11 FINDB**

<span id="page-213-0"></span>Funktionen FINDB() hittar en textsträng (söktext) i en annan textsträng (text) och returnerar numret på startpositionen av söktext, från tecknet längst till vänster i text med användning av bytepositioner.

Parametern byteposition anger tecknet där sökningen startar. Det första tecknet har nummer 2. Om startnummer utelämnas, så antas det vara 2.

*Returtyp:* Heltal (som 1, 132 eller 2344)

#### **Syntax**

FINDB(söktext;text;byteposition start)

#### **Parametrar**

*Kommentar:* Texten du vill söka efter, *Typ:* Text *Kommentar:* Texten som kan innehålla söktext, *Typ:* Text *Kommentar:* Anger byte-position där sökningen ska starta, *Typ:* Heltal (som 1, 132 eller 2344)

## **Liknande funktioner**

**[FIND](#page-213-1)** [SEARCH](#page-221-0) [REPLACE](#page-218-0) [SEARCHB](#page-221-1) [REPLACEB](#page-219-0)

# **8.1.12.12 FIXED**

Funktionen FIXED() avrundar ett tal till det angivna antalet siffror, formaterar talet som en sträng med decimalformat, och returnerar resultatet som text. Om siffror är negativt, så avrundas talet till vänster om decimalkommat. Om siffror utelämnas, så antas det vara 2. Om den valfria parametern ingen\_tusenseparator är True, så visas inte tusenseparatorn.

*Returtyp:* Text

### **Syntax**

FIXED(nummer,siffror,ingen\_tusenseparator)

#### **Parametrar**

*Kommentar:* Nummer, *Typ:* Dubbel *Kommentar:* Decimaler, *Typ:* Heltal (som 1, 132 eller 2344) *Kommentar:* Ingen\_tusenseparator, *Typ:* Ett booleskt värde (TRUE eller FALSE)

#### **Exempel**

FIXED(1234,567;1) returnerar ˝1 234,6˝

#### **Exempel**

FIXED(1234.567;1;FALSE) returnerar ˝1234.6˝

#### **Exempel**

FIXED(44,332) returnerar ˝44,33˝

### **8.1.12.13 JIS**

<span id="page-214-0"></span>Funktionen JIS() returnerar tecknen med full bredd som motsvarar argumentet med halv bredd. *Returtyp:* Text

#### **Syntax**

JIS(text)

## **Parametrar**

*Kommentar:* Tecken med halv bredd, *Typ:* Text

#### **Liknande funktioner**

[ASC](#page-209-0)

## **8.1.12.14 LEFT**

Funktionen LEFT() returnerar en delsträng som består av det angivna antalet första tecknen i strängen. Om angiven längd är större än hela strängen så returneras hela strängen. Det är ett fel om antal tecken är mindre än 0.

*Returtyp:* Text

#### **Syntax**

LEFT(text;längd)

#### **Parametrar**

*Kommentar:* Källsträng, *Typ:* Text *Kommentar:* Antal tecken, *Typ:* Heltal (som 1, 132 eller 2344)

## **Exempel**

LEFT("hallå";2) returnerar "ha"

### **Exempel**

LEFT(˝Kspread˝;10) returnerar ˝Kspread˝

## **Exempel**

LEFT(˝Kspread˝) returnerar ˝K˝

# **Liknande funktioner**

[RIGHT](#page-219-1) [MID](#page-216-0) [RIGHTB](#page-220-0) [MIDB](#page-217-0)

# **8.1.12.15 LEFTB**

Funktionen LEFTB() returnerar en delsträng som består av det angivna antalet första tecknen i strängen med användning av byte-positioner. Om angiven längd är större än hela strängen så returneras hela strängen. Det är ett fel om antal tecken är mindre än 0.

*Returtyp:* Text

#### **Syntax**

LEFTB(text;bytelängd)

## **Parametrar**

*Kommentar:* Källsträng, *Typ:* Text *Kommentar:* Bytelängd, *Typ:* Heltal (som 1, 132 eller 2344)

## **Liknande funktioner**

[RIGHT](#page-219-1) [MID](#page-216-0) **[RIGHTB](#page-220-0)** [MIDB](#page-217-0)

# **8.1.12.16 LEN**

Funktionen LEN() returnerar längden på strängen. *Returtyp:* Heltal (som 1, 132 eller 2344)

## **Syntax**

LEN(text)

# **Parametrar**

*Kommentar:* Sträng, *Typ:* Text

## **Exempel**

LEN(˝hallå˝) returnerar 5

## **Exempel**

LEN(˝Kspread˝) returnerar 7

## **Liknande funktioner**

[LENB](#page-216-1)
# **8.1.12.17 LENB**

Funktionen LENB() returnerar längden på strängen med användning av byte-positioner. *Returtyp:* Heltal (som 1, 132 eller 2344)

#### **Syntax**

LENB(text)

### **Parametrar**

*Kommentar:* Sträng, *Typ:* Text

# **8.1.12.18 LOWER**

<span id="page-216-1"></span>Funktionen LOWER() konverterar en sträng till små bokstäver. *Returtyp:* Text

### **Syntax**

LOWER(text)

# **Parametrar**

*Kommentar:* Källsträng, *Typ:* Text

### **Exempel**

LOWER(˝hallå˝) returnerar ˝hallå˝

# **Exempel**

LOWER(˝HALLÅ˝) returnerar ˝hallå˝

### **Liknande funktioner**

[UPPER](#page-225-0) **[TOGGLE](#page-223-0)** 

# **8.1.12.19 MID**

<span id="page-216-0"></span>Funktionen MID() returnerar en delsträng med längd tecken av denna sträng, och som börjar vid angiven position.

*Returtyp:* Text

# **Syntax**

MID(text;position;längd)

### **Parametrar**

*Kommentar:* Källsträng, *Typ:* Text *Kommentar:* Position, *Typ:* Heltal (som 1, 132 eller 2344) *Kommentar:* Längd, *Typ:* Heltal (som 1, 132 eller 2344)

# **Exempel**

MID(˝Calligra˝;2;3) returnerar ˝all˝

### **Exempel**

MID(˝Calligra˝;2) returnerar ˝alligra˝

# **Liknande funktioner**

[LEFT](#page-214-0) [RIGHT](#page-219-0) [LEFTB](#page-215-0) [RIGHTB](#page-220-0) [MIDB](#page-217-0)

### **8.1.12.20 MIDB**

<span id="page-217-0"></span>Funktionen MIDB() returnerar en delsträng med längd tecken av denna sträng, och som börjar vid angiven position med användning av byte-positioner.

*Returtyp:* Text

#### **Syntax**

MIDB(text;byteposition start;bytelängd)

### **Parametrar**

*Kommentar:* Källsträng, *Typ:* Text *Kommentar:* Byteposition, *Typ:* Heltal (som 1, 132 eller 2344) *Kommentar:* Bytelängd, *Typ:* Heltal (som 1, 132 eller 2344)

#### **Liknande funktioner**

[LEFT](#page-214-0) [RIGHT](#page-219-0) [LEFTB](#page-215-0) [RIGHTB](#page-220-0) [MID](#page-216-0)

# **8.1.12.21 PROPER**

Funktionen PROPER() konverterar första bokstaven i varje ord till stor bokstav och gör resten till små bokstäver. *Returtyp:* Text

**Syntax**

PROPER(sträng)

### **Parametrar**

*Kommentar:* Sträng, *Typ:* Text

#### **Exempel**

PROPER(˝det här är en titel˝) returnerar ˝Det Här Är En Titel˝

# **8.1.12.22 REGEXP**

Returnerar en del av strängen som matchar ett reguljärt uttryck. Om strängen inte matchar det givna reguljära uttrycket, returneras värdet som anges som förval.

Om en bakåtreferens anges, returneras bakåtreferensens värde.

Om inget förvalt värde anges, antas en tom sträng. Om ingen bakåtreferens anges, antas 0 (så att hela delen som matchar returneras).

*Returtyp:* Text

### **Syntax**

REGEXP(text; reguljärt uttryck; förval; bakåtreferens)

### **Parametrar**

*Kommentar:* Söktext, *Typ:* Text *Kommentar:* Reguljärt uttryck, *Typ:* Text *Kommentar:* Förvalt värde (valfritt), *Typ:* Text *Kommentar:* Bakåtreferens (valfri), *Typ:* Nummer

### **Exempel**

```
REGEXP(˝Talet är 15.˝;˝[0-9]+˝) = ˝15˝
```
#### **Exempel**

REGEXP( $"15, 20, 26, 41"$ ; $"([0-9]+)$ , $*[0-9]+$  $"$ ; $""$ ; $1) = "26"$ 

# **8.1.12.23 REGEXPRE**

Ersätter allt som matchar ett reguljärt uttryck med ersättningstexten *Returtyp:* Text

### **Syntax**

REGEXPRE(text; reguljärt uttryck; ersättning)

#### **Parametrar**

*Kommentar:* Söktext, *Typ:* Text *Kommentar:* Reguljärt uttryck, *Typ:* Text *Kommentar:* Ersättning, *Typ:* Text

#### **Exempel**

REGEXPRE(˝14 och 15 och 16˝;˝[0-9]+˝;˝tal˝) returerar ˝tal och tal och tal˝

# **8.1.12.24 REPLACE**

<span id="page-218-0"></span>Funktionen REPLACE() ersätter en del av en textsträng med en annan textsträng.

*Returtyp:* Text

#### **Syntax**

REPLACE(text;position;längd;ny\_text)

### **Parametrar**

*Kommentar:* Text där du vill byta några tecken, *Typ:* Text *Kommentar:* Position för tecknen som ska ersättas, *Typ:* Heltal (som 1, 132 eller 2344) *Kommentar:* Antal tecken som ska ersättas, *Typ:* Heltal (som 1, 132 eller 2344) *Kommentar:* Texten som kommer att ersätta tecken i den gamla texten, *Typ:* Text

#### **Exempel**

REPLACE(˝abcdefghijk˝;6;5;˝-˝) returnerar ˝abcde-k˝

#### **Exempel**

REPLACE(˝2002˝;3;2;˝03˝) returnerar ˝2003˝

# **Liknande funktioner**

**[FIND](#page-213-0)** [MID](#page-216-0) [FINDB](#page-213-1) [MIDB](#page-217-0)

# **8.1.12.25 REPLACEB**

<span id="page-219-1"></span>Funktionen REPLACEB() ersätter en del av en textsträng med en annan textsträng med användning av byte-positioner.

*Returtyp:* Text

### **Syntax**

REPLACEB(text;byteposition;bytelängd;ny\_text)

### **Parametrar**

*Kommentar:* Text där du vill byta några tecken med användning av byte-position, *Typ:* Text *Kommentar:* Byte-position för tecknen som ska ersättas, *Typ:* Heltal (som 1, 132 eller 2344) *Kommentar:* Bytelängden för tecken som ska ersättas, *Typ:* Heltal (som 1, 132 eller 2344) *Kommentar:* Texten som kommer att ersätta tecken i den gamla texten, *Typ:* Text

#### **Liknande funktioner**

[FINDB](#page-213-1) [MIDB](#page-217-0) [FIND](#page-213-0) [MID](#page-216-0)

# **8.1.12.26 REPT**

Funktionen REPT() repeterar den första parametern det antal gånger som anges av den andra parametern. Den andra parametern får inte vara negativt, och funktionen returnerar en tom sträng om den andra parametern är noll (eller avrundas neråt till noll).

*Returtyp:* Text

### **Syntax**

REPT(text;antal)

#### **Parametrar**

*Kommentar:* Källsträng, *Typ:* Text *Kommentar:* Antal repetitioner, *Typ:* Heltal (som 1, 132 eller 2344)

#### **Exempel**

REPT("kspread";3) returnerar "kspreadkspreadkspread"

### **Exempel**

REPT(˝KSpread˝;0) returnerar ˝˝

### **8.1.12.27 RIGHT**

<span id="page-219-0"></span>Funktionen RIGHT() returnerar en delsträng som består av det angivna antalet sista tecknen i strängen. Om angiven längd är större än hela strängen så returneras hela strängen.

*Returtyp:* Text

#### **Syntax**

RIGHT(text;längd)

### **Parametrar**

*Kommentar:* Källsträng, *Typ:* Text *Kommentar:* Antal tecken, *Typ:* Heltal (som 1, 132 eller 2344)

# **Exempel**

RIGHT(˝hallå˝;2) returnerar ˝lå˝

### **Exempel**

RIGHT(˝Kspread˝;10) returnerar ˝Kspread˝

### **Exempel**

RIGHT(˝Kspread˝) returnerar ˝d˝

#### **Liknande funktioner**

[LEFT](#page-214-0) [MID](#page-216-0) [LEFTB](#page-215-0) [MIDB](#page-217-0)

# **8.1.12.28 RIGHTB**

<span id="page-220-0"></span>Funktionen RIGHTB() returnerar en delsträng som består av det angivna antalet sista tecknen i strängen med byte-positioner. Om angiven längd är större än hela strängen så returneras hela strängen.

*Returtyp:* Text

#### **Syntax**

RIGHTB(text;bytelängd)

### **Parametrar**

*Kommentar:* Källsträng, *Typ:* Text *Kommentar:* Bytelängd, *Typ:* Heltal (som 1, 132 eller 2344)

### **Liknande funktioner**

[LEFT](#page-214-0) [MID](#page-216-0) [LEFTB](#page-215-0) [MIDB](#page-217-0)

# **8.1.12.29 ROT13**

Funktionen ROT13() krypterar en text genom att flytta varje tecken 13 positioner i det engelska alfabetet. Efter bokstaven Z, börjar alfabetet igen med A (rotation).

Genom att använda krypteringsfunktionen på den resulterade texten igen, så kan du avkoda texten.

*Returtyp:* Text

#### **Syntax**

ROT13(text)

# **Parametrar**

*Kommentar:* Text, *Typ:* Text

### **Exempel**

ROT13(˝KSpread˝) returnerar ˝XFcernq˝

#### **Exempel**

ROT13(˝XFcernq˝) returnerar ˝KSpread˝

#### **8.1.12.30 SEARCH**

<span id="page-221-1"></span>Funktionen SEARCH() hittar en textsträng (söktext) i en annan textsträng (text) och returnerar numret på startpositionen av söktext, från tecknet längst till vänster i text.

Du kan använda jokertecken, frågetecken (?) och asterisk (\*). Ett frågetecken matchar alla ensamma tecken, och en asterisk matchar alla följder av tecken.

Parametern startnummer anger tecknet där sökningen startar. Det första tecknet har nummer 1. Om startnummer utelämnas, så antas det vara 1. SEARCH skiljer inte på små och stora bokstäver.

*Returtyp:* Heltal (som 1, 132 eller 2344)

#### **Syntax**

SEARCH(söktext,text,startnummer)

#### **Parametrar**

*Kommentar:* Texten du vill söka efter, *Typ:* Text *Kommentar:* Texten som kan innehålla söktext, *Typ:* Text *Kommentar:* Angivet index där sökningen startar, *Typ:* Heltal (som 1, 132 eller 2344)

#### **Exempel**

SEARCH(˝s˝;˝Slutsatser˝;6) returns 8

### **Exempel**

SEARCH(˝marginal˝;˝vinstmarginal˝) returns 6

#### **Liknande funktioner**

**[FIND](#page-213-0)** [FINDB](#page-213-1) **[SEARCHB](#page-221-0)** 

# **8.1.12.31 SEARCHB**

<span id="page-221-0"></span>Funktionen SEARCHB() hittar en textsträng (söktext) i en annan textsträng (text) och returnerar numret på startpositionen av söktext, från tecknet längst till vänster i text med användning av byte-positioner.

Du kan använda jokertecken, frågetecken (?) och asterisk (\*). Ett frågetecken matchar alla ensamma tecken, och en asterisk matchar alla följder av tecken.

Parametern byteposition anger tecknet där sökningen startar. Det första tecknet har nummer 2. Om byteposition utelämnas, så antas det vara 2. SEARCHB skiljer inte på små och stora bokstäver.

*Returtyp:* Heltal (som 1, 132 eller 2344)

#### **Syntax**

SEARCHB(söktext,text,byteposition start)

# **Parametrar**

*Kommentar:* Texten du vill söka efter, *Typ:* Text *Kommentar:* Texten som kan innehålla söktext, *Typ:* Text *Kommentar:* Angiven byteposition där sökningen startar, *Typ:* Heltal (som 1, 132 eller 2344)

#### **Liknande funktioner**

[FINDB](#page-213-1) **[FIND](#page-213-0) [SEARCH](#page-221-1)** 

### **8.1.12.32 SLEEK**

Funktionen SLEEK() tar bort alla mellanslag från strängen.

*Returtyp:* Text

### **Syntax**

SLEEK(text)

### **Parametrar**

*Kommentar:* Källsträng, *Typ:* Text

### **Exempel**

SLEEK(˝Det här är en text ˝) returnerar ˝Dethärärentext˝

#### **Liknande funktioner**

[TRIM](#page-224-0)

### **8.1.12.33 SUBSTITUTE**

Funktionen SUBSTITUTE() ersätter ny\_text med gammal\_text i en textsträng. Om förekomst anges, så ersätts bara den förekomsten av gammal\_text. Annars ersätts alla förekomster av gammal\_text med ny\_text. Använd SUBSTITUTE när du vill ersätta särskild text, använd REPLACE när du vill ersätta vilken text som helst på en särskild plats.

*Returtyp:* Text

### **Syntax**

SUBSTITUTE(text; gammal\_text; ny\_text; förekomst)

### **Parametrar**

*Kommentar:* Text som du vill ersätta i, *Typ:* Text *Kommentar:* Del av texten du vill ersätta, *Typ:* Text *Kommentar:* Ny text som kommer att ersätta, *Typ:* Text *Kommentar:* Vilken förekomst som ska ersättas, *Typ:* Heltal (som 1, 132 eller 2344)

### **Exempel**

SUBSTITUTE(˝Kostnadsdata˝;˝Kostnad˝;˝Försäljning˝) returnerar ˝Försäljningsdata˝

#### **Exempel**

SUBSTITUTE(˝Kvartal 1, 2001˝;˝1˝;˝3˝;1) returnerar ˝Kvartal 3, 2001˝

#### **Exempel**

SUBSTITUTE(˝Kvartal 1, 2001˝;˝1˝;˝3˝;4) returns ˝Kvartal 3, 2003˝

# **Liknande funktioner**

[REPLACE](#page-218-0) [REPLACEB](#page-219-1) **[FIND](#page-213-0)** [FINDB](#page-213-1)

# **8.1.12.34 T**

Funktionen T() returnerar texten som värdet anger. Om värdet är, eller refererar till text, så returneras värdet. Om värdet inte refererar till text, så returnerar T tom text.

*Returtyp:* Text

#### **Syntax**

T(värde)

# **Parametrar**

*Kommentar:* Värde, *Typ:* Vilket värde som helst

# **Exempel**

T(˝Calligra˝) returnerar ˝Calligra˝

# **Exempel**

 $T(1,2)$  returns "" (tom text)

# **8.1.12.35 TEXT**

Funktionen TEXT() konverterar ett värde till text. *Returtyp:* Text

### **Syntax**

TEXT(värde)

# **Parametrar**

*Kommentar:* Värde, *Typ:* Vilket värde som helst

# **Exempel**

TEXT(1234,56) returnerar ˝1234,56˝

# **Exempel**

TEXT(˝Kspread˝) returnerar ˝Kspread˝

# **8.1.12.36 TOGGLE**

<span id="page-223-0"></span>Funktionen TOGGLE() konverterar tecken som är skrivna med små bokstäver till stora bokstäver, och tecken skrivna med stora bokstäver till små bokstäver. *Returtyp:* Text

# **Syntax**

TOGGLE(text)

### **Parametrar**

*Kommentar:* Källsträng, *Typ:* Text

### **Exempel**

TOGGLE(˝hallå˝) returnerar ˝HALLÅ˝

# **Exempel**

TOGGLE(˝HALLÅ˝) returnerar ˝hallå˝

### **Exempel**

TOGGLE(˝HaLlÅ˝) returnerar ˝hAlLå˝

# **Liknande funktioner**

[UPPER](#page-225-0) [LOWER](#page-216-1)

# **8.1.12.37 TRIM**

<span id="page-224-0"></span>Funktionen TRIM() returnerar text med endast ett mellanslag mellan ord. *Returtyp:* Text

#### **Syntax**

TRIM(text)

# **Parametrar**

*Kommentar:* Sträng, *Typ:* Text

# **Exempel**

TRIM(˝hallå Kspread ˝) returnerar ˝hallå Kspread˝

# **8.1.12.38 UNICHAR**

<span id="page-224-1"></span>Funktionen UNICHAR() returnerar tecknet som anges av en Unicode kodpunkt.

*Returtyp:* Text

# **Syntax**

UNICHAR(kod)

# **Parametrar**

*Kommentar:* Teckenkod, *Typ:* Heltal (som 1, 132 eller 2344)

# **Exempel**

UNICHAR(65) returnerar ˝A˝

# **Liknande funktioner**

[UNICODE](#page-225-1) **[CHAR](#page-210-0)** 

# **8.1.12.39 UNICODE**

<span id="page-225-1"></span>Funktionen UNICODE() returnerar en Unicode kodpunkt för det första tecknet i en textsträng.

*Returtyp:* Heltal (som 1, 132 eller 2344)

# **Syntax**

UNICODE(text)

# **Parametrar**

*Kommentar:* Text, *Typ:* Text

# **Exempel**

UNICODE(˝KDE˝) returnerar 75

### **Liknande funktioner**

[UNICHAR](#page-224-1) [CODE](#page-211-0)

# **8.1.12.40 UPPER**

<span id="page-225-0"></span>Funktionen UPPER() konverterar en sträng till stora bokstäver. *Returtyp:* Text

# **Syntax**

UPPER(text)

# **Parametrar**

*Kommentar:* Källsträng, *Typ:* Text

# **Exempel**

UPPER(˝hallå˝) returnerar ˝HALLÅ˝

# **Exempel**

UPPER(˝HALLÅ˝) returnerar ˝HALLÅ˝

# **Liknande funktioner**

[LOWER](#page-216-1) **[TOGGLE](#page-223-0)** 

# **8.1.12.41 VALUE**

Konverterar en sträng som representerar ett värde till det riktiga värdet. *Returtyp:* Dubbel

# **Syntax**

VALUE(text)

# **Parametrar**

*Kommentar:* Text, *Typ:* Text

### **Exempel**

VALUE(˝14,03˝) returnerar 14,03

# **8.1.13 Trigonometrisk**

# **8.1.13.1 ACOS**

<span id="page-226-0"></span>Funktionen ACOS() returnerar arcus cosinus i radianer och värdet är bara matematiskt definierat mellan 0 och PI (inklusive).

*Returtyp:* Flyttal (som 1,3, 0,343 eller 253)

# **Syntax**

ACOS(flyttal)

# **Parametrar**

*Kommentar:* Vinkel (radianer), *Typ:* Flyttal (som 1,3, 0,343 eller 253)

# **Exempel**

ACOS(0,8) är lika med 0,6435011

# **Exempel**

ACOS(0) är lika med 1,57079633

# **Liknande funktioner**

[COS](#page-229-0)

# **8.1.13.2 ACOSH**

<span id="page-226-1"></span>Funktionen ACOSH() beräknar arcus hyperbolisk cosinus av x; det vill säga det värde vars hyperboliska cosinus är x. Om absoluttalet av x är mindre än 1,0 returnerar atanh() not-a-number (NaN) och felkod ställs in.

*Returtyp:* Flyttal (som 1,3, 0,343 eller 253)

### **Syntax**

ACOSH(flyttal)

### **Parametrar**

*Kommentar:* Vinkel (radianer), *Typ:* Flyttal (som 1,3, 0,343 eller 253)

# **Exempel**

ACOSH(5) är lika med 2,29243167

# **Exempel**

ACOSH(0) är lika med NaN

### **Liknande funktioner**

**[COSH](#page-229-1)** 

# **8.1.13.3 ACOT**

Funktionen ACOT() returnerar arcus cotangens för ett tal. *Returtyp:* Flyttal (som 1,3, 0,343 eller 253)

### **Syntax**

ACOT(flyttal)

### **Parametrar**

*Kommentar:* Vinkel (radianer), *Typ:* Flyttal (som 1,3, 0,343 eller 253)

### **Exempel**

ACOT(0) är lika med 1,57079633

# **8.1.13.4 ASIN**

<span id="page-227-0"></span>Funktionen ASIN() returnerar arcus sinus i radianer och värdet är bara definierat mellan -PI/2 och PI/2 (inklusive).

*Returtyp:* Flyttal (som 1,3, 0,343 eller 253)

# **Syntax**

ASIN(flyttal)

# **Parametrar**

*Kommentar:* Vinkel (radianer), *Typ:* Flyttal (som 1,3, 0,343 eller 253)

# **Exempel**

ASIN(0,8) är lika med 0,92729522

### **Exempel**

ASIN(0) är lika med 0

# **Liknande funktioner**

[SIN](#page-232-0)

# **8.1.13.5 ASINH**

<span id="page-227-1"></span>Funktionen ASINH() beräknar arcus hyperbolisk sinus av x; det vill säga det värde vars hyperboliska sinus är x. *Returtyp:* Flyttal (som 1,3, 0,343 eller 253)

# **Syntax**

ASINH(flyttal)

# **Parametrar**

*Kommentar:* Vinkel (radianer), *Typ:* Flyttal (som 1,3, 0,343 eller 253)

# **Exempel**

ASINH(0,8) är lika med 0,73266826

### **Exempel**

ASINH(0) är lika med 0

### **Liknande funktioner**

[SINH](#page-232-1)

# **8.1.13.6 ATAN**

<span id="page-228-1"></span>Funktionen ATAN() returnerar arcus tangent i radianer och värdet är bara definierat mellan -PI/2 och PI/2 (inklusive).

*Returtyp:* Flyttal (som 1,3, 0,343 eller 253)

### **Syntax**

ATAN(flyttal)

### **Parametrar**

*Kommentar:* Vinkel (radianer), *Typ:* Flyttal (som 1,3, 0,343 eller 253)

### **Exempel**

ATAN(0,8) är lika med 0,67474094

#### **Exempel**

ATAN(0) är lika med 0

#### **Liknande funktioner**

**[TAN](#page-233-0)** [ATAN2](#page-228-0)

# **8.1.13.7 ATAN2**

<span id="page-228-0"></span>Denna funktion beräknar arcus tangent för variablerna x och y. Det liknar att beräkna arcus tangent av y/x, förutom att tecknen på båda parametrarna används för att bestämma resultatets kvadrant.

*Returtyp:* Flyttal (som 1,3, 0,343 eller 253)

### **Syntax**

ATAN2(värde;värde)

#### **Parametrar**

*Kommentar:* Vinkel (radianer), *Typ:* Flyttal (som 1,3, 0,343 eller 253) *Kommentar:* Vinkel (radianer), *Typ:* Flyttal (som 1,3, 0,343 eller 253)

### **Exempel**

ATAN2(0,5;1,0) är lika med 1,107149

### **Exempel**

ATAN2(-0,5;2,0) är lika med 1,815775

#### **Liknande funktioner**

[ATAN](#page-228-1)

# **8.1.13.8 ATANH**

<span id="page-228-2"></span>Funktionen ATANH() beräknar arcus hyperbolisk tangent av x; det vill säga det värde vars hyperboliska tangent är x. Om absolutvärdet av x är större än 1,0 returnerar ATANH() not-a-number (NaN).

*Returtyp:* Flyttal (som 1,3, 0,343 eller 253)

# **Syntax**

ATANH(flyttal)

### **Parametrar**

*Kommentar:* Vinkel (radianer), *Typ:* Flyttal (som 1,3, 0,343 eller 253)

### **Exempel**

ATANH(0,8) är lika med 1,09861229

# **Exempel**

ATANH(0) är lika med 0

#### **Liknande funktioner**

[TANH](#page-233-1)

# **8.1.13.9 COS**

<span id="page-229-0"></span>Funktionen COS() returnerar cosinus av x, där x är i radianer. *Returtyp:* Flyttal (som 1,3, 0,343 eller 253)

# **Syntax**

COS(flyttal)

# **Parametrar**

*Kommentar:* Vinkel (radianer), *Typ:* Flyttal (som 1,3, 0,343 eller 253)

# **Exempel**

COS(0) är lika med 1,0

### **Exempel**

COS(PI()/2) är lika med 0

### **Liknande funktioner**

**[SIN](#page-232-0)** [ACOS](#page-226-0)

### **8.1.13.10 COSH**

<span id="page-229-1"></span>Funktionen COSH() returnerar hyperbolisk cosinus av x, som definieras matematiskt som  $(exp(x)$ +  $\exp(-x)$  / 2.

*Returtyp:* Flyttal (som 1,3, 0,343 eller 253)

# **Syntax**

COSH(flyttal)

# **Parametrar**

*Kommentar:* Vinkel (radianer), *Typ:* Flyttal (som 1,3, 0,343 eller 253)

# **Exempel**

COSH(0,8) är lika med 1,33743495

# **Exempel**

COSH(0) är lika med 1

# **Liknande funktioner**

[ACOSH](#page-226-1)

# **8.1.13.11 CSC**

Funktionen CSC() returnerar cosekant av x, där x anges i radianer. *Returtyp:* Flyttal (som 1,3, 0,343 eller 253)

#### **Syntax**

CSC(flyttal)

# **Parametrar**

*Kommentar:* Vinkel (radianer), *Typ:* Flyttal (som 1,3, 0,343 eller 253)

### **Exempel**

CSC(PI()/2) är lika med 1

# **8.1.13.12 CSCH**

Funktionen CSCH() returnerar hyperbolisk cosekant av x, där x anges i radianer. *Returtyp:* Flyttal (som 1,3, 0,343 eller 253)

# **Syntax**

CSCH(flyttal)

# **Parametrar**

*Kommentar:* Vinkel (radianer), *Typ:* Flyttal (som 1,3, 0,343 eller 253)

### **Exempel**

CSCH(PI()/2) är lika med 0.434537208...

# **8.1.13.13 DEGREES**

<span id="page-230-0"></span>Denna funktion omvandlar en vinkel i radianer till en vinkel i grader. *Returtyp:* Flyttal (som 1,3, 0,343 eller 253)

# **Syntax**

DEGREES(flyttal)

### **Parametrar**

*Kommentar:* Vinkel (radianer), *Typ:* Flyttal (som 1,3, 0,343 eller 253)

# **Exempel**

DEGREES(0,78) är lika med 44,69

# **Exempel**

DEGREES(1) är lika med 57,29

# **Liknande funktioner**

[RADIANS](#page-231-0)

# **8.1.13.14 PI**

Funktionen PI() returnerar värdet av PI. *Returtyp:* Flyttal (som 1,3, 0,343 eller 253)

#### **Syntax**

 $PI()$ 

# **Parametrar**

### **Exempel**

PI() är lika med 3,141592654...

# **8.1.13.15 RADIANS**

<span id="page-231-0"></span>Denna funktion omvandlar en vinkel i grader till en vinkel i radianer. *Returtyp:* Flyttal (som 1,3, 0,343 eller 253)

# **Syntax**

RADIANS(flyttal)

# **Parametrar**

*Kommentar:* Vinkel (grader), *Typ:* Flyttal (som 1,3, 0,343 eller 253)

## **Exempel**

RADIANS(75) är lika med 1,308

### **Exempel**

RADIANS(90) är lika med 1,5707

# **Liknande funktioner**

**[DEGREES](#page-230-0)** 

# **8.1.13.16 SEC**

Funktionen SEC() returnerar sekanten av x, där x anges i radianer. *Returtyp:* Flyttal (som 1,3, 0,343 eller 253)

# **Syntax**

SEC(flyttal)

### **Parametrar**

*Kommentar:* Vinkel (radianer), *Typ:* Flyttal (som 1,3, 0,343 eller 253)

# **Exempel**

SEC(0) är lika med 1

# **8.1.13.17 SECH**

Funktionen SECH() returnerar hyperbolisk sekant av x, där x anges i radianer. *Returtyp:* Flyttal (som 1,3, 0,343 eller 253)

### **Syntax**

SECH(flyttal)

# **Parametrar**

*Kommentar:* Vinkel (radianer), *Typ:* Flyttal (som 1,3, 0,343 eller 253)

# **Exempel**

SECH(0) är lika med 1

# **8.1.13.18 SIN**

<span id="page-232-0"></span>Funktionen SIN() returnerar sinus av x, där x är i radianer. *Returtyp:* Flyttal (som 1,3, 0,343 eller 253)

### **Syntax**

SIN(flyttal)

#### **Parametrar**

*Kommentar:* Vinkel (radianer), *Typ:* Flyttal (som 1,3, 0,343 eller 253)

# **Exempel**

SIN(0) är lika med 0

### **Exempel**

SIN(PI()/2) är lika med 1

### **Liknande funktioner**

**[COS](#page-229-0)** [ASIN](#page-227-0)

# **8.1.13.19 SINH**

<span id="page-232-1"></span>Funktionen SINH() returnerar hyperbolisk sinus av x, som definieras matematiskt som ( $\exp(x)$   $exp(-x)$  / 2.

*Returtyp:* Flyttal (som 1,3, 0,343 eller 253)

# **Syntax**

SINH(flyttal)

# **Parametrar**

*Kommentar:* Vinkel (radianer), *Typ:* Flyttal (som 1,3, 0,343 eller 253)

# **Exempel**

SINH(0,8) är lika med 0,88810598

# **Exempel**

SINH(0) är lika med 0

# **Liknande funktioner**

[ASINH](#page-227-1)

# **8.1.13.20 TAN**

<span id="page-233-0"></span>Funktionen TAN() returnerar tangens av x, där x är angiven i radianer. *Returtyp:* Flyttal (som 1,3, 0,343 eller 253)

# **Syntax**

TAN(flyttal)

# **Parametrar**

*Kommentar:* Vinkel (radianer), *Typ:* Flyttal (som 1,3, 0,343 eller 253)

### **Exempel**

TAN(0,7) är lika med 0,84228838

# **Exempel**

TAN(0) är lika med 0

# **Liknande funktioner**

[ATAN](#page-228-1)

# **8.1.13.21 TANH**

<span id="page-233-1"></span>Funktionen TANH() returnerar hyperbolisk tangent av x, som definieras matematiskt som  $\sinh(x)/\cosh(x)$ .

*Returtyp:* Flyttal (som 1,3, 0,343 eller 253)

# **Syntax**

TANH(flyttal)

### **Parametrar**

*Kommentar:* Vinkel (radianer), *Typ:* Flyttal (som 1,3, 0,343 eller 253)

#### **Exempel**

TANH(0,8) är lika med 0,66403677

# **Exempel**

TANH(0) är lika med 0

### **Liknande funktioner**

[ATANH](#page-228-2)

# **Kapitel 9**

# **Tack till och licens**

### Calligra Sheets

Program copyright 1998-2019 Calligra Sheets-gruppen:

- Torben Weis [weis@kde.org](mailto:weis@kde.org)
- Laurent Montel [lmontel@mandrakesoft.com](mailto:lmontel@mandrakesoft.com)
- David Faure [faure@kde.org](mailto:faure@kde.org)
- John Dailey [dailey@vt.edu](mailto:dailey@vt.edu)
- Philipp Müller [philipp.mueller@gmx.de](mailto:philipp.mueller@gmx.de)
- Ariya Hidayat [ariya@kde.org](mailto:ariya@kde.org)
- Norbert Andres [nandres@web.de](mailto:nandres@web.de)
- Shaheed Haque [srhaque@iee.org](mailto:srhaque@iee.org)
- Werner Trobin [trobin@kde.org](mailto:trobin@kde.org)
- Nikolas Zimmermann [wildfox@kde.org](mailto:wildfox@kde.org)
- Helge Deller [deller@kde.org](mailto:deller@kde.org)
- Percy Leonhart [percy@eris23.org](mailto:percy@eris23.org)
- Eva Brucherseifer [eva@kde.org](mailto:eva@kde.org)
- Phillip Ezolt [phillipezolt@hotmail.com](mailto:phillipezolt@hotmail.com)
- Enno Bartels [ebartels@nwn.de](mailto:ebartels@nwn.de)
- Graham Short [grahshrt@netscape.net](mailto:grahshrt@netscape.net)

Dokumentation copyright 2002 Pamela Roberts [pamroberts@blueyonder.co.uk](mailto:pamroberts@blueyonder.co.uk)

Mindre uppdateringar av dokumentationen för Koffice 1.3 av Philip Rodrigues [phil@kde.org.](mailto:phil@kde.org)

Skärmbildsuppdateringar för Calligra 3.1 av Carl Schwan; carl@carlschwan.eu

Översättning Stefan Asserhäll [stefan.asserhall@bredband.net](mailto:stefan.asserhall@bredband.net)

Den här dokumentationen licensieras under villkoren i [GNU Free Documentation License.](fdl-license.html) Det här programmet licensieras under villkoren i [GNU General Public License.](gpl-license.html)